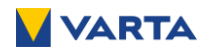

# **BETRIEBSANLEITUNG**

# **VARTA FLEX STORAGE E**

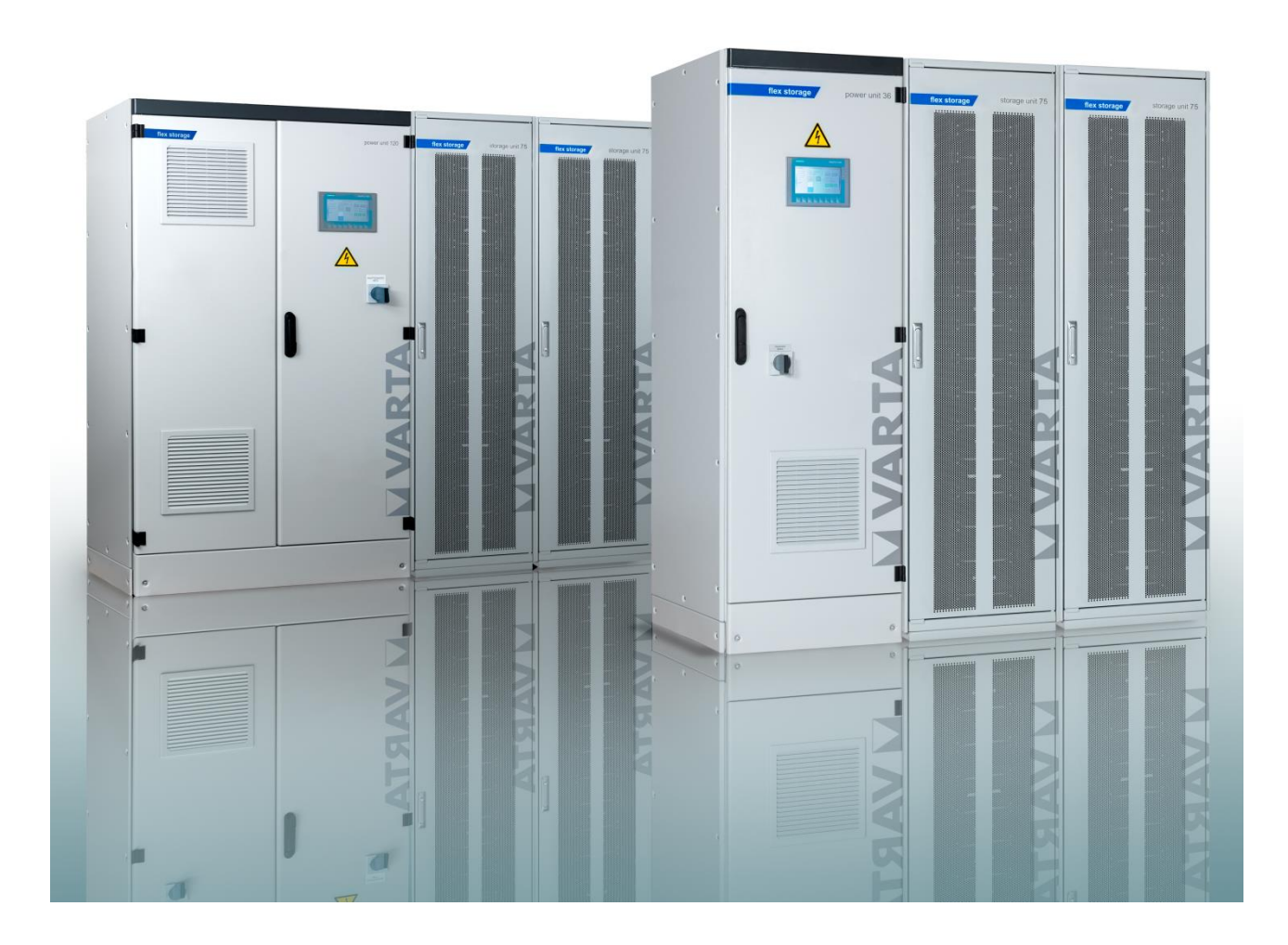

**VARTA Storage GmbH**

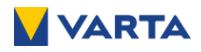

#### **Impressum**

Original Betriebsanleitung VARTA flex storage.

VARTA Storage GmbH Nürnberger Straße 65 86720 Nördlingen Germany

www.varta-ag.com

Tel.: +49 9081 240 866 060 info@varta-storage.com

Wenn Sie Hilfe bei der Fehlerbehebung oder der Installation Ihres Geräts benötigen, helfen wir Ihnen gerne weiter. Wenden Sie sich dazu bitte an den lokalen technischen Support. Die Kontaktdaten finden Sie unter www.varta-ag.com.

DE - Technischer Service: css@varta-storage.com Tel.: +49 9081 240 866 060

Dokumentnummer: OM 850870

Stand: 06/2023

Version: 08

# <span id="page-2-0"></span>Inhaltsverzeichnis

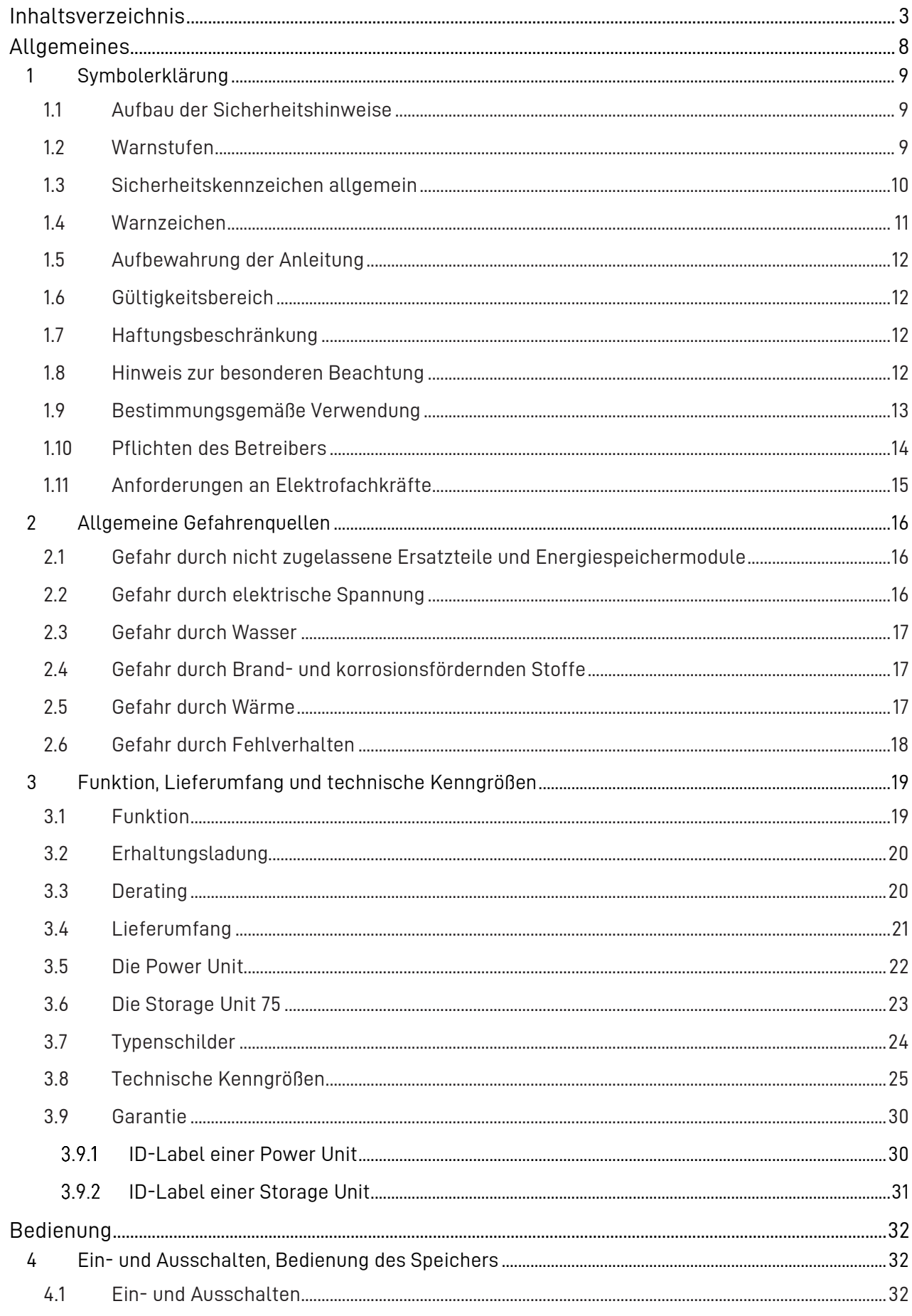

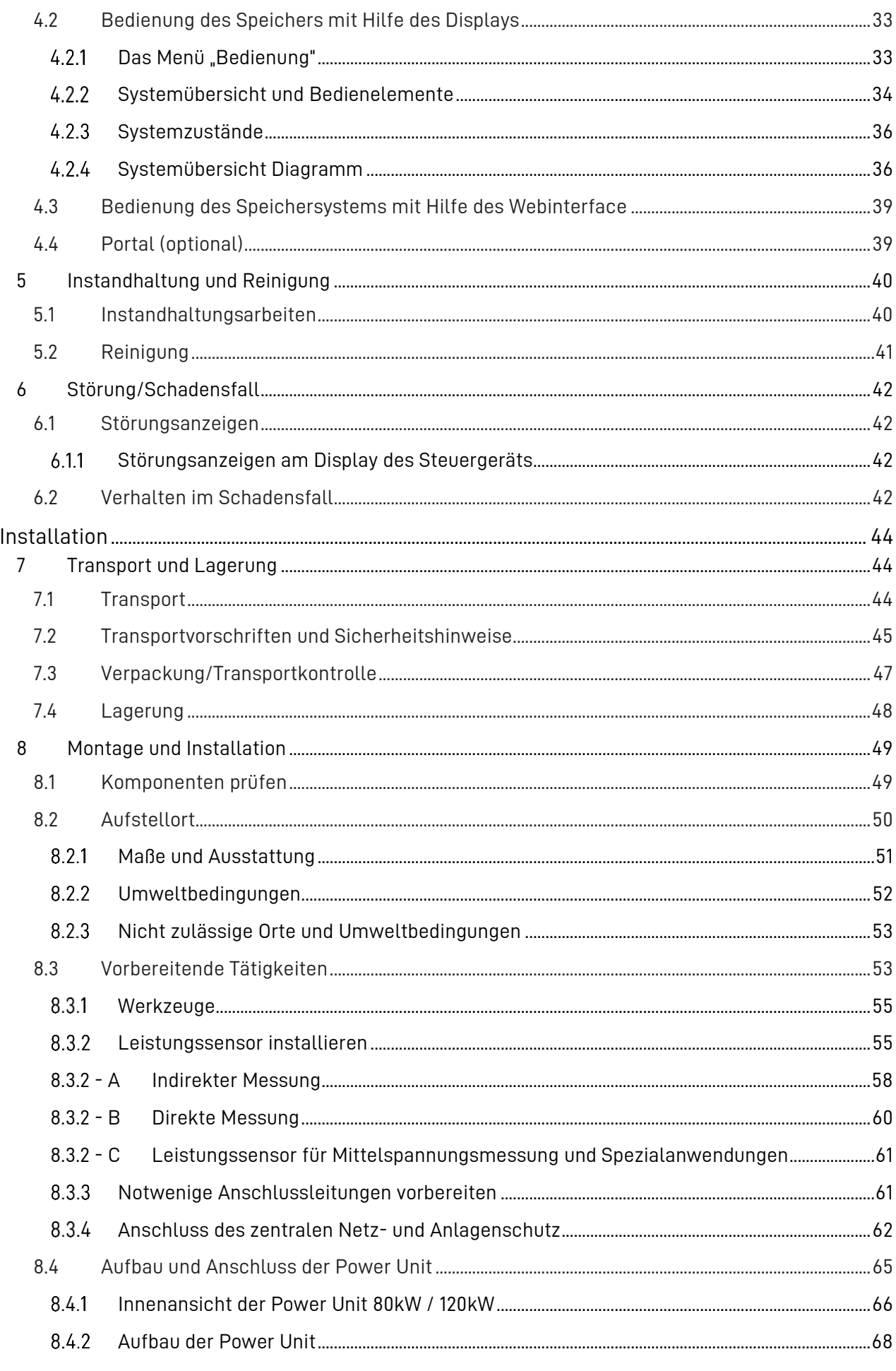

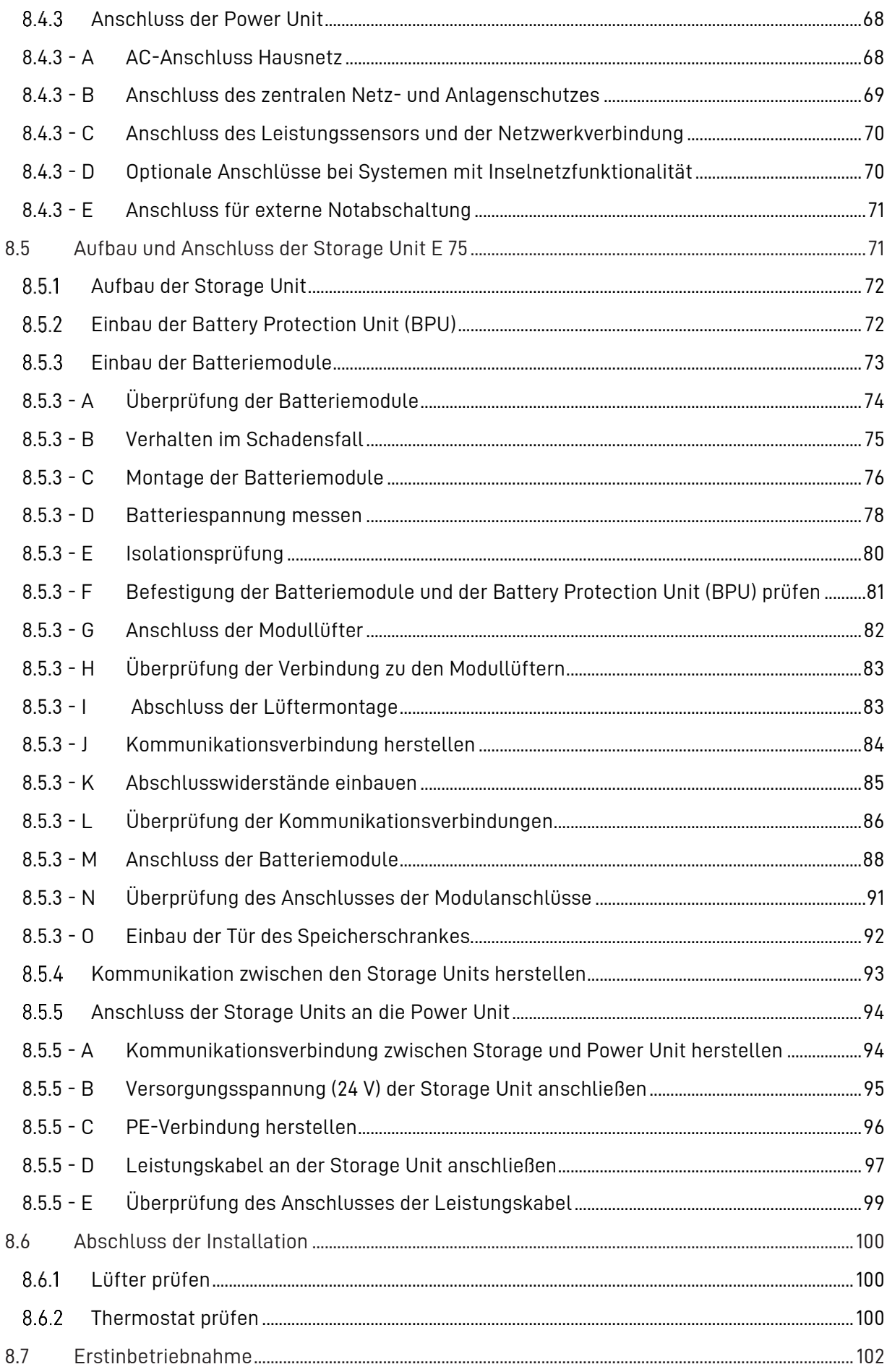

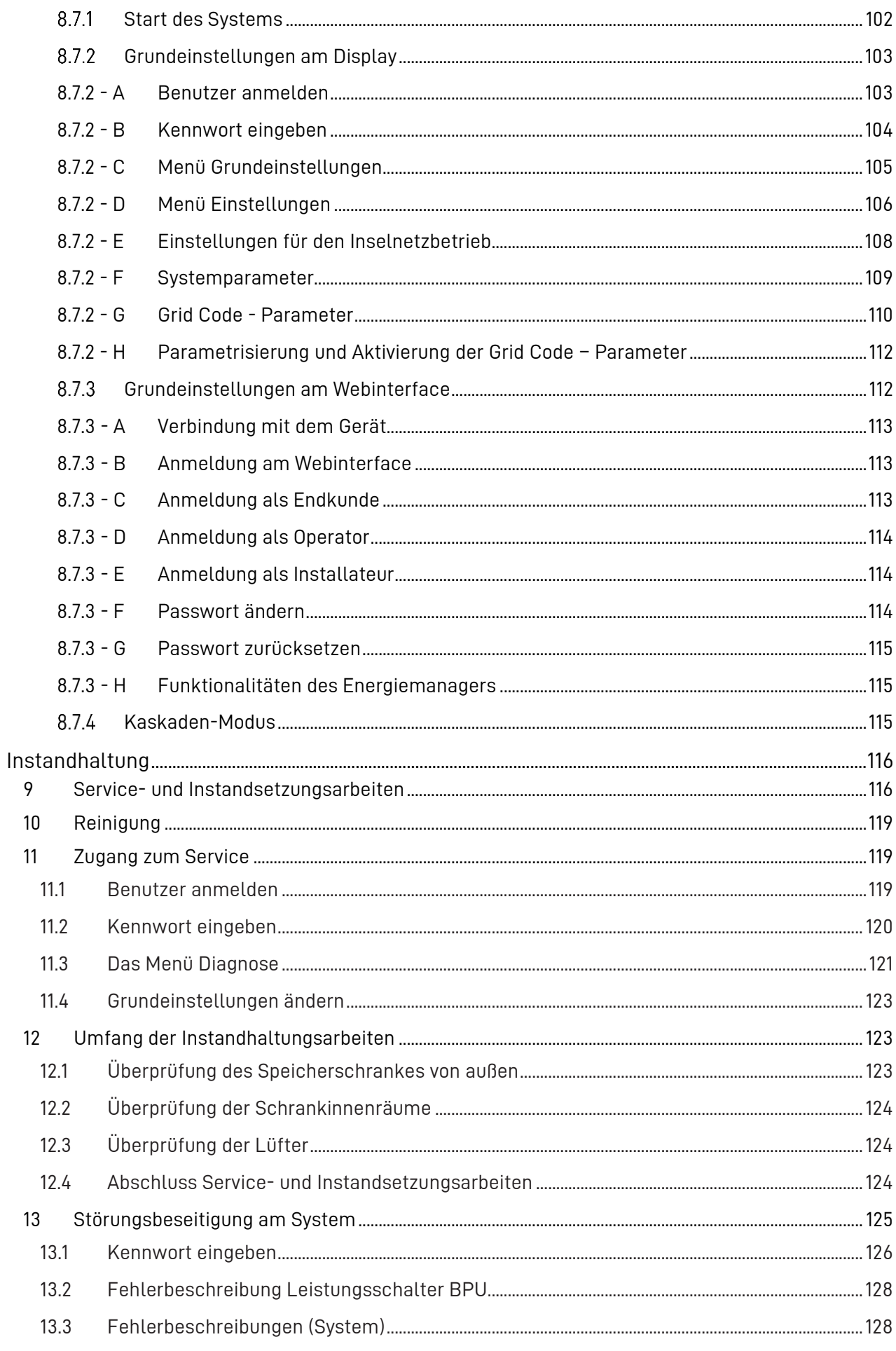

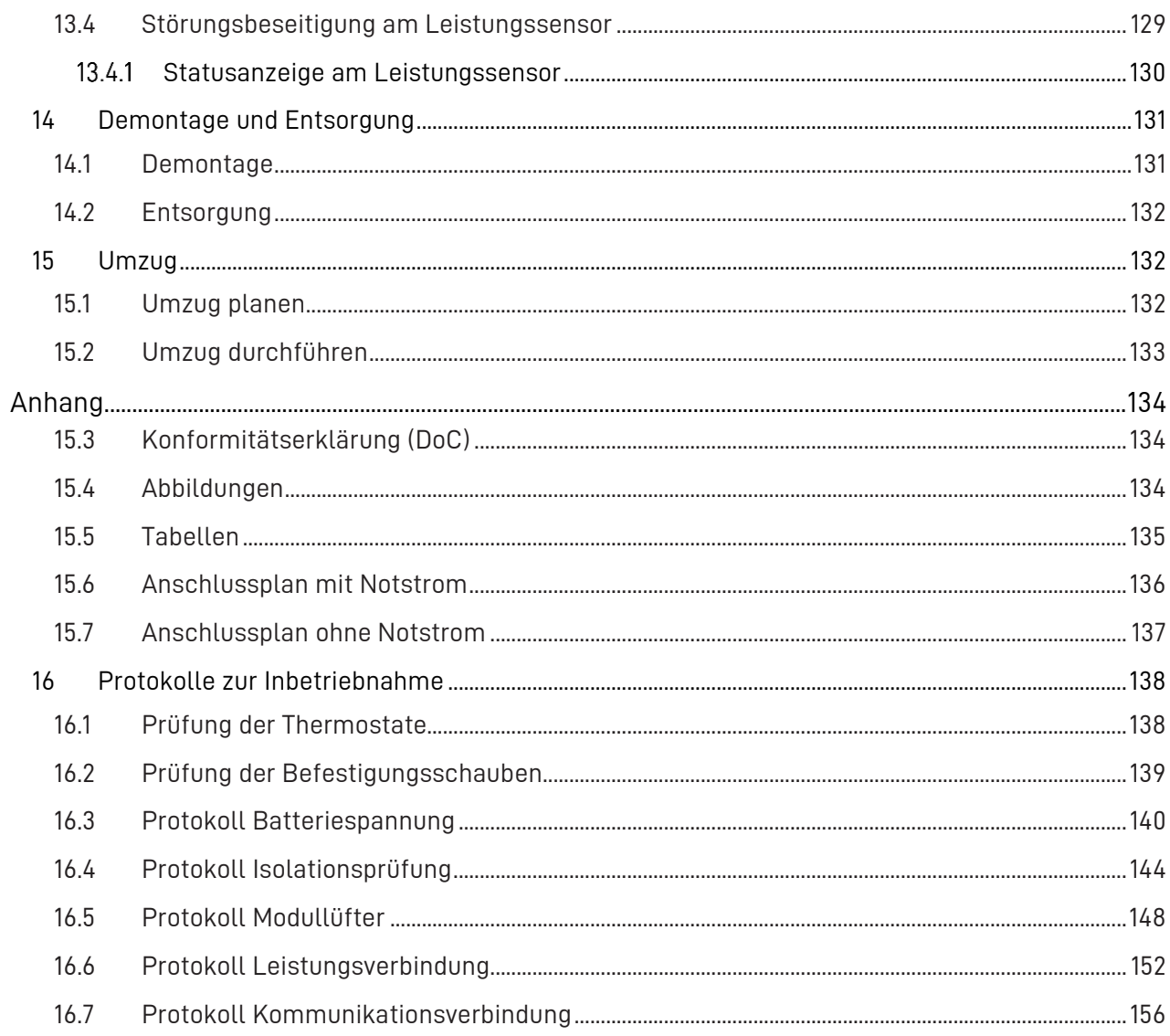

## <span id="page-7-0"></span>**Allgemeines**

#### **Für Ihre Sicherheit**

Lesen Sie diese Betriebsanleitung vor Beginn jeglicher Arbeiten sorgfältig durch. Sie enthält wichtige Hinweise um eine fehlerfreie Funktion des VARTA flex storage Energiespeichersystems sicherzustellen.

Die Anleitung ist so aufgebaut, dass alle Arbeiten durch eine qualifizierte und von VARTA Storage GmbH zertifizierte Elektrofachkraft erfolgen müssen.

#### **Zielgruppe**

Diese Anleitung richtet sich an verschiedene Zielgruppen:

- Endkunden (Anlagenbetreiber),
- Elektrofachkräfte, die für die Installation, Inbetriebnahme und Instandhaltung zuständig ist.

#### Allgemeines zur Sicherheit

Durch Beachtung der Sicherheitshinweise und Einhaltung der unterwiesenen Arbeitsschutzmaßnahmen wird das Risiko eingeschränkt.

Diese Anleitung kann nicht jede denkbare Situation beschreiben, deshalb haben immer die jeweils gültigen Normen sowie die entsprechenden Vorschriften für den Arbeits- und Gesundheitsschutz Vorrang.

Darüber hinaus ist die Verwendung des Energiespeichersystems unter folgenden Umständen mit Restgefahren verbunden:

- Die Installations- und Instandhaltungsarbeiten werden nicht ordnungsgemäß durchgeführt.
- Die Installations- und Instandhaltungsarbeiten werden von nicht geschultem oder nicht unterwiesenem Personal durchgeführt.
- Die in dieser Anleitung gegebenen Sicherheitshinweise werden nicht beachtet.

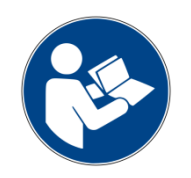

Lesen Sie die Betriebsanleitung.

### <span id="page-8-0"></span>**1 Symbolerklärung**

i

In dieser Betriebsanleitung werden die folgenden Arten von Sicherheitshinweisen und Tipps verwendet.

Kennzeichnet Tipps im Umgang mit dem Gerät.

#### <span id="page-8-1"></span>**1.1 Aufbau der Sicherheitshinweise**

In dieser Anleitung sind die Sicherheitshinweise wie folgt aufgebaut:

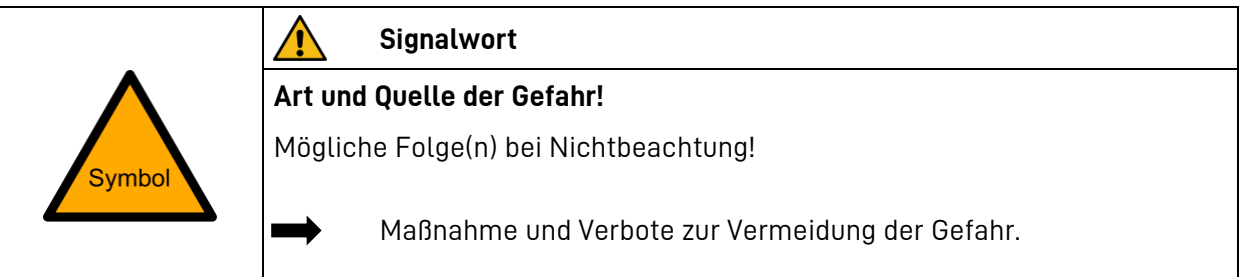

#### **Tabelle 1: Sicherheitshinweise**

#### <span id="page-8-2"></span>**1.2 Warnstufen**

Signalwort und Warnfarbe kennzeichnen die Warnstufe und geben einen sofortigen Hinweis auf Art und Schwere der Folgen, wenn die Maßnahmen zur Vermeidung der Gefahr nicht befolgt werden.

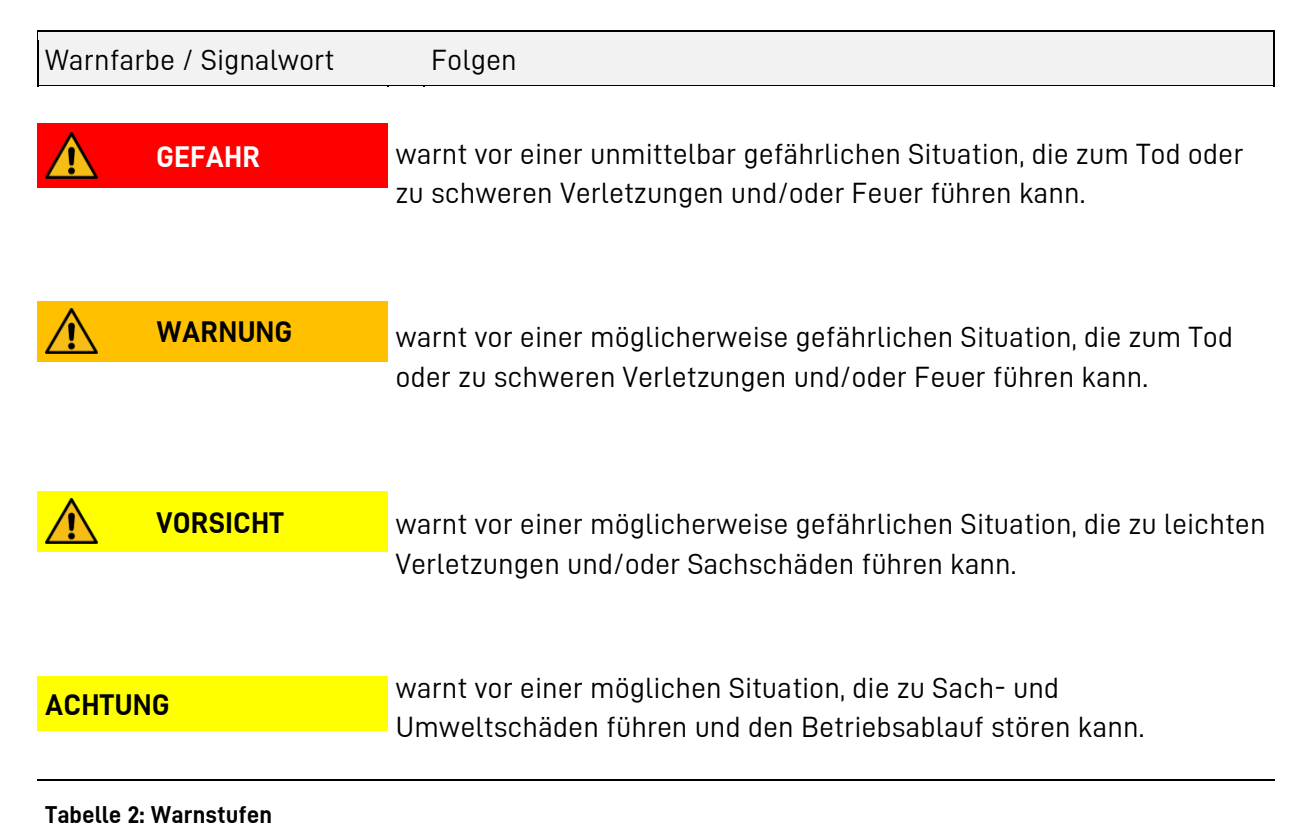

9 von 159

## <span id="page-9-0"></span>**1.3 Sicherheitskennzeichen allgemein**

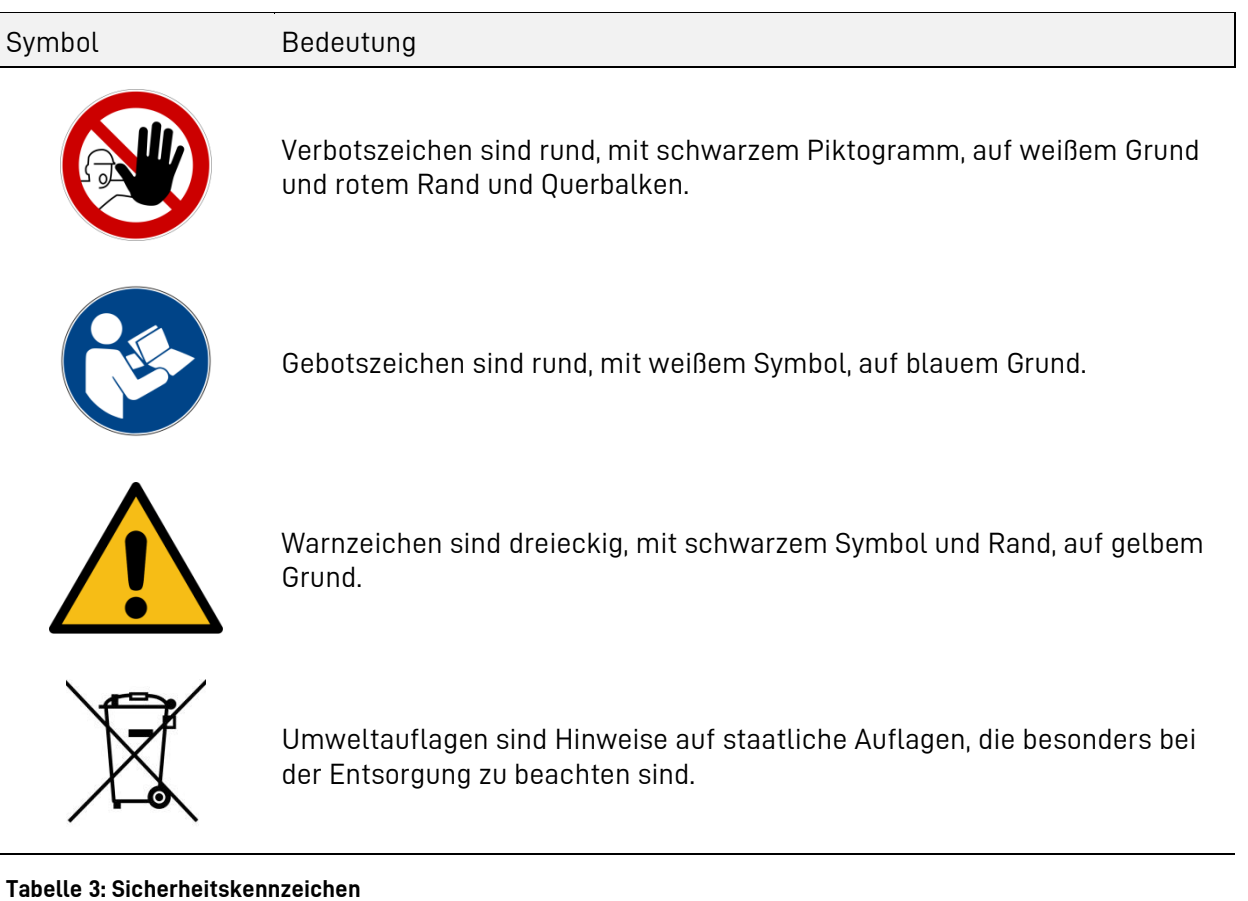

### <span id="page-10-0"></span>**1.4 Warnzeichen**

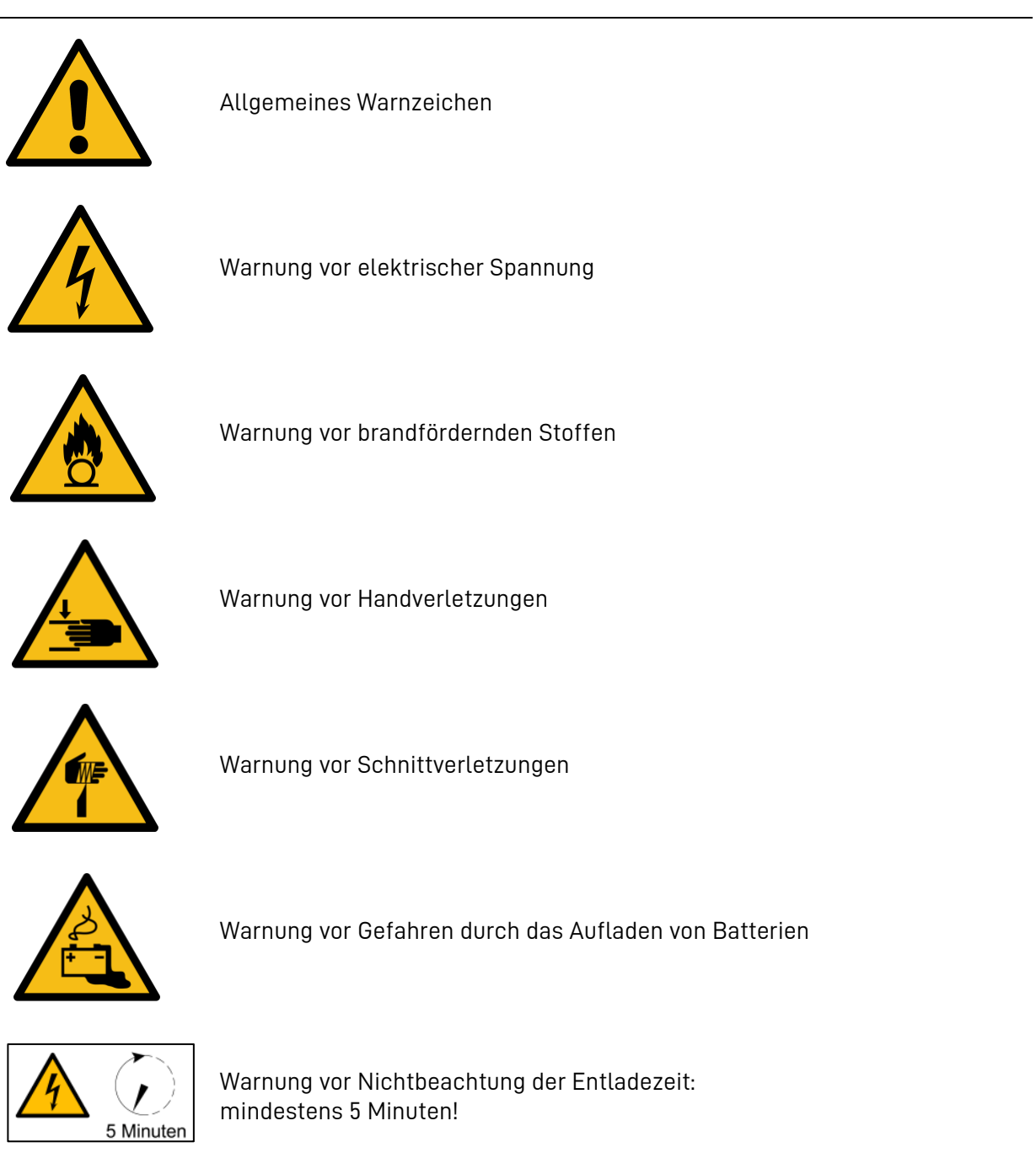

**Tabelle 4: Warnzeichen**

#### <span id="page-11-0"></span>**1.5 Aufbewahrung der Anleitung**

Die Betriebsanleitung sollte in der Nähe des VARTA flex storage E aufbewahrt werden und muss allen Personen, die an Arbeiten am Energiespeichersystem beteiligt sind, stets zugänglich sein. Bei einem Betreiberwechsel ist die Betriebsanleitung mit auszuhändigen.

#### <span id="page-11-1"></span>**1.6 Gültigkeitsbereich**

Die Anleitung entspricht dem technischen Stand der Anlage zur Zeit der Herausgabe. Sie ist Bestandteil des Systems und gilt für das Produkt VARTA flex storage E.

Für die Ausbaustufen 75 kWh, 150 kWh, 225 kWh, 300 kWh, 375 kWh, 450 kWh, 525 kWh, 600 kWh in Verbindung mit einer Power Unit mit 36 kW, 80 kW oder 120 kW Leistung.

> Bitte beachten Sie, dass diese Bedienungsanleitung auch auf optionale Komponenten hinweist, die nicht serienmäßig im Lieferumfang enthalten sind. Diese Komponenten bzw. Anlagenteile sind in diesem Handbuch als *optional* gekennzeichnet. Überspringen Sie einfach diese Teile

der Anleitung, wenn Ihr Energiespeicher nicht damit ausgerüstet ist.

#### <span id="page-11-2"></span>**1.7 Haftungsbeschränkung**

i

VARTA Storage GmbH übernimmt keinerlei Haftung für Personenschäden, Sachschäden, am Produkt entstandene Schäden sowie Folgeschäden, die durch Nichtbeachtung dieser Anleitung, bei nicht bestimmungsgemäßer Verwendung des Produktes, bei Reparaturen, Öffnen des Speicherschrankes und bei jeglichen Handlungen von nicht qualifizierten und nicht von VARTA Storage unterwiesenen Elektrofachkräften am Produkt entstehen oder entstanden sind. Diese Haftungsbeschränkung gilt auch bei der Verwendung von nicht zugelassenen Ersatzteilen und Energiespeichermodulen sowie bei Nichteinhalten der vorgegebenen Wartungsintervalle.

Es ist untersagt, eigenmächtig Umbauten oder technische Veränderungen am Produkt vorzunehmen.

© VARTA Storage GmbH 2023

#### <span id="page-11-3"></span>**1.8 Hinweis zur besonderen Beachtung**

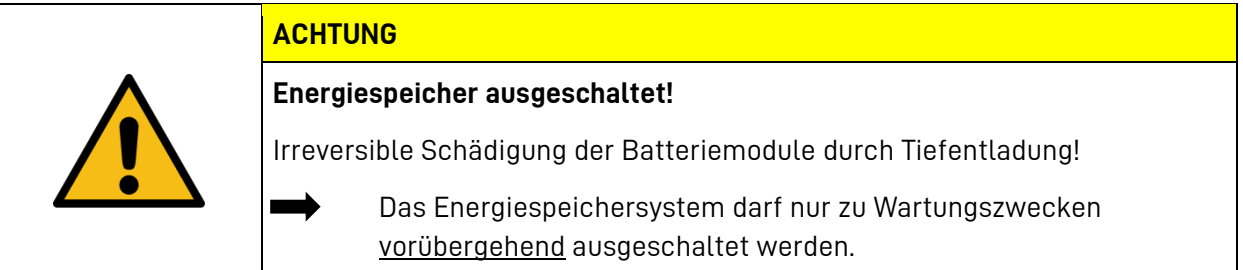

#### <span id="page-12-0"></span>**1.9 Bestimmungsgemäße Verwendung**

Der VARTA flex storage E mit seinen Komponenten ist nach dem Stand der Technik und den produktspezifischen Normen gebaut und ist für die Speicherung von Strom aus dem Netz, aus Erzeugungsanlagen erneuerbarer Energie, wie Photovoltaikanlagen oder aus anderen Energiequellen wie eines Blockheizkraftwerkes zu verwenden. Andere Verwendungen müssen mit dem Hersteller und dem lokalen Energieversorger abgestimmt werden.

Optional kann der VARTA flex storage E mit einer Notstromfunktionalität ausgerüstet werden. Dadurch kann im Falle eines Netzausfalls eine eingeschränkte Versorgung mit elektrischer Energie sichergestellt werden.

Hinweis: Die Erhöhung der daraus resultierenden Zyklenzahl ist vom Betreiber zu verantworten.

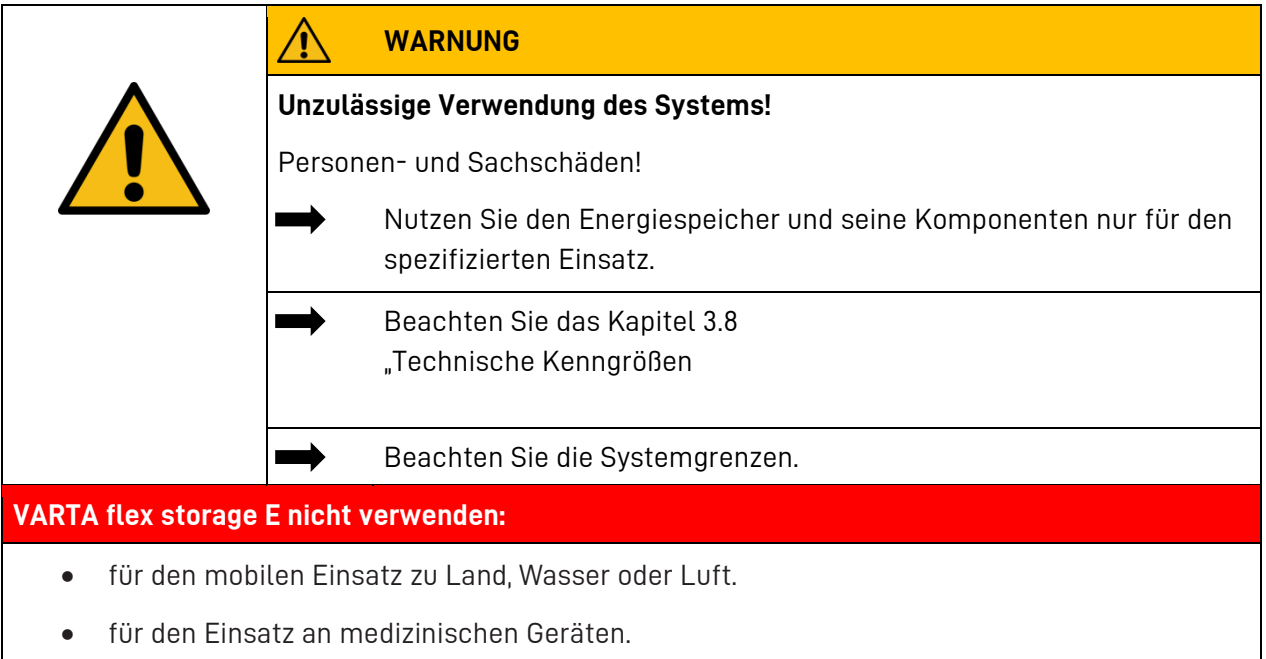

#### <span id="page-13-0"></span>**1.10 Pflichten des Betreibers**

Um eine einwandfreie und sichere Funktion des Energiespeichers zu gewährleisten, beachten Sie folgende Vorgaben:

- Beauftragen Sie einen qualifizierten und von VARTA Storage zertifizierte Elektrofachkraft mit der Installation, Inbetriebnahme und Wartung.
- Lassen Sie sich den Energiespeicher von der Elektrofachkraft erklären.
- Führen Sie nur Tätigkeiten durch, die in dieser Anleitung beschrieben sind.
- Führen Sie keine Tätigkeiten aus die ausdrücklich für eine Elektrofachkraft gekennzeichnet sind.
- Sorgen Sie dafür, dass die Aufstellbedingungen (siehe Kapitel: [8.2](#page-49-0) [Aufstellort\)](#page-49-0) dauerhaft eingehalten werden.
- Wir empfehlen eine vierteljährige Kontrolle, wenn keine Änderungen am Aufstellort vorgenommen wurden.
- Setzen Sie dieses Produkt nur in seiner bestimmungsgemäßen Verwendung ein.
- Sorgen Sie für die Durchführung der erforderlichen Inspektions- und Wartungsarbeiten.
- Bewahren Sie diese Anleitung auf.

### <span id="page-14-0"></span>**1.11 Anforderungen an Elektrofachkräfte**

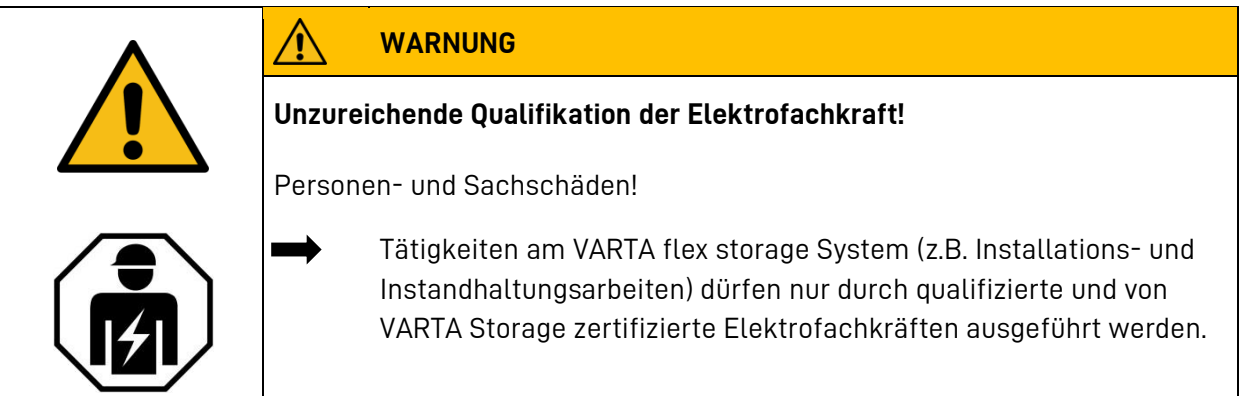

Gemäß EN 50110 - 1:2008-09-1 Abschnitt 3.2.3

Eine Elektrofachkraft ist als "eine Person mit geeigneter fachlicher Ausbildung, Kenntnissen und Erfahrung, so dass sie Gefahren erkennen und vermeiden kann, die von der Elektrizität ausgehen können", definiert.

Die Elektrofachkraft muss folgende Kenntnisse besitzen und anwenden können:

- Errichten, Freischalten, Erden, Einschalten, Abschalten, Kurzschließen und Instandsetzen von Stromkreisen und Geräten.
- Kenntnisse und Anwendung der einschlägigen Normen, Richtlinie und lokalen Vorschriften.
- Kenntnisse und Anwendung der allgemeinen und speziellen Sicherheits- und Unfallverhütungsvorschriften.
- Fähigkeit, Risiken zu erkennen und mögliche Gefährdungen zu vermeiden.
- Die ordnungsgemäße Wartung und Anwendung von Schutzeinrichtungen.
- Beachtung der Betriebsanleitung in allen Punkten.
- Übergabe des funktionsfähigen Energiespeichers und der Dokumentation an den Endkunden.
- Die Elektrofachkraft muss durch VARTA Storage zertifiziert sein.

### <span id="page-15-0"></span>**2 Allgemeine Gefahrenquellen**

Werden folgende Hinweise zur Handhabung des Gerätes nicht beachtet, kann dies zu Personen- und Sachschäden am Gerät führen, für die VARTA Storage keinerlei Haftung übernimmt.

### <span id="page-15-1"></span>**2.1 Gefahr durch nicht zugelassene Ersatzteile und Energiespeichermodule**

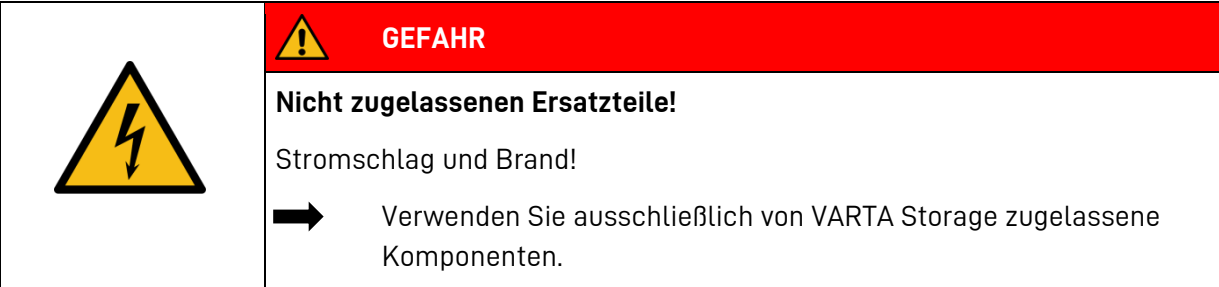

### <span id="page-15-2"></span>**2.2 Gefahr durch elektrische Spannung**

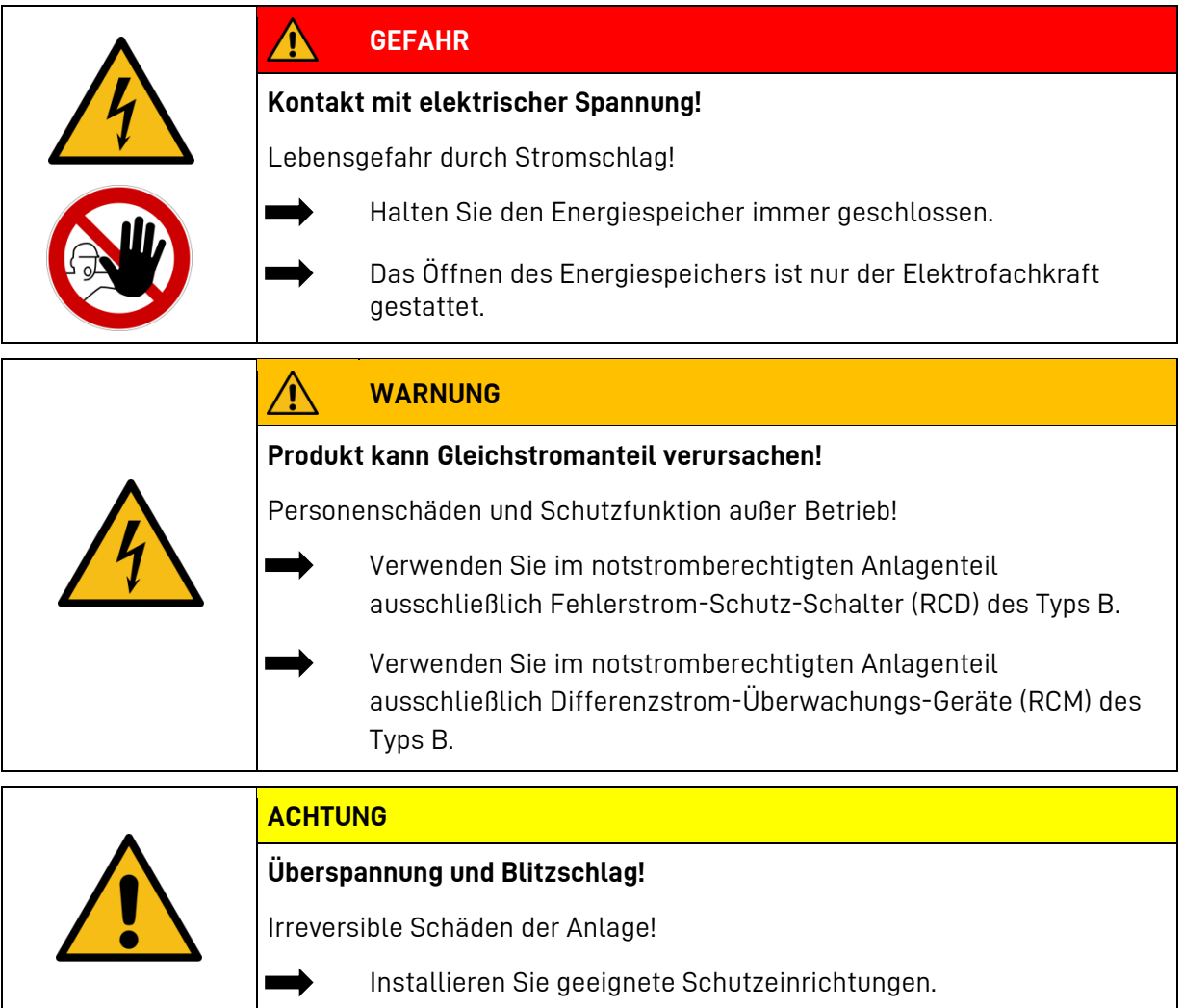

## <span id="page-16-0"></span>**2.3 Gefahr durch Wasser**

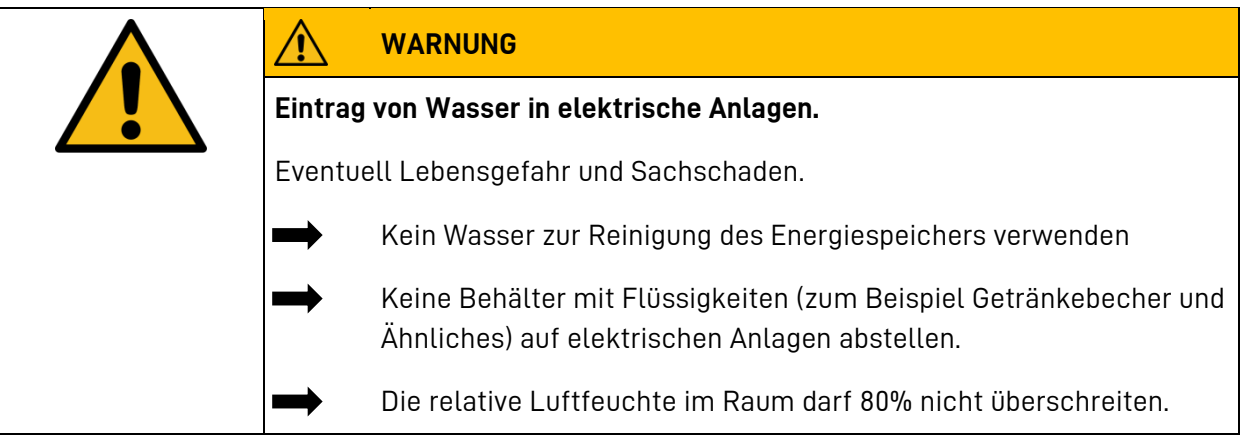

### <span id="page-16-1"></span>**2.4 Gefahr durch Brand- und korrosionsfördernden Stoffe**

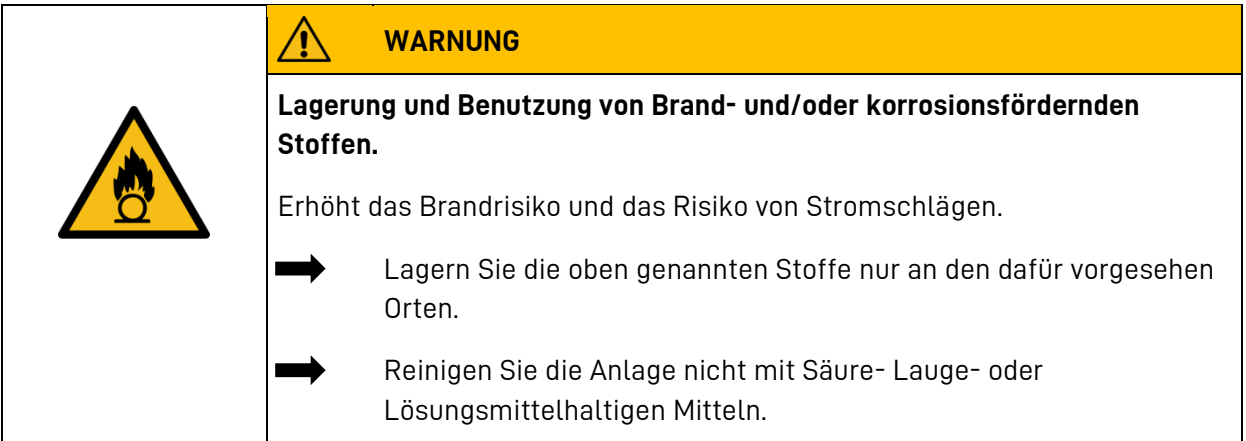

## <span id="page-16-2"></span>**2.5 Gefahr durch Wärme**

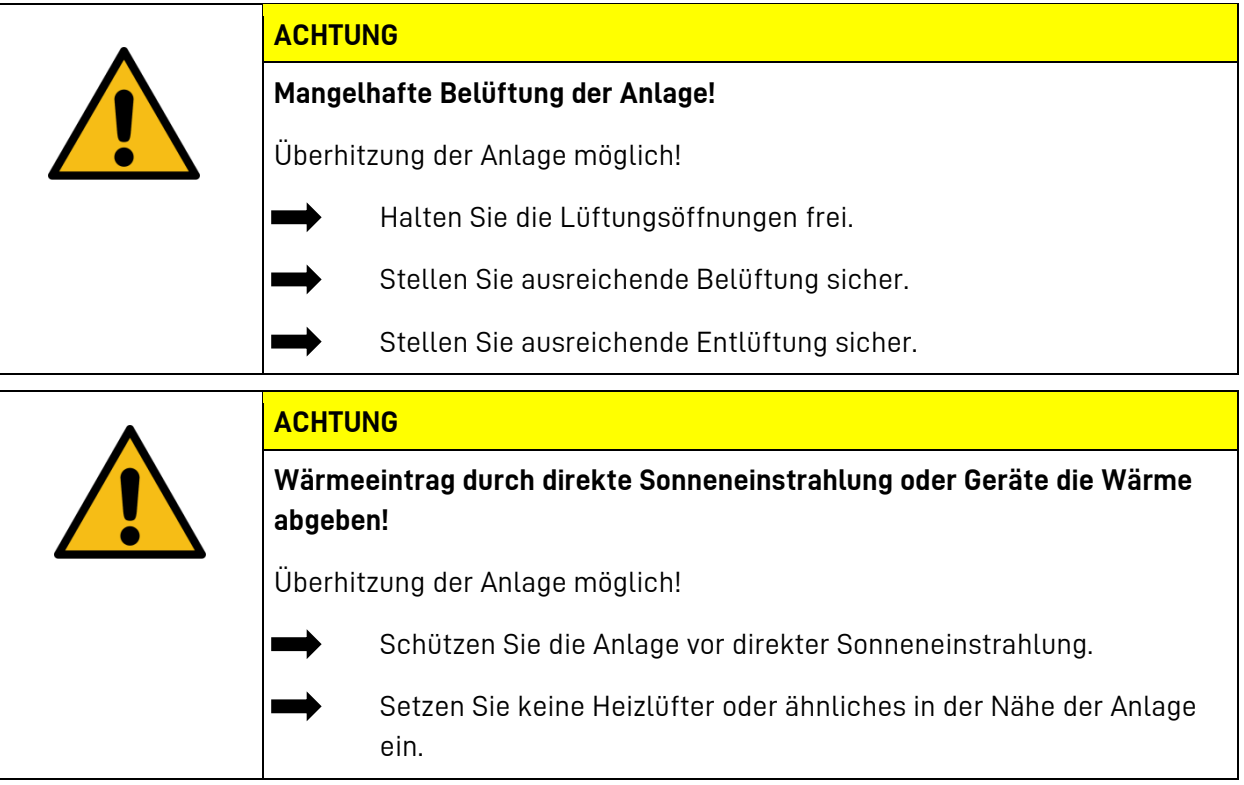

## <span id="page-17-0"></span>**2.6 Gefahr durch Fehlverhalten**

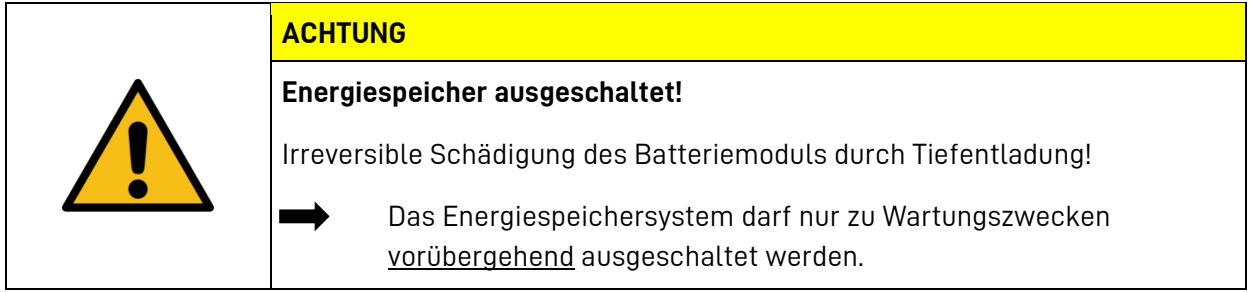

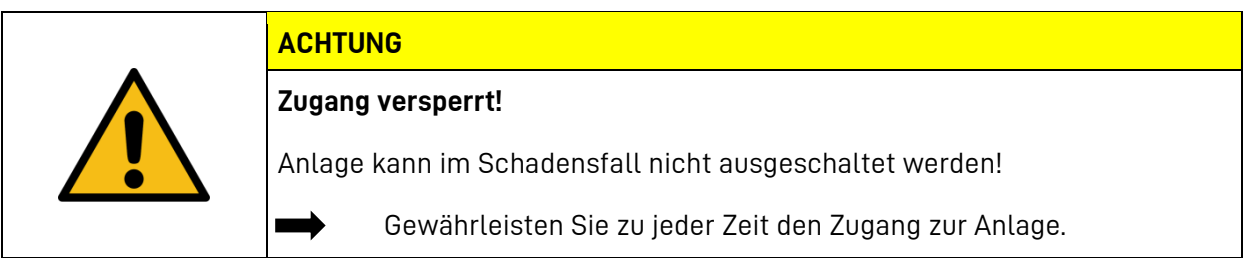

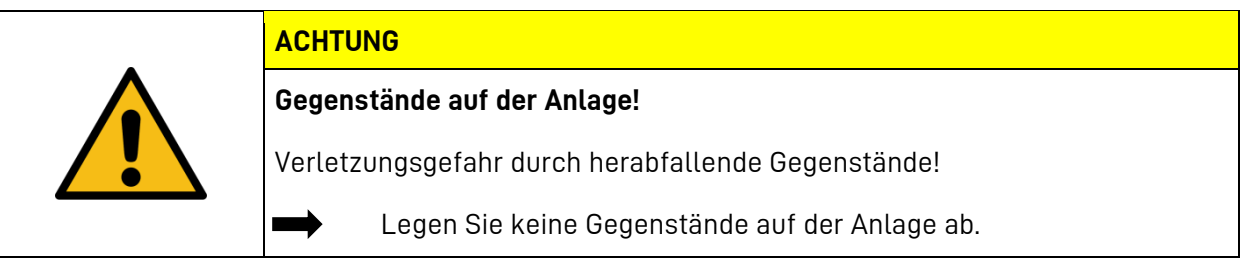

#### <span id="page-18-0"></span>**3 Funktion, Lieferumfang und technische Kenngrößen**

#### <span id="page-18-1"></span>**3.1 Funktion**

Der Energiespeicher VARTA flex storage E dient zur Zwischenspeicherung von elektrischer Energie. Das 3-phasige System kann eingesetzt werden für:

- Die Erhöhung des Eigenverbrauchsanteils.
- Zur Kappung von Lastspitzen (Peak-Shaving).
- Multifunktionsmodus.

#### **Optional:**

• Notstromfunktionalität.

#### **Eigenverbrauchsmodus**

Ein Leistungssensor steuert die Lade- und Entladeprozesse des Energiespeichersystems und misst alle eingehenden und ausgehenden Leistungen. Erkennt der Leistungssensor eine Netzeinspeisung bei vorhandener freier Ladekapazität des Energiespeichersystems, wird dieser geladen. Ist die maximale Ladekapazität erreicht oder übersteigt der erzeugte Strom den maximalen Ladestrom, wird der überschüssige Strom ins öffentliche Netz eingespeist. Kann die eigene Erzeugungsanlage den aktuellen Leistungsbedarf nicht decken, erkennt der Leistungssensor den Netzbezug und veranlasst das Energiespeichersystem, Leistung in das Hausnetz abzugeben.

#### **Peak-Shavingmodus**

Im Betrieb "Peak-Shaving" erkennt das System automatisch, dass der Leistungsbezug oder einspeisung eine voreingestellte Kenngröße übersteigt und beginnt, Strom in das Hausnetz einzuspeisen oder die Batterie zu laden. Diese Funktion kann sich entweder auf über 15 Minuten gemittelte oder auf aktuelle Leistungswerte beziehen. Darüber hinaus kann die eingestellte Kenngröße zeitlich variabel vorgegeben werden.

#### **Notstromfunktionalität (optional)**

Verfügt das System über die optionale Notstromfunktionalität, wird bei einem Stromausfall nach wenigen Sekunden elektrische Energie am Notstromausgang bereitgestellt. Damit können ausgewählte Verbraucher- und Erzeugungsanlagen, innerhalb der Systemgrenzen, auch bei Netzausfall weiter betrieben werden.

#### **Multifunktionsmodus**

Die beschriebenen Betriebsmodi können auch in Abhängigkeit des Ladezustands des Speichers gewechselt werden. Die hierfür notwendige Konfiguration kann – mit entsprechender Berechtigung – im Webinterface vorgenommen werden. Die Konformität eines Multifunktionsbetriebes ist im Vorfeld mit dem Verteilnetzbetreiber abzustimmen. Diese Abstimmung muss bauseits erfolgen.

#### <span id="page-19-0"></span>**3.2 Erhaltungsladung**

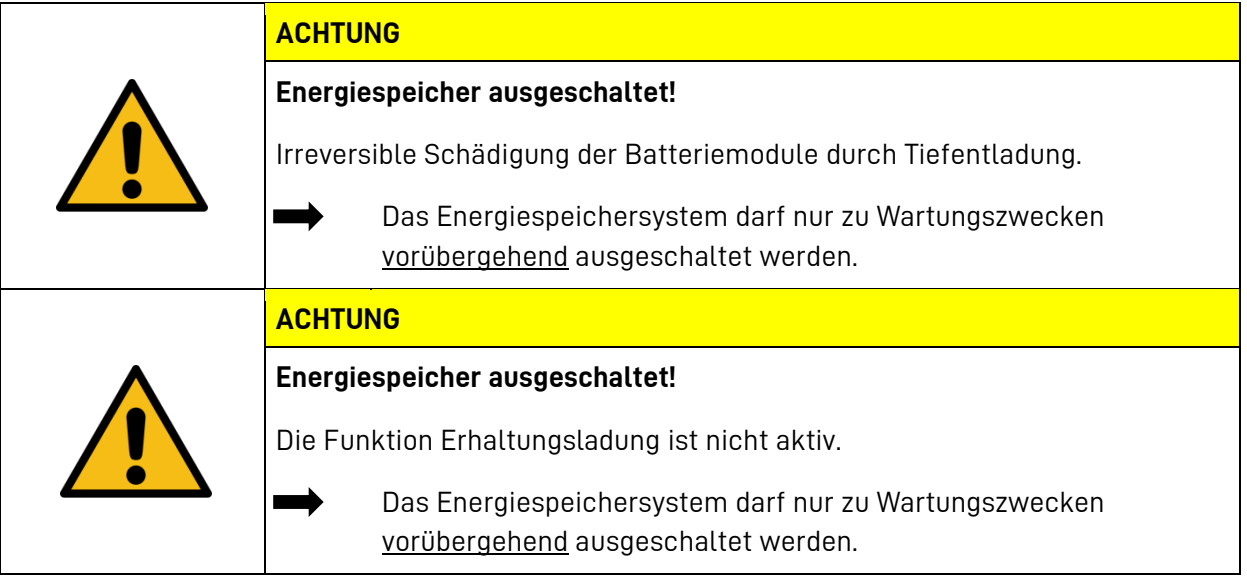

Durch die Erhaltungsladung wird sichergestellt, dass sich das Batteriesystem auch bei längeren Standby-Phasen, zum Beispiel im Winter mit wenig PV-Erzeugung, durch Selbstentladung nicht zu tief entlädt. Das System wird automatisch nachgeladen, wenn der eingestellte, minimale Ladezustand unterschritten wird.

**Hinweis:** Bei Inselsystemen beginnt die Erhaltungsladung, sobald der vorzuhaltende Ladezustand unterschritten ist.

Wenn die Erhaltungsladung durchgeführt wird, erscheint ein oranges Anzeigefeld auf dem Startbild.

### <span id="page-19-1"></span>**3.3 Derating**

Leistungsreduzierung (Derating) bedeutet eine temporäre Abregelung der maximalen Leistung des Batteriewechselrichters, um eine zu große Erwärmung von Komponenten zu vermeiden. VARTA Energiespeichersysteme sind so konstruiert, dass bei Einhaltung der Betriebs- und Umgebungsbedingungen die zulässige Betriebstemperatur nicht überschritten und ein Derating nicht notwendig ist. Um ein Temperatur-Derating des Energiespeichers zu vermeiden, sollten Sie sicherstellen, dass der Energiespeicher die Wärme an die Umgebungsluft abgeben kann.

Häufiges temperaturbedingtes Derating kann folgende Ursachen haben:

- Das System kann nicht genug Wärme an die Umgebungsluft abgeben, weil die Luftfilter verschmutzt oder ausgefallen sind.
- Der Installationsort des Energiespeichers bietet nicht die geforderten klimatischen Bedingungen.
- Atypischer Betrieb, der stark vom Photovoltaik-Zyklus abweicht.

#### <span id="page-20-0"></span>**3.4 Lieferumfang**

Das VARTA flex storage E Energiespeichersystem umfasst:

- Eine Power Unit,
- eine bis acht Storage Units E 75,
- einen Leistungssensor (für Niederspannungsmessung)

Eine Kundenmappe mit:

- Inbetriebnahmeprotokoll,
- Serviceheft,
- Garantieunterlagen,
- Vertrag Online-Services.

Zusätzliches Zubehör:

• Externe Stromwandler (Klappwandler 300A/5A) für den Leistungssensor (Niederspannungsmessung)

ACHTUNG: Externe Stromwandler (Klappwandler 300A/5A) sind im Lieferumfang nicht enthalten. Das heißt: Für die Messung auf Niederspannungsseite sind die notwendigen Stromwandler für den Leistungssensor bauseits zu stellen.

Optional/alternativ:

- Externe Stromwandler (800/5 A, 1000/5 A oder 1600/5 A) für den Leistungssensor,
- Leistungssensor für Mittelspannungsmessung

ACHTUNG: Leistungssensoren für Mittelspannung werden nicht mitgeliefert. Das heißt: Bei Messungen auf Mittelspannungsseite sind die hierfür notwendigen Strom- und Spannungswandler bauseits zu stellen.

## <span id="page-21-0"></span>**3.5 Die Power Unit**

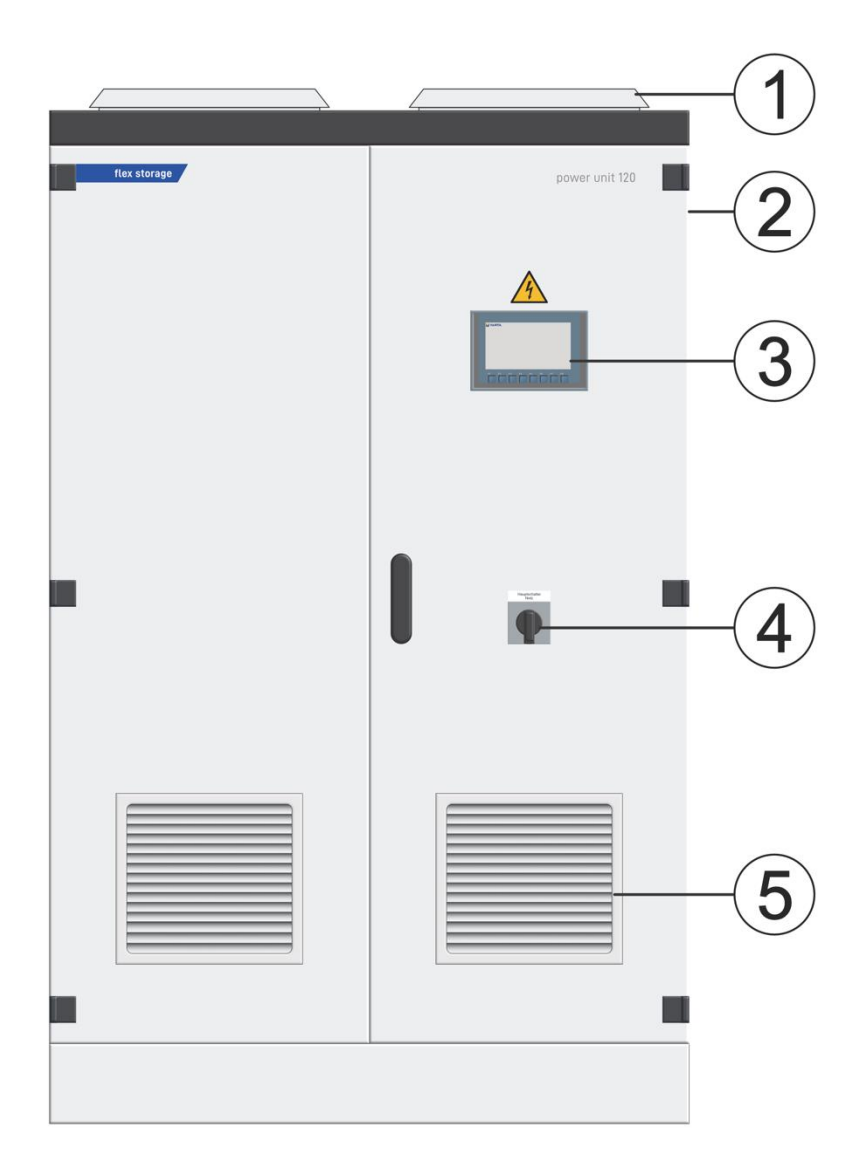

**Abb. 1: Power Unit 80/120**

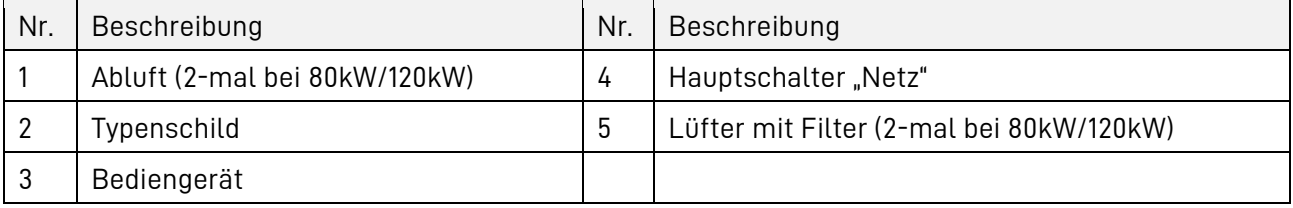

## <span id="page-22-0"></span>**3.6 Die Storage Unit 75**

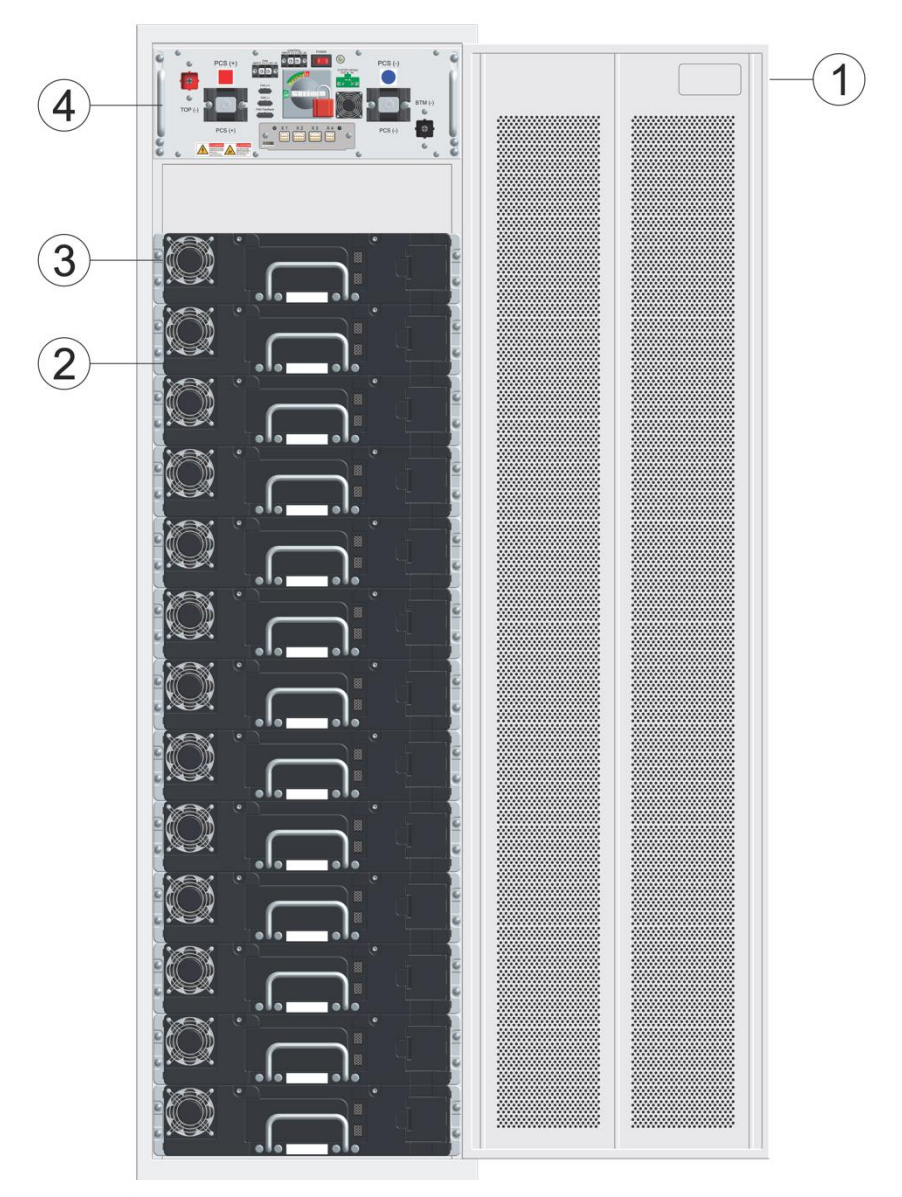

**Abb. 2: Storage Unit 75**

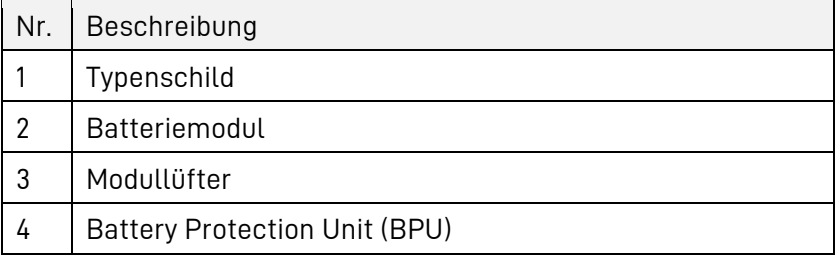

## <span id="page-23-0"></span>**3.7 Typenschilder**

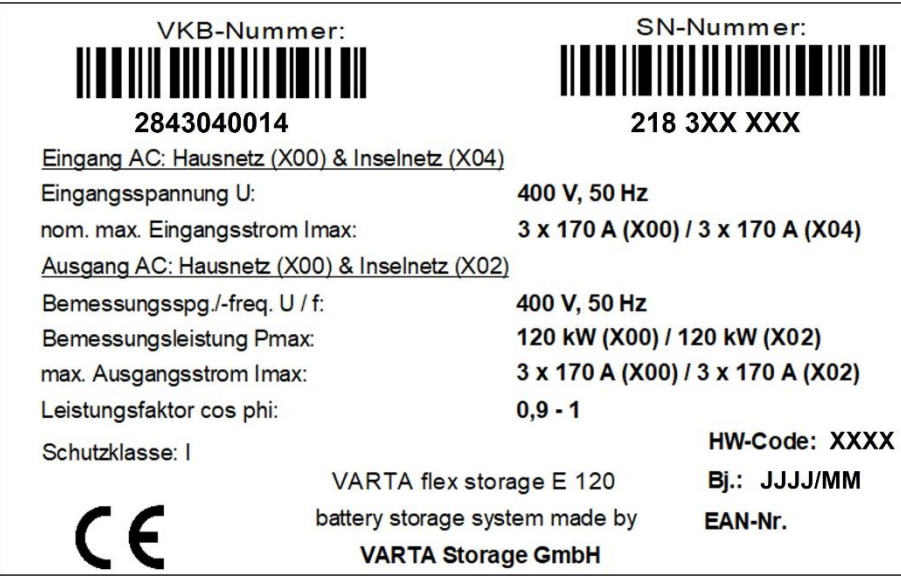

**Abb. 3: Typenschild VARTA flex storage E 120 mit Inselnetz (Beispiel)**

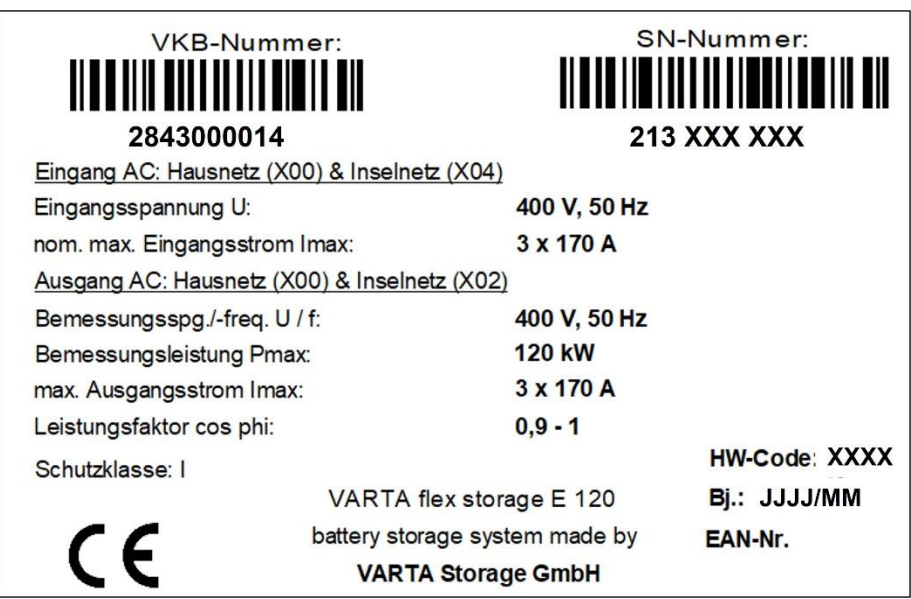

**Abb. 4: Typenschild VARTA flex storage E 120 ohne Inselnetz (Beispiel)**

## <span id="page-24-0"></span>**3.8 Technische Kenngrößen**

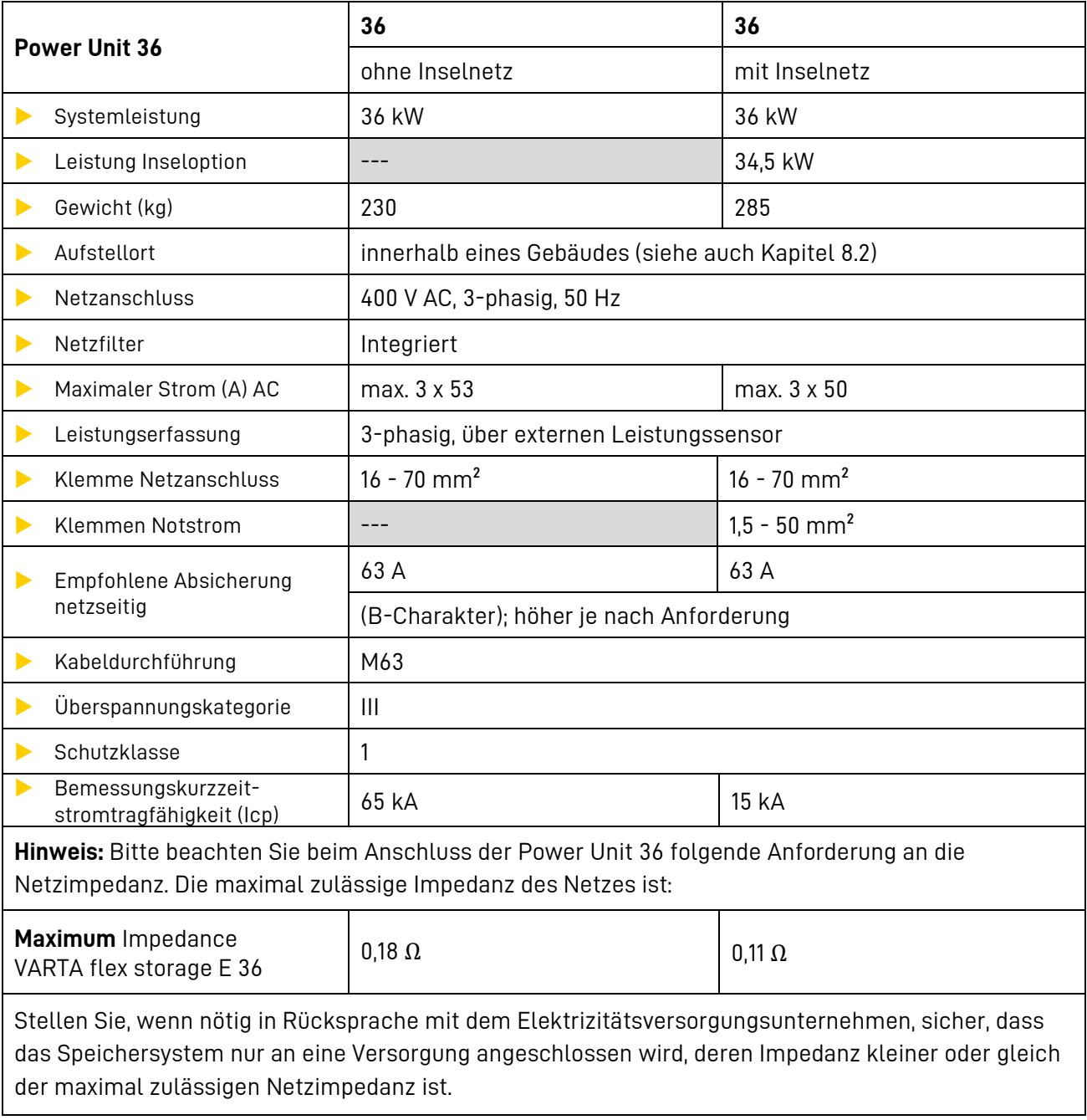

**Tabelle 5: Technische Kenngrößen – Power Unit 36**

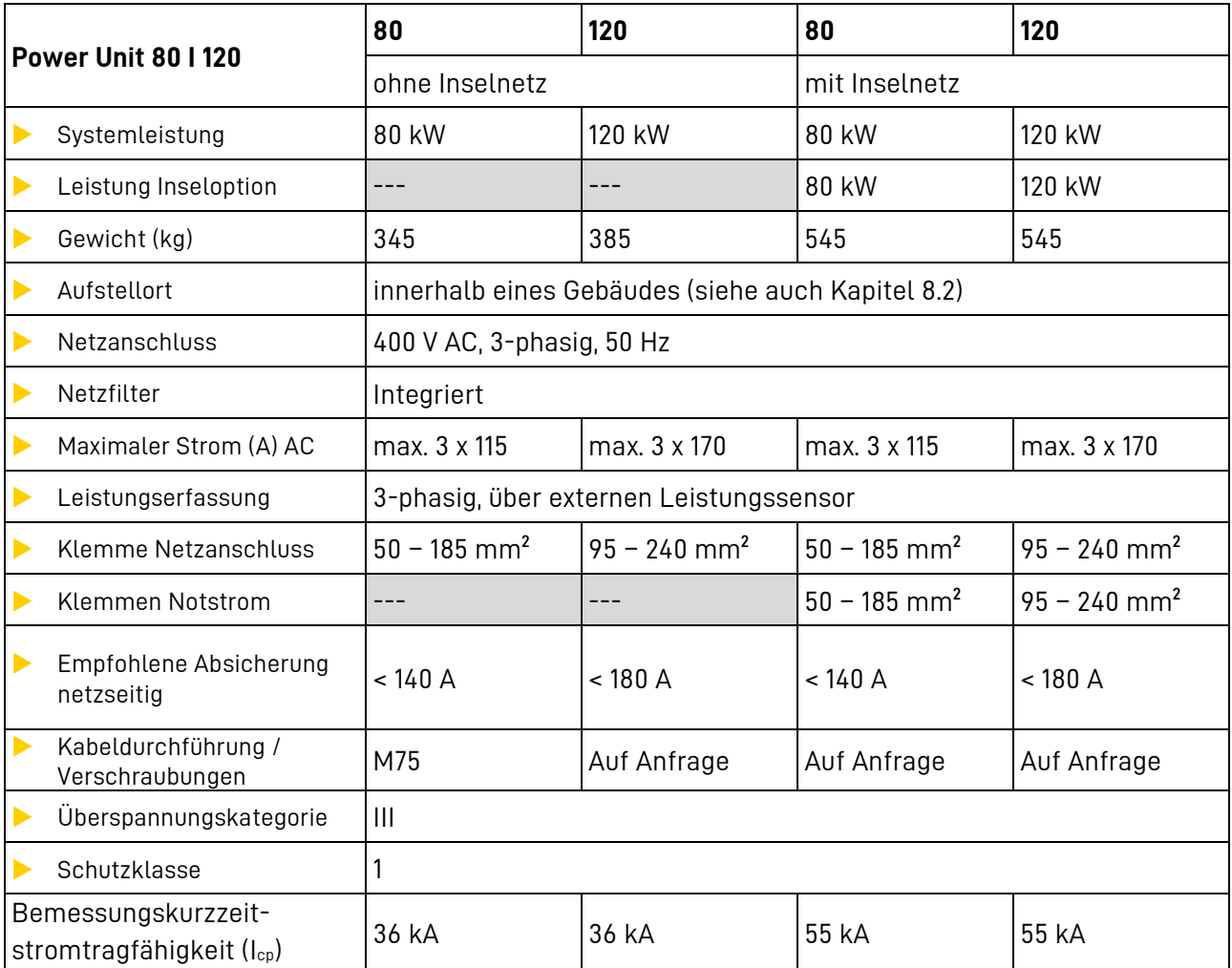

**Tabelle 6: Technische Kenngrößen – Power Unit 80 und 120**

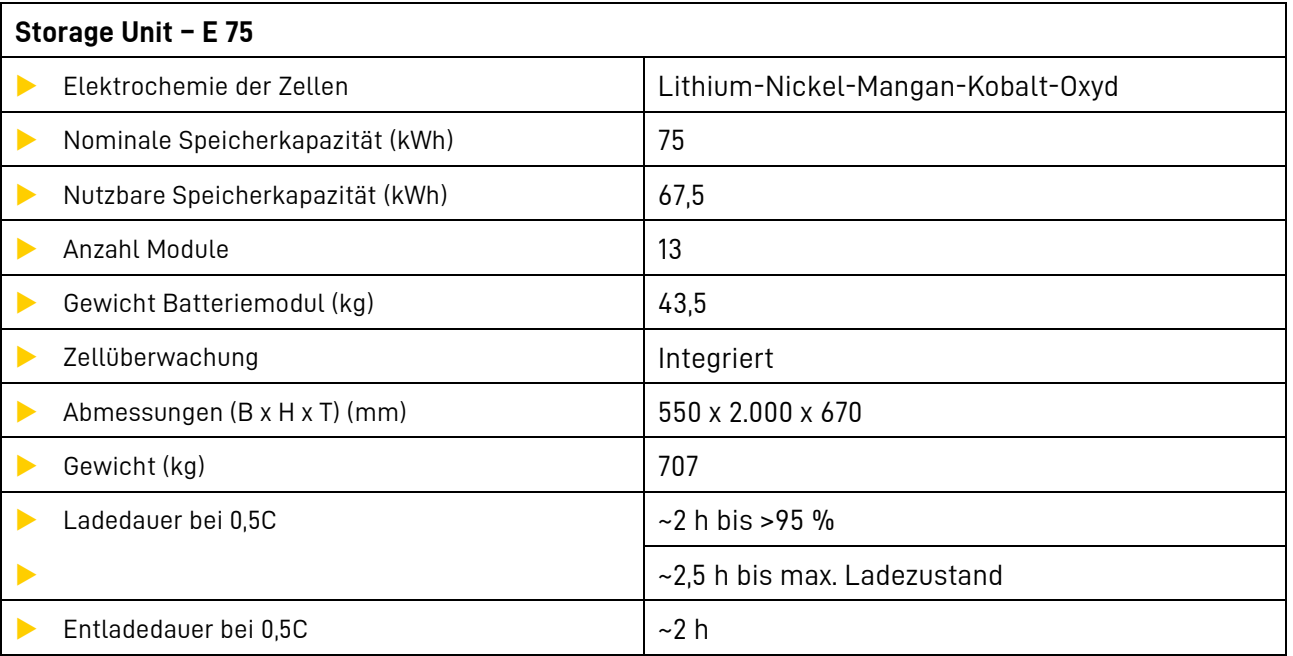

**Tabelle 7: Technische Kenngrößen – Storage Unit – E 75**

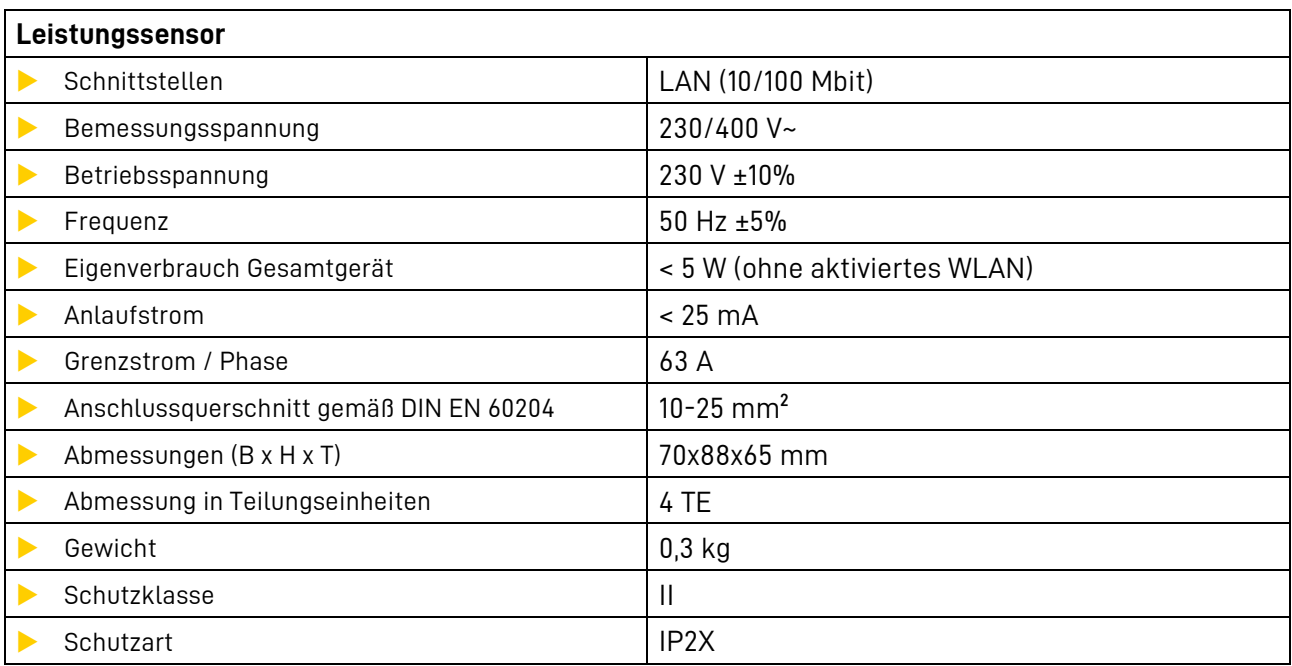

**Tabelle 8: Technische Kenngrößen – Leistungssensor**

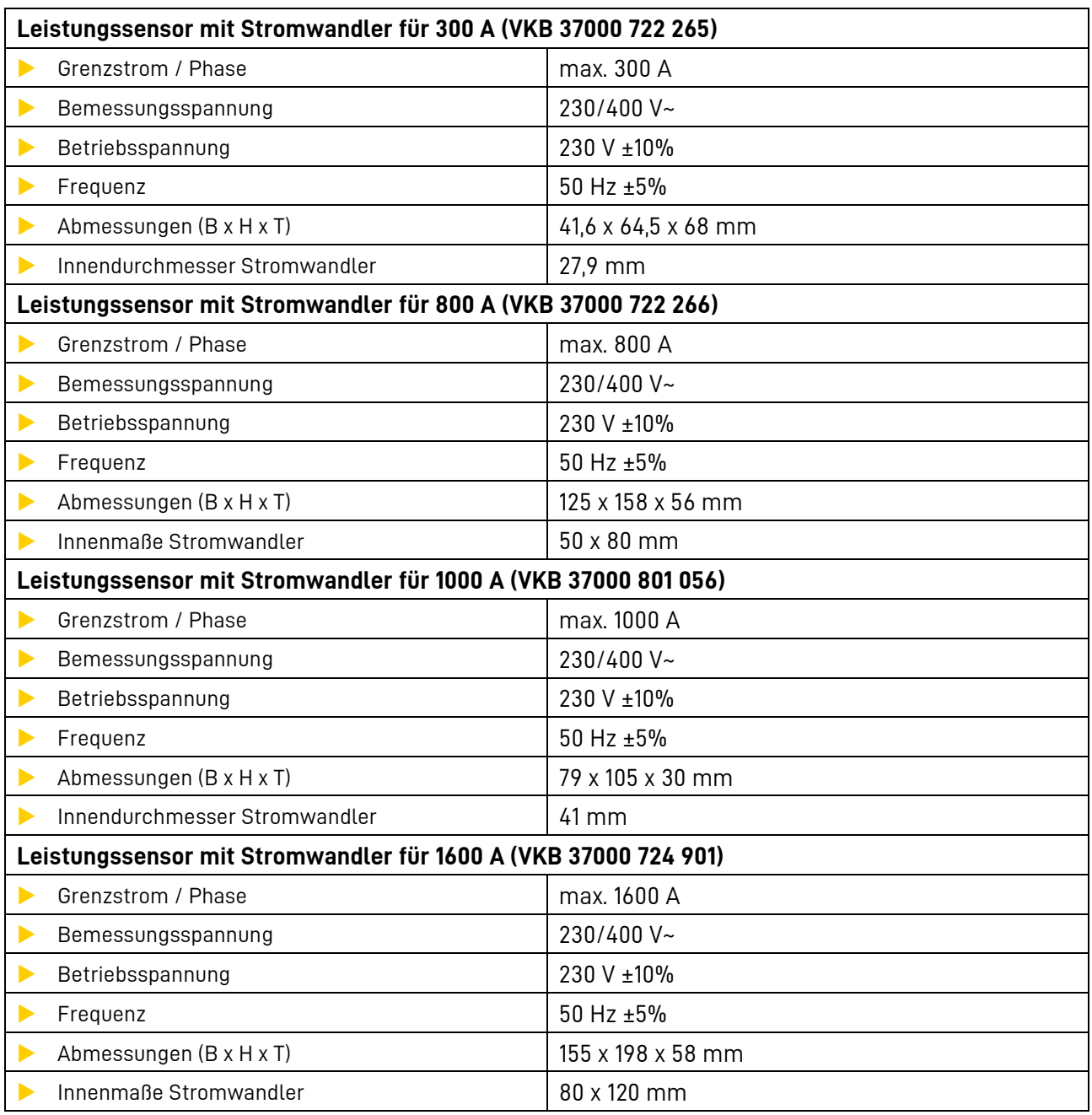

**Tabelle 9: Technische Kenngrößen – Leistungssensor mit Stromwandler**

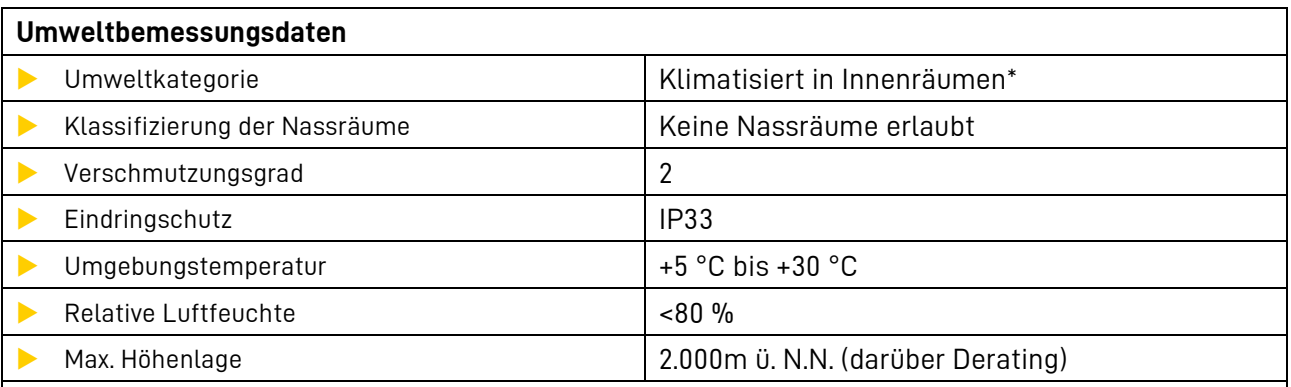

\*Das Energiespeichersystem ist vollständig durch ein Gebäude bzw. Gehäuse umschlossen. Somit wird das Energiespeichersystem vor Sonne, Staub und anderen äußeren Einflüssen geschützt. Zusätzlich ist das Gebäude bzw. Gehäuse klimatisiert hinsichtlich Temperatur, Luftfeuchte und Luftfilterung.

**Tabelle 10: Technische Kenngrößen – Umweltbemessungsdaten**

#### <span id="page-29-0"></span>**3.9 Garantie**

Die Garantieunterlagen finden Sie in der beigelegten Kundenmappe.

Die ID-Labels der Power Unit und der Storage Units müssen auf die Garantiekarte aufgeklebt werden und an VARTA Storage geschickt werden.

#### <span id="page-29-1"></span> $3.9.1$ **ID-Label einer Power Unit**

Die ID-Label des Systems sind an den jeweiligen Türinnenseiten angebracht.

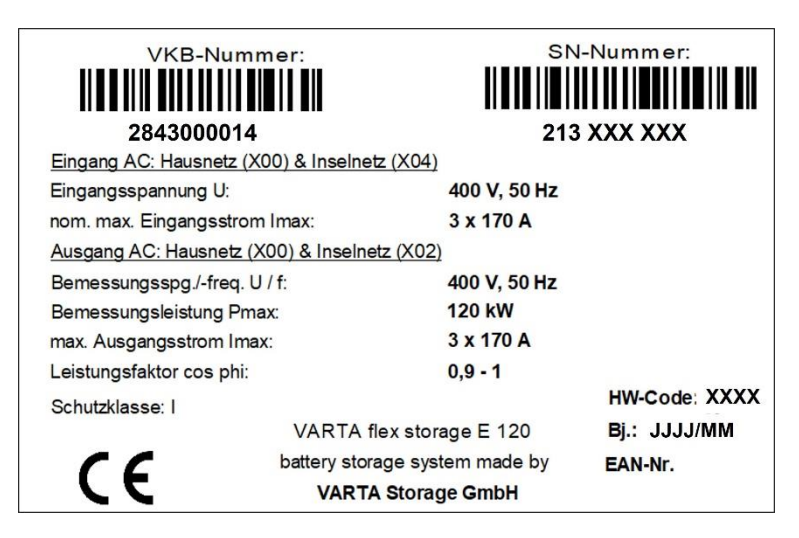

**Abb. 5: ID-Label VARTA flex storage E 120 ohne Inselnetz (Beispiel)**

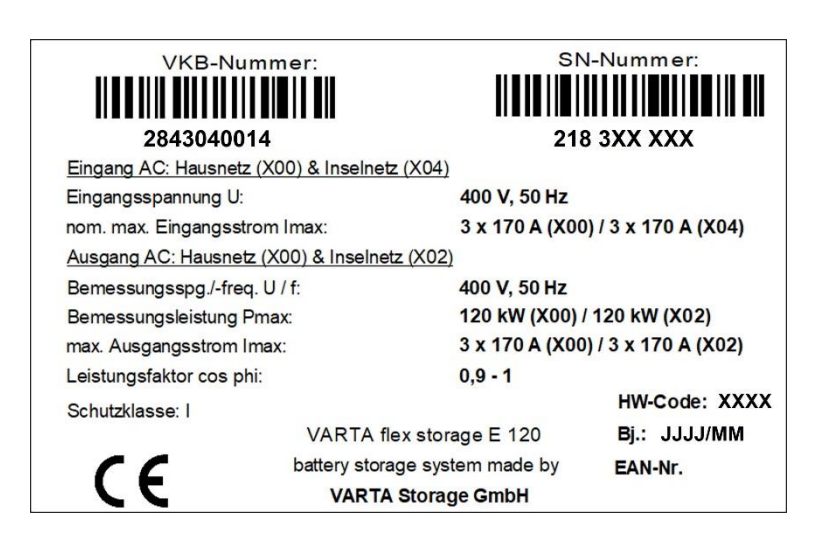

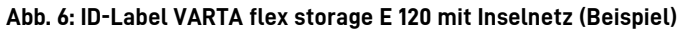

#### <span id="page-30-0"></span> $3.9.2$ **ID-Label einer Storage Unit**

Die ID-Label des Systems sind an den jeweiligen Türinnenseiten angebracht.

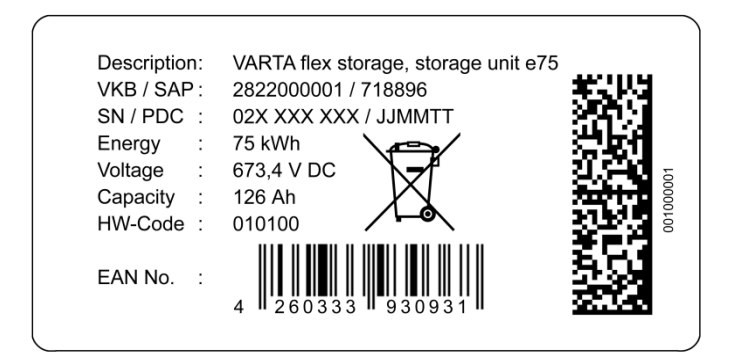

**Abb. 7: ID Label einer Storage Unit (Beispiel)**

## <span id="page-31-0"></span>**Bedienung**

#### <span id="page-31-1"></span>**4 Ein- und Ausschalten, Bedienung des Speichers**

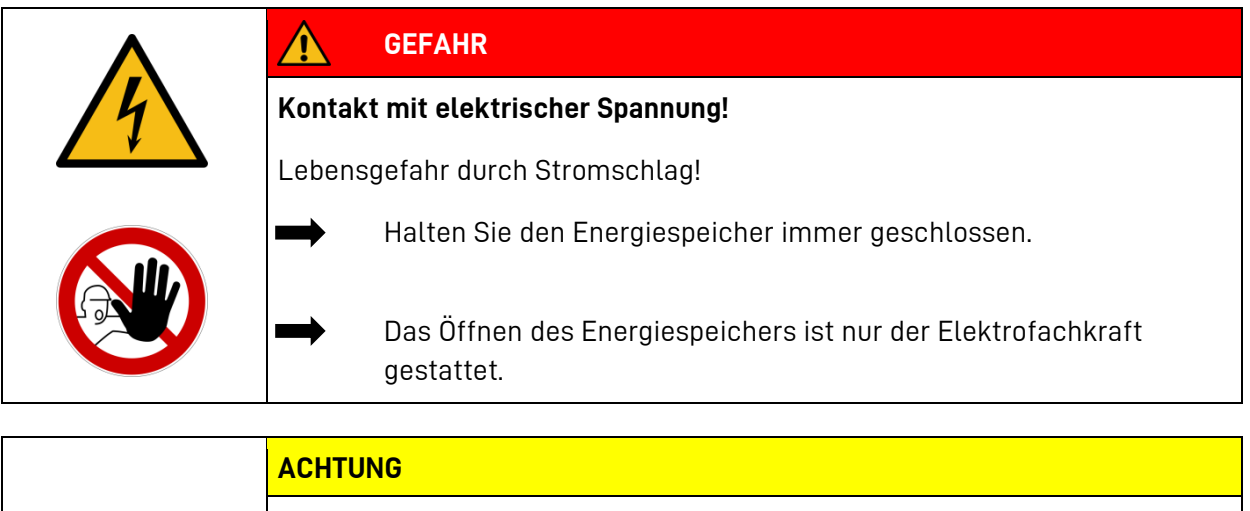

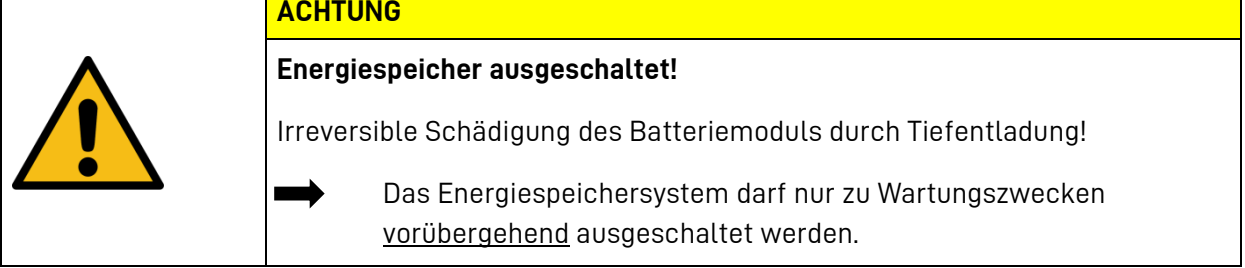

#### <span id="page-31-2"></span>**4.1 Ein- und Ausschalten**

Der Hauptschalter an der Fronttür wird durch die Elektrofachkraft bei der Inbetriebnahme und bei Servicearbeiten betätigt.

**Hinweis:** Bevor sie den Hauptschalter ausschalten, stoppen Sie den Betrieb des Speichers über das Display.

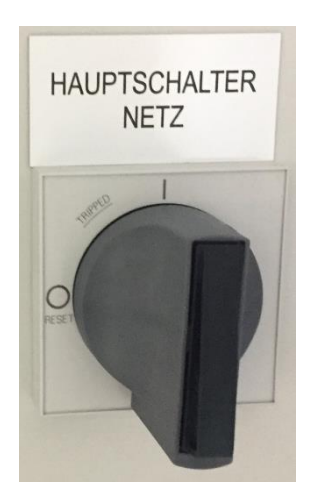

**Abb. 8: Hauptschalter an der Power Unit**

Bei einem technischen Defekt kann die Anlage mit dem Hauptschalter abgeschaltet werden.

#### <span id="page-32-0"></span>**4.2 Bedienung des Speichers mit Hilfe des Displays**

Nach dem Einschalten des Systems sehen Sie auf dem Bildschirm den aktuellen Zustand des Systems.

#### <span id="page-32-1"></span> $4.2.1$ **Das Menü "Bedienung"**

Das Menü zeigt einen Überblick des Systems. Hier wird das System gestartet oder gestoppt.

Die Elektrofachkraft kann sich hier zum Servicebereich anmelden und Systemeinstellungen vornehmen.

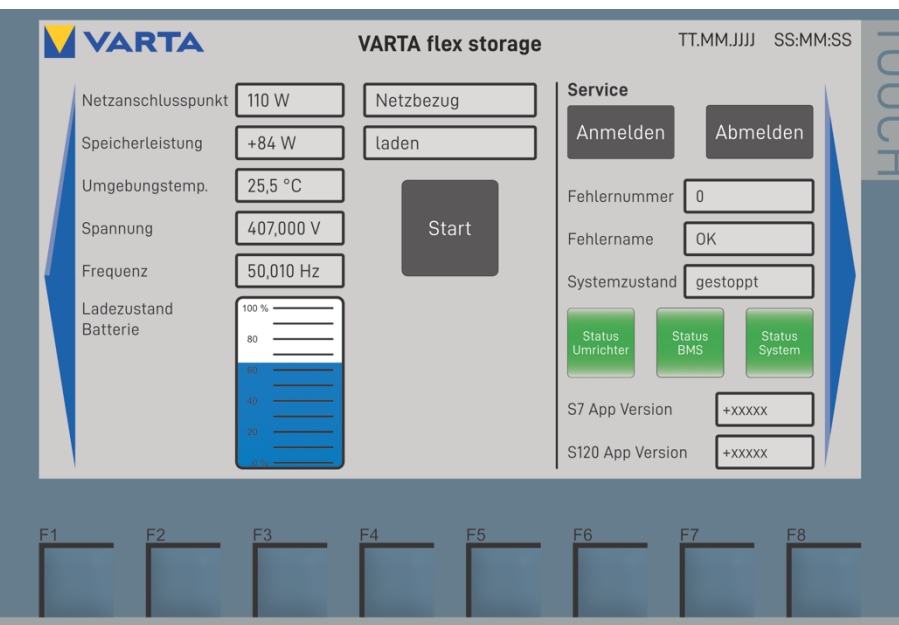

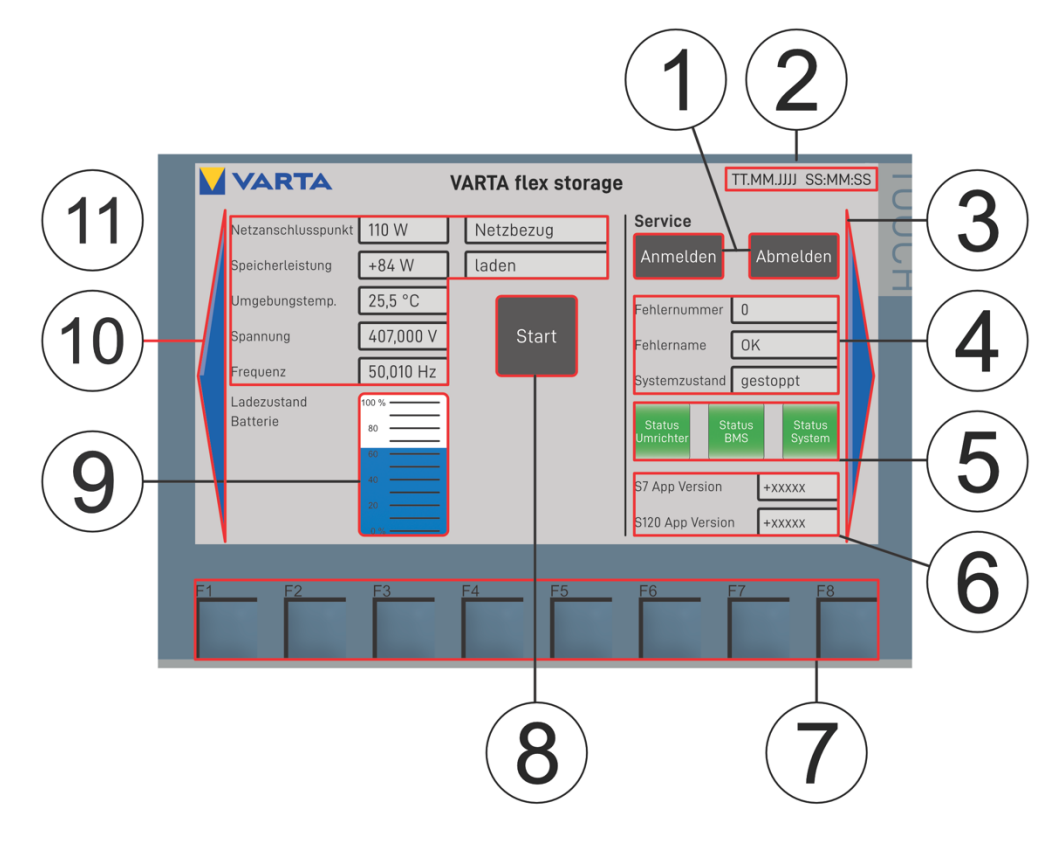

#### <span id="page-33-0"></span> $4.2.2$ **Systemübersicht und Bedienelemente**

#### Weitere Meldungen:

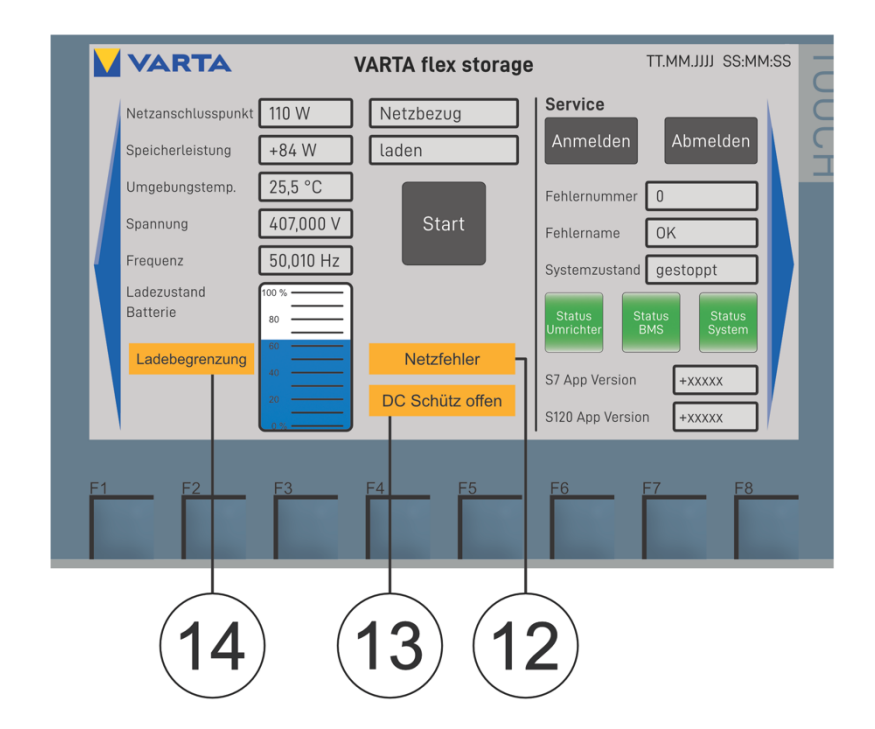

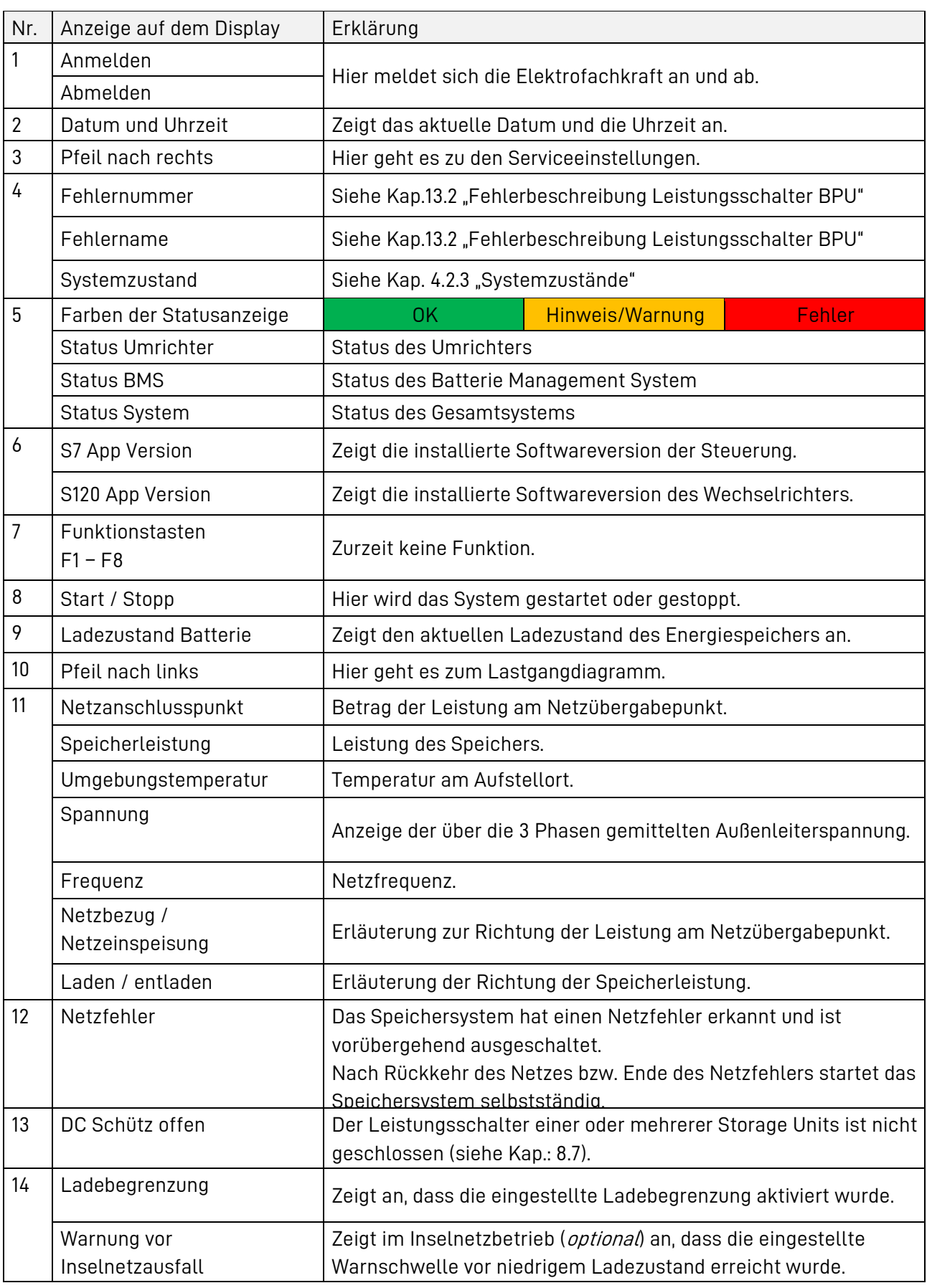

#### <span id="page-35-0"></span> $4.2.3$ **Systemzustände**

Im Feld Systemzustand werden die aktuellen Betriebszustände angezeigt.

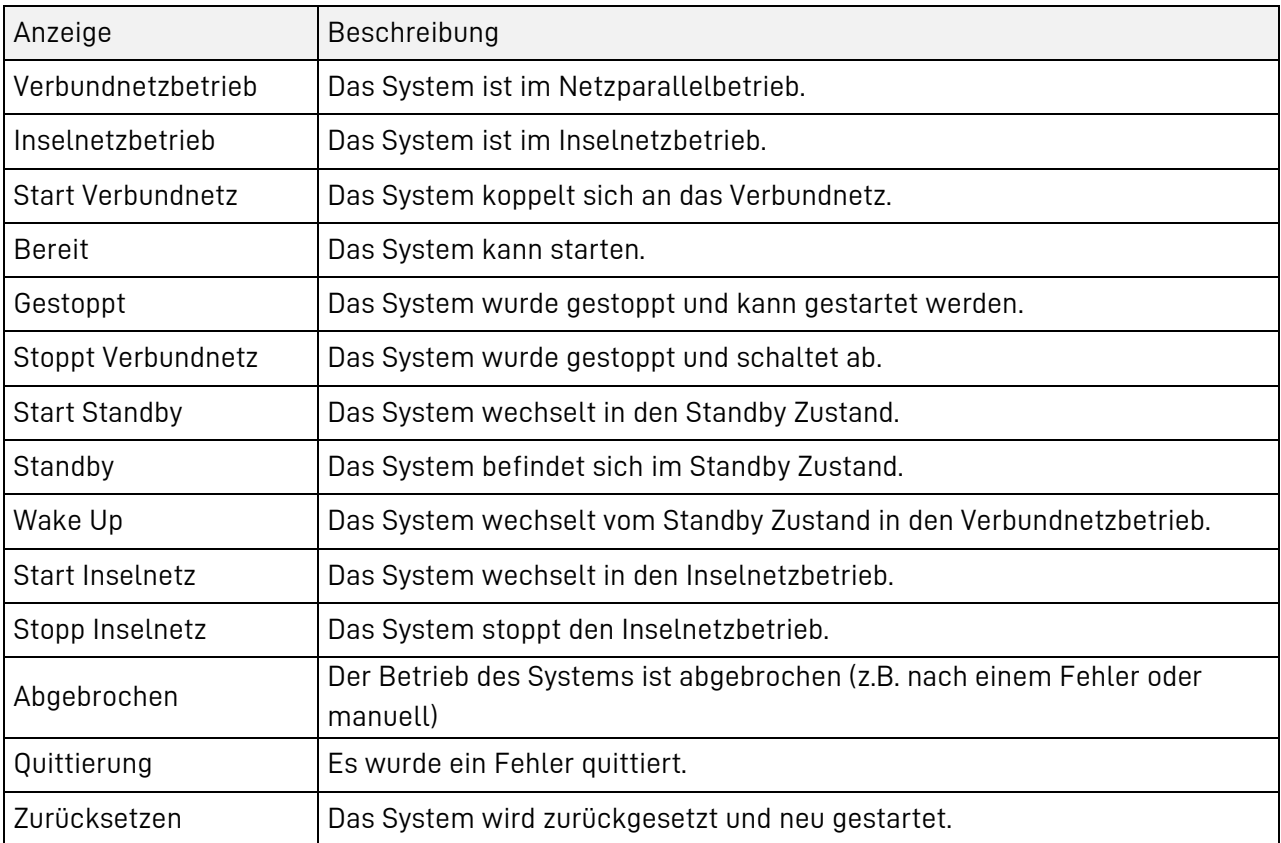

#### <span id="page-35-1"></span>**Systemübersicht Diagramm**  $4.2.4$

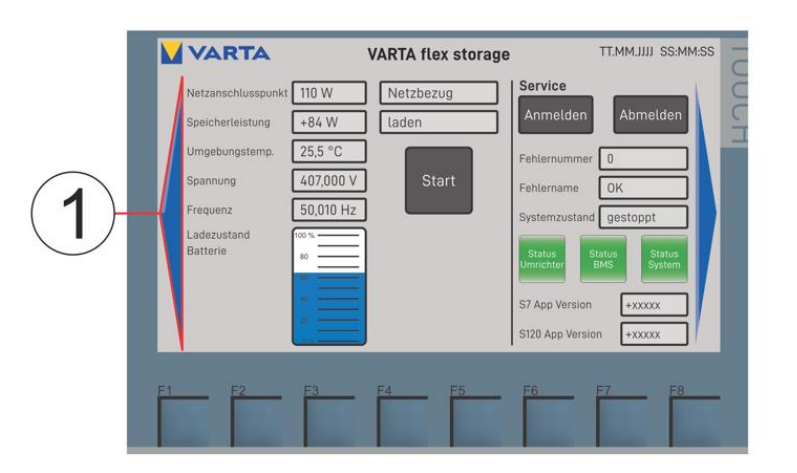

Mit der *linken* Pfeiltaste (1) gelangen sie zum Lastgangdiagramm.
Hier können Sie den Verlauf der letzten Minuten von folgenden Größen betrachten:

- Den Ladezustand in %,
- Die Leistung am Netzanschlusspunkt in kW,
- Die Speicherleistung in kW,

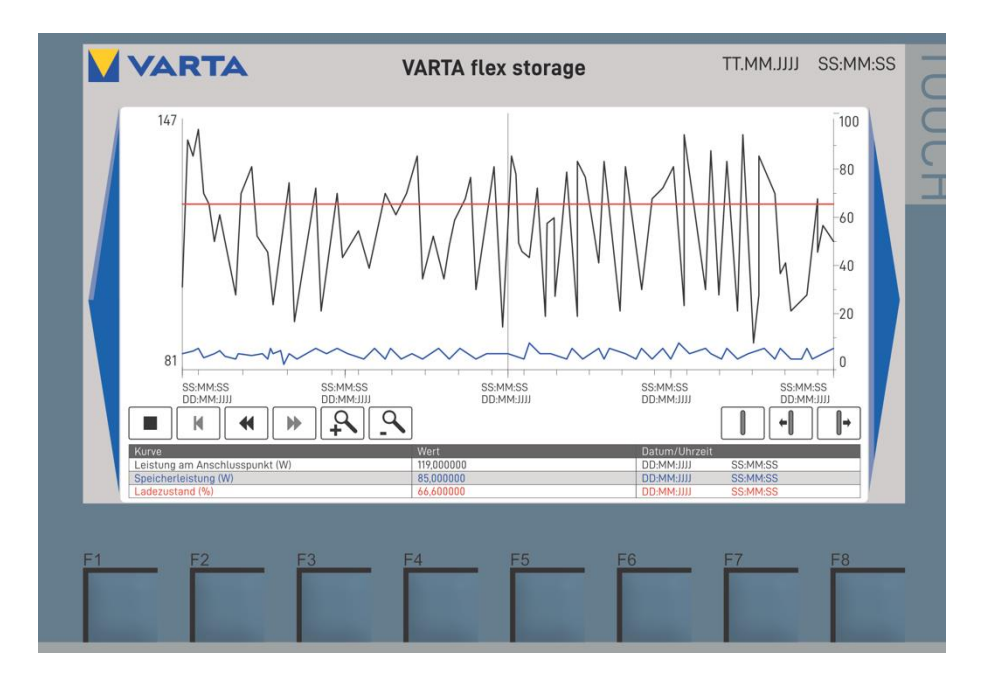

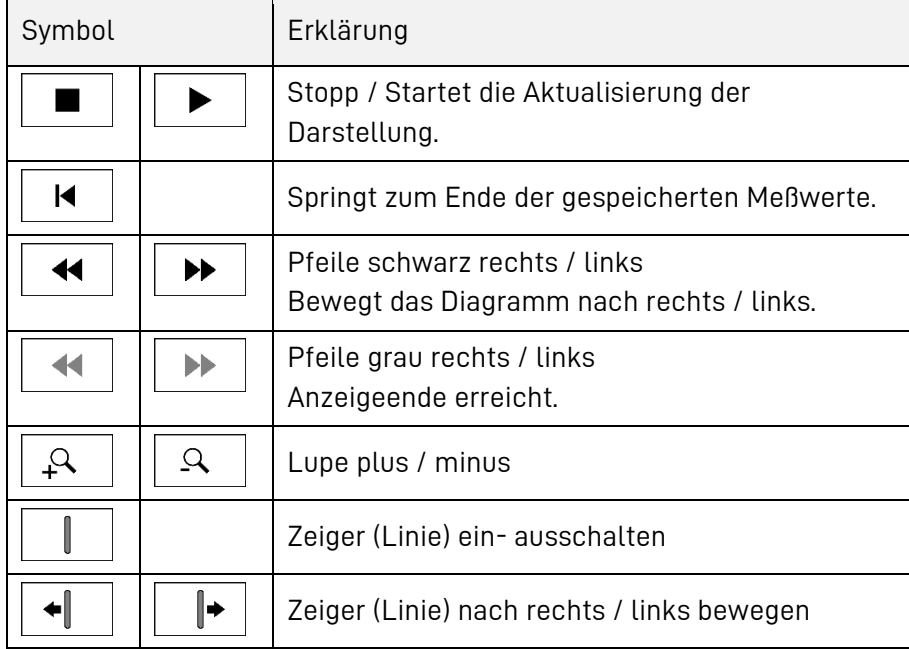

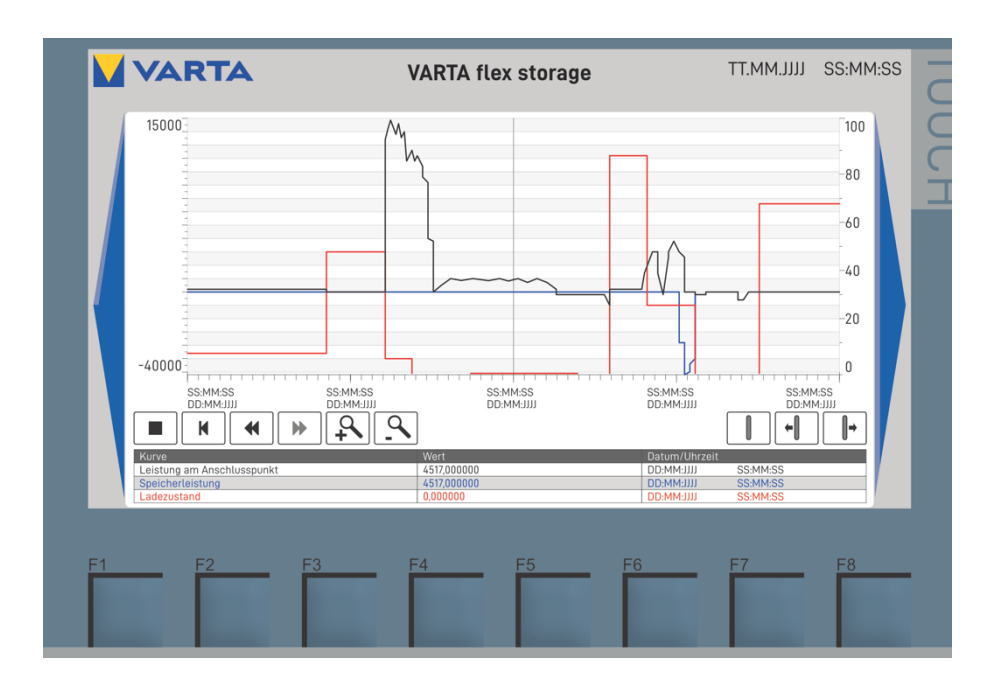

Mit der rechten Pfeiltaste kommen Sie zurück in das Menü Bedienung beziehungsweise in das Menü Diagnose. (siehe Kapite[l 11.3](#page-120-0) "Das [Menü Diagnose](#page-120-0)")

> Um in die Einstellung Service zu gelangen, benötigen Sie einen Benutzernamen und ein Kennwort. Die Zugangsdaten haben Sie bei der Schulung durch VARTA Storage erhalten. Je nach Benutzername sind unterschiedliche Einstellungen und Informationen zugänglich.

i

### **4.3 Bedienung des Speichersystems mit Hilfe des Webinterface**

Sie erreichen das Webinterface Ihres Speichers mit einem Computer oder mobilen Endgerät über die IP-Adresse des Speichersystems.

Hinweis: Der Computer oder das mobile Endgerät müssen sich hierfür im gleichen Netzwerk befinden.

Geben Sie dazu wie folgt die IP-Adresse in Ihren Internetbrowser ein.

Beispiel: [http://192.168.178.48](http://192.168.178.48/)

Daraufhin erscheint die Anmeldeoberfläche des VARTA-Webinterface und Sie können sich mit Ihren Zugangsdaten anmelden. Die Zugangsdaten erhalten Sie vom Installateur bei der Inbetriebnahme oder von VARTA Storage.

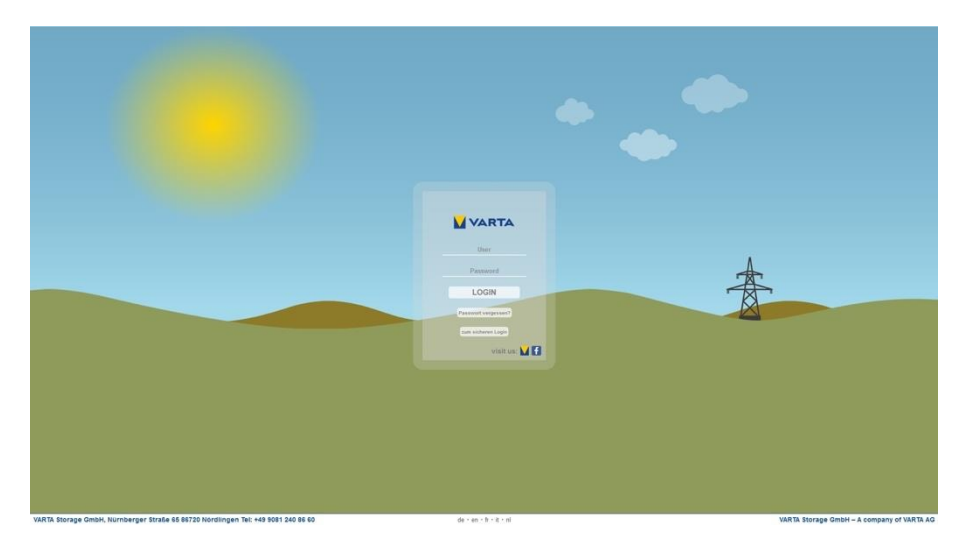

Das Webinterface zeigt den aktuellen Status des Speichers und die Leistungsflüsse Ihrer Anlage. Darüberhinaus können je nach Benutzerrechten weitere Einstellungen vorgenommen werden. Siehe dazu auch Kapite[l 8.7.3.](#page-111-0)

## **4.4 Portal (optional)**

Das Portal www.varta-storage-portal.com dient der Überwachung und Visualisierung der VARTA flex storage E Energiespeichersysteme.

Zur Sicherung einer kontinuierlichen Datenübertragung darf die Internetverbindung nicht länger als drei Tage unterbrochen sein.

> Die auf dem Portal von VARTA Storage abgebildeten Daten können nicht zu Abrechnungszwecken verwendet werden.

i

## **5 Instandhaltung und Reinigung**

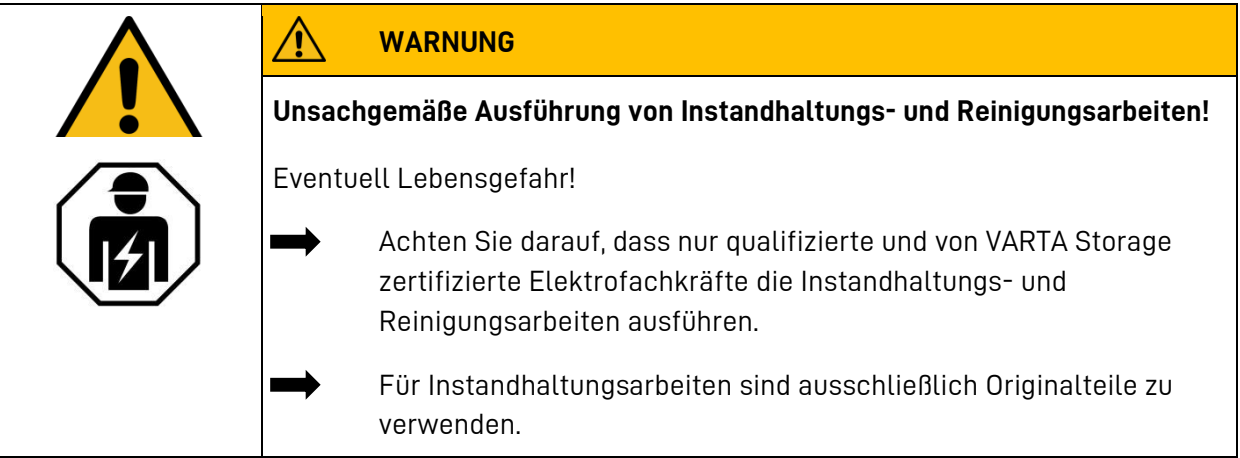

## **5.1 Instandhaltungsarbeiten**

i

Die Instandhaltung des Energiespeichersystems VARTA flex storage E umfasst: Den notwendigen Service (= Inspektion und Wartung), die Instandsetzung sowie technische Verbesserungen und gegebenenfalls Erweiterungen.

Der erste Service ist innerhalb von zwei Jahren nach dem Installationsdatum durchzuführen. Daran anschließend, muss der Service im Turnus von drei Jahren erfolgen.

Der Umfang der Instandhaltungsarbeiten, die durch eine Elektrofachkraft auszuführen sind, ist im Kapitel [9:](#page-115-0) Service- [und Instandsetzungsarbeiten](#page-115-0) beschrieben.

Bewahren Sie das Serviceheft zusammen mit der Betriebsanleitung auf.

# **5.2 Reinigung**

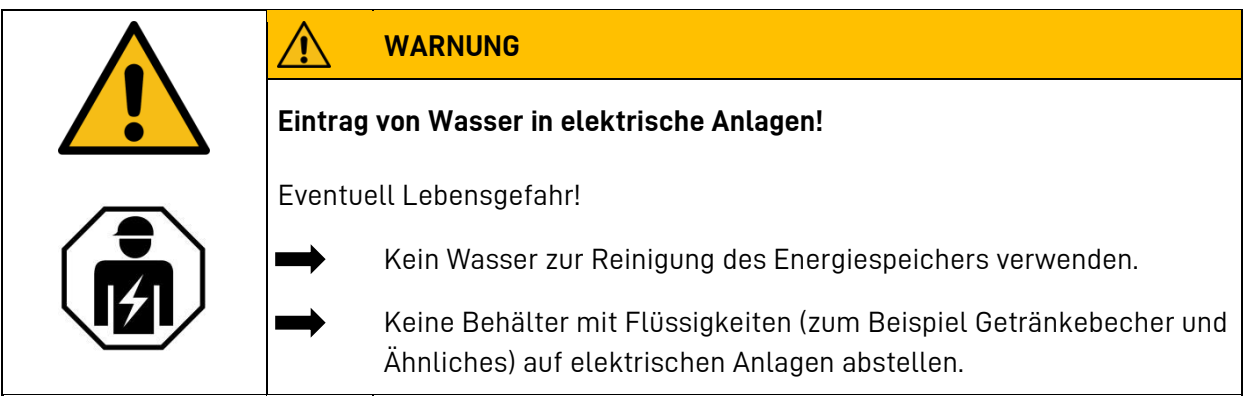

### **Reinigungsmittel**

Keine säure-, lauge- oder lösungsmittelhaltigen Reinigungsmittel benutzen.

**Reinigung Gehäuse außen**

- mit Staubsauger reinigen.
- mit feuchtem, nicht nassem, Tuch abwischen.

## **6 Störung/Schadensfall**

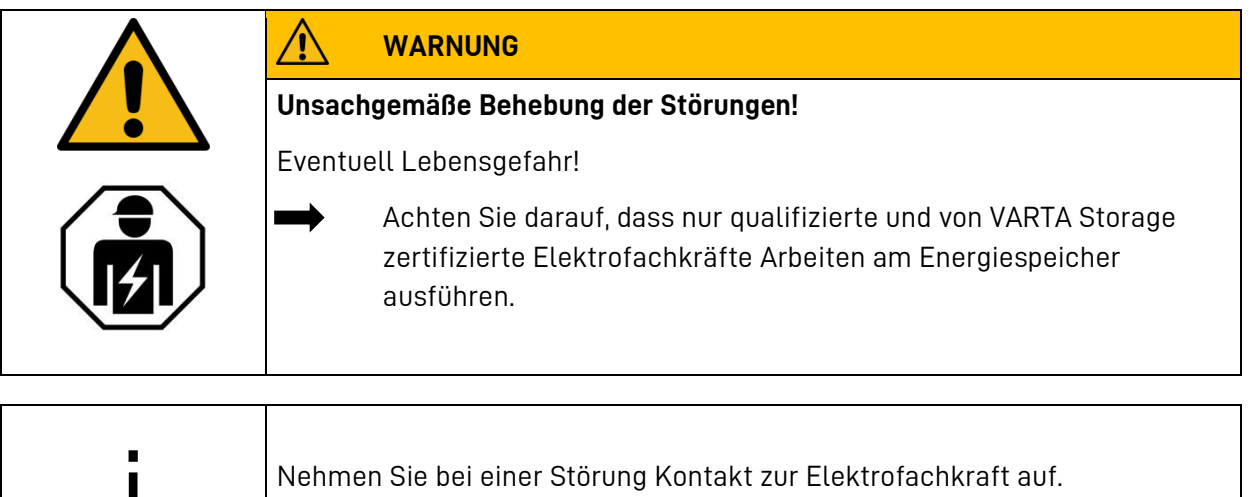

### **6.1 Störungsanzeigen**

i

Im Normalfall führt das System eine automatische/selbstständige Analyse von Fehlern durch. Nach der Quittierung der Fehler können Sie das System neu starten.

Wenn ein Fehler nicht quittiert werden kann, beauftragen Sie die Elektrofachkraft mit der Fehlerbeseitigung.

#### $6.1.1$ **Störungsanzeigen am Display des Steuergeräts**

Wie in Kapitel [4.2.2](#page-33-0) "[Systemübersicht und](#page-33-0) Bedienelemente" beschrieben, können Sie am Bediengerät Fehler- und Warnmeldungen sehen.

- Notieren Sie die Fehlernummer.
- Setzen Sie sich mit der Elektrofachkraft in Verbindung.

## **6.2 Verhalten im Schadensfall**

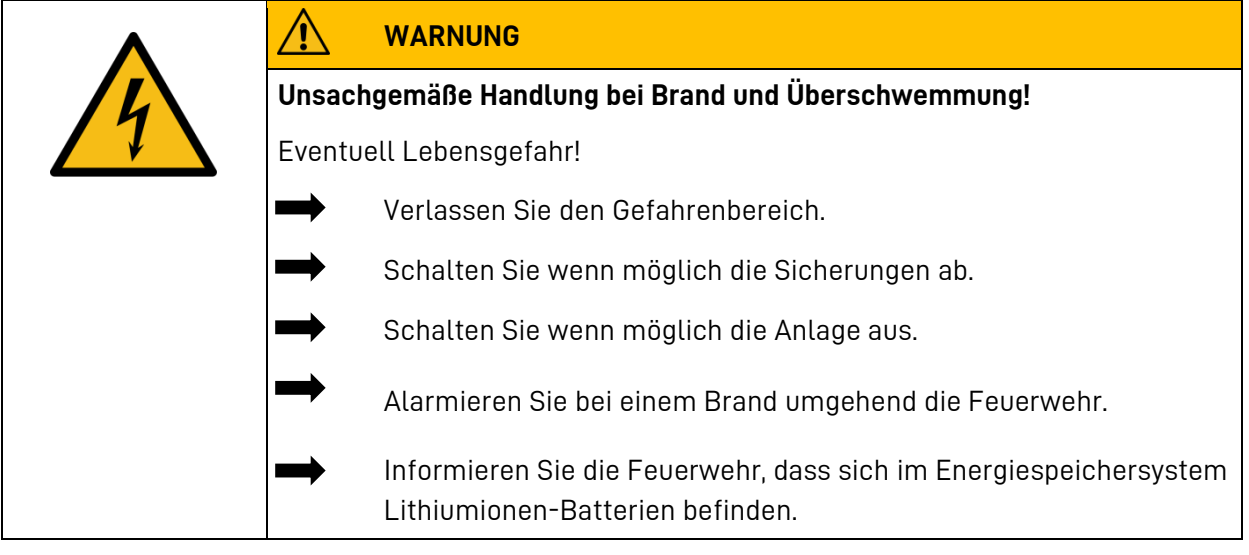

i

Bei Ereignissen wie Brand oder Überschwemmung kann durch besonnenes Verhalten der Schaden begrenzt werden.

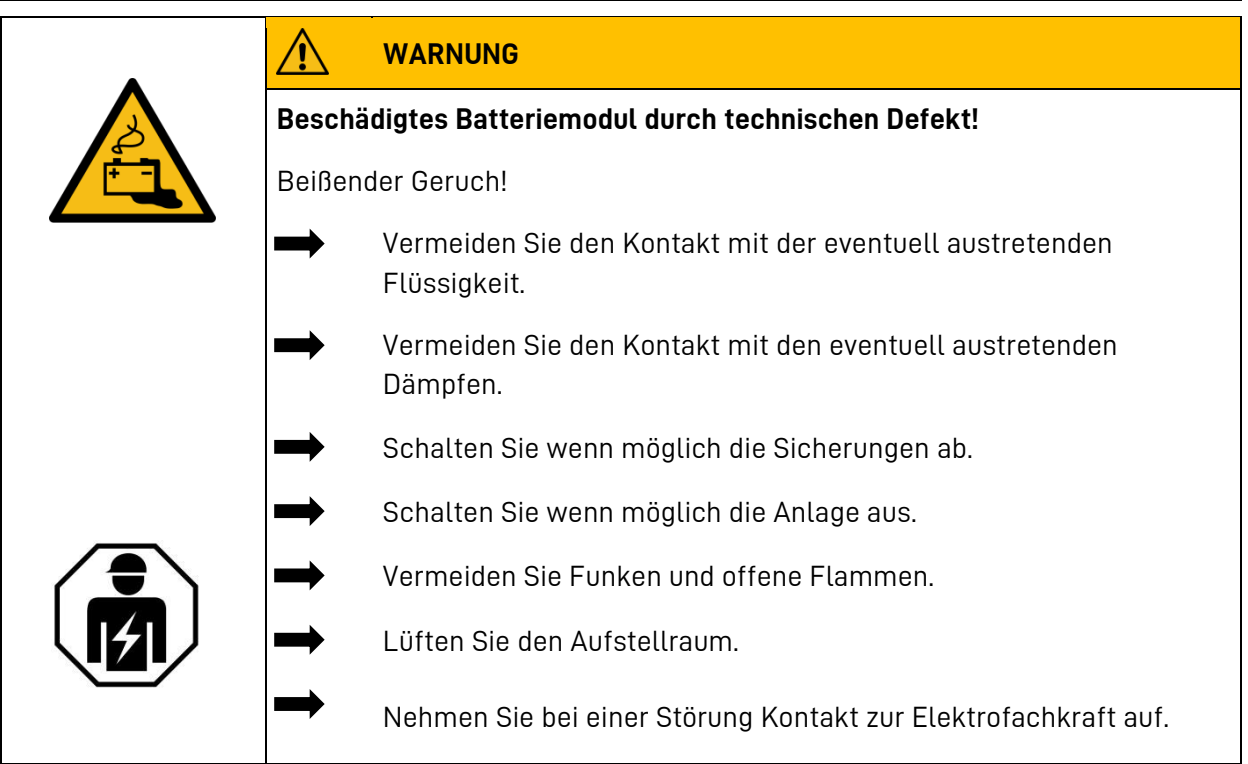

# **Installation**

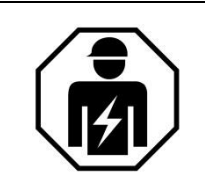

Dieser Abschnitt richtet sich an die Elektrofachkraft.

## **7 Transport und Lagerung**

### **7.1 Transport**

Lithiumionen-Batterien sind Gefahrgut, die Anlieferung erfolgt in geprüften Gefahrgutverpackungen. Die Lithiumionen-Batterien wurden erfolgreich dem UN 38.3 Transporttest (UN Manual of Tests and Criteria, Part III, subsection 38.3) unterzogen.

Die Batteriemodule sind so konstruiert und getestet, dass sie bis zu einem Gesamtgewicht von 333 kg, unter Einhaltung der Bedingungen des Europäische Übereinkommen über die internationale Beförderung gefährlicher Güter auf der Straße (Accord européen relatif au transport international des marchandises Dangereuses par Rout ; abgekürzt ADR) transportiert werden dürfen (ADR 1.1.3.6).

**HINWEIS**: Das Gewichtslimit von 333 kg wird bereits bei Systemen mit einer Storage Unit überschritten. Daher müssen Sie die entsprechende Kennzeichnung des Transports vornehmen.

Die Anforderungen der Verordnung über die innerstaatliche und grenzüberschreitende Beförderung gefährlicher Güter auf der Straße, mit Eisenbahnen und auf Binnengewässern (GGVSEB) und der ADR müssen eingehalten werden.

Der Speicherschrank wird getrennt von den Batteriemodulen transportiert.

# **7.2 Transportvorschriften und Sicherheitshinweise**

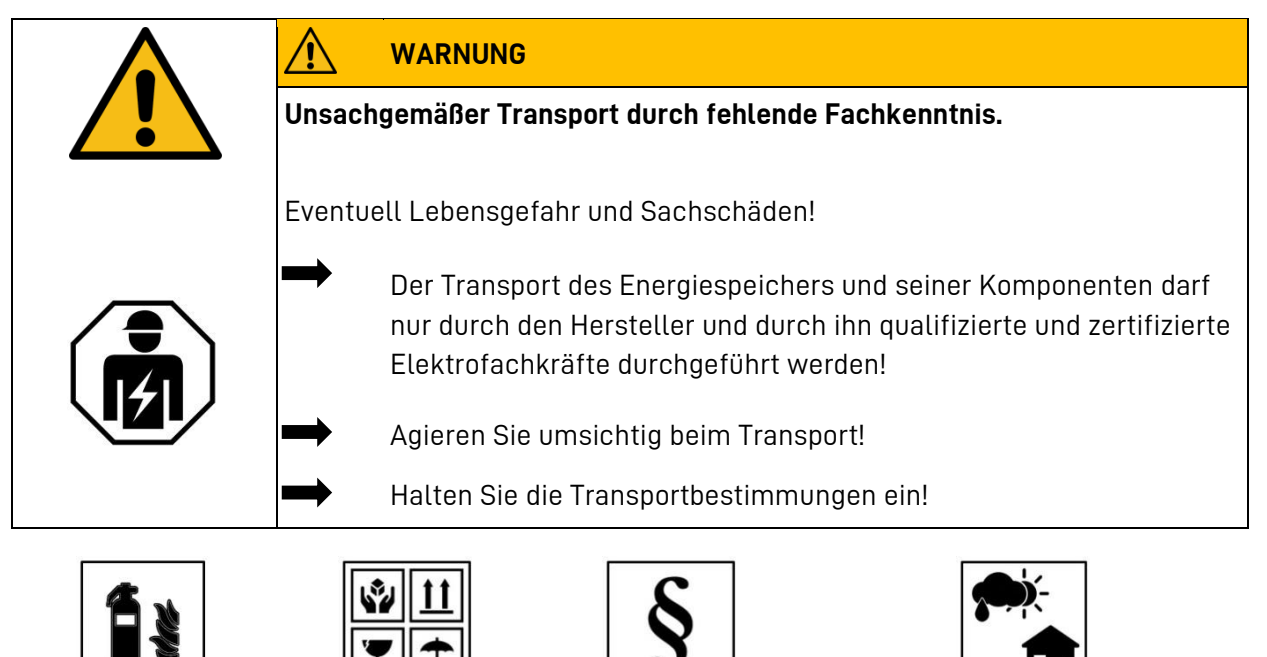

### **Die Power Unit, Storage Unit und die Batteriemodule**

- dürfen nicht im Transportfahrzeug zwischengelagert werden.
- Die Storage Unit darf nicht transportiert werden wenn bereits ein Batteriemodul eingebaut ist.
- Das Öffnen der Umverpackung eines Batteriemoduls durch den Fahrzeugführer oder Begleitfahrer ist verboten.

### **Die Power Unit, Storage Unit und die Batteriemodule**

- Ein geprüfter ABC-Feuerlöscher mit einem Mindestfassungsvermögen von 2 kg ist mitzuführen.
- Beachten Sie die Symbole auf der Verpackung.
- Transportieren Sie die Schränke und die Batteriemodule ausschließlich in geschlossenen Fahrzeugen.
- Die Ladung ist ordnungsgemäß zu sichern.
- Transportieren Sie die Batteriemodule ausschließlich in ihrer vorgesehenen Transportverpackung.
- Halten Sie die Anforderungen gemäß GGVSEB und ADR ein!

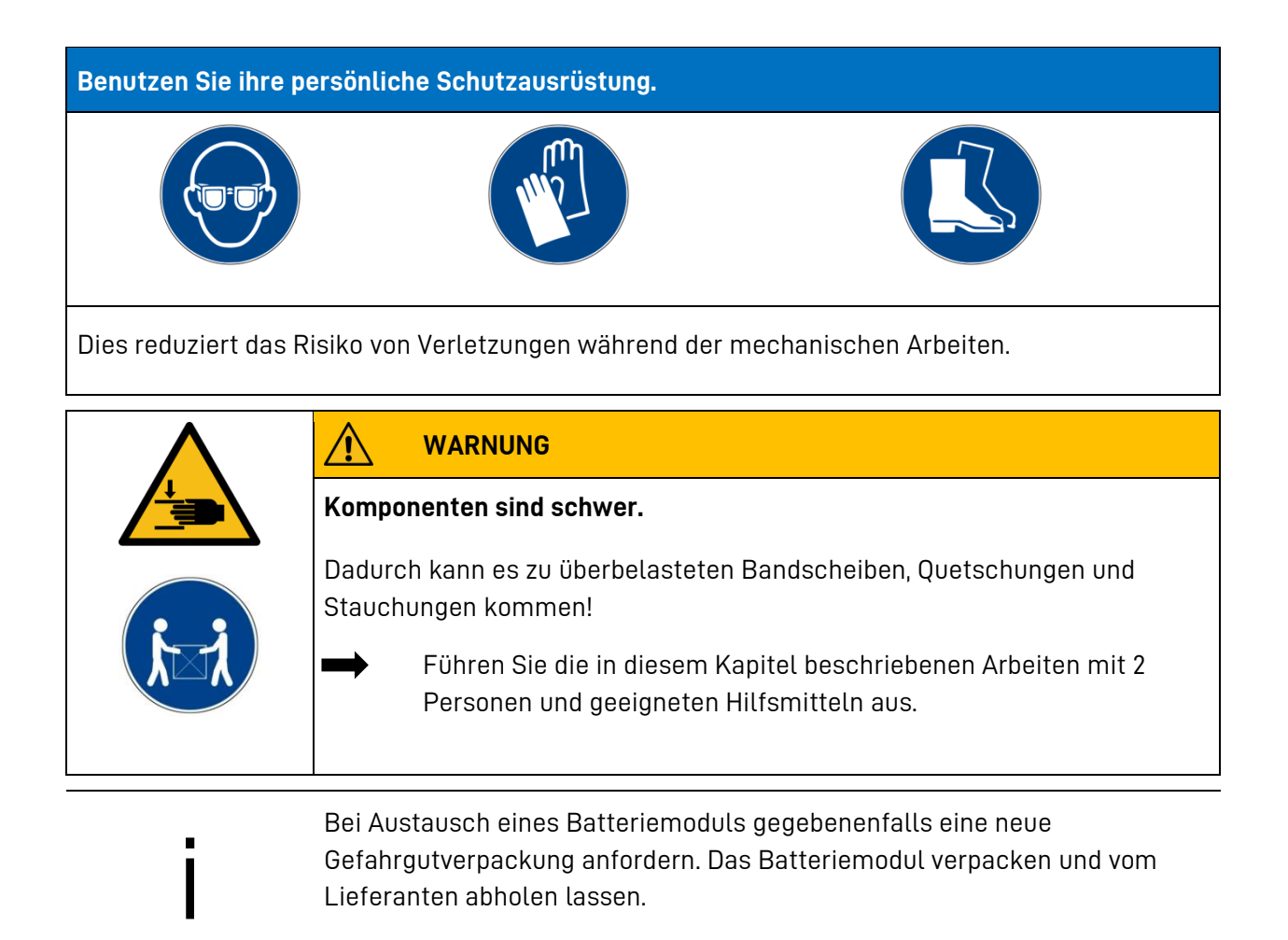

## **7.3 Verpackung/Transportkontrolle**

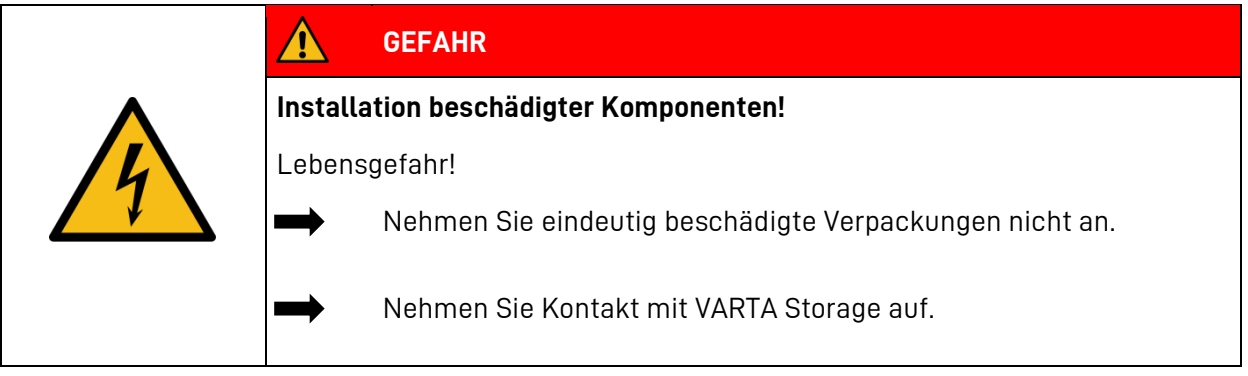

Die Power Unit, Storage Unit und die Batteriemodule werden in separaten und geprüften Verpackungseinheiten auf Paletten geliefert. Bitte untersuchen Sie die Lieferungen auf Vollständigkeit und Beschädigungen:

- Sollten bereits an der Verpackung Schäden erkennbar sein, vermerken Sie dies bitte auf den Lieferdokumenten und lassen dies vom Fahrer durch Unterschrift bestätigen.
- Weisen Sie Lieferungen mit stark beschädigten Verpackungen zurück.

Zur Identifikation von unsachgemäßer Behandlung während des Transports ist außen auf der Kartonverpackung des Speicherschrankes ein ShockWatch® -Aufkleber angebracht. Zeigt der Stoßindikator die Farbe Rot, wurde die Sendung starken Erschütterungen ausgesetzt.

- Der Speicherschrank ist möglicherweise beschädigt.
- Verweigern Sie *nicht* die Annahme!
- Vermerken Sie "Indikator rot" auf dem Transportschein.

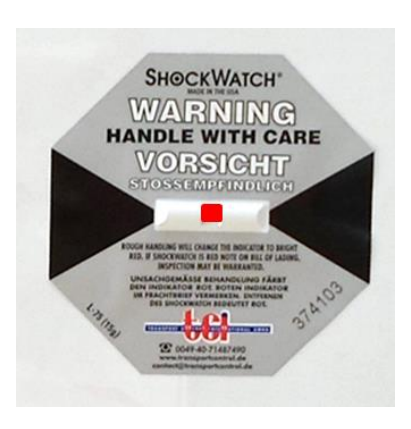

**Abb. 9: ShockWatch® -Aufkleber**

Lassen Sie alles original verpackt und fordern Sie umgehend Schadensinspektion vom Transporteur.

i Entfernen Sie die Verpackung erst unmittelbar vor der Aufstellung. So vermeiden Sie Schäden. Bewahren Sie das Verpackungsmaterial gegebenenfalls auf, damit das System bei einem späteren Transport (Standortwechsel) wieder sachgerecht verpackt werden kann.

## **7.4 Lagerung**

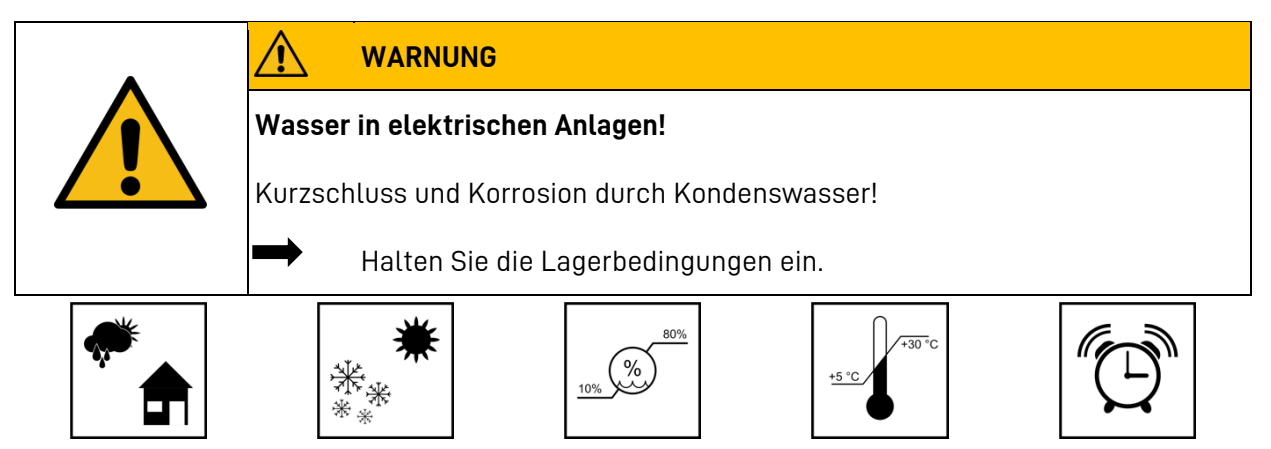

### **Das Gehäuse und das Batteriemodul**

- nicht im Transportfahrzeug zwischenlagern.
- nicht im Freien lagern.
- keinen abrupte Temperaturwechsel.

### **Das Gehäuse und das Batteriemodul**

- trocken, bei einer Luftfeuchtigkeit <80% lagern.
- bei einer Temperatur von +5 bis +30°C (optimal: +23°C) lagern.

### **ACHTUNG**

and the first state of the contract of the contract of the contract of the contract of the contract of the contract of the contract of the contract of the contract of the contract of the contract of the contract of the con

**Sachschaden durch Überlagerung!**

Tiefentladung des Batteriemoduls!

Halten Sie die Lagerbedingungen ein.

### **Das Batteriemodul**

• innerhalb von **20 Wochen** nach Auslieferung durch den Hersteller oder von einer qualifizierten und von VARTA Storage zertifizierten Elektrofachkraft in Betrieb nehmen.

# **8 Montage und Installation**

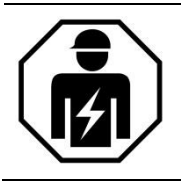

Dieser Abschnitt richtet sich an die Elektrofachkraft.

# **8.1 Komponenten prüfen**

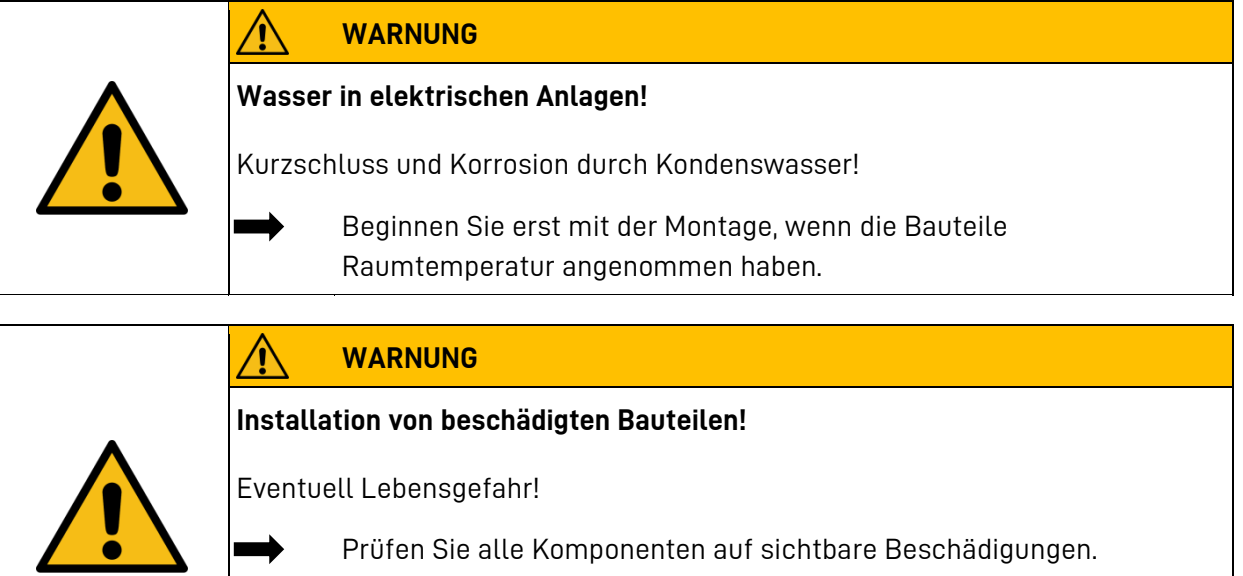

Prüfen Sie alle Komponenten auf sichtbare Beschädigungen.

Beschädigte Komponenten nicht installieren.

Nehmen Sie Kontakt zu VARTA Storage auf.

# <span id="page-49-0"></span>**8.2 Aufstellort**

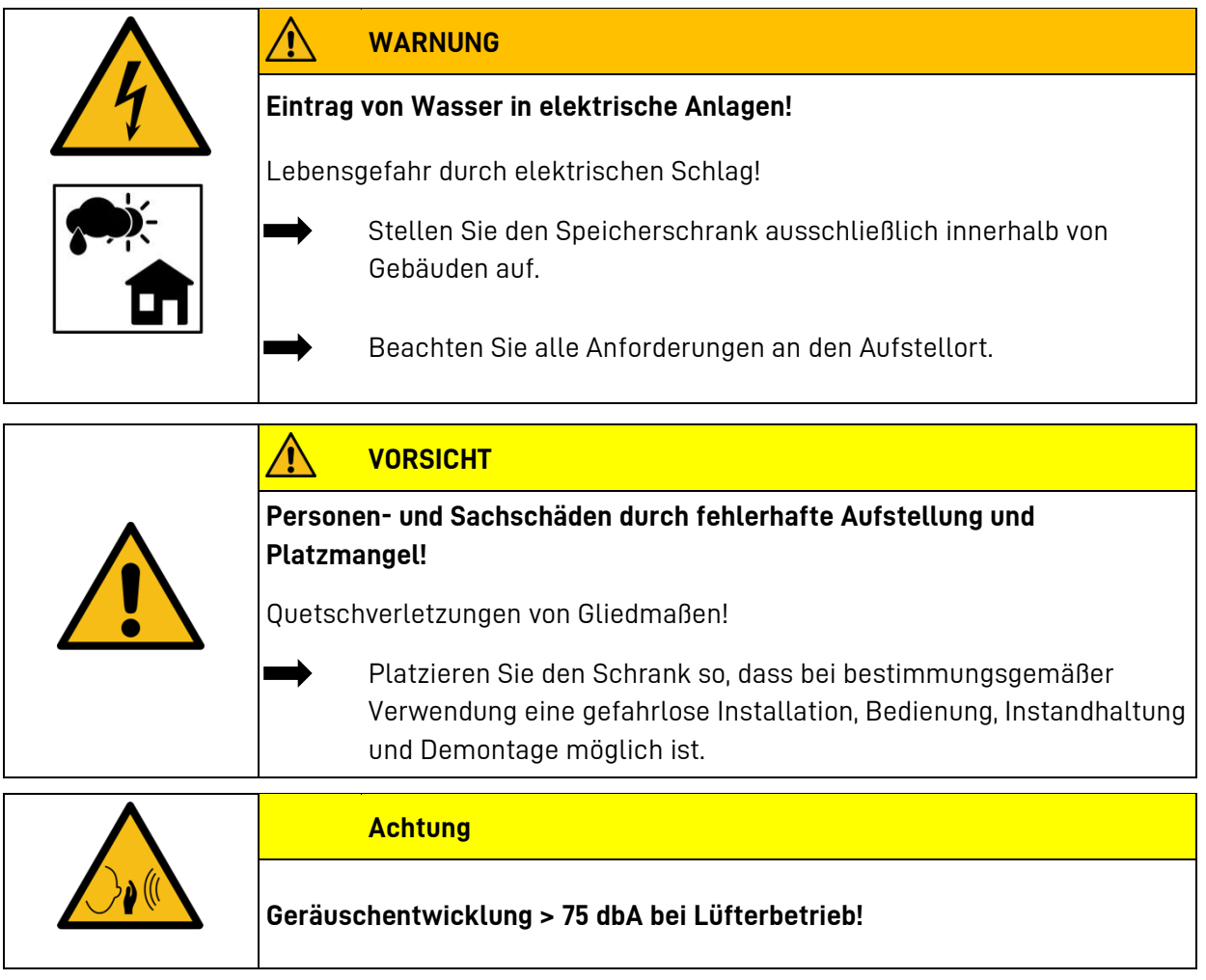

• Halten Sie am Aufstellort folgende Maße und Rahmenbedingungen ein.

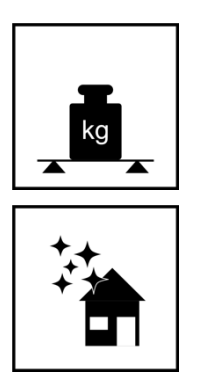

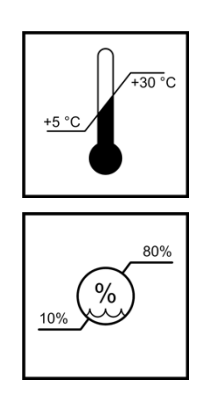

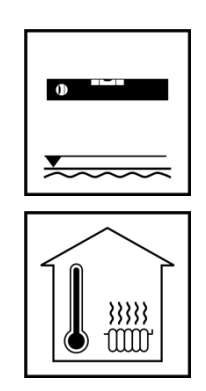

#### $8.2.1$ **Maße und Ausstattung**

Für den Raum, in dem VARTA flex storage E mit einer Power Unit und einer Storage Unit E 75 aufgestellt wird, wird ein Volumen von mindestens 30m<sup>3</sup> empfohlen. Für jede weitere Storage Unit oder Power Unit zusätzlich 5 m<sup>3</sup>.

Der Raum in dem das VARTA flex storage E System betrieben wird muss der Feuerwiderstandsklasse REI 30 (DIN EN 13501-2) bzw. F30 (DIN 4102-2) entsprechen.

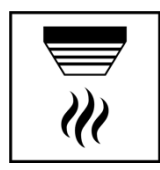

Im Raum muss ein Rauchmelder installiert sein oder vor der Inbetriebnahme installiert werden.

Der Boden muss waagrecht, eben und ausreichend tragfähig sein. Das Gewicht des Energiespeichers ist in Kapitel [3.8](#page-24-0) beschrieben.

• Lassen Sie gegebenenfalls die Statik prüfen.

Die Mindestflächen für:

- Storage Unit E 75: 60 cm x 75 cm (Breite x Tiefe),
- Power Unit 36 kW: 65 cm x 68 cm (Breite x Tiefe),
- Power Unit 80 / 120 kW: 105 cm x 68 cm (Breite x Tiefe),
- Power Unit 80 / 120 kW: mit Inselnetz 125 cm x 68 cm (Breite x Tiefe)

Power Unit und Storage Unit(s) können Seite an Seite aufgestellt werden. Zu anderen Einrichtungen oder Wänden ist ein Seitenabstand von circa 10 cm einzuhalten.

Vor den Schränken ist eine Freifläche von circa 120 cm Tiefe erforderlich. Zur Sicherung der Fluchtmöglichkeit darf der Schwingbereich von Türen nicht bis in diese Freifläche reichen. Oberhalb der Schränke muss ein Freiraum von mindestens 30 cm Höhe eingehalten werden.

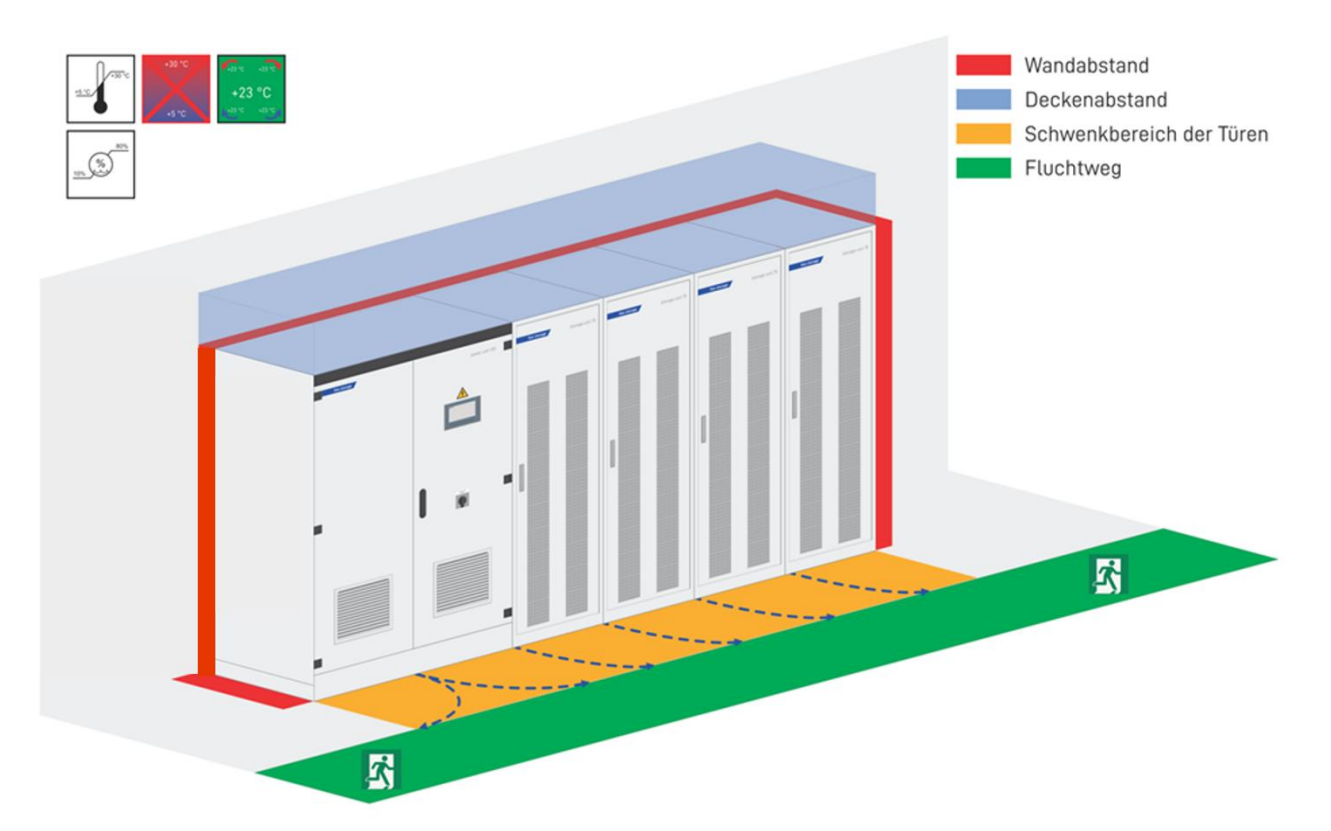

#### $8.2.2$ **Umweltbedingungen**

Der Aufstellort muss einem Verschmutzungsgrad 2 entsprechen.

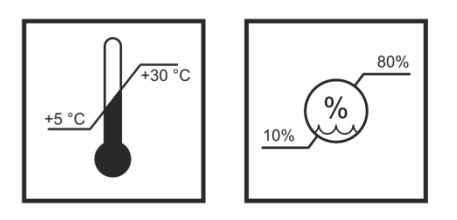

Die Raumtemperatur muss immer zwischen +5 bis +30°C (optimal +23°C) liegen, die relative Luftfeuchte <80%.

• Wir empfehlen die Installation einer Klimaanlage.

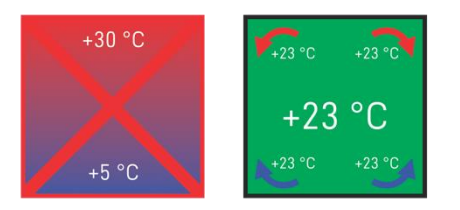

• Sorgen Sie für eine homogene Raumtemperatur.

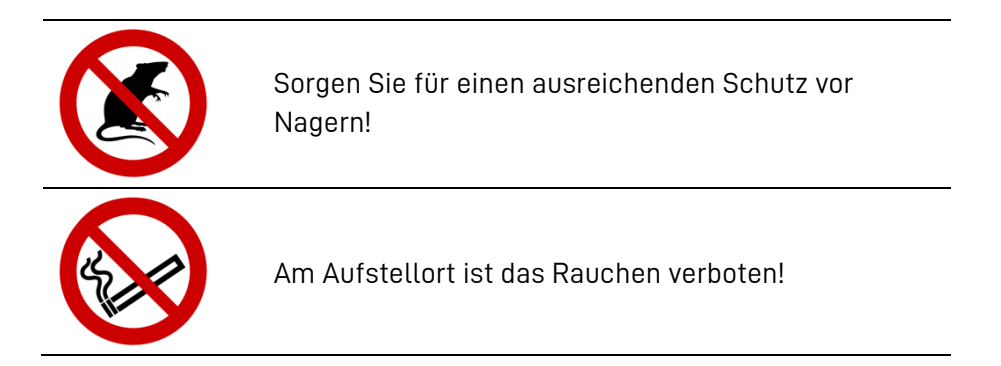

#### $8.2.3$ **Nicht zulässige Orte und Umweltbedingungen**

Erdbeben- und Überschwemmungsgebiete, Höhen über 2.000 Meter, Garagen, Carports oder sonstige Orte an denen die Umweltbedingungen nicht eingehalten werden.

Nicht zulässige Orte**:**

- Wohn- und Schlafräume,
- mit explosionsfähiger Atmosphäre,
- in denen brennbare oder brandfördernde Stoffe gelagert werden,
- Nassräume (Umweltkategorie 2),
- mit großem Wechsel der Umgebungstemperatur,
- mit direkter Sonneneinstrahlung,
- mit einer Luftfeuchtigkeit über 80 % und Kondensation,
- in denen der Gefrierpunkt unterschritten werden kann,
- in die salzige Feuchte eindringen kann,
- mit ammoniakhaltiger Umgebung.

### **8.3 Vorbereitende Tätigkeiten**

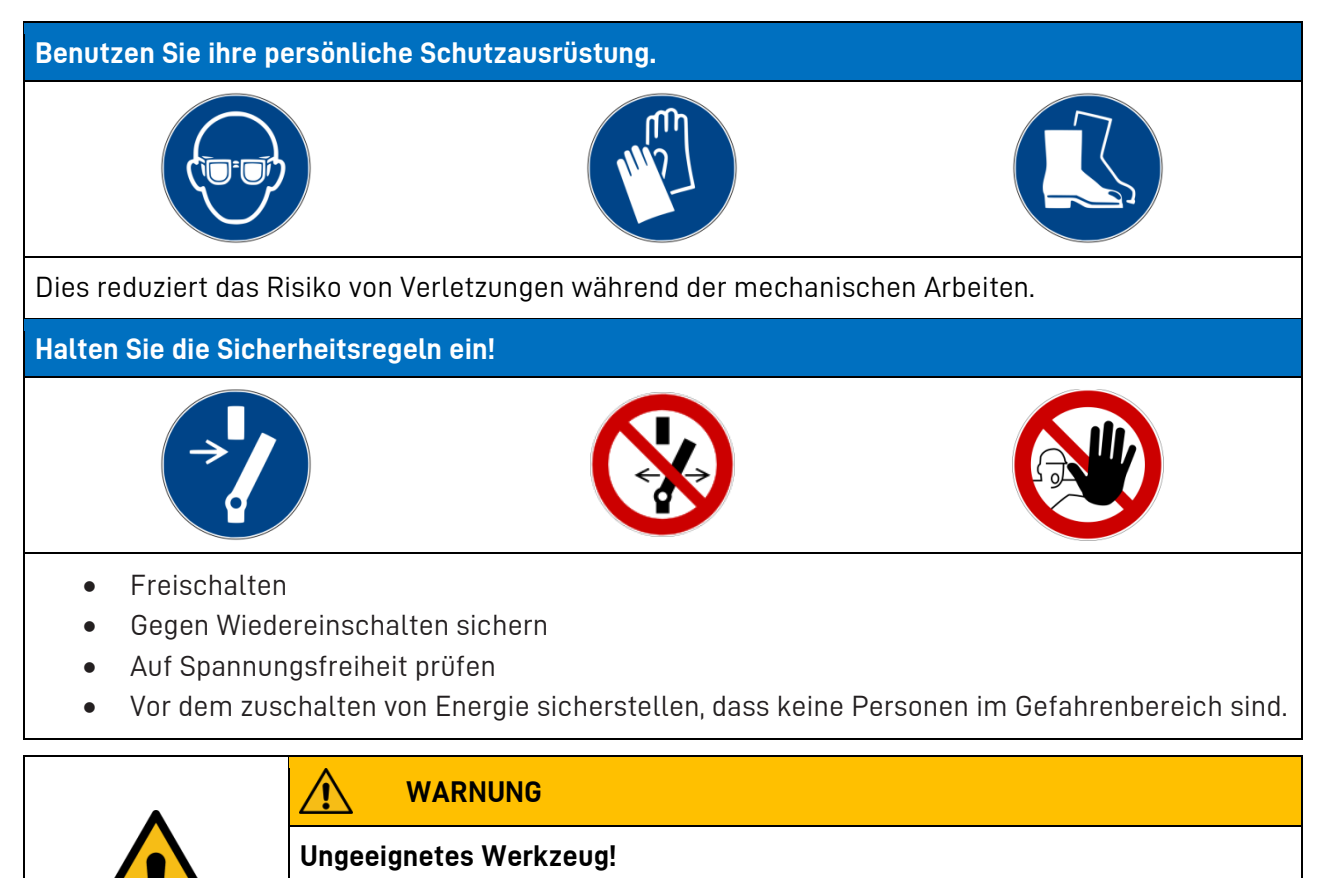

Personen- und Sachschaden!

- Benutzen Sie isolierte Werkzeuge.
	- Benutzen Sie kalibrierte Drehmomentschlüssel.

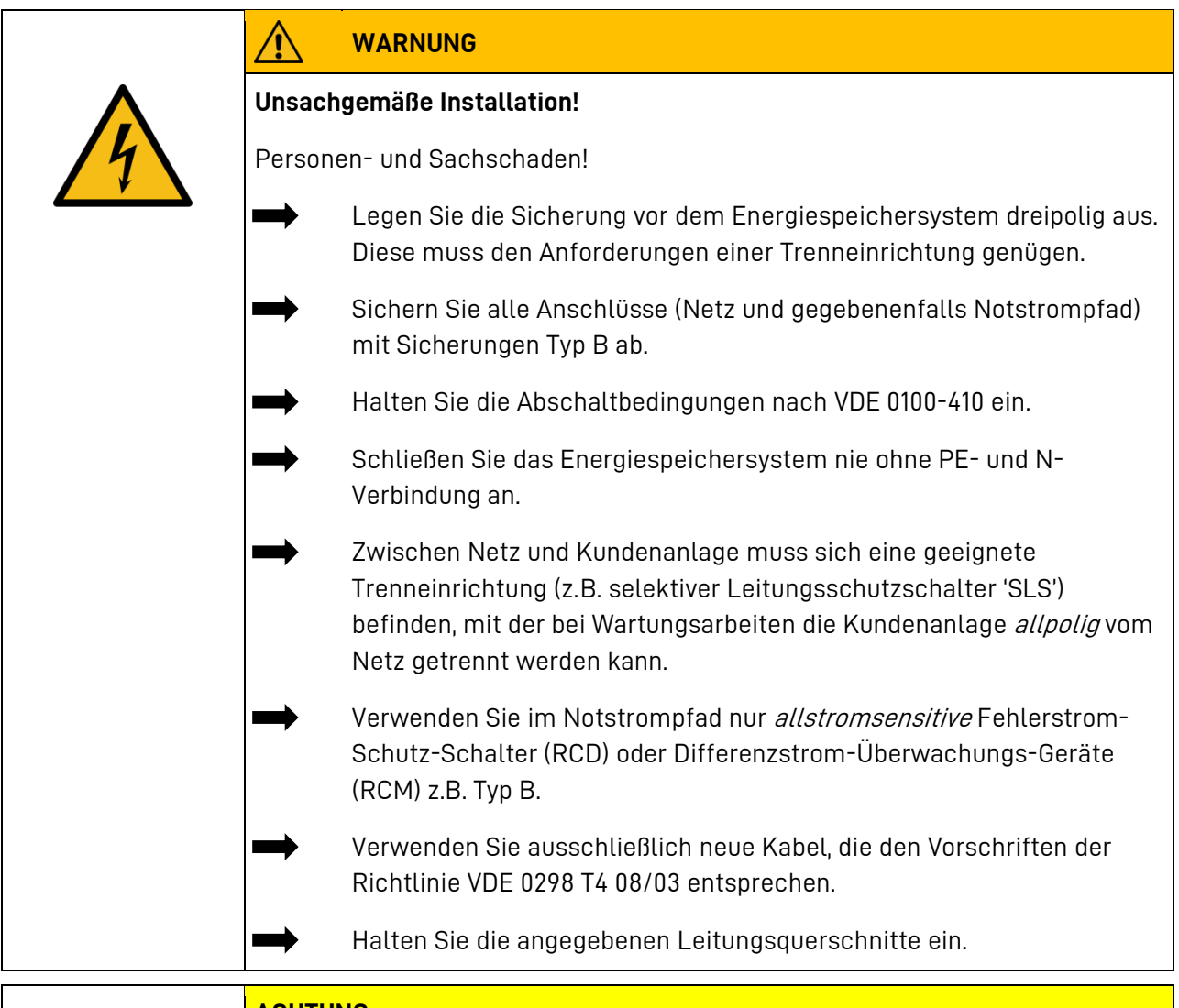

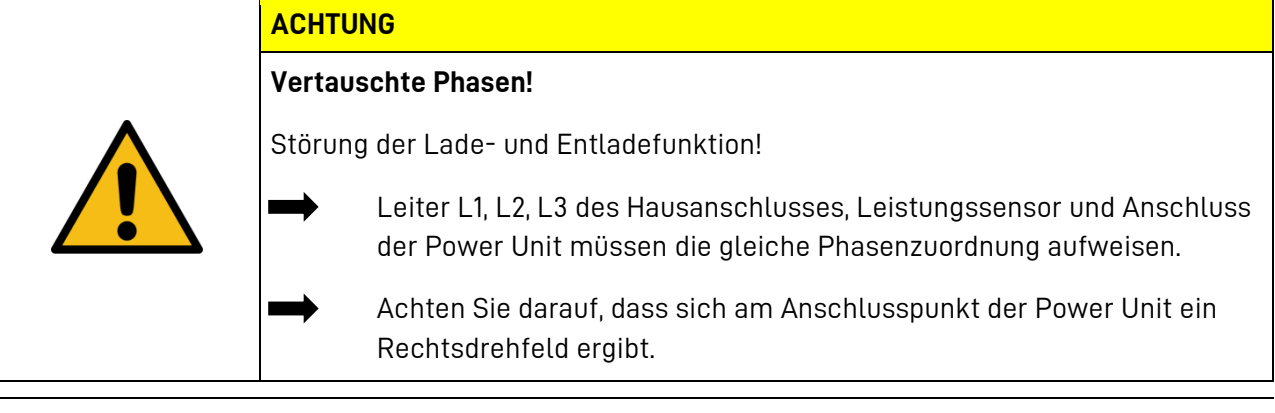

Wenn Sie keine verschiedenfarbigen Leitungen verwenden, markieren Sie an beiden Kabelenden L1, L2 und L3, um einen *phasenrichtigen* Anschluss sicherzustellen.

i

#### $8.3.1$ **Werkzeuge**

Für Ihre Sicherheit:

• Verwenden Sie ausschließlich isolierte Werkzeuge!

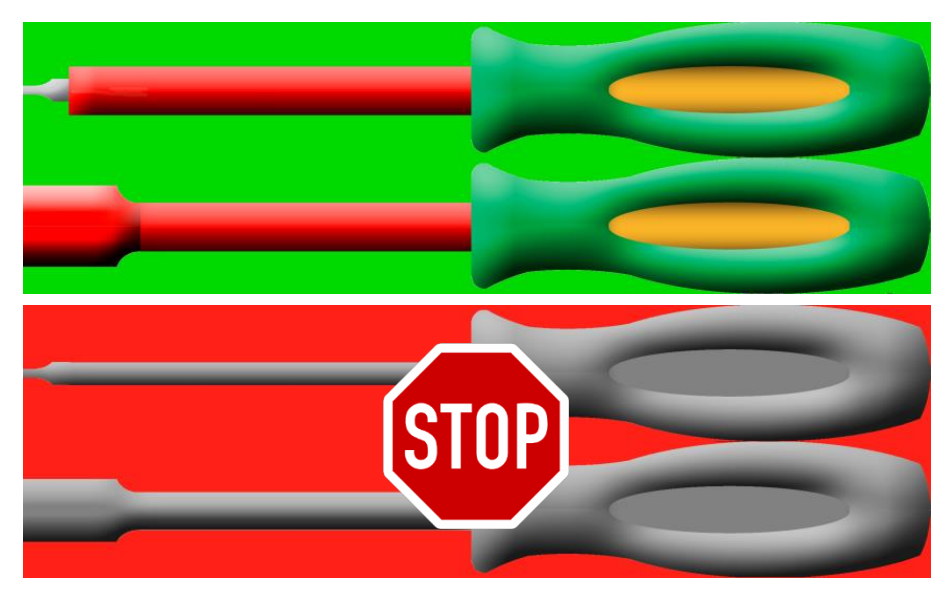

#### $8.3.2$ **Leistungssensor installieren**

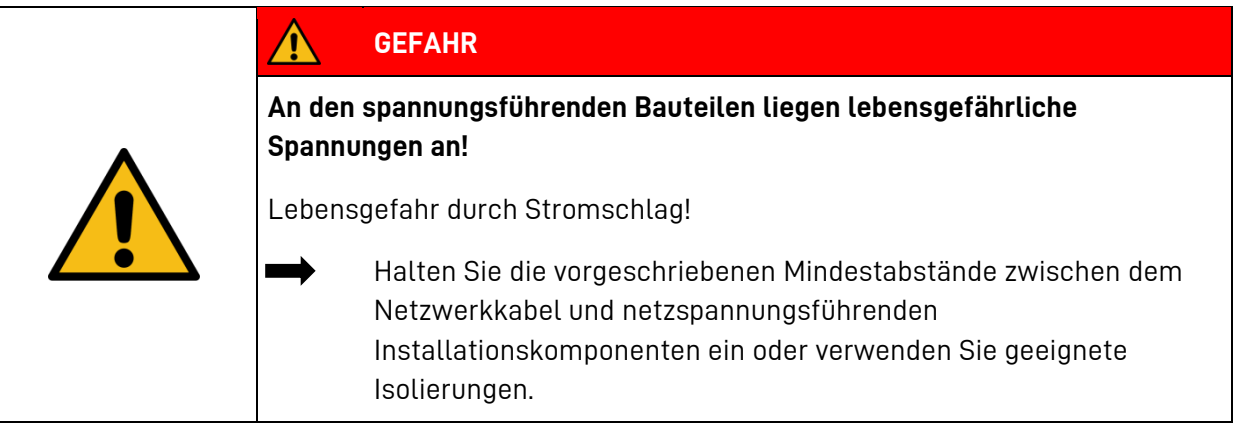

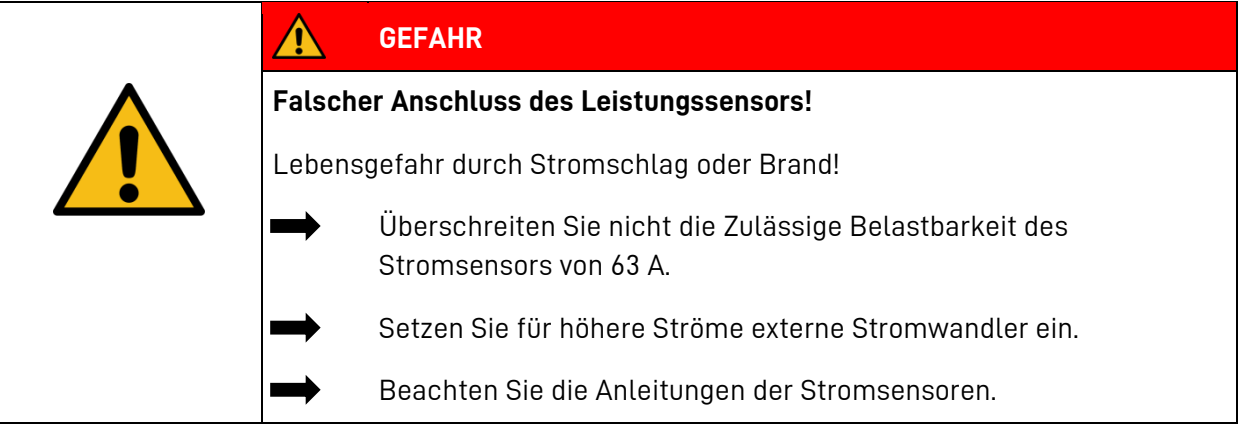

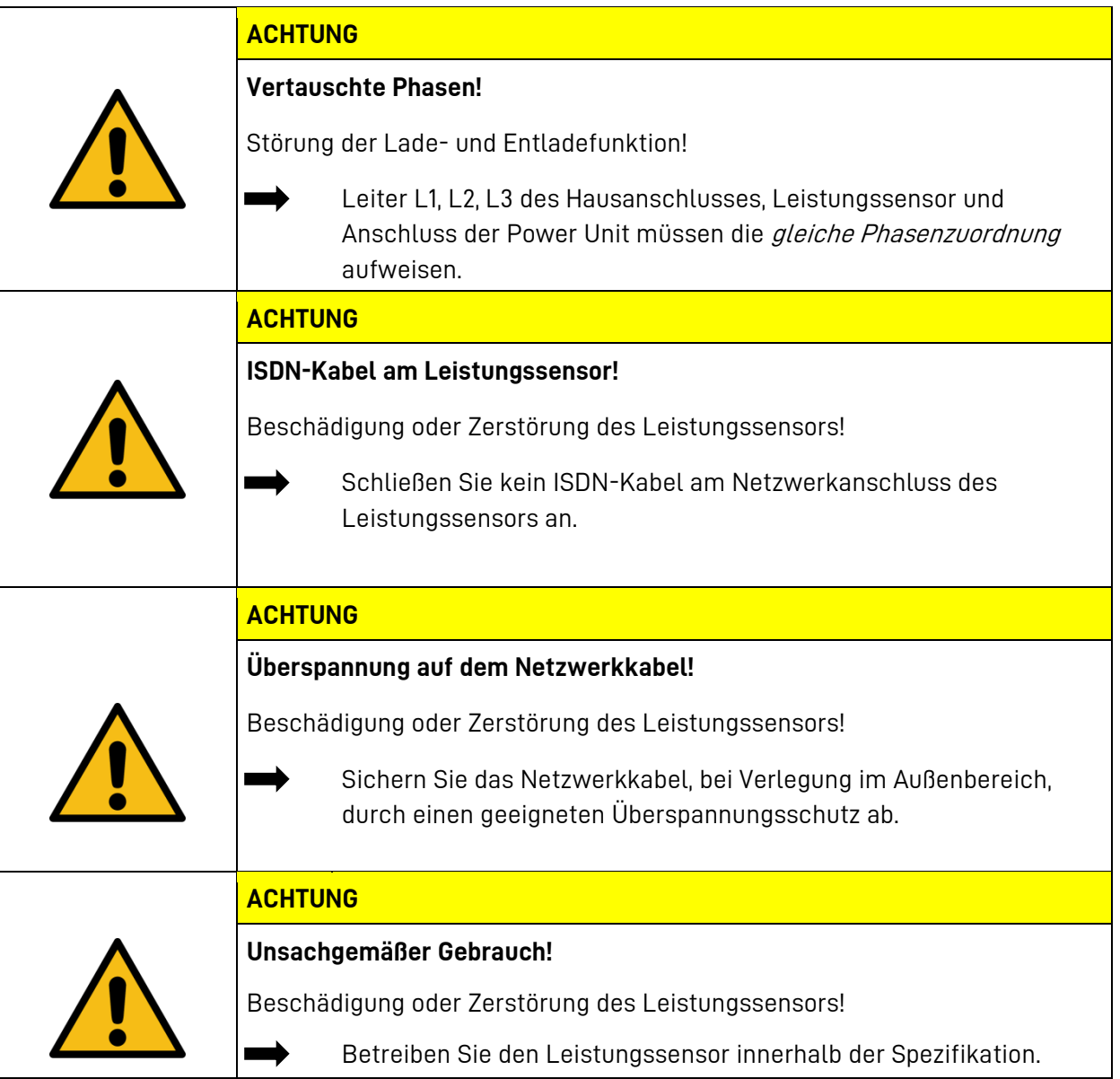

Um die Eigenverbrauchsoptimierung oder Leistungsbegrenzung sicherzustellen, muss der Leistungssensor alle Werte von Bezug und Einspeisung erfassen. Er sitzt deshalb direkt hinter dem Bezugs- und Einspeisezähler. Der Leistungssensor ist für Hutschienenmontage vorgesehen.

Bis zu einem Maximalstrom von 63 A pro Phase kann er direkt angeschlossen werden.

Werden externe Wandler installiert, sind bis zu 1600 A pro Phase möglich.

Hinweis: Alle externen Wandler müssen mit einem Sekundärstrom von 5A ausgeführt werden.

Werden höhere Ströme benötigt setzen Sie sich mit VARTA Storage in Verbindung.

i

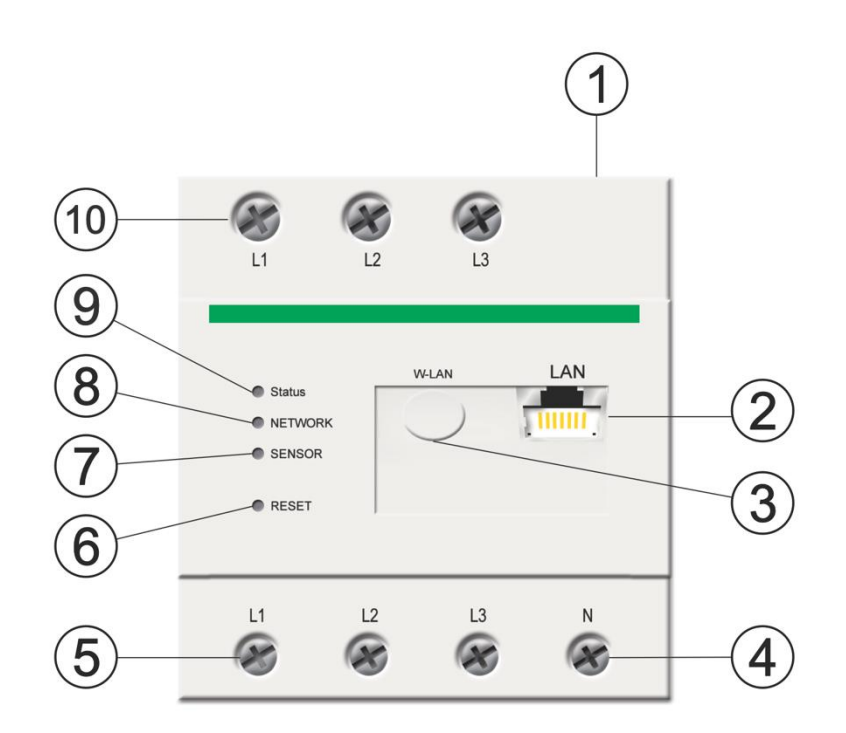

**Abb. 10: Leistungssensor Anschlussbelegung**

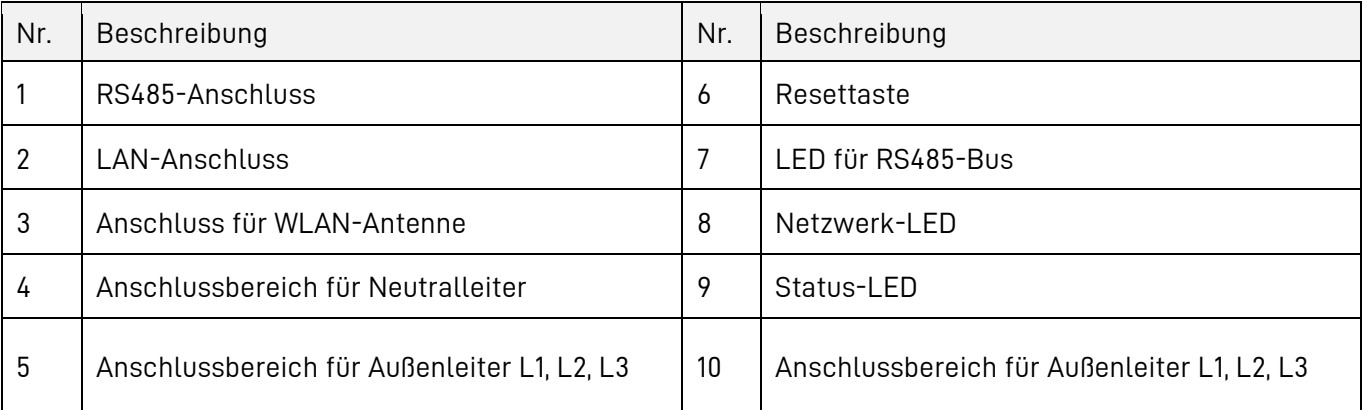

### **8.3.2 - A Indirekter Messung**

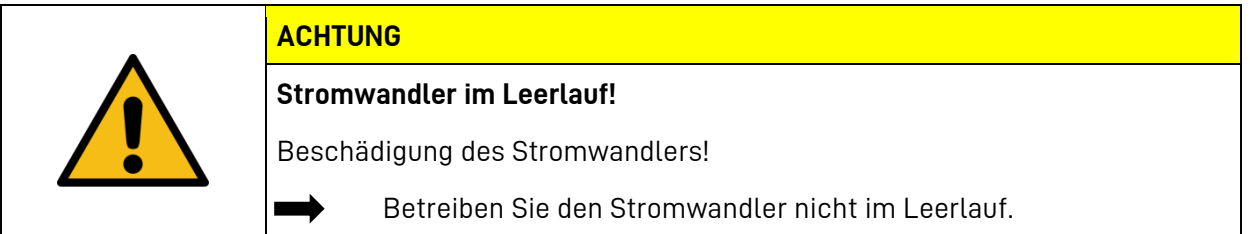

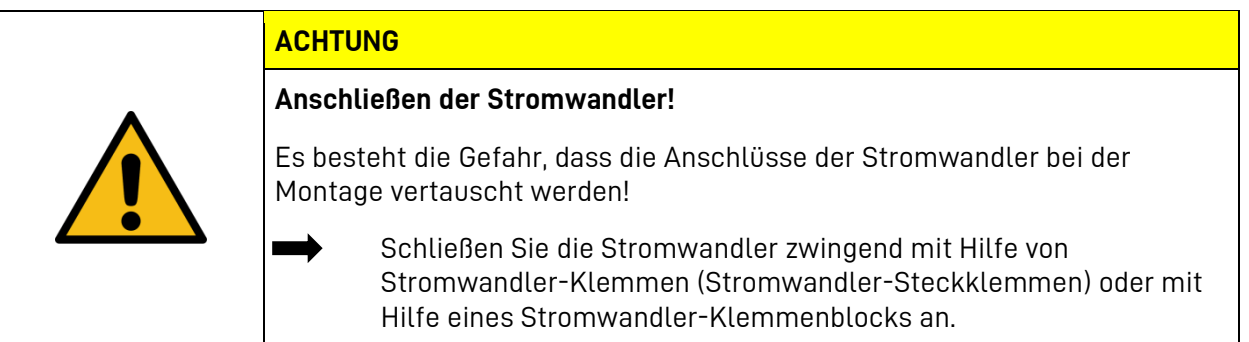

Der Leistungssensor muss durch den Endanwender mittels einer frei zugänglichen Zählersicherung oder eines zusätzlichen Ausschalters spannungsfrei schaltbar sein.

Bei einer Anschlussleistung größer oder gleich 63 A pro Phase.

- Montieren Sie den Leistungssensor auf der Hutschiene.
- Schließen Sie je einen Stromwandler an die Außenleiter L1, L2 und L3 an.
- Die Stromwandler müssen mit Hilfe von **Stromwandler-Klemmen** (Stromwandler-Steckklemmen) oder eines **Stromwandler-Klemmenblock** angeschlossen werden.
- An jeden Stromwandler je ein Kabel für die Sekundärstrommessung an die Anschlüsse k/S1und I/S2 anschließen. Beachten Sie dabei die zulässigen Anschlussquerschnitte des Leistungssensors.
- Schließen Sie die Anschlusskabel für die Spannungsmessung an den Leistungssensor an. Das Anzugsdrehmoment für die Schrauben beträgt 2,0 Nm.
- Schließen Sie die Anschlusskabel für die Spannungsmessung an die Außenleiter L1, L2 und L3 an. Das Anzugsdrehmoment für die Schrauben beträgt 2,0 Nm.

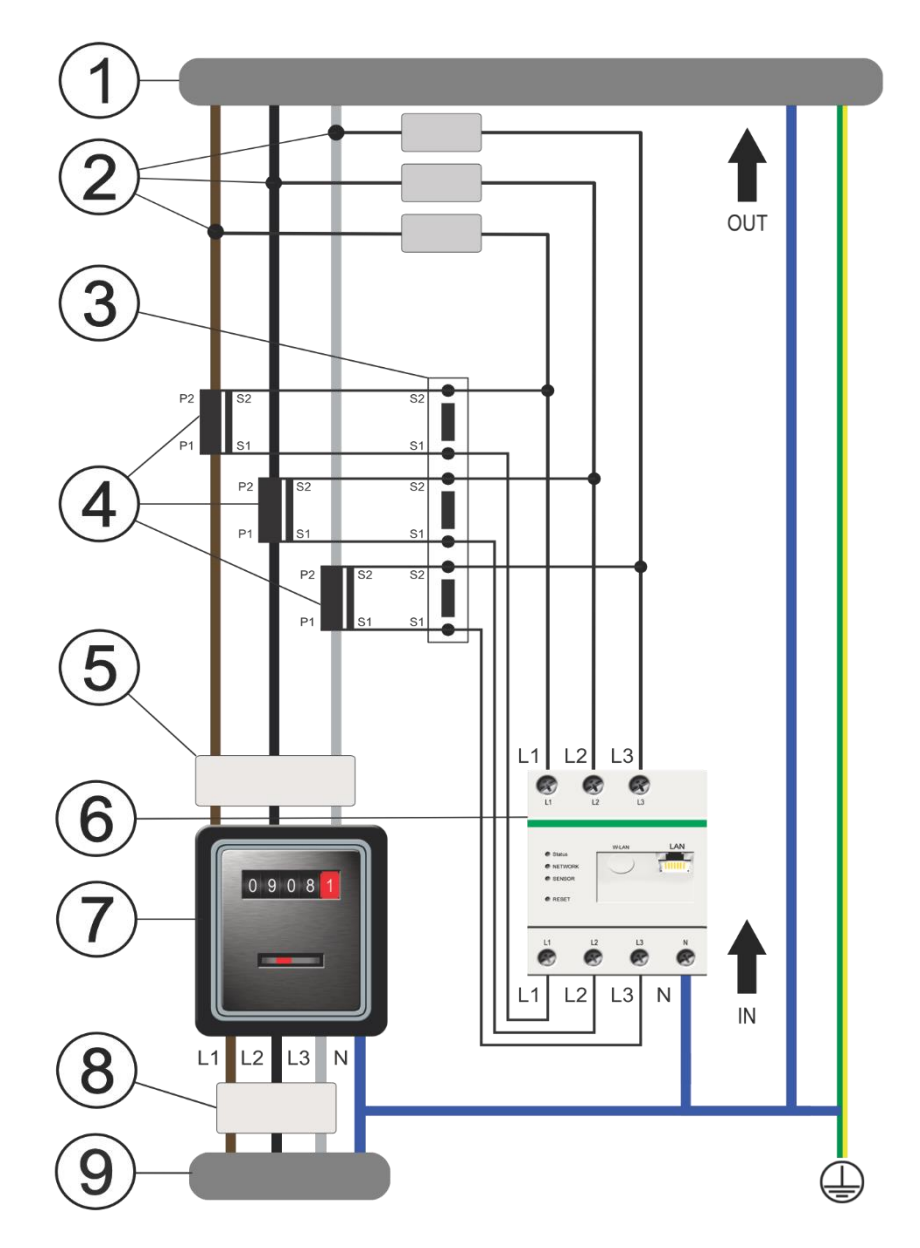

**Abb. 11: Anschluss bei indirekter Messung (Beispiel)**

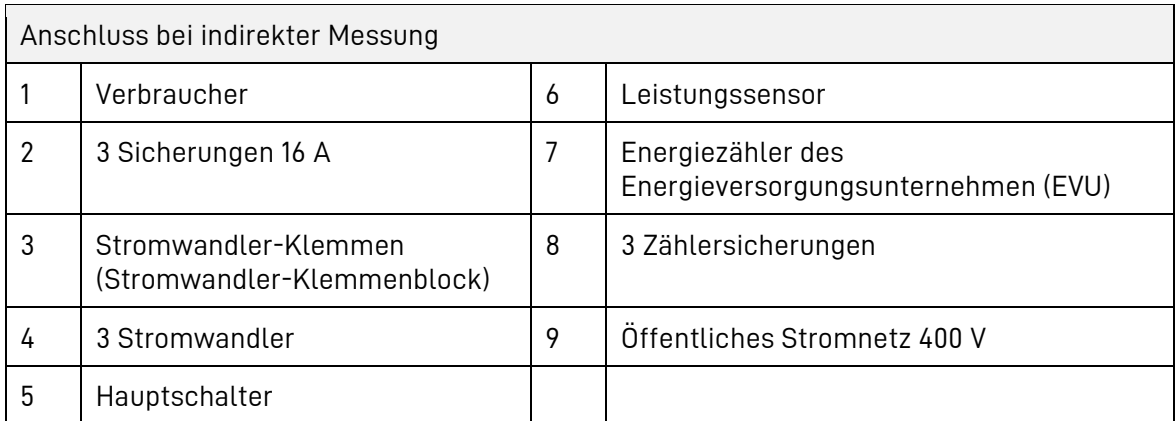

### **8.3.2 - B Direkte Messung**

Der Leistungssensor muss durch den Endanwender mittels einer frei zugänglichen Zählersicherung oder eines zusätzlichen Ausschalters spannungsfrei schaltbar sein.

Bei einer Anschlussleistung kleiner 63 A pro Phase:

- Den Leistungssensor auf der Hutschiene montieren.
- Die Außenleiter L1, L2, L3 und den Neutralleiter nach Anschlussplan an die UNIEQ Box anschließen.

Beachten Sie dabei die zulässigen Anschlussquerschnitte des Leistungssensors.

• Das Anzugsdrehmoment für die Schrauben beträgt 2,0 Nm.

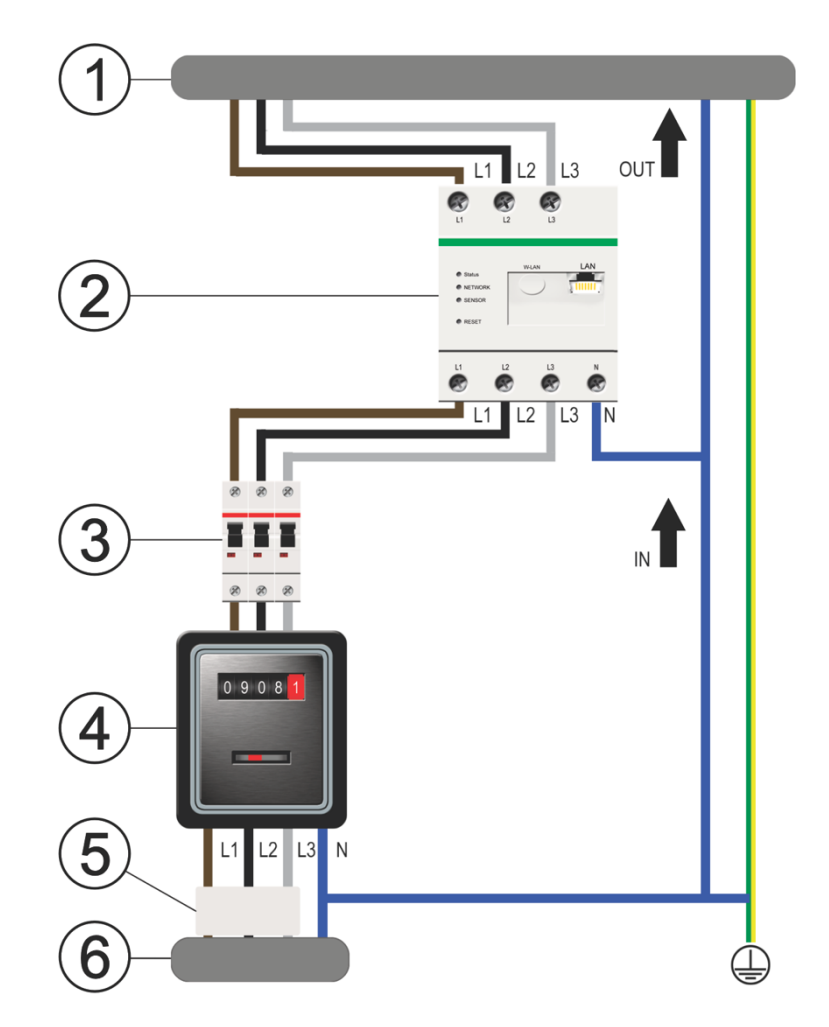

**Abb. 12: Anschluss bei direkter Messung (Beispiel)**

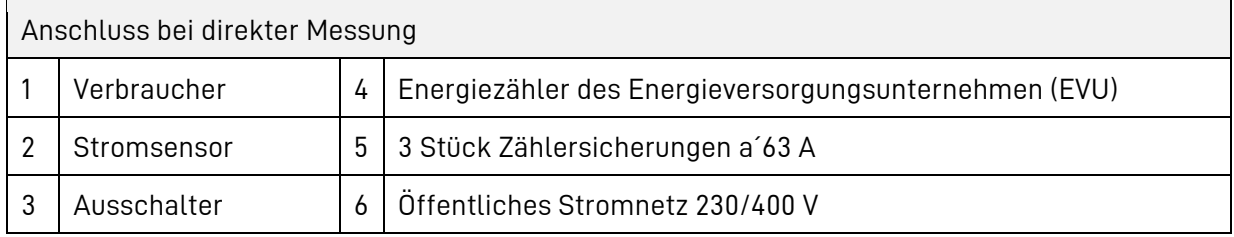

### **8.3.2 - C Leistungssensor für Mittelspannungsmessung und Spezialanwendungen**

Zur Erfassung der Leistung an einem Mittelspannungsanschluss und bei anderen speziellen Anwendungen kann der Netzanalysator "UMG 604-PRO" der Firma Janitza verwendet werden. Beachten Sie bei der Installation die Betriebsanleitung dieses Gerätes.

Hinweis: Die Verwendung anderer Messgeräte ist nicht möglich.

Für eine korrekte Erfassung der Leistung müssen Wandler und Spannungsabgriffe wie folgt angeordnet sein:

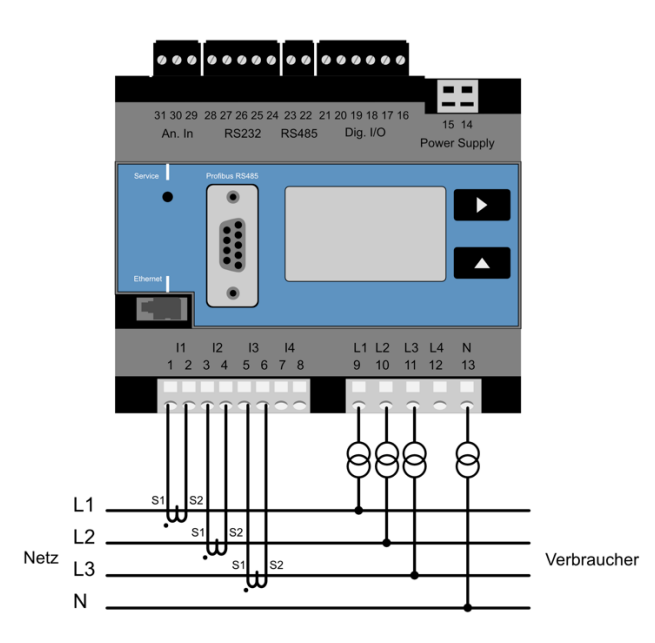

Stimmen Sie den Einsatz dieses Leistungsmessgerätes in jedem Fall mit VARTA Storage ab.

#### $8.3.3$ **Notwenige Anschlussleitungen vorbereiten**

Folgende Anschlüsse sind vorzubereiten:

• AC-Anschluss Hausnetz

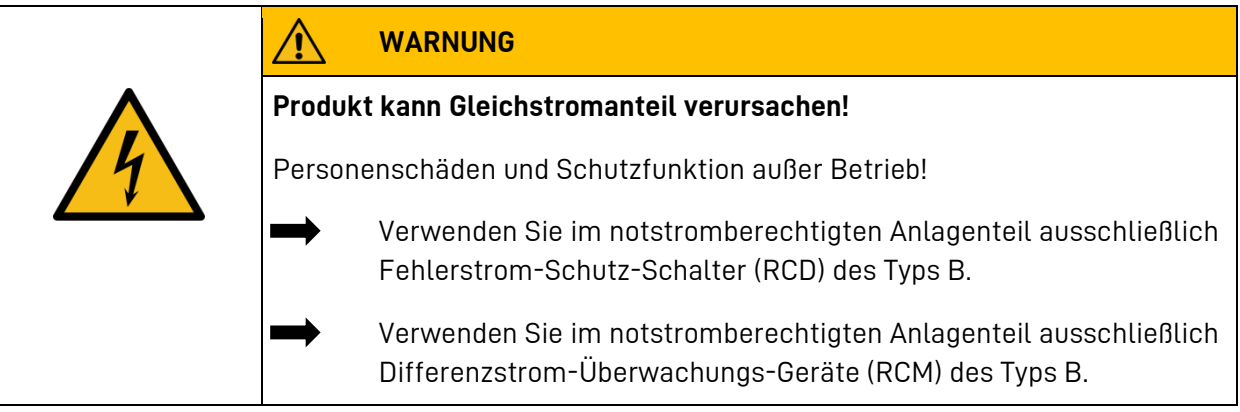

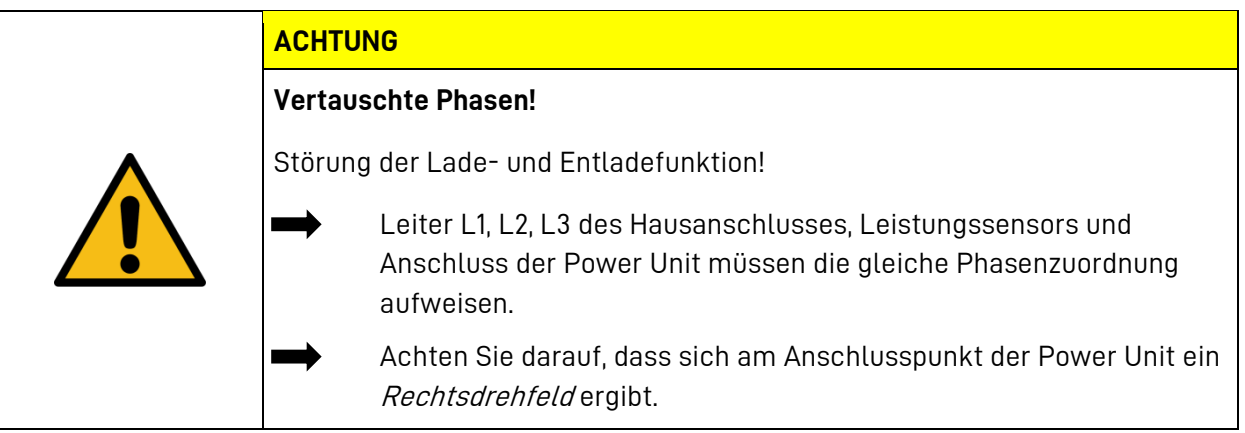

Die Verbindung zwischen Hausnetz-Anschluss-Punkt und der Power Unit muss durch eine 5-polige Verbindung hergestellt werden.

- Die Verbindung ist so kurz und direkt wie möglich auszuführen.
- Achten Sie bei der Auswahl der Leitungsquerschnitte auf den maximalen Strom ihrer Power Unit. Es empfiehlt sich Kupferanschlussleitungen mit *mindestens* folgendem Leitungsquerschnitt zu verwenden:
- $\bullet$  36 kW: 16 mm<sup>2</sup>
- $\bullet$  80 kW: 70 mm<sup>2</sup>
- $\bullet$  120 kW: 95 mm<sup>2</sup>

Hinweis: Bitte beachten Sie Klemmbereich der Anschlüsse, dieser wird in den technischen Daten aufgeführt (siehe Kapitel [3.8\)](#page-24-0).

#### 8.3.4 **Anschluss des zentralen Netz- und Anlagenschutz**

Der zentrale Netz- und Anlagenschutz (NA-Schutz) überwacht alle relevanten Netzparameter und trennt die Anlage gegebenenfalls vom Netz. Er ist *nicht* Teil des Energiespeichersystems. Der Anschluss eines zentralen NA-Schutzes ist zwingend notwendig. Er wirkt auf den im Speichersystem integrierten Kuppelschalter ein.

- Verwenden Sie eine 7-adrige Steuerleitung (Empfehlung: *mindestens* 1 mm<sup>2</sup> Leiterquerschnitt). Für die Ansteuerung des Kuppelschalters und für die Überwachung des Rückmeldekontaktes sind jeweils zwei Adern reserviert. Hinzu kommen gegebenenfalls noch zwei Adern für die unterbrechungsfreie Spannungsversorgung des Schaltsignals.
- Anschluss des Leistungssensors

Der Leistungssensor, der in der Regel direkt hinter dem Bezugs- und Einspeisezähler sitzt, muss über ein LAN-Kabel der Kategorie Cat 5 oder besser direkt mit dem Speichersystem verbunden werden.

• Netzwerkanschluss

Das Speichersystem ist über ein LAN-Kabel der Kategorie Cat 5 oder besser mit einem ans Internet angebundenen Router zu verbinden.

> Standardmäßig erfolgt die Zuweisung von IP-Adressen, Gateway und DNS-Server an den Speicher über DHCP. Für abweichende Einstellungen setzen Sie sich mit VARTA Storage in Verbindung

i

• Inselnetzfunktion (optional)

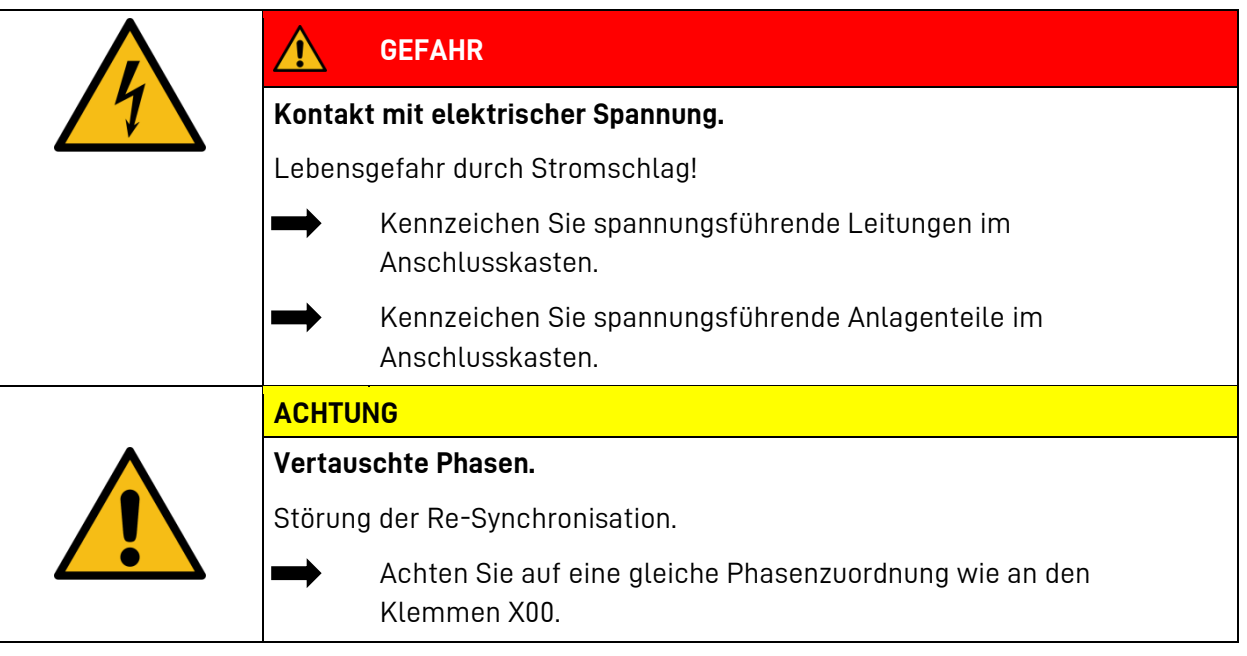

Sollte Ihr Speichersystem über eine Inselnetzfunktion verfügen, müssen Sie den Notstromberechtigten Teil der Hausanlage über eine 5-polige Verbindung mit der Power Unit verbinden (Klemmen X02). An den Klemmen X04 muss eine zusätzliche Verbindung zum Verbundnetz hergestellt werden, um im Netz parallelen Betrieb die notstromberechtigten Verbraucher zu versorgen. Achten Sie auf eine gleiche Phasenzuordnung wie an den Klemmen X00.

Achten Sie bei der Auswahl des Leitungsquerschnitts auf die maximale Leistung bzw. den maximalen Strom Ihrer Power Unit im Inselnetzbetrieb.

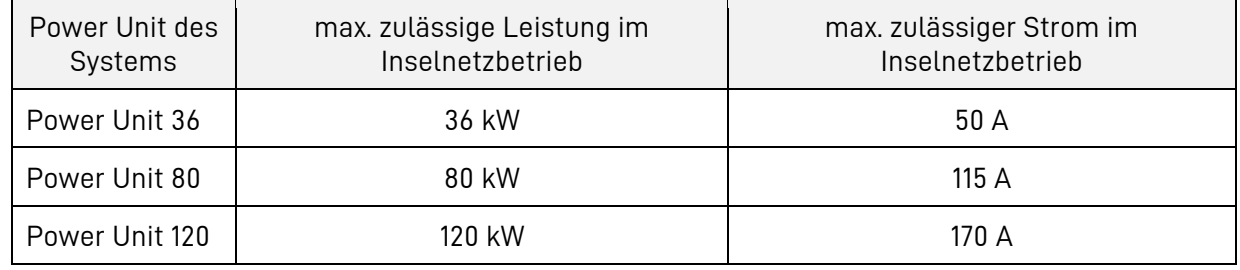

Die maximal zulässigen Leistungen bzw. den maximal zulässigen Strom finden Sie außerdem auf dem Typenschild Ihres Systems. Sichern Sie den Anschluss mit Sicherungen vom Typ B ab.

• Anschluss der Erzeugungsanlage für den Notstrombetrieb (optional)

Sollte Ihr Speichersystem über eine Inselnetzfunktion verfügen können Sie parallel zu den Notstromberechtigten Verbrauchern an den Klemmen X02 eine Erzeugungsanlage anschließen. Die maximale Leistung bzw. der maximale Strom der Erzeugungsanlage darf die maximal zulässige Leistung bzw. den maximal zulässigen Strom des Speichers im Inselnetzmodus nicht überschreiten (siehe obenstehende Tabelle oder entsprechendes Typenschild). Achten Sie darauf, dass die Erzeugungsanlage im Netz parallelen Betrieb gegebenenfalls auch vom zentralen NA-Schutz erfasst ist (z.B. Koppelschalter in Zuleitung zu X04).

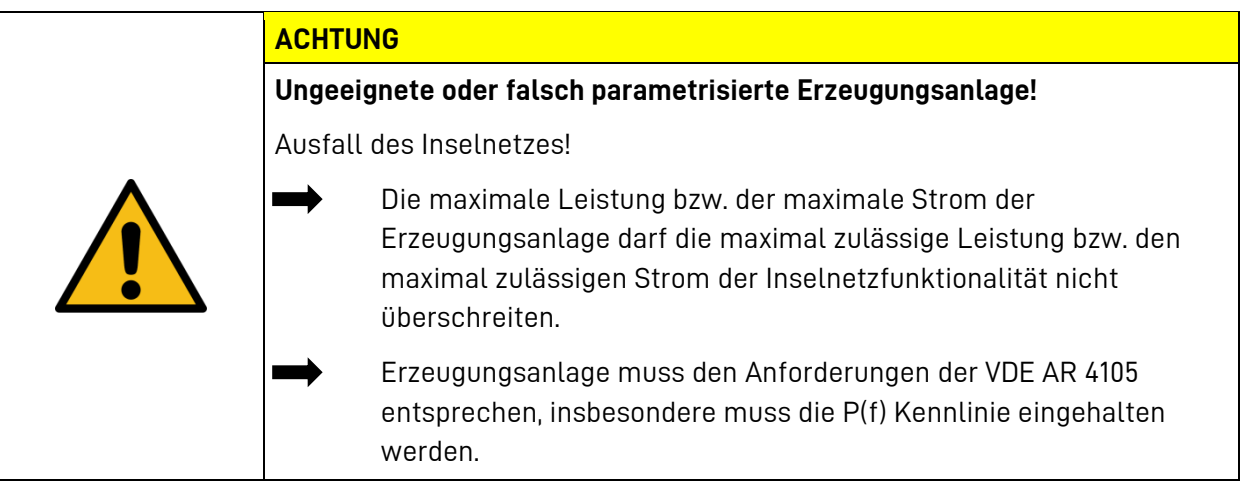

## **8.4 Aufbau und Anschluss der Power Unit**

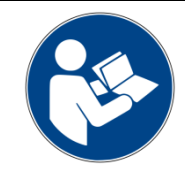

 $\bigoplus$ ₩

Lesen Sie die Betriebsanleitung.

## **Prüfen Sie die Aufstellbedingungen**

Unter anderem ist es notwendig, dass im Raum ein Rauchmelder installiert ist oder vor der Inbetriebnahme installiert wird.

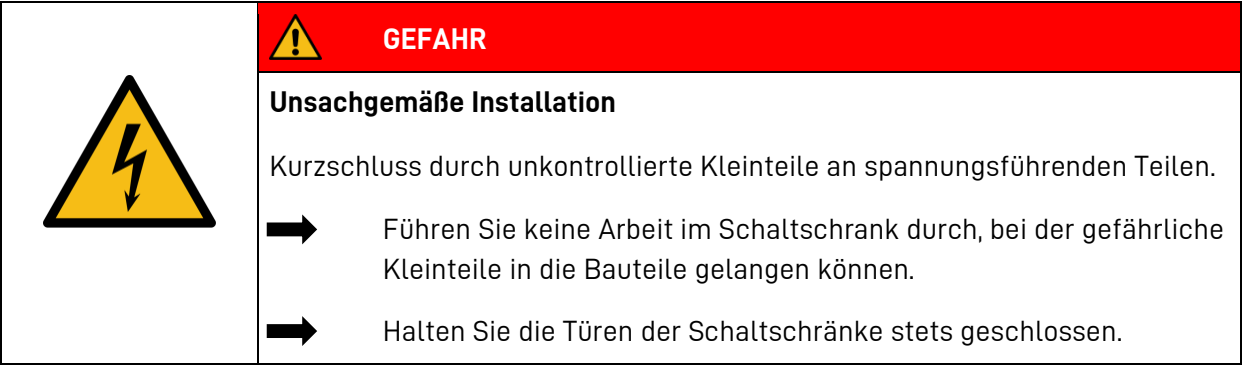

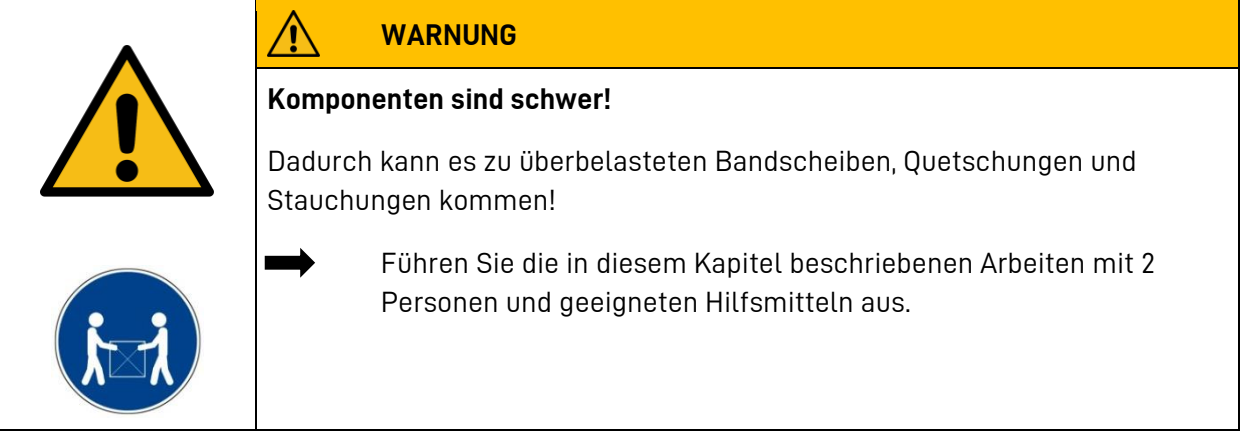

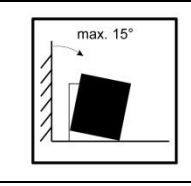

Am Aufstellort den Schrank maximal 15° kippen.

• Gefahr des Wegrutschens!

#### $8.4.1$ **Innenansicht der Power Unit 80kW / 120kW**

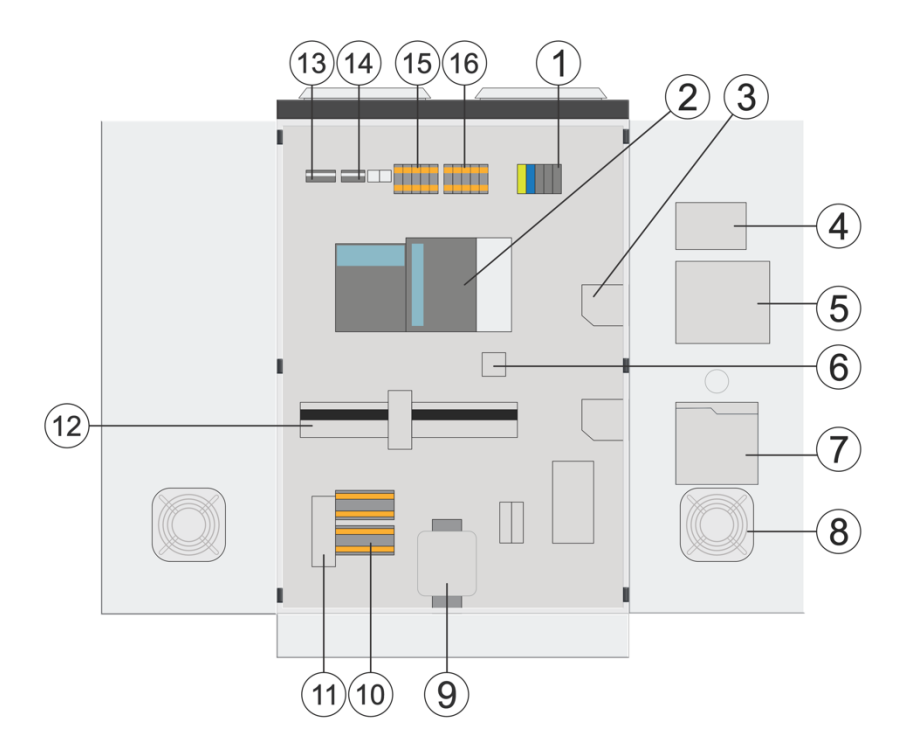

<span id="page-65-0"></span>**Abb. 13: Power Unit mit Inselnetzfunktion**

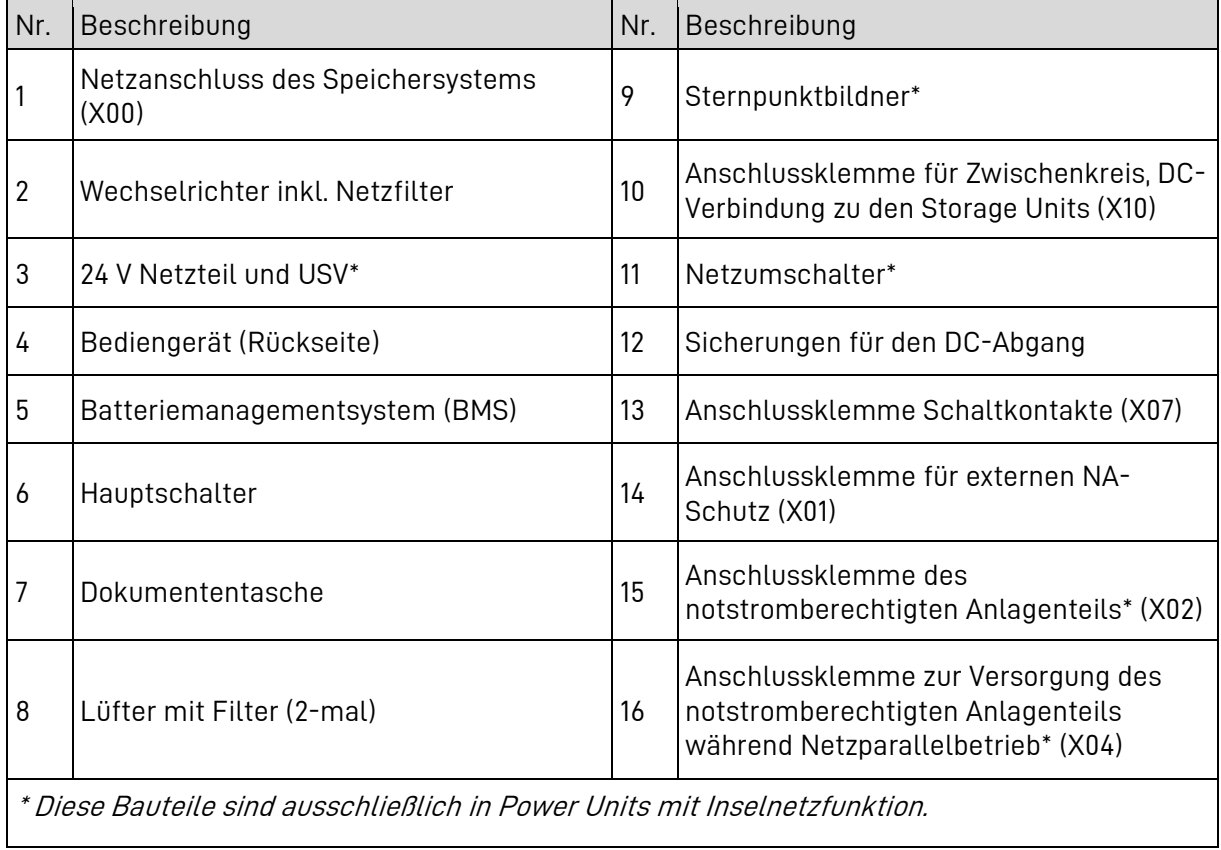

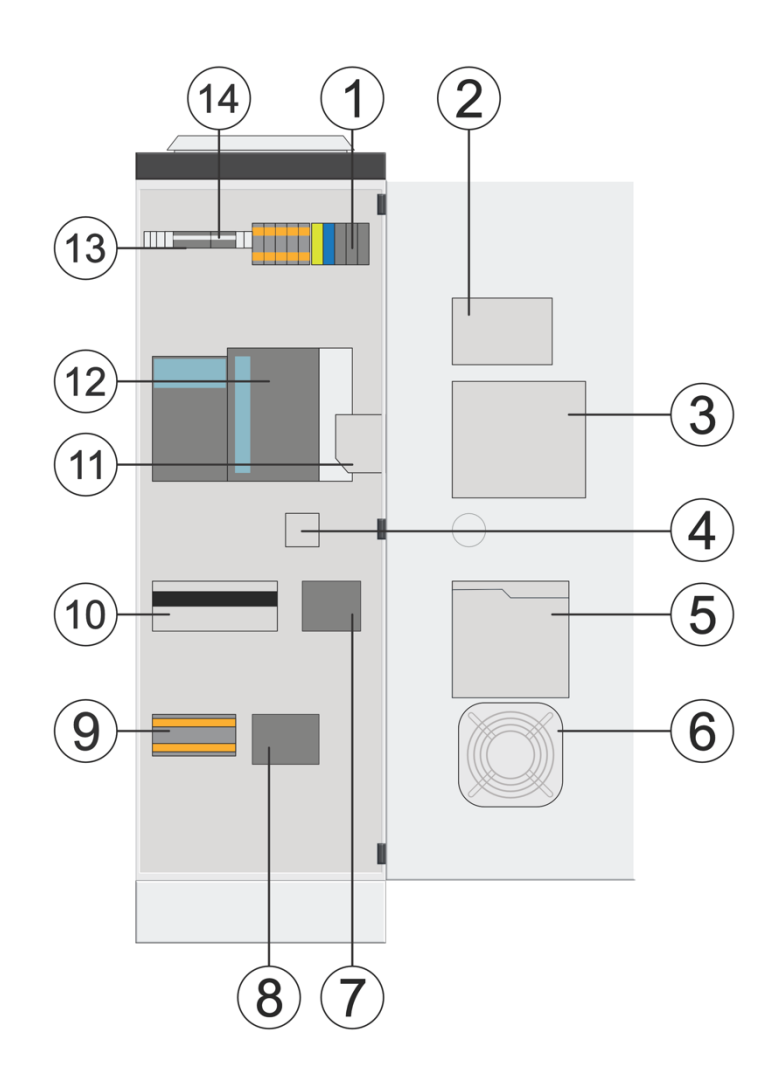

### <span id="page-66-0"></span>**Abb. 14: Innenansicht Power Unit ohne Inselnetzfunktion**

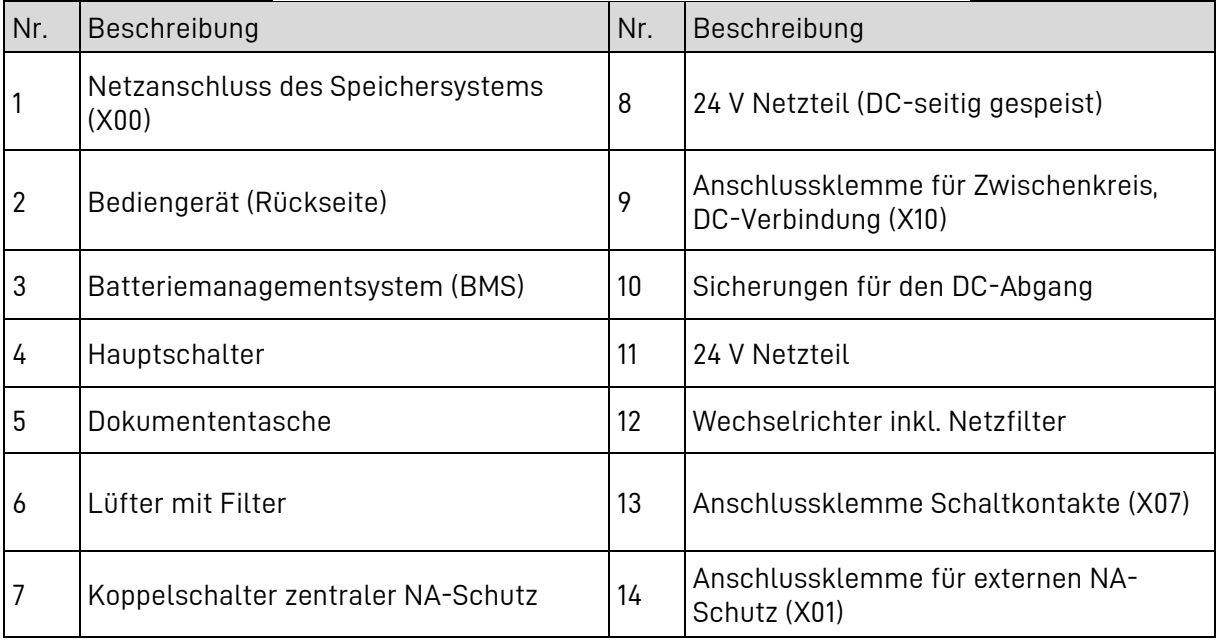

#### $8.4.2$ **Aufbau der Power Unit**

Transportieren Sie die Power Unit an den vorgesehenen Aufstellort und stellen Sie sie an die vorgesehene Stelle. Beachten Sie beim Aufstellen die notwendigen Abstände und Eigenschaften des Aufstellorts, die in Kapitel [8.2](#page-49-0) definiert sind.

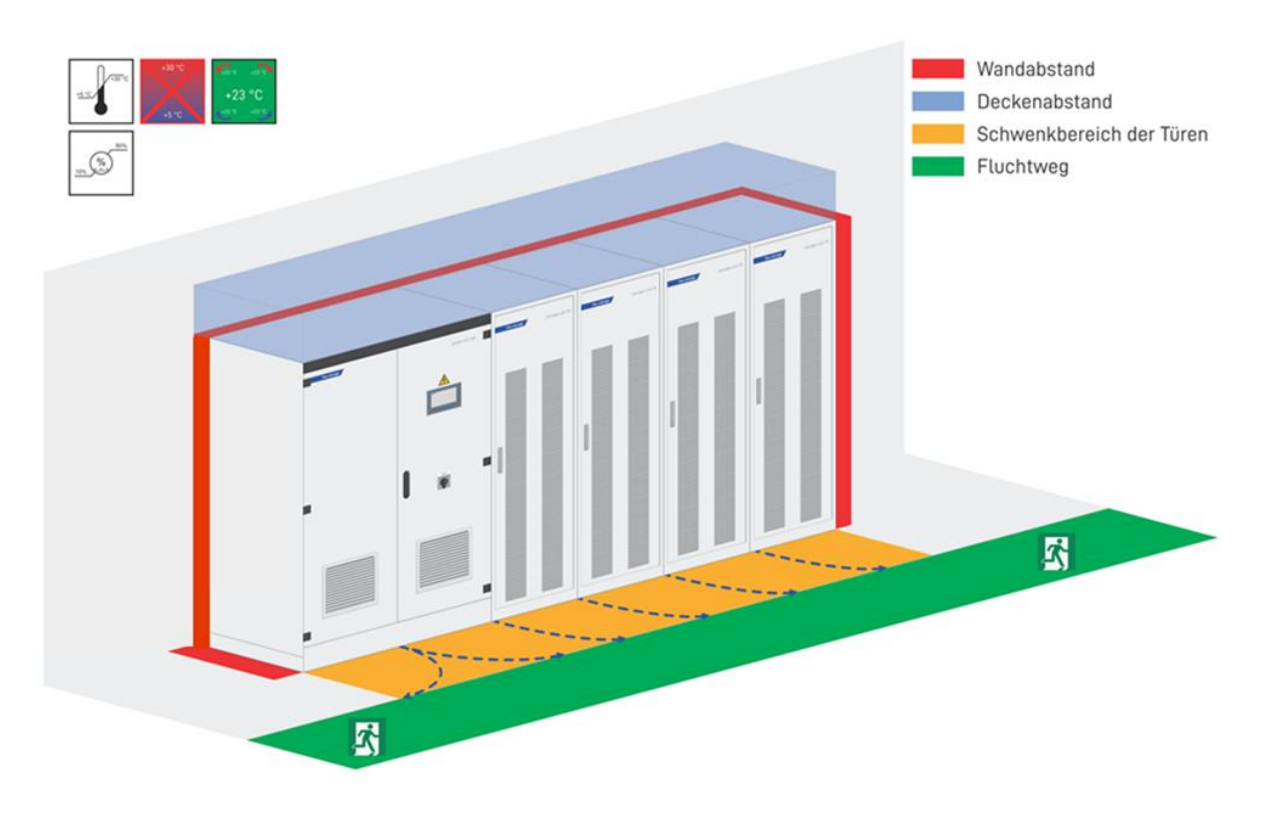

#### 8.4.3 **Anschluss der Power Unit**

Achten Sie auf einen sicheren und fachgerechten Anschluss der Leitungen und stellen Sie sicher, dass alle Leitungen spannungsfrei sind. Die zuvor bereits vorbereiteten Leitungen können Sie über die im Deckel der Power Unit vorhandenen Durchführungen ins Innere einführen und wie folgt anschließen:

### **8.4.3 - A AC-Anschluss Hausnetz**

• Schließen Sie die 5-polige Leitung des Hausnetzanschlusses an die Klemme X00 an, siehe Nr. 1 i[n Abb. 13](#page-65-0) und [Abb. 14.](#page-66-0)

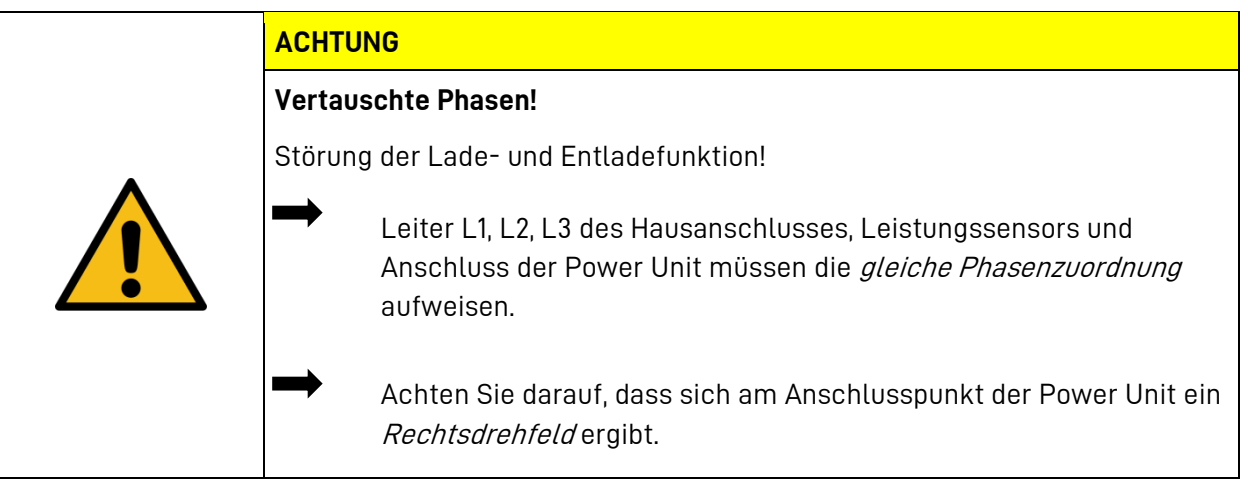

## **8.4.3 - B Anschluss des zentralen Netz- und Anlagenschutzes**

• Schließen Sie den zentralen NA-Schutz am Klemmblock **X01** des Speichersystems an.

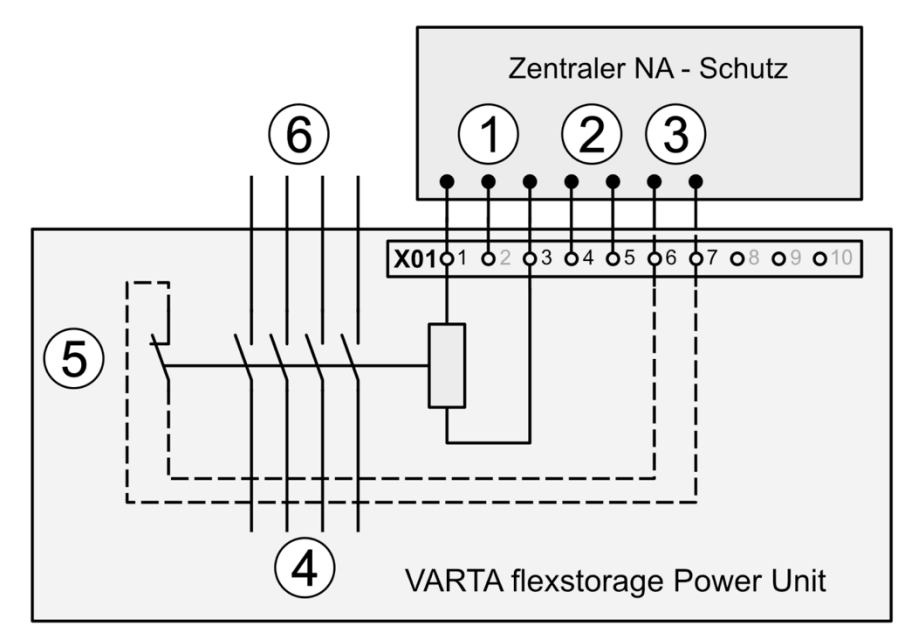

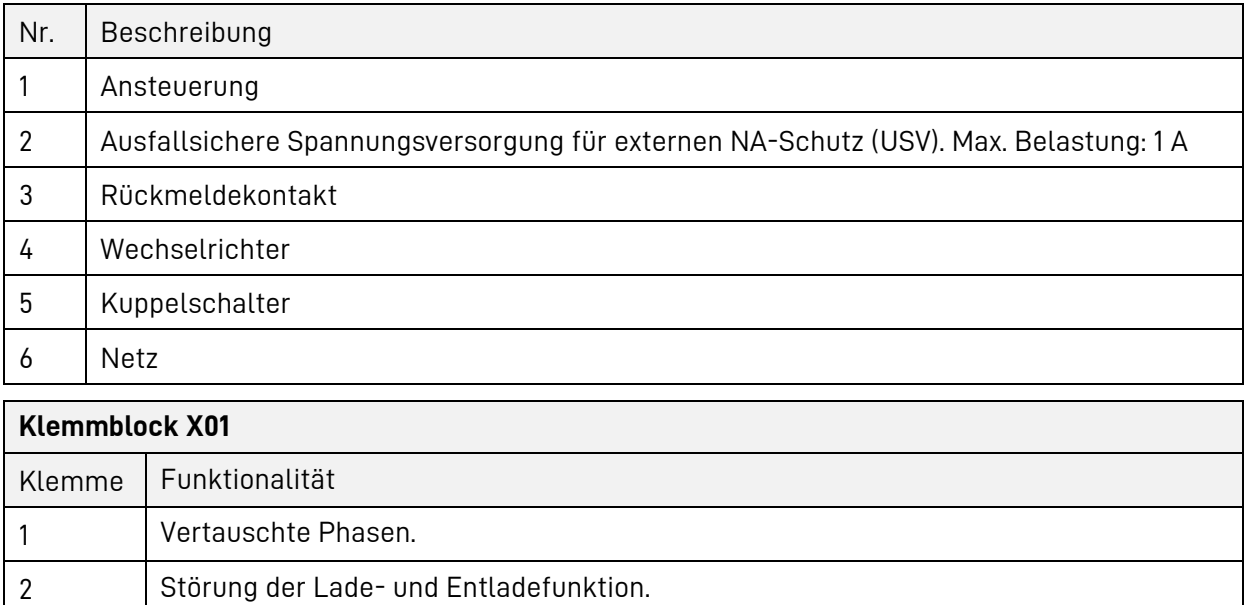

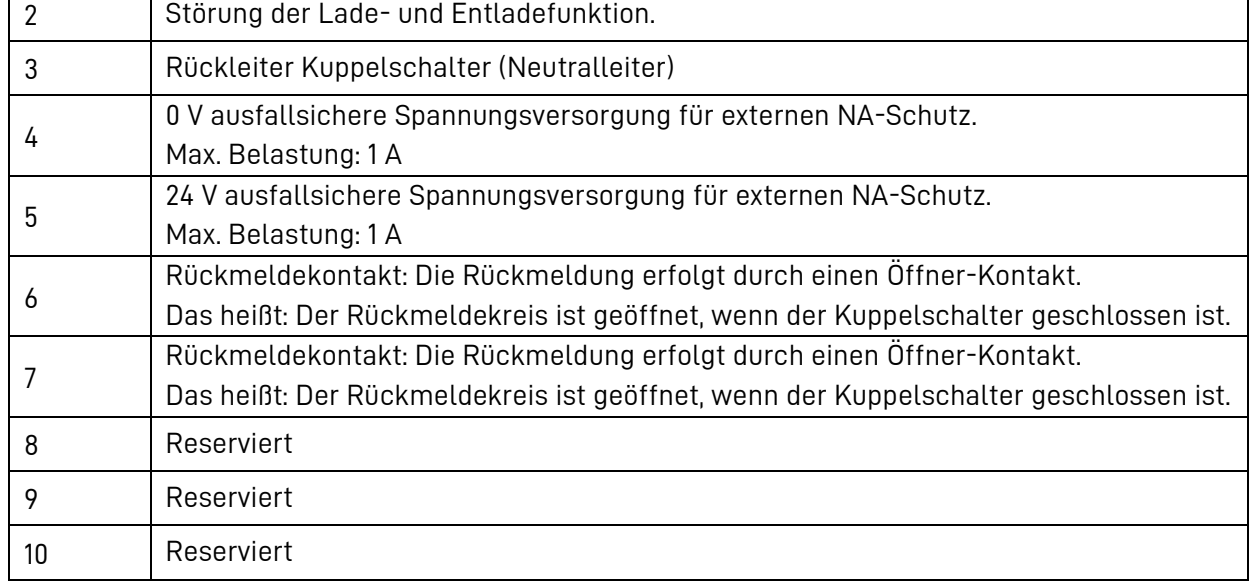

### **8.4.3 - C Anschluss des Leistungssensors und der Netzwerkverbindung**

Die LAN-Kabel des Leistungssensors und der Netzwerkverbindung müssen an den Netzwerkbuchsen P4 und P5 des Siemens Scalance Routers (-K04) angebracht werden.

**Beachten Sie:** Für die Funktionalität des Systems ist es zwingend notwendig, dass Sie den Leistungssensor an der Netzwerkbuchse P4 des Scalance Routers anschließen. Schließen Sie die Verbindung zum Internet an die Netzwerkbuchse P5 des Scalance Routers an.

### **8.4.3 - D Optionale Anschlüsse bei Systemen mit Inselnetzfunktionalität**

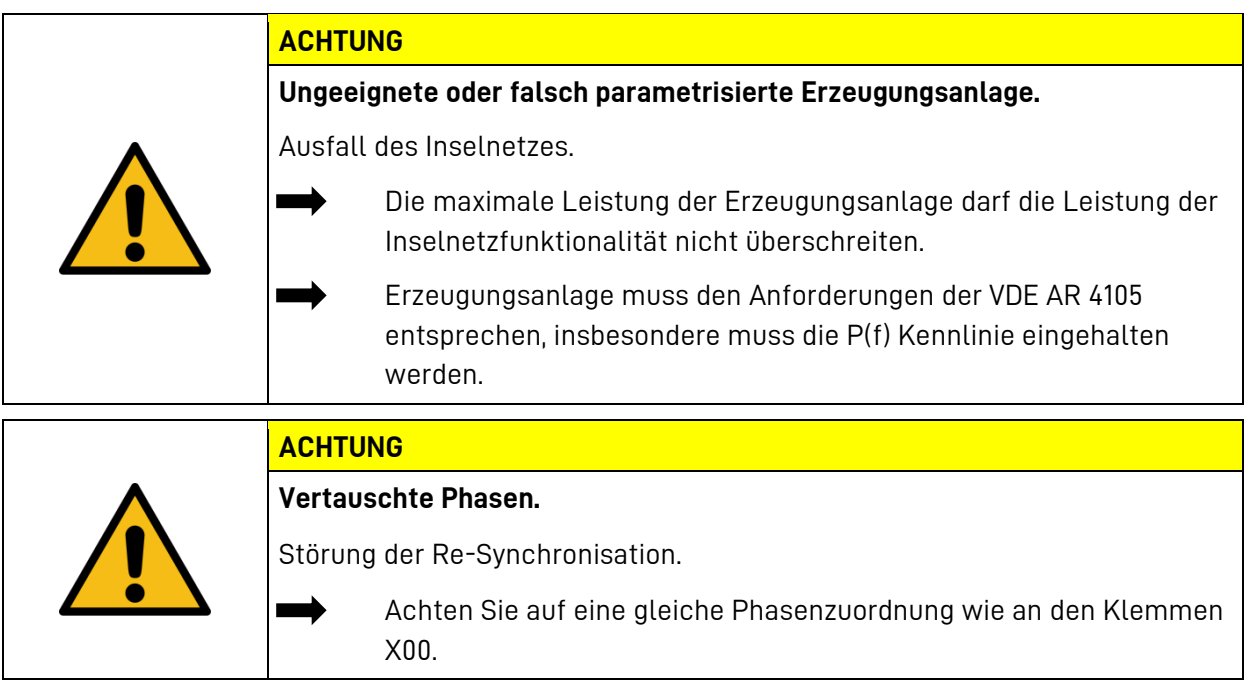

Bei Systemen mit Inselnetzfunktionalität können alle Verbraucher, die im Inselnetz mit Energie versorgt werden sollen, an die Klemme X02 angeschlossen werden.

Erzeugungsanlagen, die bei Netzausfall ins Inselnetz Energie einspeisen sollen, müssen ebenfalls an die Klemme X02 angeschlossen werden. Beachten Sie, dass die Erzeugungsanlagen nicht über die Koppelschalter des Energiespeichersystem geführt werden. Empfohlen werden Erzeugungsanlagen mit internem NA-Schutz.

Die Klemme X04 muss parallel zum AC-Anschluss X00 ans Netz angeschlossen werden. Achten Sie auf eine gleiche Phasenzuordnung wie an den Klemmen X00.

Muss der Verlust der Speicher gemessen werden, ist der Zweirichtungszähler nur in der Zuleitung zu X00 zu installieren.

### **8.4.3 - E Anschluss für externe Notabschaltung**

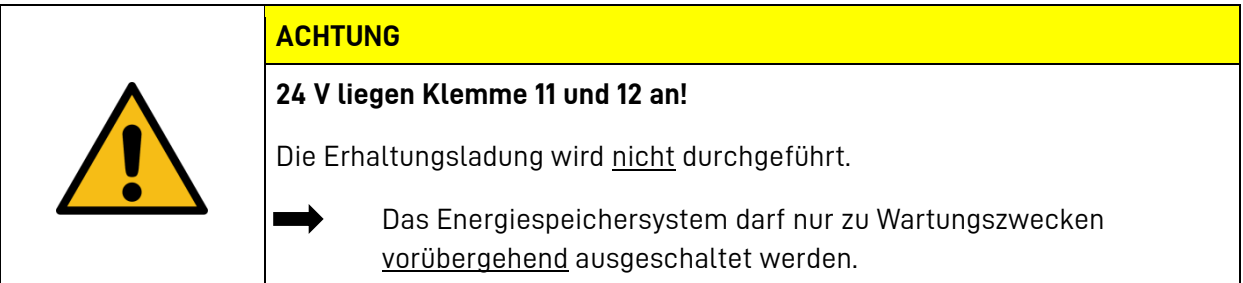

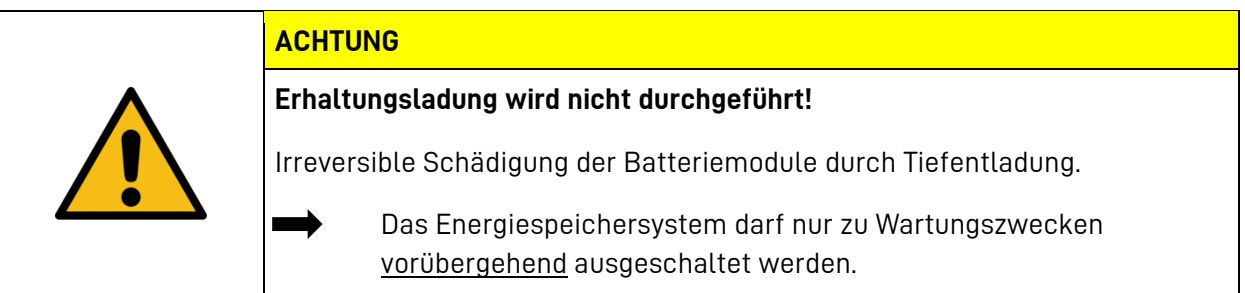

Zum Anschluss einer externen Notabschaltung sind die Klemmern 11 und 12 der Klemmleiste X07 vorgesehen. Der Wechselrichter wird sofort gestoppt, wenn hier 24 V angelegt werden.

### **8.5 Aufbau und Anschluss der Storage Unit E 75**

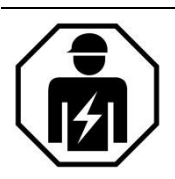

Der Aufbau und Anschluss der Storage Unit E 75 darf nur von qualifizierten und von VARTA Storage geschulten und zertifizierten Elektrofachkräften durchgeführt werden.

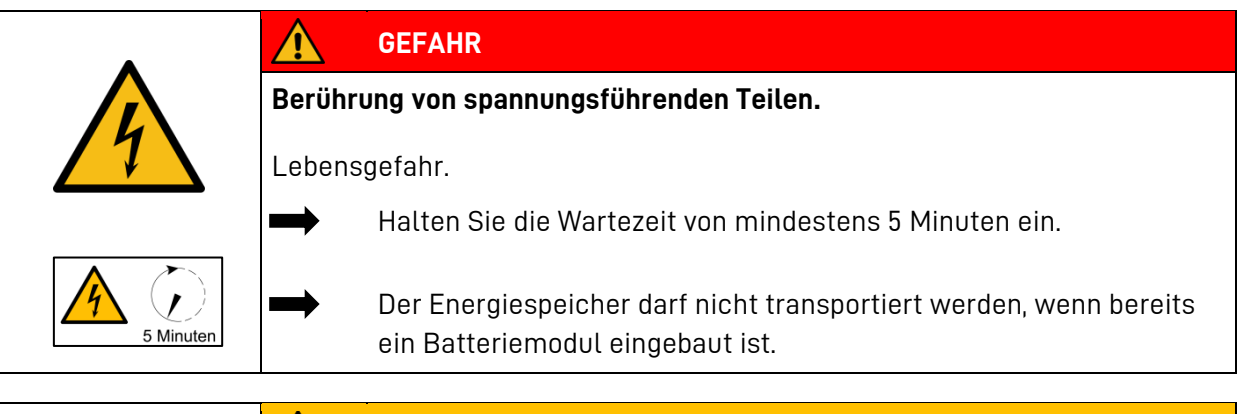

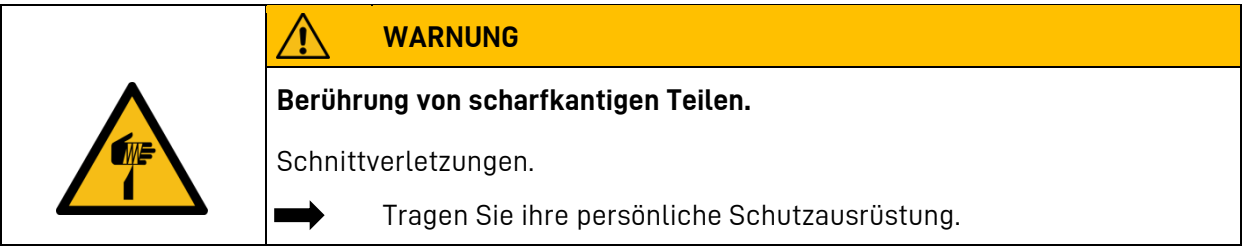

#### $8.5.1$ **Aufbau der Storage Unit**

Transportieren Sie die Storage Unit an den vorgesehenen Aufstellort und reihen Sie diese direkt neben der Power Unit an. Beachten Sie beim Aufstellen die notwendigen Abstände und Eigenschaften des Aufstellorts, die in Kapitel [8.2](#page-49-0) definiert sind.

Bevor Sie die Batteriemodule in die Storage Units einbauen, müssen diese an ihren Platz aufgestellt werden, dass sie waagrecht und stabil stehen. Ein nachträgliches Verschieben oder Ausrichten ist nicht möglich.

Beachten sie beim Aufstellen, dass die Storage Units oben angeschlossen werden und die Kabel durch die Sockelleiste der Storage Unit geführt werden müssen.

Achten Sie darauf, dass die Kabel so lang sind, um etwa 20 cm in die jeweiligen Storage Units hineinzureichen.

#### 8.5.2 **Einbau der Battery Protection Unit (BPU)**

Damit Sie die BPU und die Batteriemodule einbauen können entfernen Sie die Tür des Schrankes.

Bevor Sie die BPU einbauen, sichern Sie den Hauptschalter gegen Einschalten mit einem Schloss.

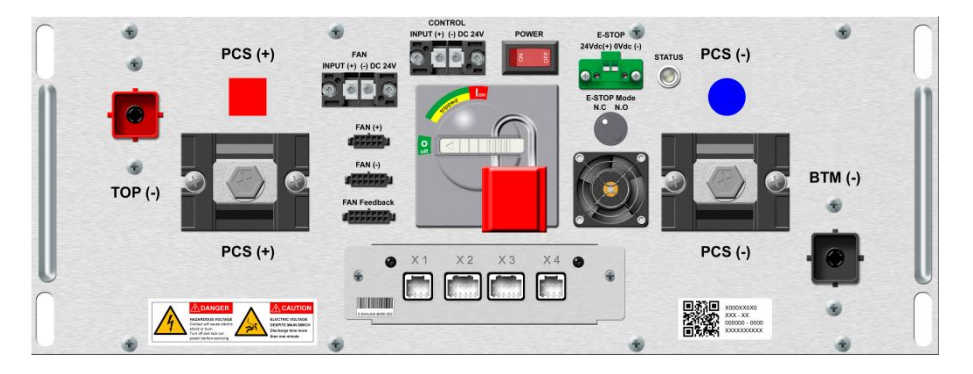

Die BPU (sieh[e Abb. 19: Montagefolge der Batteriemodule\)](#page-76-0) wird auf die obersten Montageschienen der Storage Unit geschoben und mit sechs Schrauben (M5 x 16) mit Unterlegscheibe befestigt.

- Das Anzugsmoment der Schrauben beträgt 5,0 Nm ± 1,0 Nm.
- Montieren Sie unterhalb der BPU die schmale Blende, darunter die breite.
#### $8.5.3$ **Einbau der Batteriemodule**

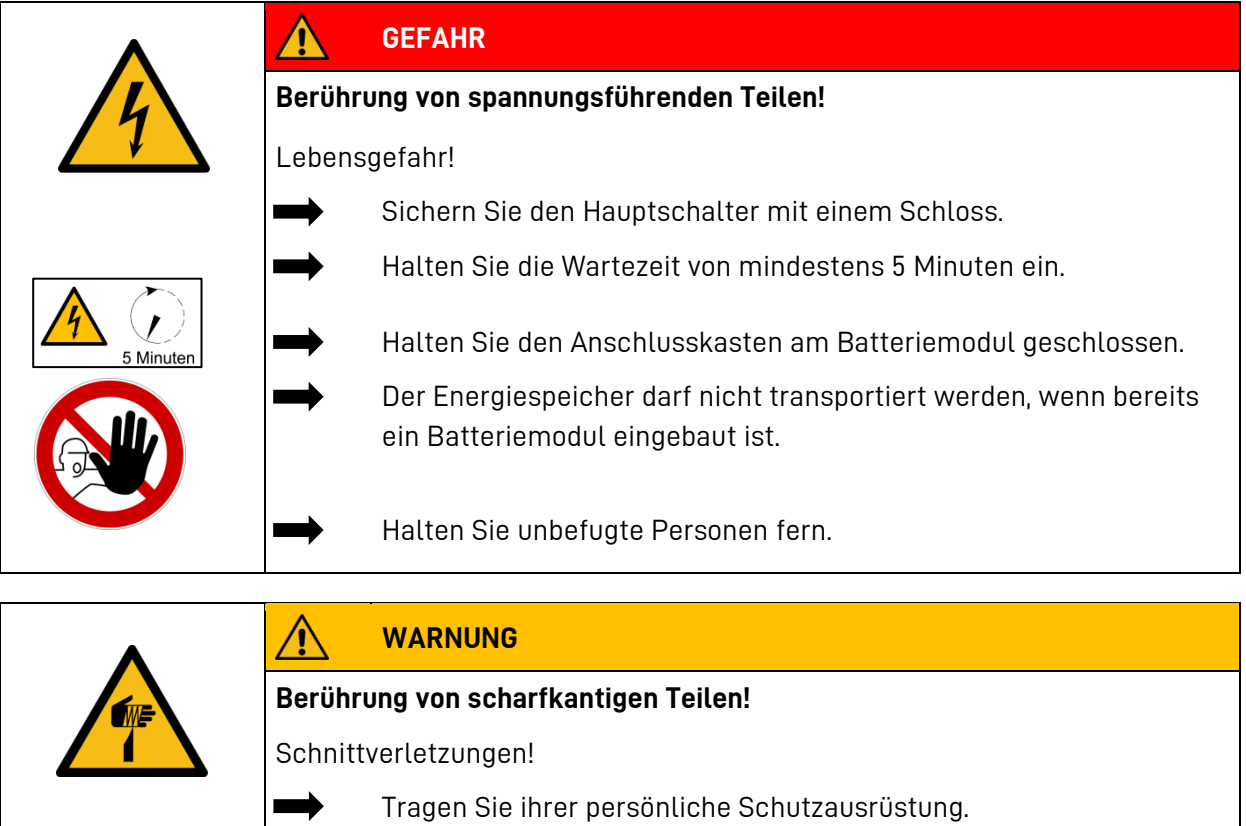

Für Ihre Sicherheit:

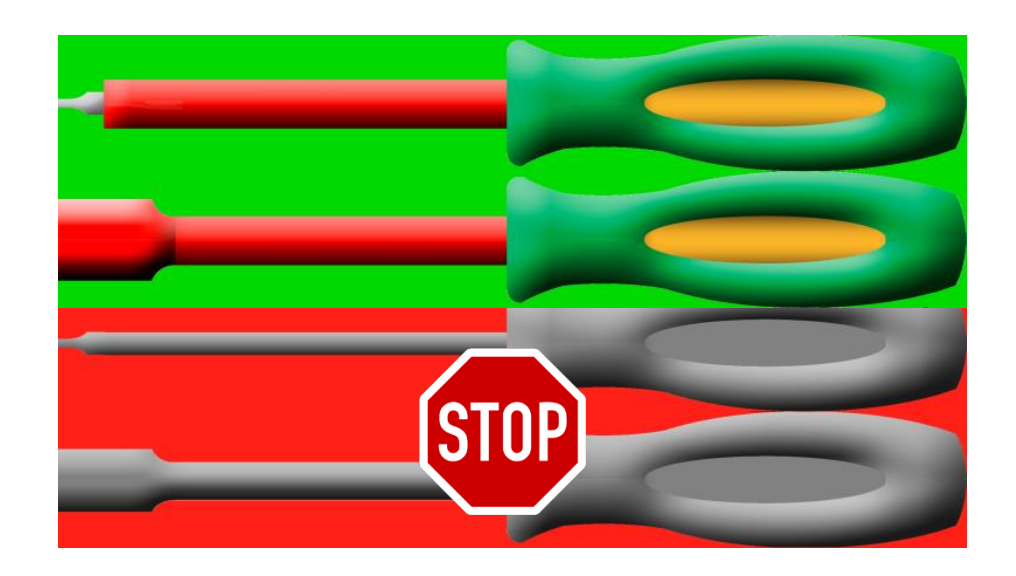

• Verwenden Sie ausschließlich isolierte Werkzeuge!

i

## **8.5.3 - A Überprüfung der Batteriemodule**

• Packen Sie die Batteriemodule vorsichtig aus und überprüfen Sie diese. Batteriemodule dürfen nicht beschädigt sein/werden und nicht verschmutzt sein/werden.

> Sollte das Batteriemodul verschmutzt oder beschädigt sein, nehmen Sie Kontakt mit VARTA Storage auf.

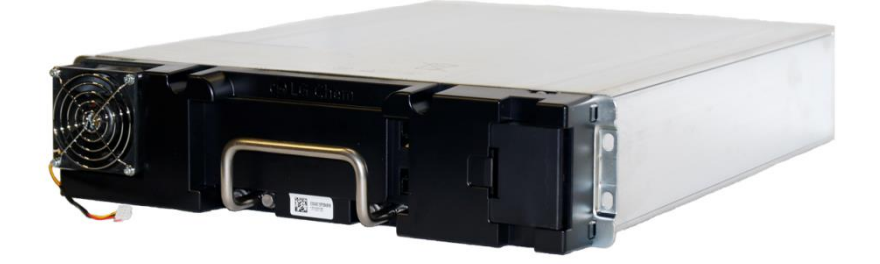

#### **Abb. 15: VARTA flex storage E Batteriemodul (Gesamtübersicht)**

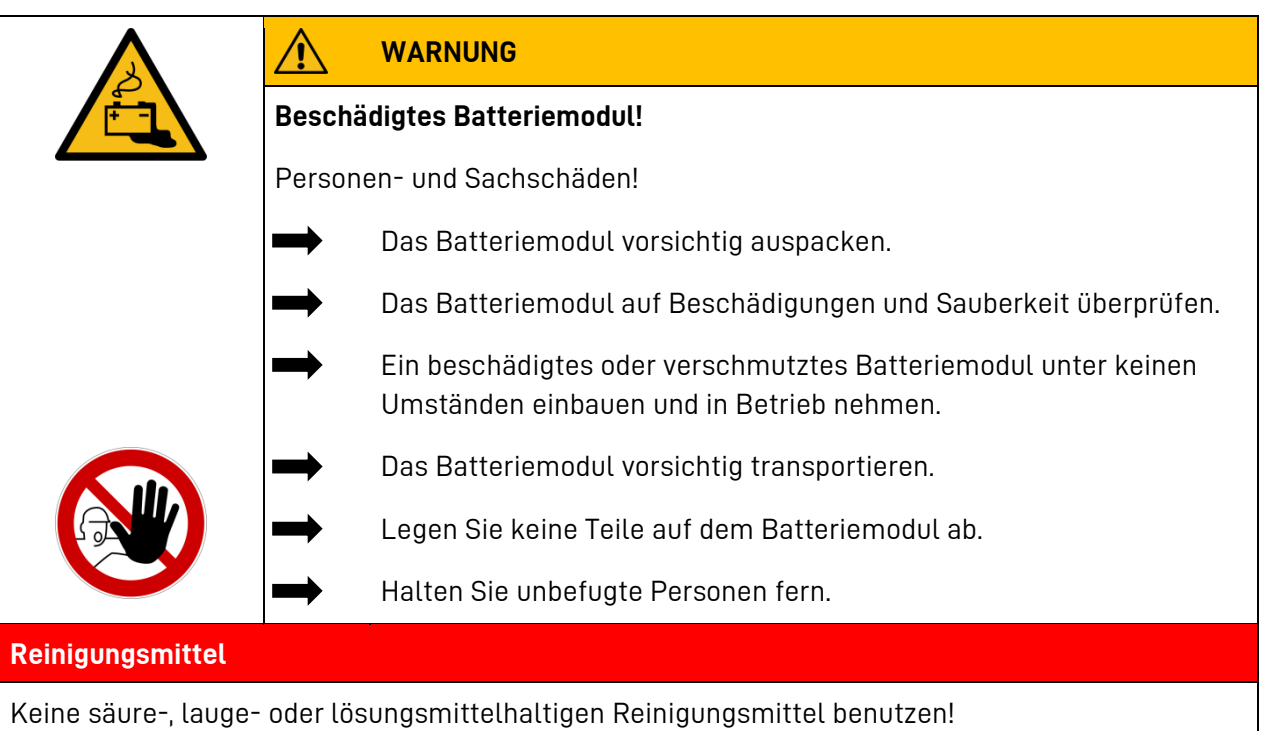

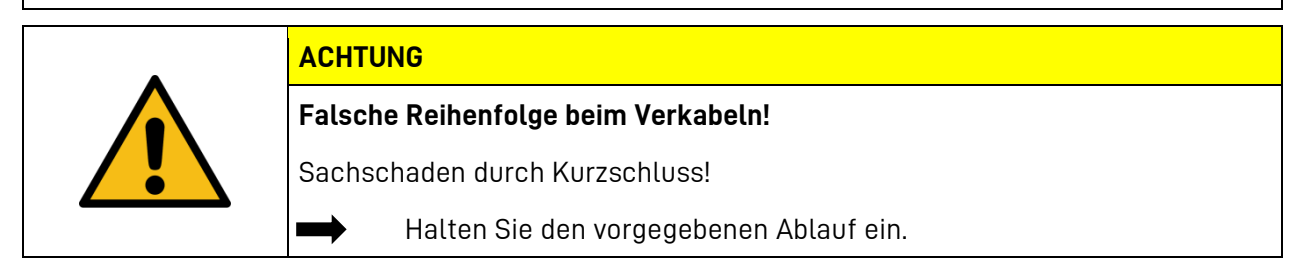

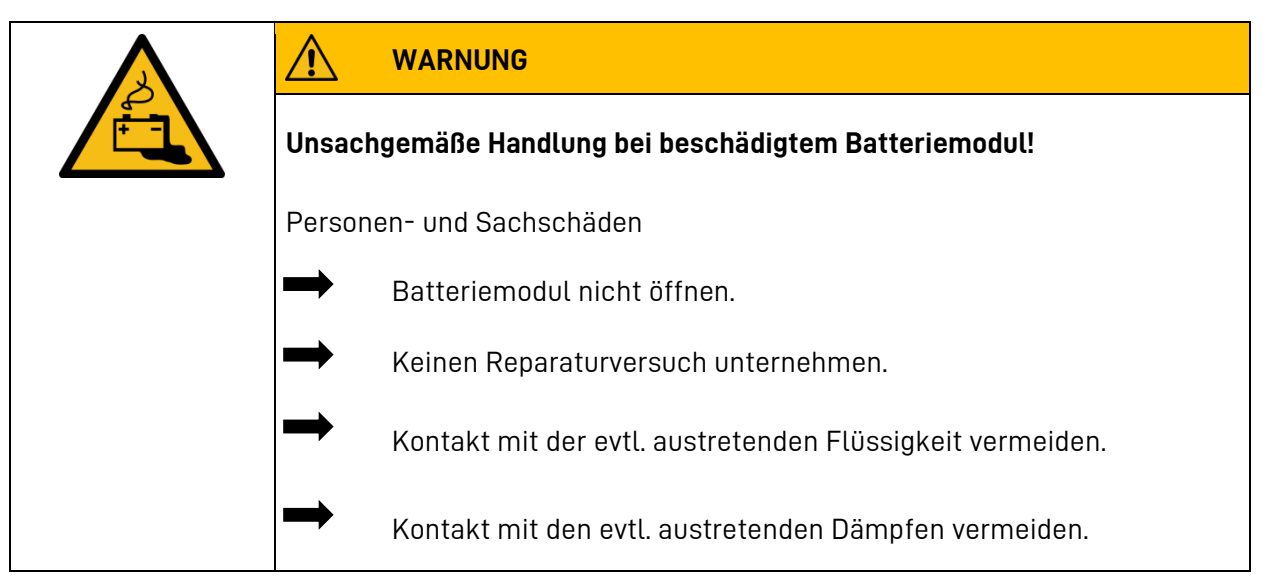

## **8.5.3 - B Verhalten im Schadensfall**

## **Beschädigtes oder verschmutztes Batteriemodul**

Nehmen Sie Kontakt mit VARTA Storage auf.

## **Erste Hilfe bei Kontakt mit Elektrolyt**

Beim Einatmen: Raum verlassen.

• Sofort ärztliche Hilfe anfordern bzw. aufsuchen.

Bei Hautkontakt: Den betroffenen Bereich gründlich mit Wasser und Seife waschen.

• Sofort ärztliche Hilfe anfordern bzw. aufsuchen.

Bei Augenkontakt: Augen mit fließendem Wasser min. 15 Minuten ausspülen.

• Sofort ärztliche Hilfe anfordern bzw. aufsuchen.

## **8.5.3 - C Montage der Batteriemodule**

In jede Storage Unit werden 13 Batteriemodule eingebaut.

- Halten Sie bei der Montage den Anschlusskasten (2) geschlossen.
- Achten Sie darauf, dass Sie beim Einbau die Stecker der Modullüfter [\(Abb. 17\)](#page-75-0) nicht beschädigen.

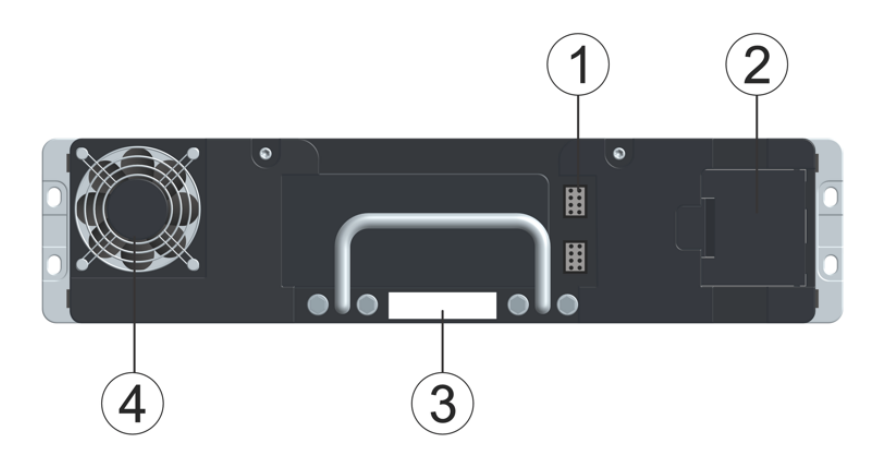

**Abb. 16: Batteriemodul (Frontansicht)**

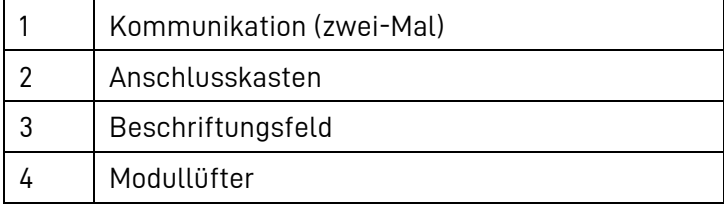

<span id="page-75-0"></span>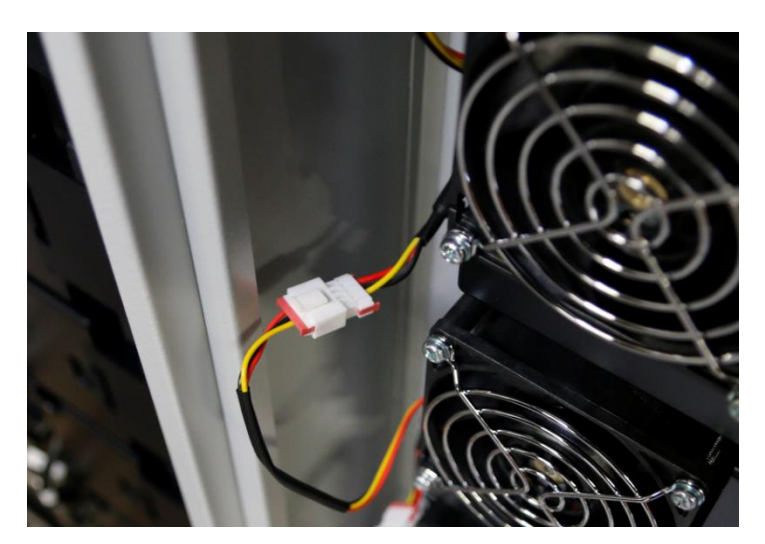

**Abb. 17: Stecker eines Modullüfters**

Bevor Sie die Batteriemodule in den Schrank einbauen, haben Sie:

- die Tür entfernt
- den Hauptschalter der BPU mit einem Schloss gesichert
- die BPU montiert.
- die Blenden eingebaut.

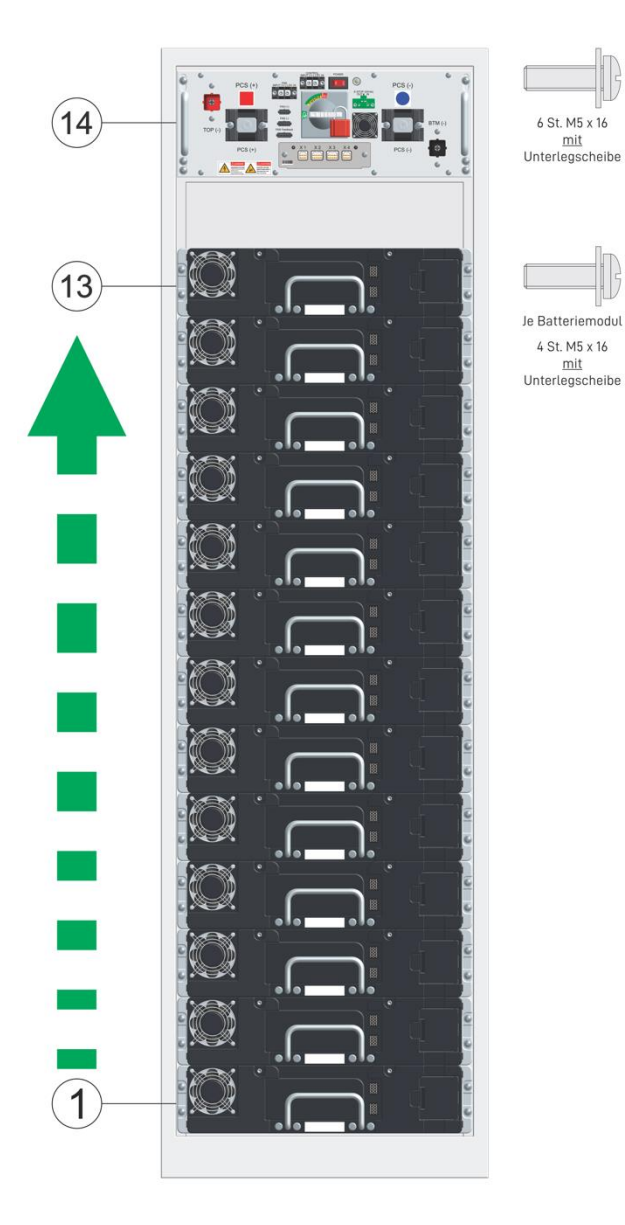

**Abb. 19: Montagefolge der Batteriemodule**

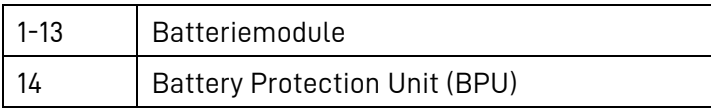

Beginnen Sie mit dem unteren Batteriemodul (1).

Schieben Sie, wie in [Abb. 18](#page-76-0) "Einbau der [Batteriemodule](#page-76-1)" gezeigt, das Batteriemodul in den Schrank.

Befestigen Sie das Batteriemodul mit 4 Schauben (M5 x 16) mit Unterlegscheibe.

Das Anzugsmoment der Schrauben beträgt 5,0 Nm ± 1,0 Nm.

Wiederholen sie den Vorgang, bis alle 13 Batteriemodule montiert sind.

<span id="page-76-1"></span><span id="page-76-0"></span>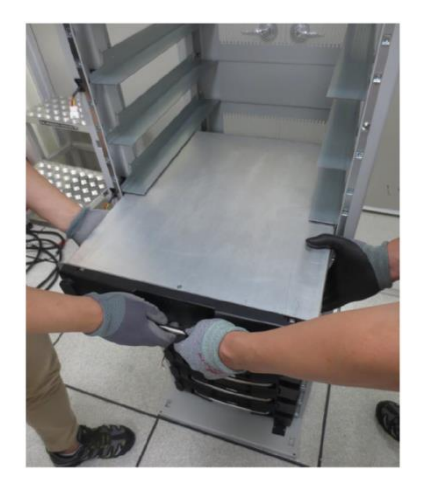

**Abb. 18: Einbau der Batteriemodule**

#### **8.5.3 - D Batteriespannung messen**

Nachdem Sie die 13 Batteriemodule eingebaut haben, muss mit einem geeigneten Messgerät, die Batteriespannung überprüft werden.

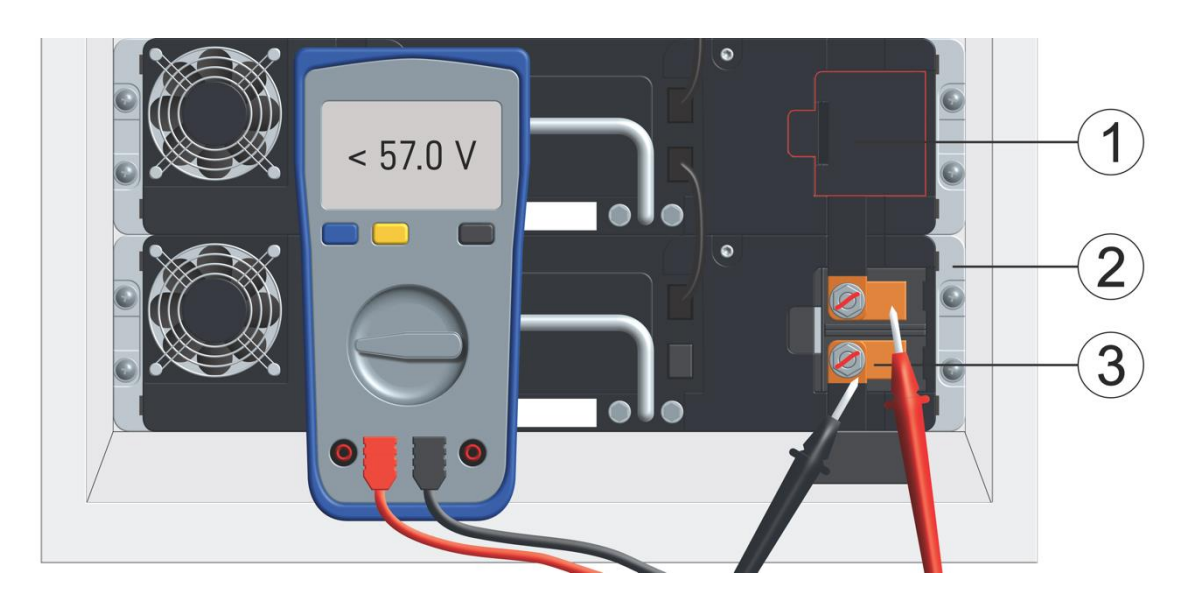

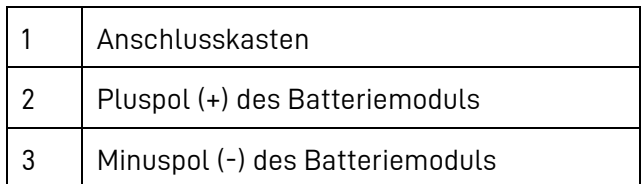

- Öffnen Sie den Anschlusskasten,
- Messen Sie die Batteriespannung,
- Notieren Sie das Ergebnis (Vorlagen finden Sie im Anhang),
- Vergleichen sie den von ihnen gemessenen Wert mit dem Sollwert im Messprotokoll,
- Schließen Sie den Anschlusskasten.
- Wiederholen Sie diesen Vorgang, bis sie einen Messwert von jedem der 13 Batteriemodule notiert haben. (siehe [Tabelle 11: Messwerttabelle Spannung für eine Storage Unit\)](#page-78-0)

Sollten die Messwerte außerhalb der Vorgabe sein nehmen Sie die Anlage nicht in Betrieb!

Nehmen Sie Kontakt zu VARTA Storage auf.

i

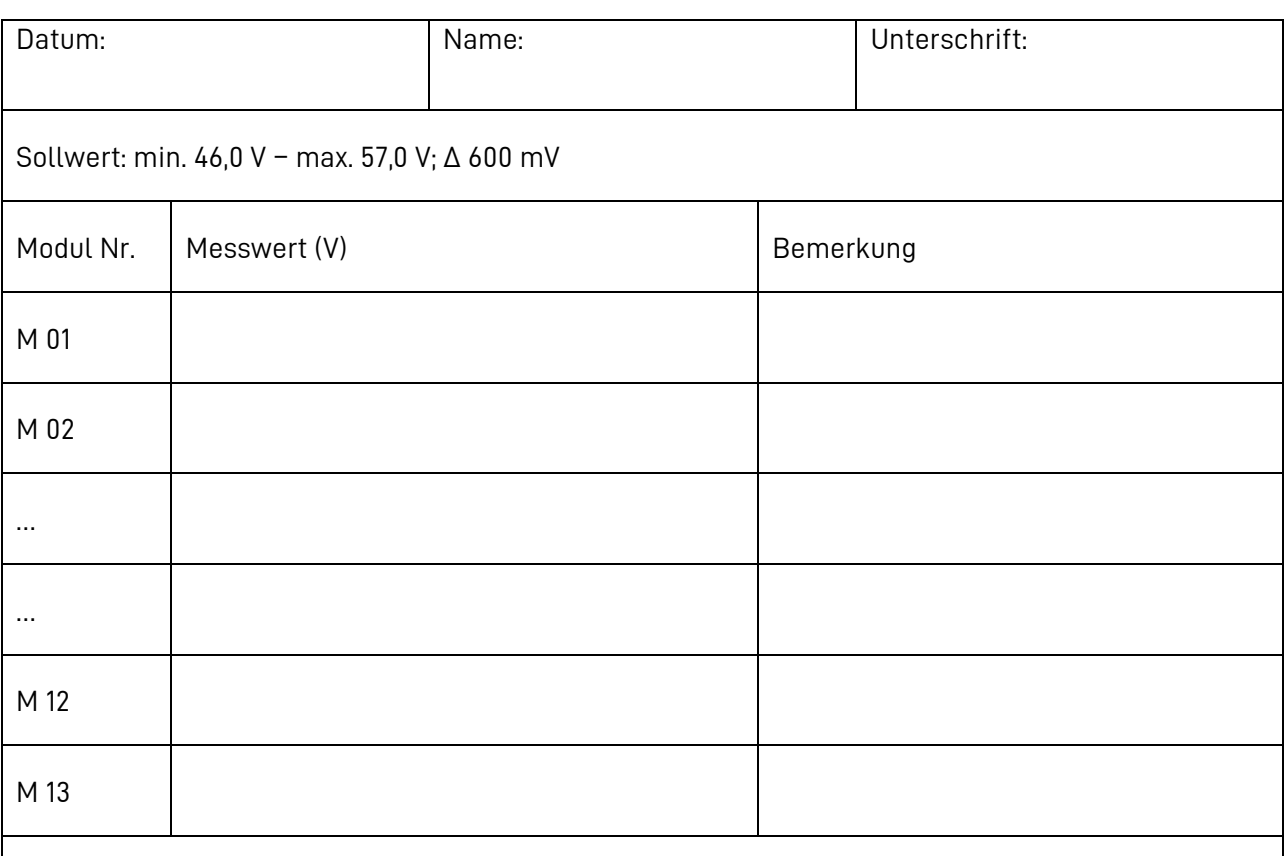

Die Differenz zwischen den 13 min. und max. Messwerten soll 600 mV nicht überschreiten.

• Sollten die Messwerte außerhalb der Vorgabe sein, nehmen Sie die Anlage NICHT in Betrieb!

• Nehmen Sie Kontakt zu VARTA Storage auf.

<span id="page-78-0"></span>**Tabelle 11: Messwerttabelle Spannung für eine Storage Unit (Muster)**

#### **8.5.3 - E Isolationsprüfung**

Nachdem Sie die 13 Batteriemodule eingebaut haben, muss mit einem geeigneten Messgerät, die Isolationsfestigkeit der Batteriemodule überprüft werden.

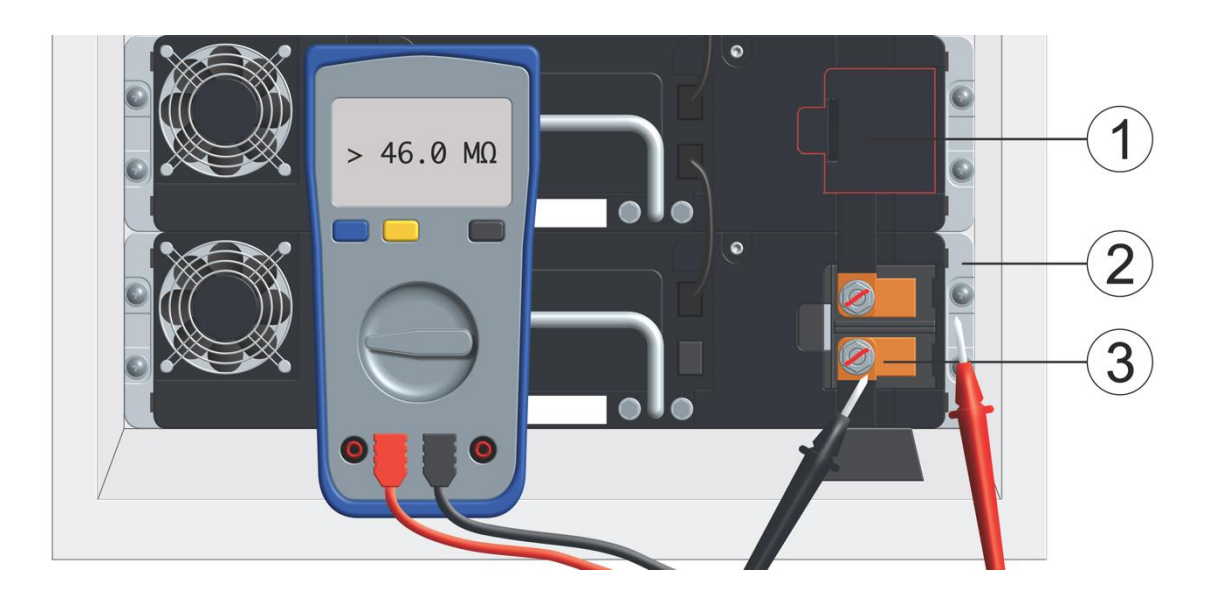

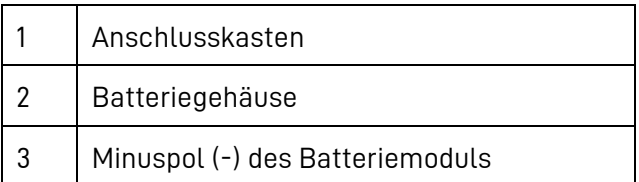

- Öffnen Sie den Anschlusskasten,
- Messen Sie den Widerstand zwischen dem Minuspol und dem Batteriegehäuse,
- Notieren Sie das Ergebnis (Vorlagen finden Sie im Anhang),
- Schließen Sie den Anschlusskasten.
- Wiederholen Sie diesen Vorgang, bis sie einen Messwert von jedem der 13 Batteriemodule notiert haben. (siehe [Tabelle 12: Messwerttabelle](#page-80-0) Widerstand für eine Storage Unit (Muster))

Sollten die Messwerte außerhalb der Vorgabe sein nehmen Sie die Anlage NICHT in Betrieb!

Nehmen Sie Kontakt zu VARTA Storage auf.

i

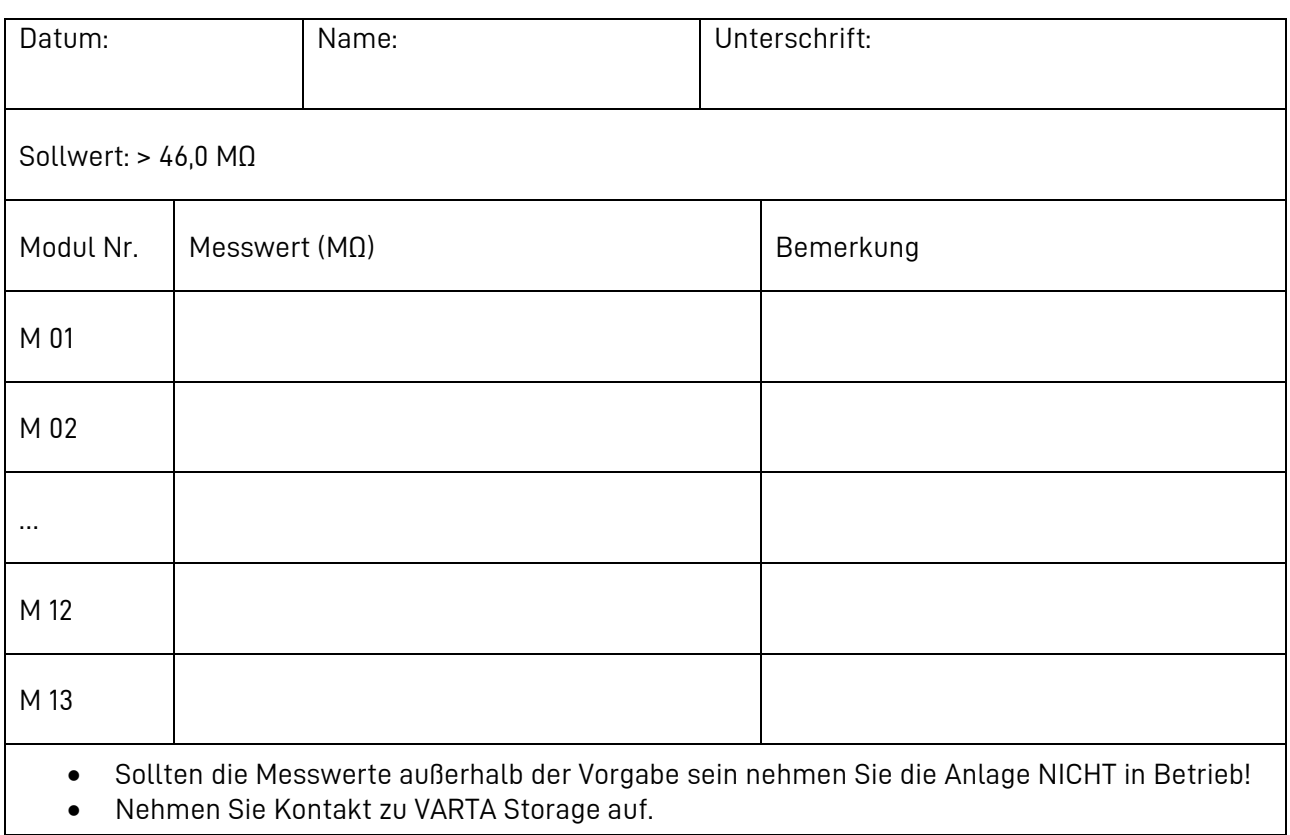

<span id="page-80-0"></span>**Tabelle 12: Messwerttabelle Widerstand für eine Storage Unit (Muster)**

#### **8.5.3 - F Befestigung der Batteriemodule und der Battery Protection Unit (BPU) prüfen**

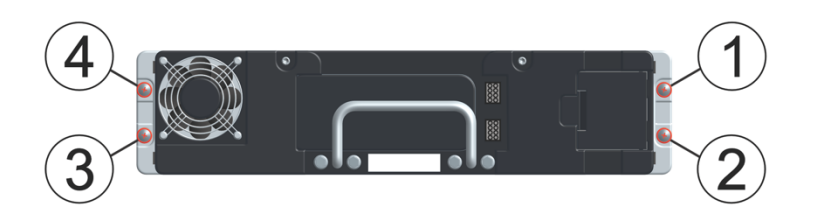

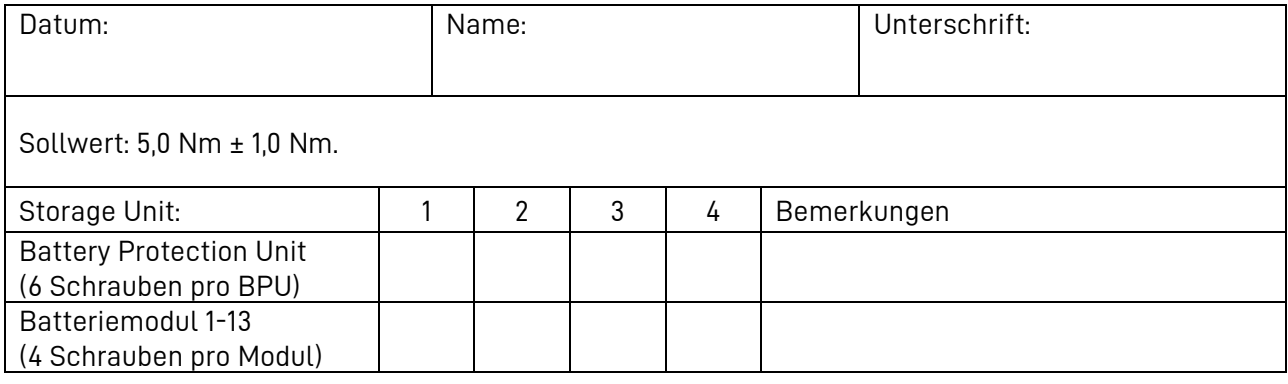

**Tabelle 13: Checkliste Befestigung der Batteriemodule für eine Storage Unit (Muster)**

## **8.5.3 - G Anschluss der Modullüfter**

Verbinden Sie nach [Abb. 20](#page-81-0) "Stecker eines [Modullüfter](#page-81-1)" die Stecker der Lüfter mit den Gegensteckern. **Hinweis:** Die Stecker müssen hörbar einrasten.

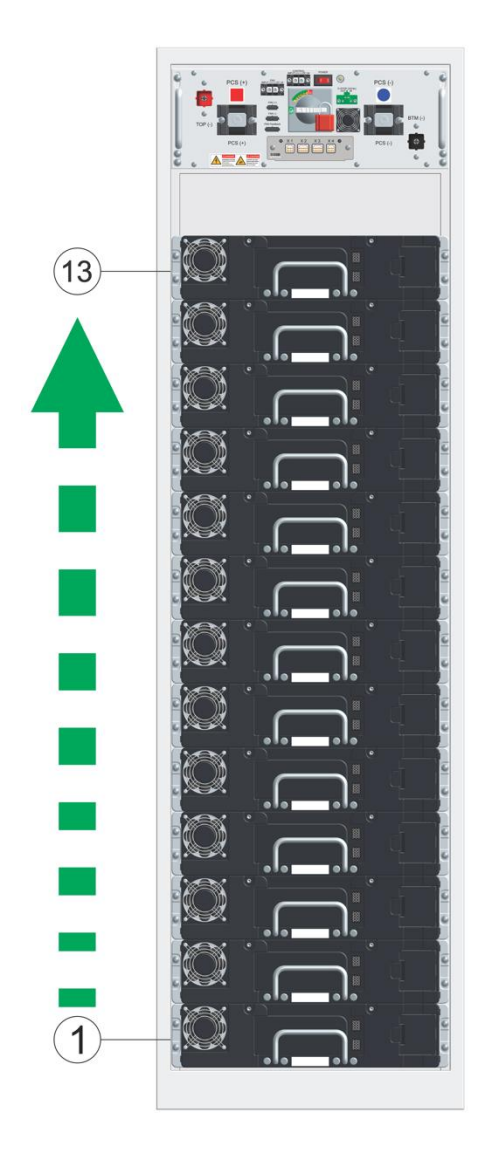

#### **Abb. 21: Modullüfter anschließen**

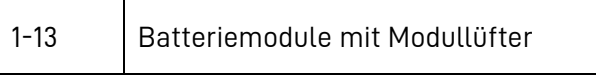

<span id="page-81-1"></span><span id="page-81-0"></span>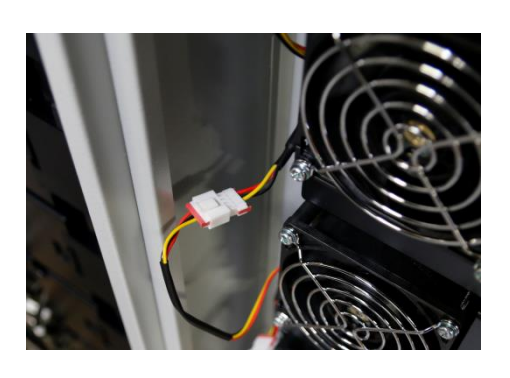

**Abb. 20: Stecker eines Modullüfters**

## **8.5.3 - H Überprüfung der Verbindung zu den Modullüftern**

- Prüfen Sie, ob die Steckverbindung eingerastet ist.
- Falls Nacharbeit nötig ist führen Sie diese durch.
- Notieren Sie das Ergebnis (Vorlagen finden Sie im Anhang).

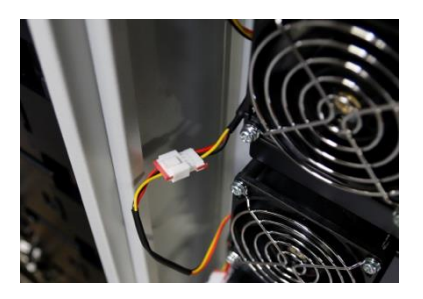

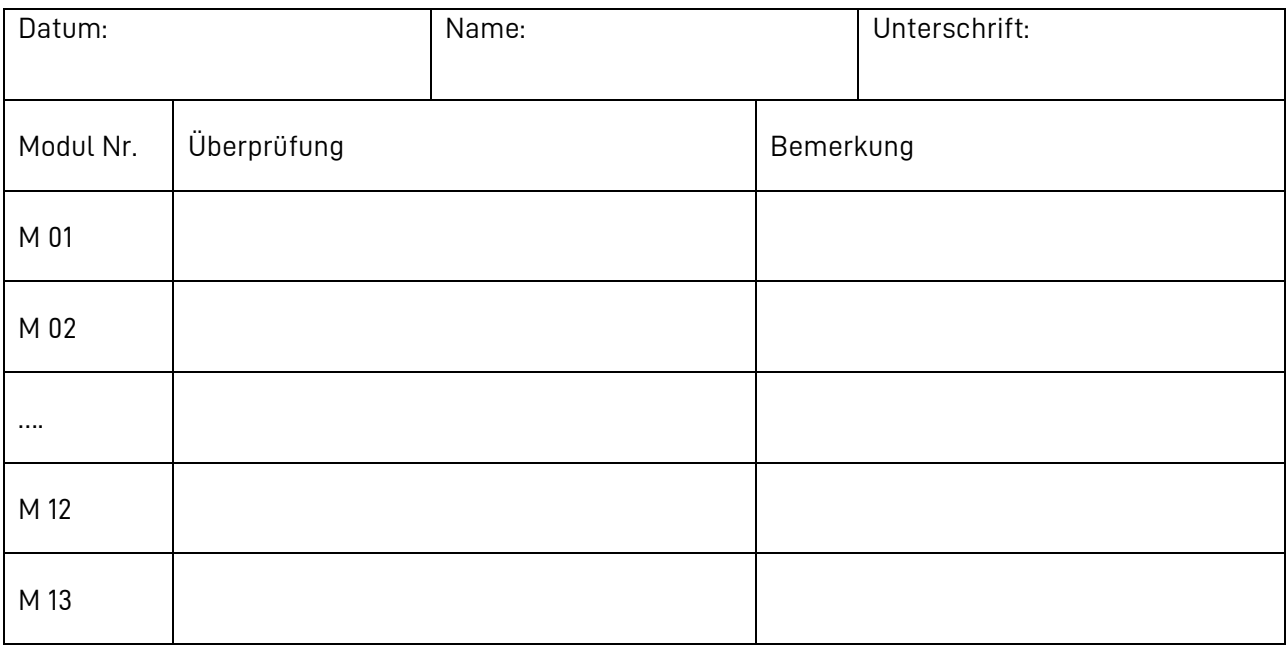

**Tabelle 14: Checkliste Steckverbindung Modullüfter für eine Storage Unit (Muster)**

#### **8.5.3 - I Abschluss der Lüftermontage**

• Verbinden Sie die Anschlusskabel der Batteriemodul-Lüfter mit den Buchsen an der Battery Protection Unit.

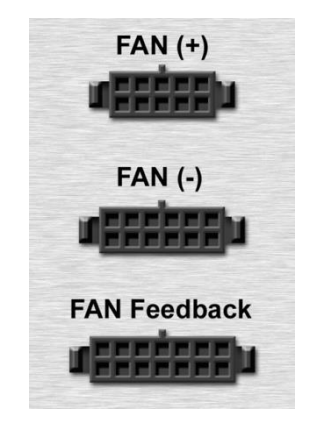

#### **8.5.3 - J Kommunikationsverbindung herstellen**

Jedes Batteriemodul muss mit der Battery Protection Unit verbunden sein.

Beginnen Sie mit dem unteren Batteriemodul (1).

- Verbinden Sie das Batteriemodul mit dem darüber liegenden.
- Wiederholen Sie diesen Vorgang bis zum letzten Batteriemodul (12).
- Dann verbinden Sie das obere Batteriemodul mit der Buchse X4 der Battery Protection Unit (13).

**Hinweis:** Die Stecker müssen hörbar einrasten.

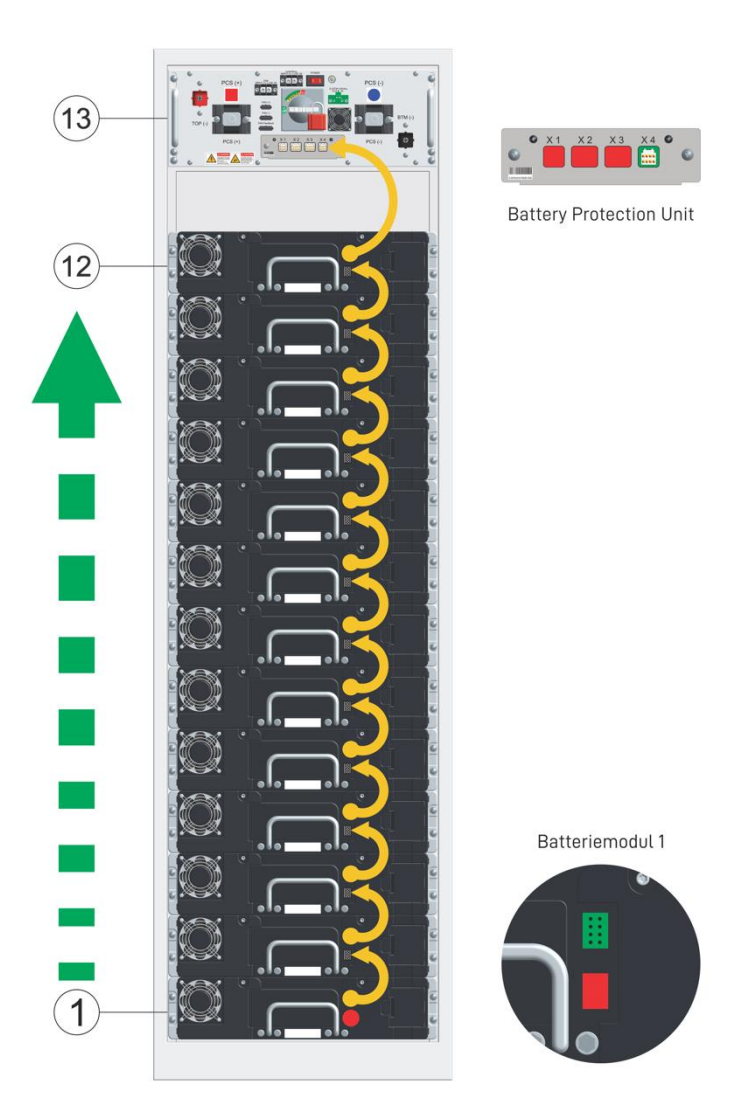

**Abb. 22: Montagefolge Kommunikationskabel**

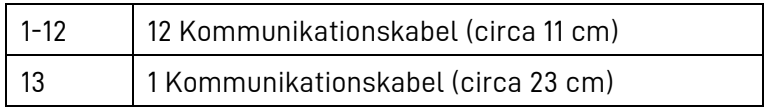

### **8.5.3 - K Abschlusswiderstände einbauen**

Am unteren Batteriemodul (1) setzen Sie den schwarzen Abschlusswiderstand ein. In die Battery Protection Unit (2) setzen Sie den weißen Abschlusswiderstand in Buchse X1.

**Hinweis:** Für die letzte Battery Protection Unit (2) nutzen Sie zusätzlich den breiten Stecker für die Buchse X3 (siehe Kap[. 8.5.3 -](#page-85-0) L "[Überprüfung der Kommunikationsverbindungen](#page-85-0)").

• Die Stecker müssen hörbar einrasten.

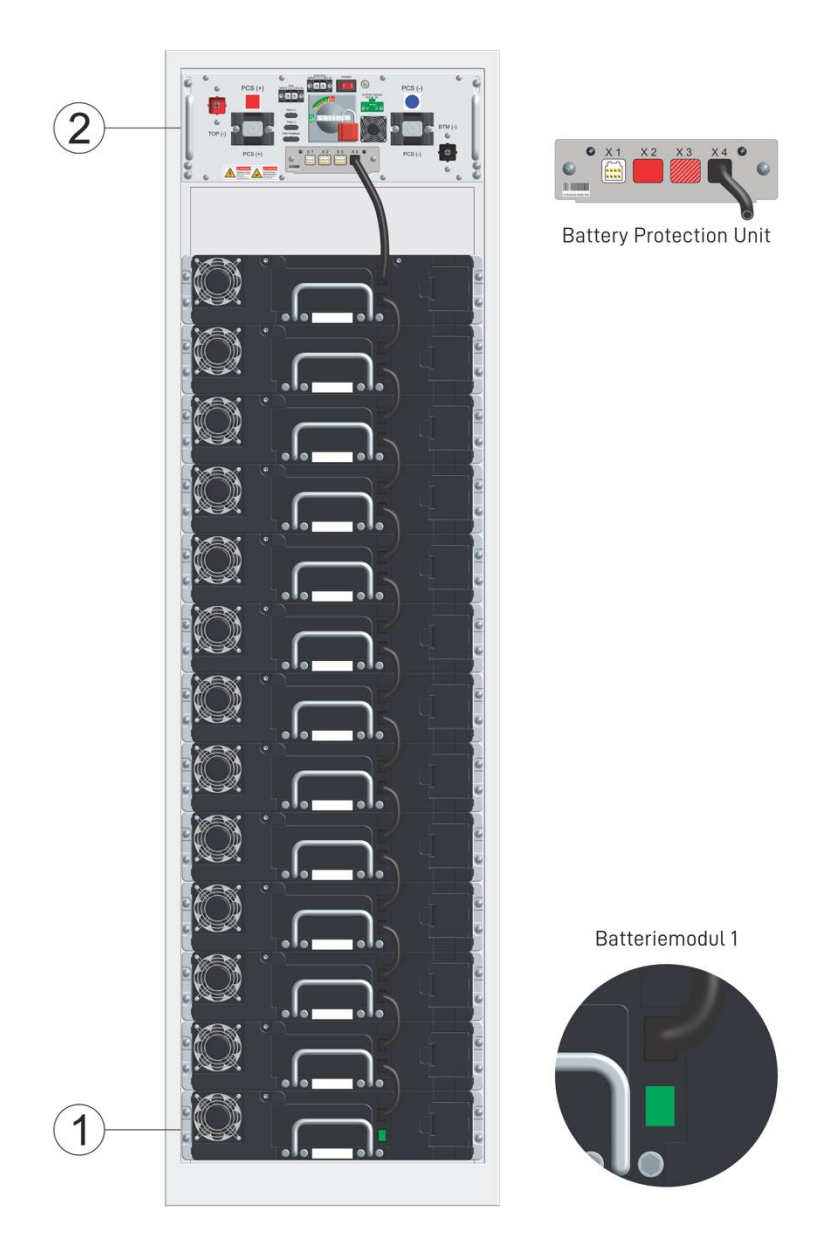

**Abb. 23: Abschlusswiderstände einbauen**

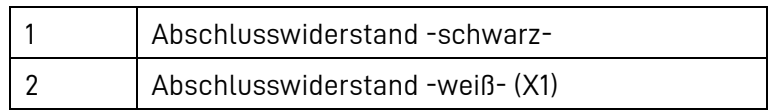

# <span id="page-85-0"></span>**8.5.3 - L Überprüfung der Kommunikationsverbindungen**

• Notieren Sie das Ergebnis (Vorlagen finden Sie im Anhang).

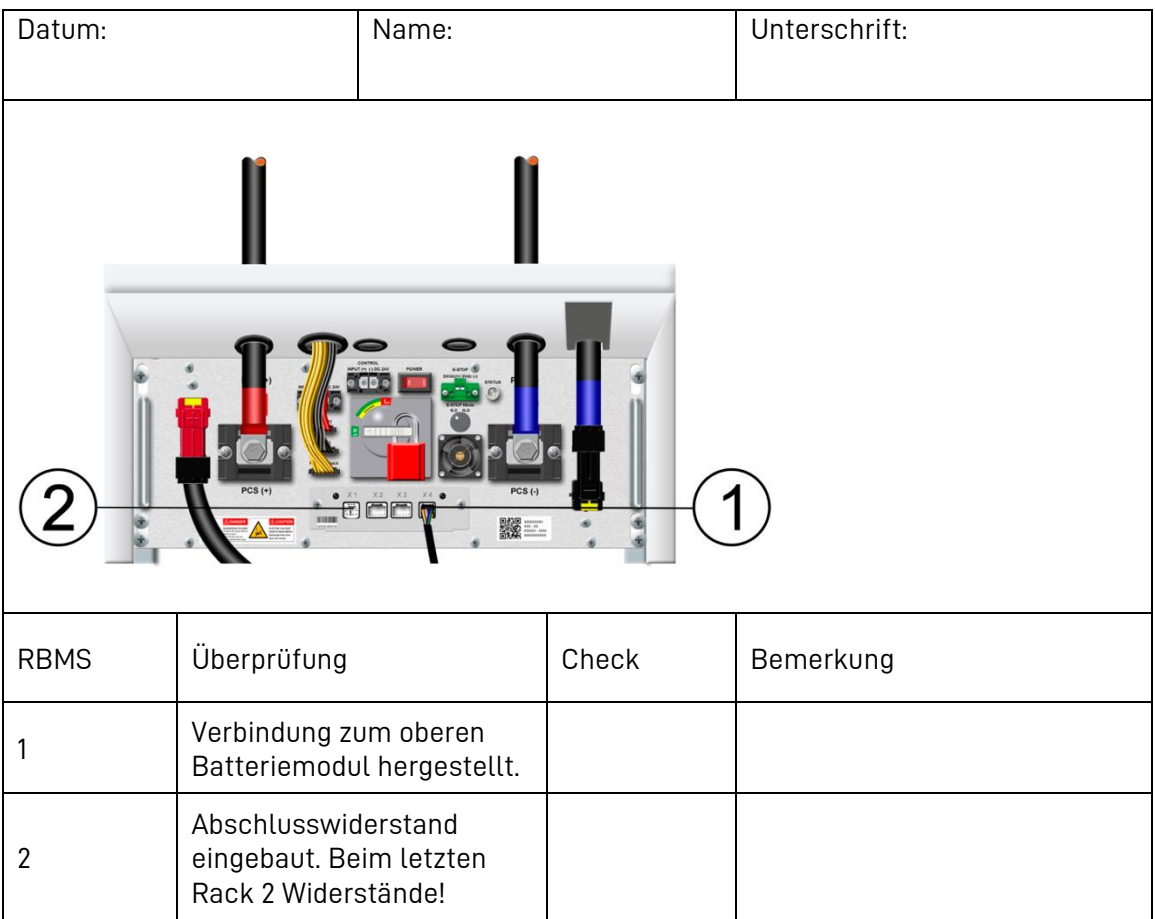

| Batterie-<br>modul Nr. | Überprüfung                                     | Check | Bemerkung |
|------------------------|-------------------------------------------------|-------|-----------|
| $\mathbf 1$            | Verbindung Modul 1 zu<br>Modul 2 hergestellt.   |       |           |
| $\mathbf{2}$           | Verbindung Modul 2 zu<br>Modul 3 hergestellt.   |       |           |
| $\ddotsc$              | .                                               |       |           |
| 12                     | Verbindung Modul 12 zu<br>Modul 13 hergestellt. |       |           |
|                        |                                                 |       |           |
| 13                     | Abschlusswiderstand<br>eingebaut.               |       |           |

**Tabelle 15: Checkliste der Kommunikationsverbindungen einer Storage Unit (Muster)**

#### **8.5.3 - M Anschluss der Batteriemodule**

Für Ihre Sicherheit:

- Achten Sie darauf, dass nie alle Abdeckungen der Batteriemodule gleichzeitig geöffnet sind.
- Damit Sie optisch kontrollieren können ob sich die Mutter gelöst hat, markieren Sie die Position der Mutter mit einem Farbstift.
- Stellen Sie sicher, dass Muttern nicht auf dem Schrumpfschlauch befestigt werden. Wenn nötig kürzen Sie den Schrumpfschlauch.
- Verwenden Sie ausschließlich isolierte Werkzeuge!
- Tragen Sie beim Anschließen der Stromschienen isolierende Handschuhe.

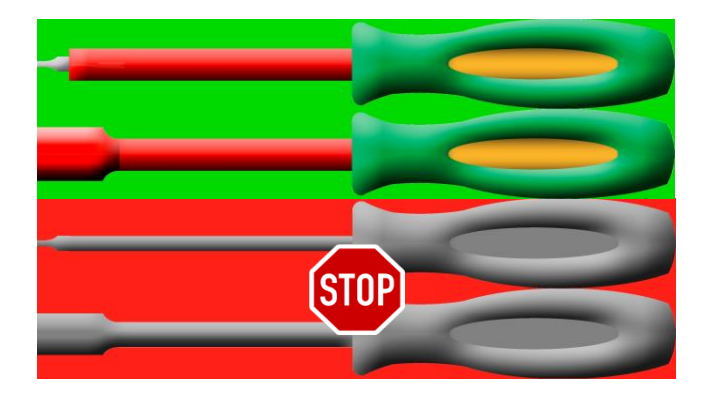

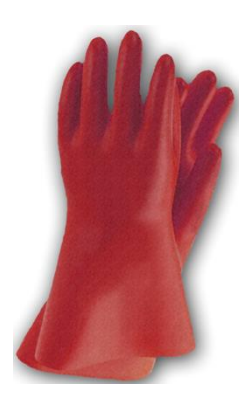

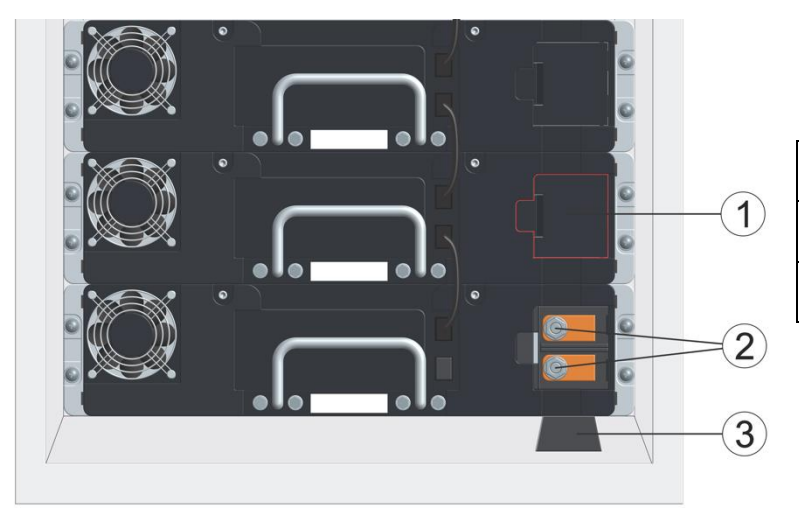

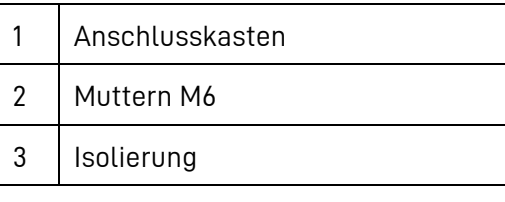

**Abb. 24: Anschluss des unteren Batteriemoduls**

Halten Sie bei der Montage die nicht benötigten Anschlusskästen geschlossen!

Beginnen Sie mit dem unteren Batteriemodul:

- Entfernen Sie die Isolierung (3) am Boden des Schrankes.
- Öffnen Sie den Anschlusskasten (1).

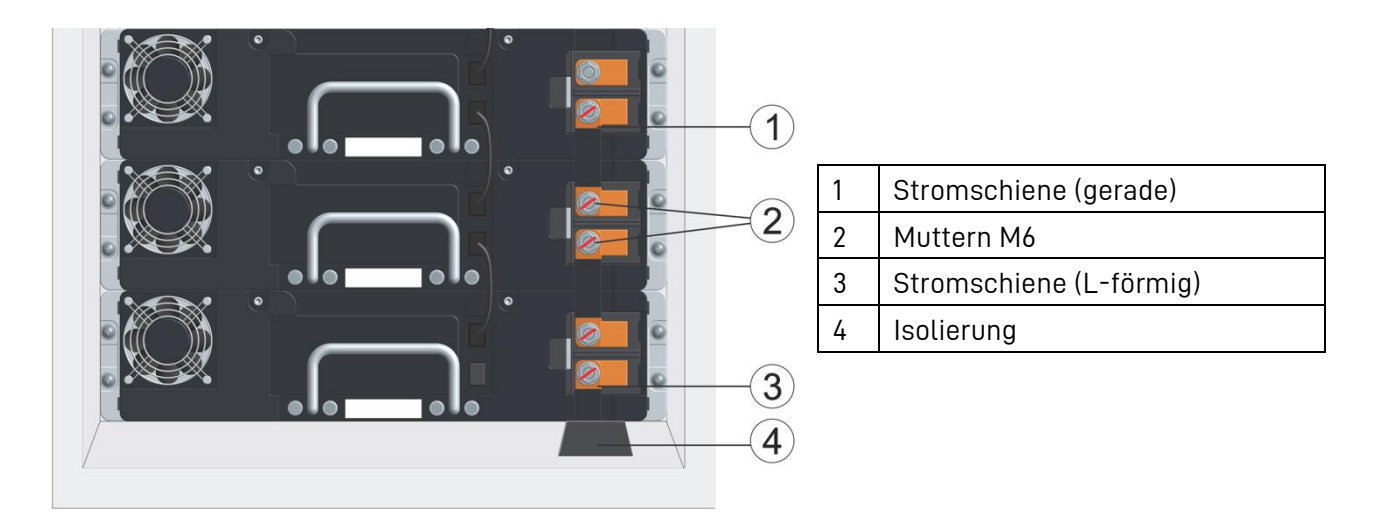

#### **Abb. 25: Stromschienen**

Halten Sie bei der Montage die nicht benötigten Anschlusskästen geschlossen!

- Montieren Sie die L-förmige Stromschiene (3).
- Schließen Sie die Abdeckung am Batteriemodul.
- Befestigen Sie die L-förmige Stromschiene (3) am Rack. Das Anzugsmoment der Muttern beträgt 9,0 Nm ± 1.0 Nm.
- Damit Sie optisch kontrollieren können ob sich die Mutter gelöst hat, markieren Sie die Position der Mutter mit einem Farbstift.
- Montieren Sie die Isolierung (4).
- Öffnen Sie die Abdeckung am unteren Batteriemodul.
- Befestigen Sie die L-förmige Stromschiene (3) am Batteriemodul.
- Danach montieren Sie die geraden Stromschienen (1) bis zum oberen Batteriemodul. Das Anzugsmoment der Muttern beträgt 9,0 Nm ± 1.0 Nm.
- Damit Sie optisch kontrollieren können ob sich die Mutter gelöst hat, markieren Sie die Position der Mutter mit einem Farbstift.
- Schließen Sie die Anschlusskästen (1) unmittelbar nachdem Sie die Montage an einem Batteriemodul abgeschlossen haben.

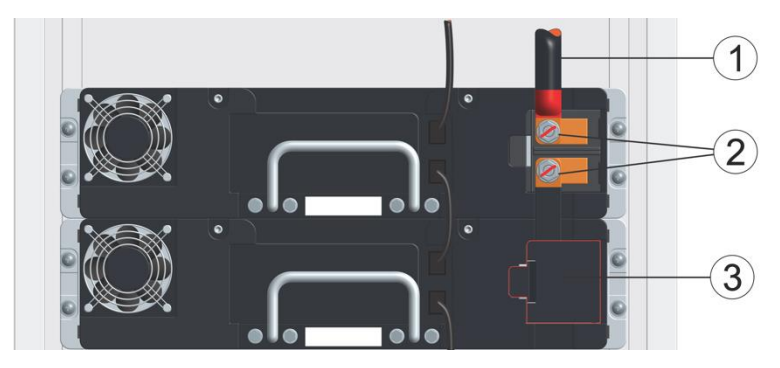

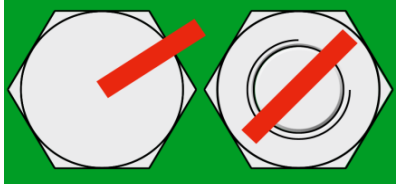

**Abb. 26: Markierung**

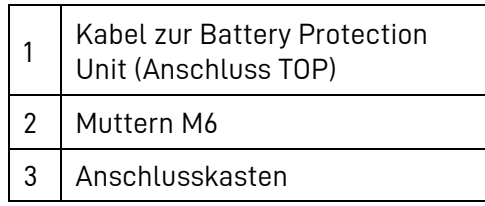

Zum Abschluss:

- Verbinden Sie die Battery Protection Unit mit dem oberen Batteriemodul. Verwenden Sie dazu das Kabel mit dem roten Stecker und Schrumpfschlauch (Pos. 1 der Abbildung). Halten Sie bei der Montage die nicht benötigten Anschlusskästen geschlossen!
- Schrauben Sie das Kabel (1) mit dem Kabelschuh am oberen Stehbolzen des Batteriemoduls fest. Das Anzugsmoment der Schrauben beträgt 9,0 Nm ± 1.0 Nm.
- Damit Sie optisch kontrollieren können ob sich die Mutter gelöst hat, markieren Sie die Position der Mutter mit einem Farbstift.
- Schließen Sie den Anschlusskasten.

### **8.5.3 - N Überprüfung des Anschlusses der Modulanschlüsse**

• Notieren Sie das Ergebnis (Vorlagen finden Sie im Anhang).

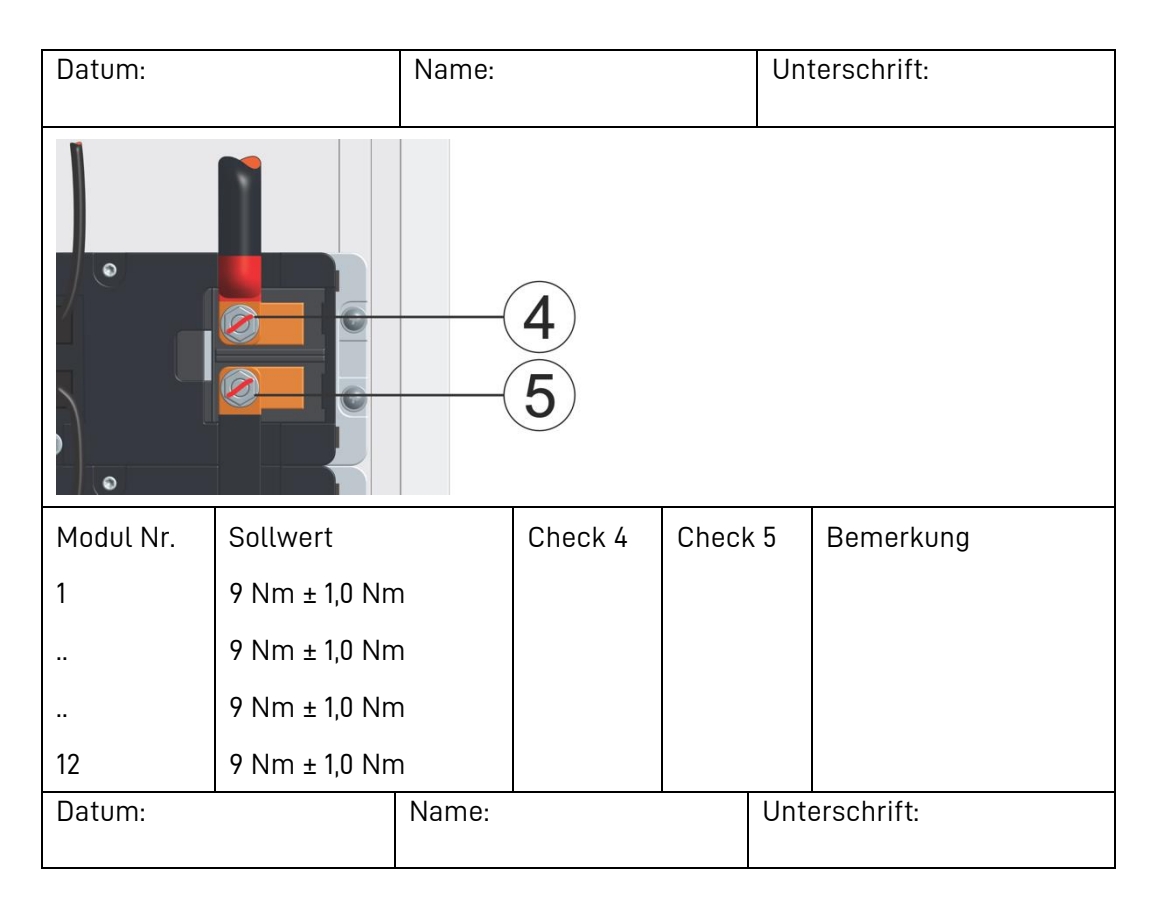

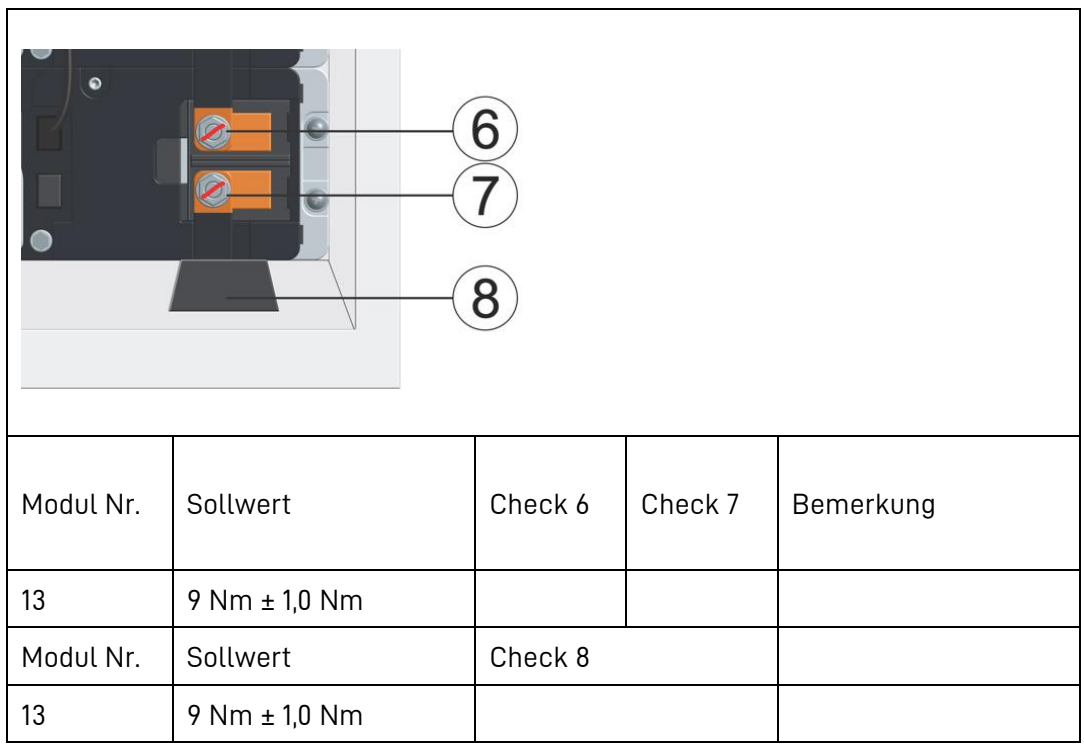

**Tabelle 16: Checkliste Leistungskabel und Stromschiene für eine Storage Unit (Muster)**

# **8.5.3 - O Einbau der Tür des Speicherschrankes.**

- Setzen Sie die Tür der Storage Unit ein.
- **Hinweis**: Achten Sie darauf, dass der Bolzen einrastet.
- Befestigen Sie das PE-Kabel an der den dafür vorgesehenen Stellen.

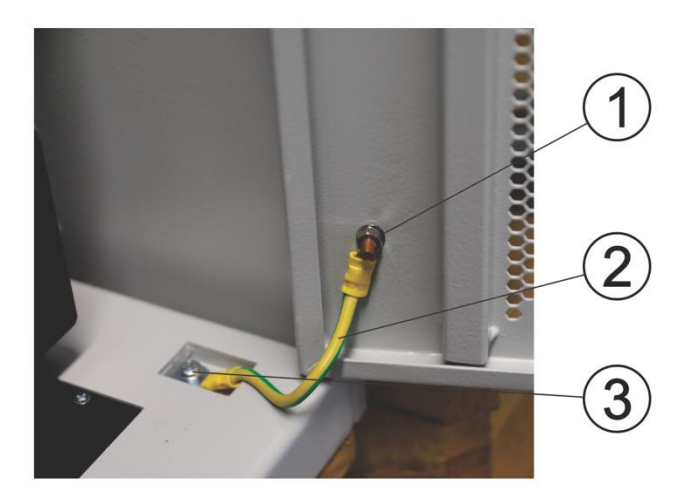

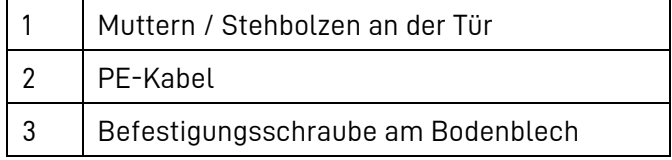

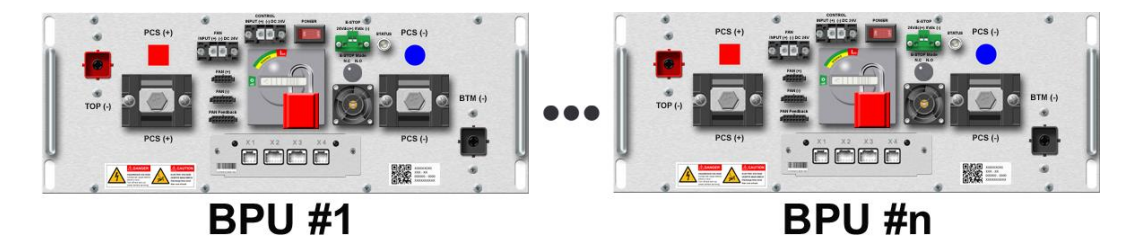

#### 8.5.4 **Kommunikation zwischen den Storage Units herstellen**

Verbinden Sie die einzelnen Battery Protection Units (BPU) nach dem folgenden Anschlussschema miteinander. Setzen Sie in die Buchsen X1 je einen Abschlusswiderstand ein. Die letzte BPU erhält zusätzlich einen Abschlusswiderstand (3) in die Buchse X3.

**Hinweis:** Der Abschlusswiderstand für die Buchse X3 ist breiter als die Abschlusswiderstände für die Buchse X1.

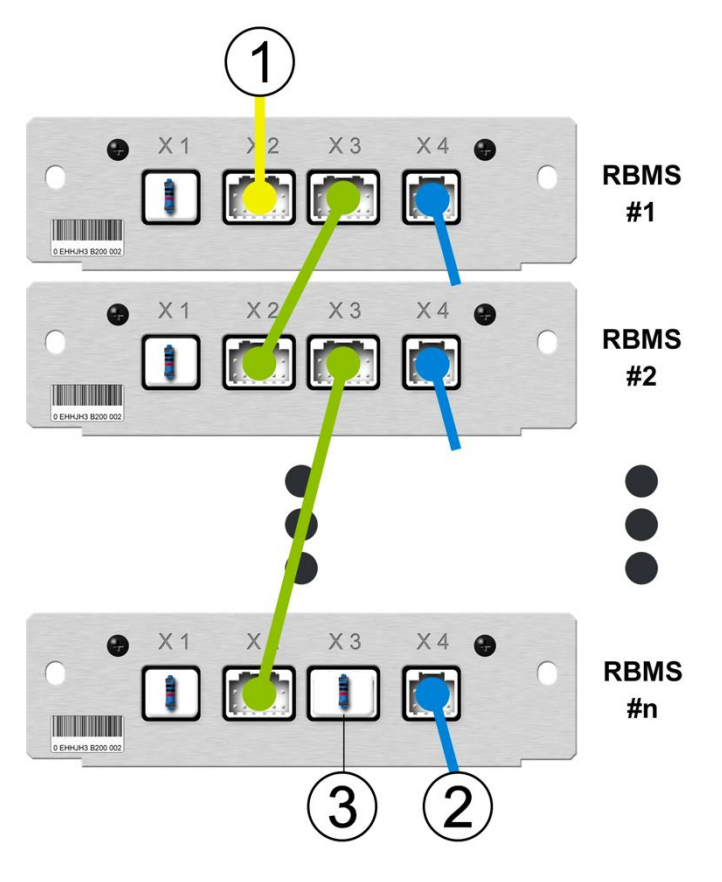

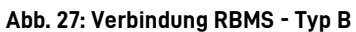

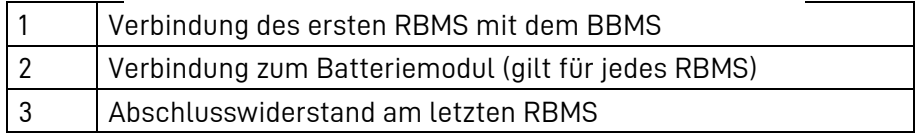

#### <span id="page-93-0"></span>**Anschluss der Storage Units an die Power Unit** 8.5.5

#### **8.5.5 - A Kommunikationsverbindung zwischen Storage und Power Unit herstellen**

Unabhängig davon wie viele Storage Units installiert sind, erfolgt diese Verbindung immer nur zwischen einem RBMS und der BBMS-Box, die an der Türinnensite der Power Unit installiert ist.

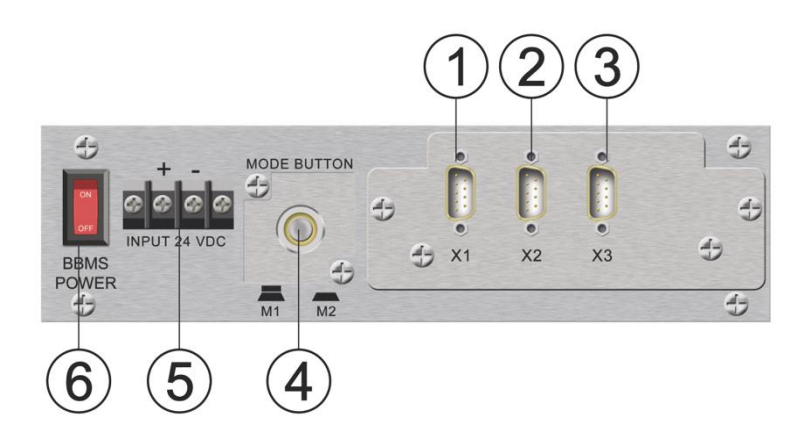

#### **Abb. 28: Frontansicht des BBMS**

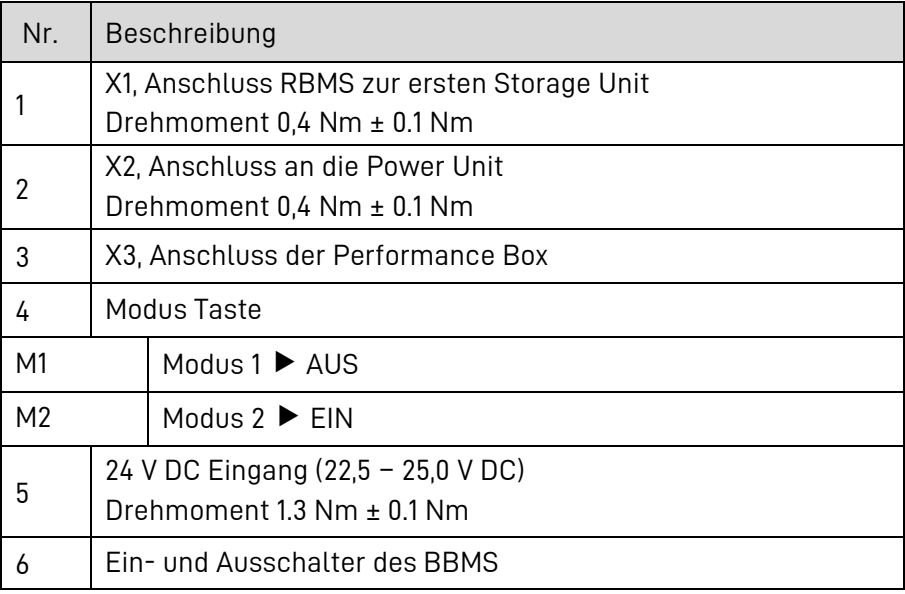

#### **8.5.5 - B Versorgungsspannung (24 V) der Storage Unit anschließen**

- Verbinden Sie jede Battery Protection Units (BPU) mit der 24 V Stromversorgung des Wechselrichterschranks.
- Im Lieferumfang ist ein 4-adriges Kabel enthalten.
- Fädeln Sie das 4-adrige Kabel dreimal durch die mitgelieferten Ferritkerne, so dass sie diese auf dem Dach der Storage Unit ablegen können

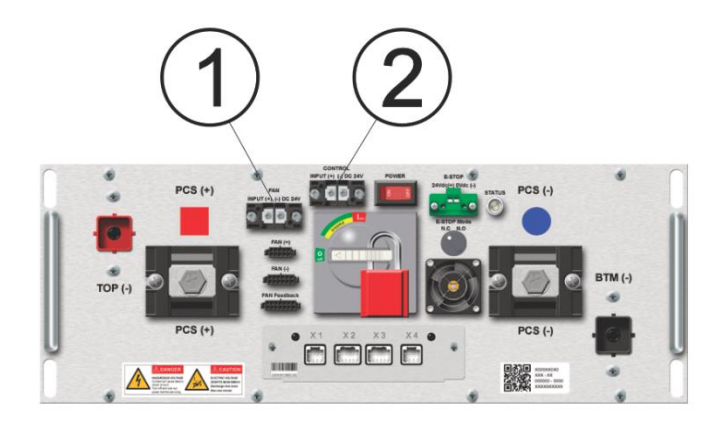

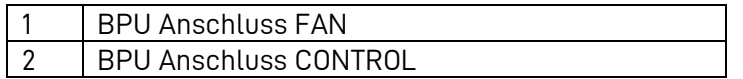

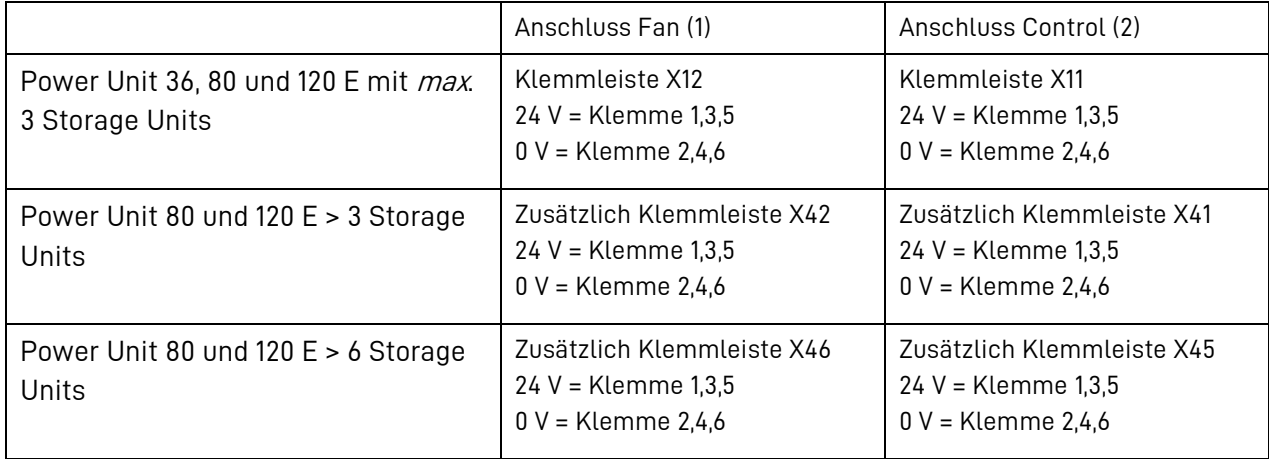

#### **8.5.5 - C PE-Verbindung herstellen**

- Verwenden Sie für die PE-Verbindung jeder Storage Unit das mitgelieferte Kabel.
- Schließen Sie je ein PE-Kabel an allen Storage Units an. Die dafür vorgesehene Schraube befindet sich auf dem Dach (sieh[e Abb. 29\)](#page-95-0) der Storage Units. Sie ist mit einem Aufkleber markiert.

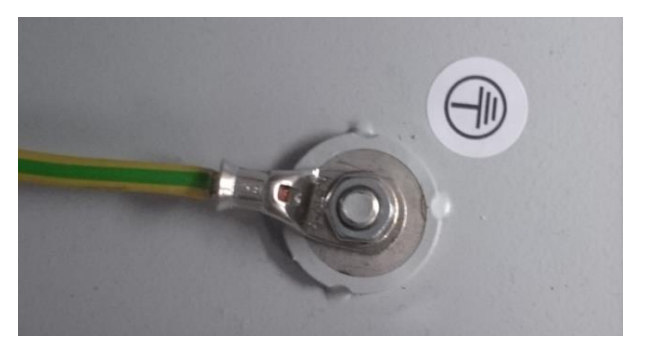

**Abb. 29: Schutzleiteranschluss einer Storage Unit**

- <span id="page-95-0"></span>• Schrauben Sie das PE-Kabel fest.
- Damit Sie *optisch* kontrollieren können ob sich die Mutter gelöst hat, markieren Sie die Position der Mutter mit einem Farbstift.
- Verlegen Sie die PE-Kabel zur Power Unit und führen sie diese durch den Sockel und die Durchführungen im Boden der Power Unit ein.
- Längen Sie die Kabel auf ein notwendiges Maß ab und versehen Sie dieses Ende mit einer passenden Aderendhülse.
- Zuletzt schließen Sie die Kabel an die Potentialausgleichsschiene im unteren Bereich der Power Unit an.

## **8.5.5 - D Leistungskabel an der Storage Unit anschließen**

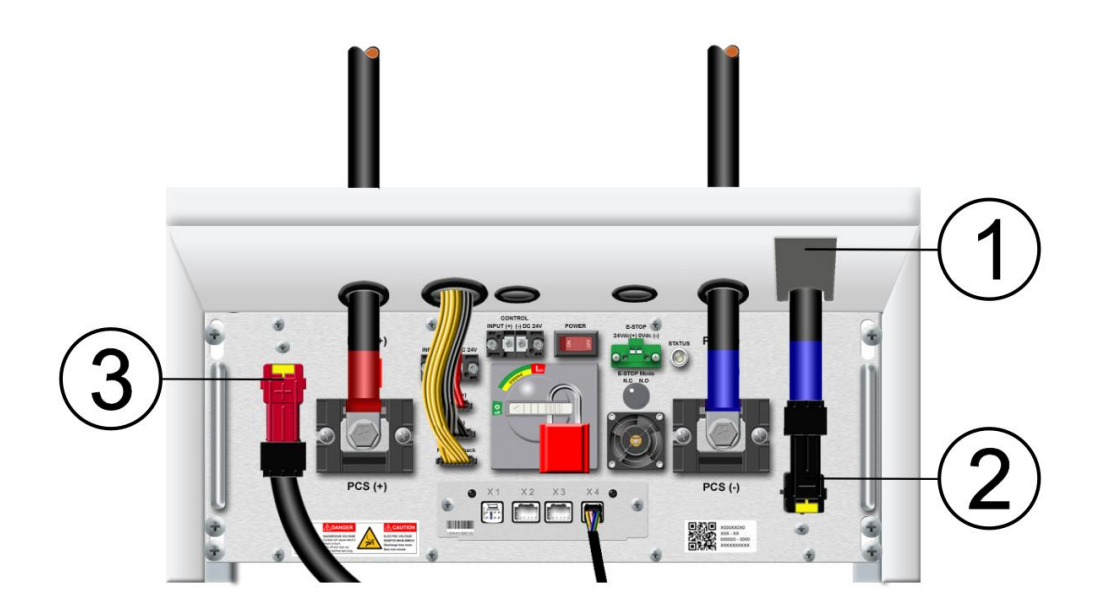

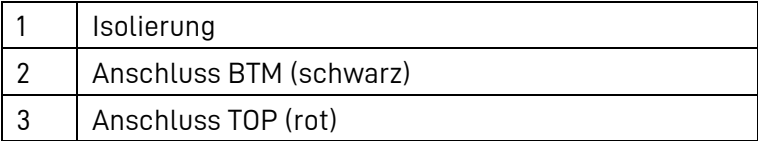

- Stecken Sie den roten Stecker (+) auf den Anschluss TOP (3) der BPU.
- Zum Sichern der Verbindung betätigen Sie den gelben Raster.
- Entfernen Sie die schwarze Kunststoffabdeckung (1).
- Stecken Sie den schwarzen Stecker (-) auf den Anschluss BTM (2) der BPU.
- Zum Sichern der Verbindung betätigen Sie den gelben Raster.
- Schrauben Sie das andere Ende des Kabels mit dem Kabelschuh an dem Stehbolzen am Dach fest. Das Anzugsmoment der Schrauben beträgt 9,0 Nm ± 1.0 Nm.
- Damit Sie optisch kontrollieren können ob sich die Mutter gelöst hat, markieren Sie die Position der Mutter mit einem Farbstift.
- Montieren Sie die schwarze Kunststoffabdeckung (1).

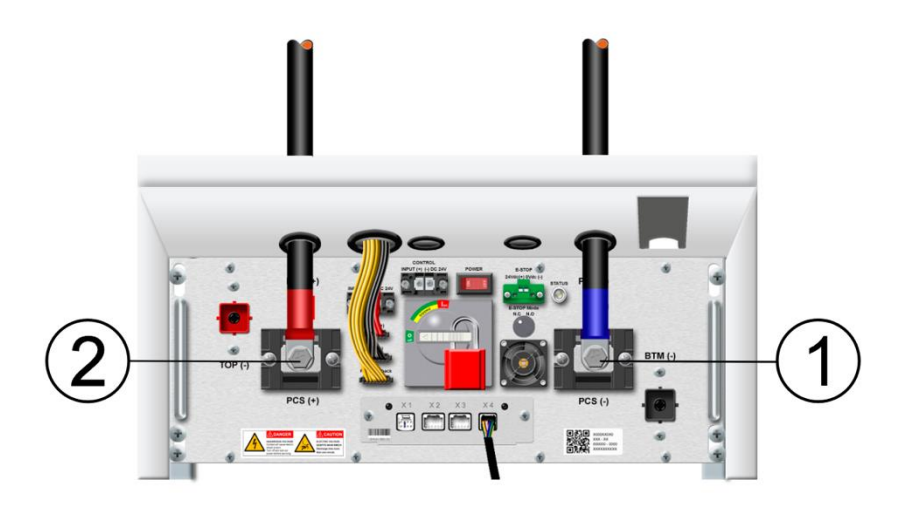

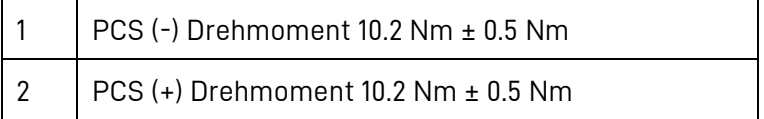

- Verwenden Sie die mitgelieferten Leistungskabel.
- Entfernen Sie die Abdeckungen PCS (+) und PCS (-).
- Schrauben Sie diese an die jeweiligen Anschlussklemmen PCS (+) und PCS (-) an. Das Anzugsmoment der Schrauben beträgt 10,2 Nm ± 0,5 Nm.
- Damit Sie optisch kontrollieren können ob sich die Mutter gelöst hat, markieren Sie die Position der Mutter mit einem Farbstift.
- Montieren Sie die Abdeckungen PCS (+) und PCS (-).

Die DC Anschlusskabel werden durch das Dach der Storage Unit und den Sockel an der Rückseite der Power Unit geführt. Beide Kabel einer Storage Unit müssen im Sockelbereich der Power Unit durch jeweils einen der mitgelieferten blauen Ringe (Typ: M-615) gleichsinnig gesteckt werden, bevor sie am Klemmblock X10 der Power Unit angeschlossen werden.

Achten Sie darauf, dass die Leistungskabel richtig angeschlossen werden:

- Minuspol (blau) der BPU mit den negativen Klemmen der Power Unit verbinden.
- Klemmblock X10: Klemme mit *gerader* Nummerierung  $(2, 4, 6, ...) =$ Minuspol (negative DC-Leitung).
- Pluspol (rot) der BPU mit den positiven Klemmen der Power Unit verbinden.
- Klemmblock X10: Klemme mit *ungerader* Nummerierung  $(1, 3, 5, ...)$ Pluspol (positive DC-Leitung).

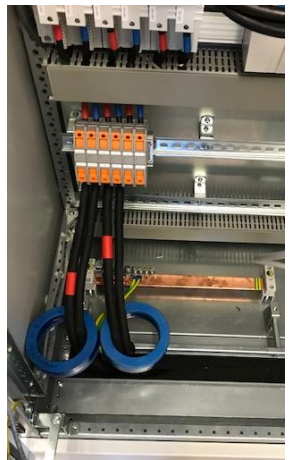

# **8.5.5 - E Überprüfung des Anschlusses der Leistungskabel**

• Notieren Sie das Ergebnis (Vorlagen finden Sie im Anhang).

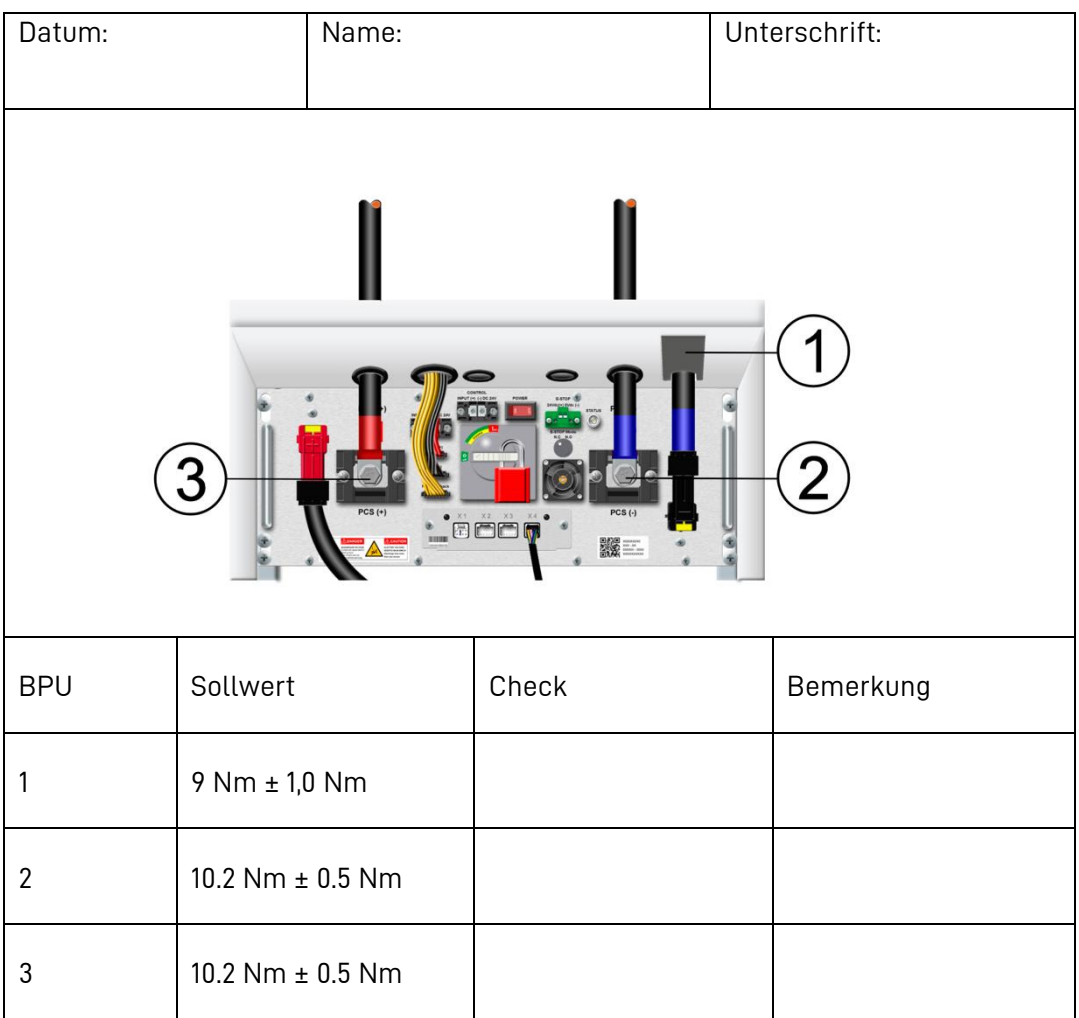

## **8.6 Abschluss der Installation**

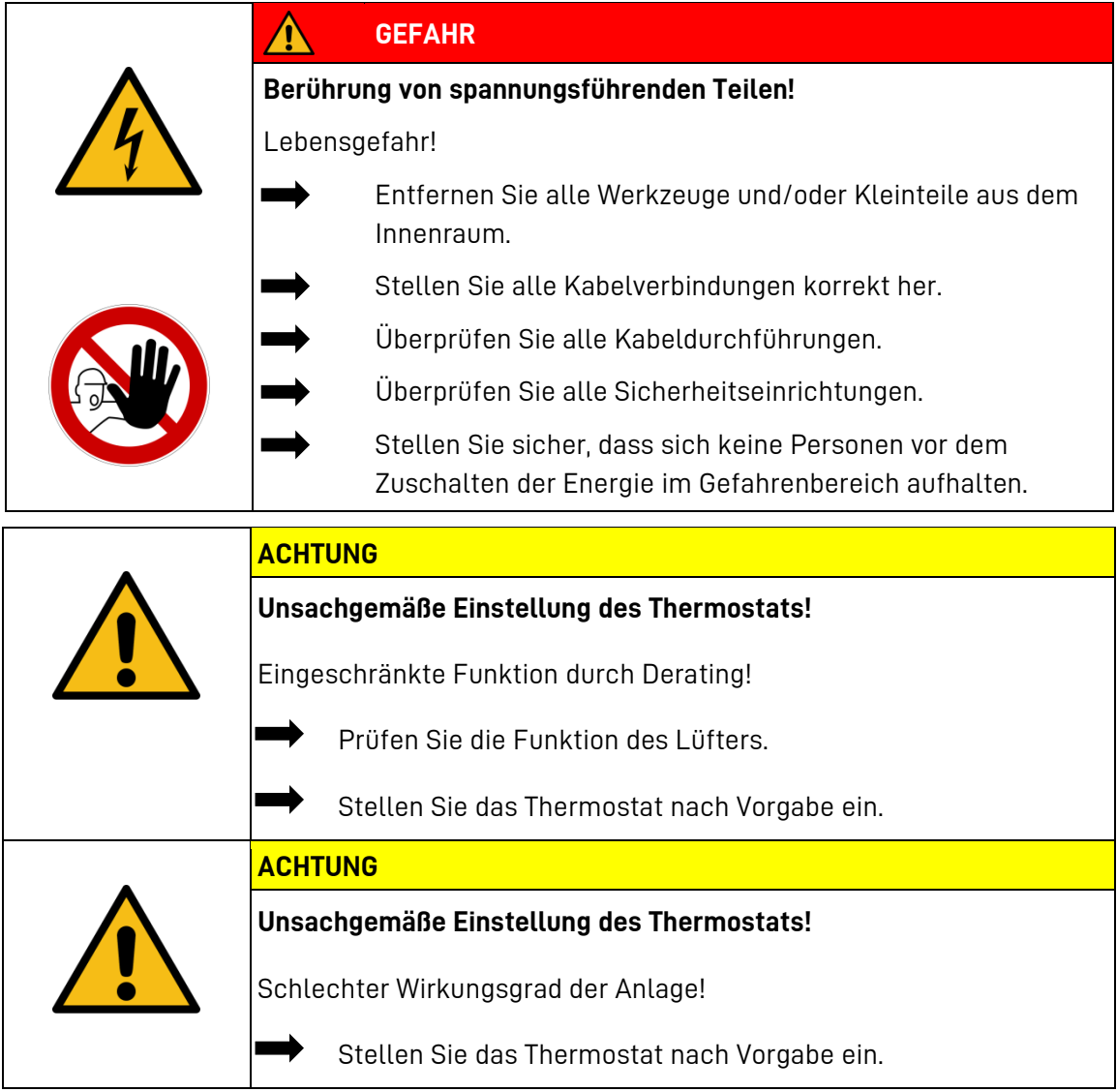

#### $8.6.1$ **Lüfter prüfen**

Prüfen Sie die Funktionsfähigkeit des Lüfter.

Prüfablauf:

- Das Thermostat auf eine Temperatur < der Umgebungstemperatur stellen.
- Die Türen müssen geschlossen sein.
- Wenn der Hauptschalter geschlossen wird, müssen die Lüfter anlaufen.

#### $8.6.2$ **Thermostat prüfen**

Prüfen Sie die Einstellung des Thermostates. **Soll**: 35 °C

Bevor Sie die Schränke schließen, kontrollieren Sie bitte:

- Haben Sie alle Arbeitsschritte überprüft?
- Haben Sie die Überprüfung dokumentiert?
- Haben Sie alle Isolierungen montiert?
- Haben Sie alle Abdeckungen geschlossen?
- Haben Sie alle Werkzeuge entfernt?
- Ist der Innenraum sauber?
- Sind keine losen Teile im Innenraum?
- Sind keine Kleinteile im Innenraum?
- Haben Sie alle Kabelverbindungen korrekt hergestellt?

Gegebenenfalls arbeiten Sie die Punkte nach.

Wenn alle Montagearbeiten sowohl in der Storage Unit als auch in der Power Unit abgeschlossen sind, kann das System in Betrieb genommen werden.

## **8.7 Erstinbetriebnahme**

#### $8.7.1$ **Start des Systems**

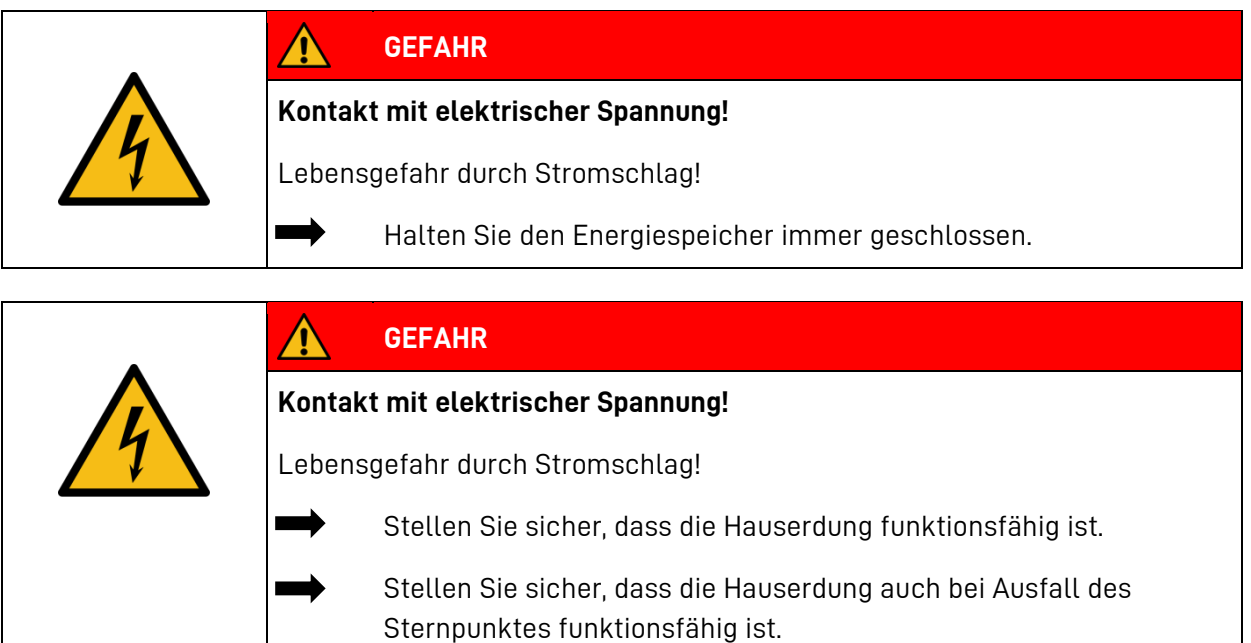

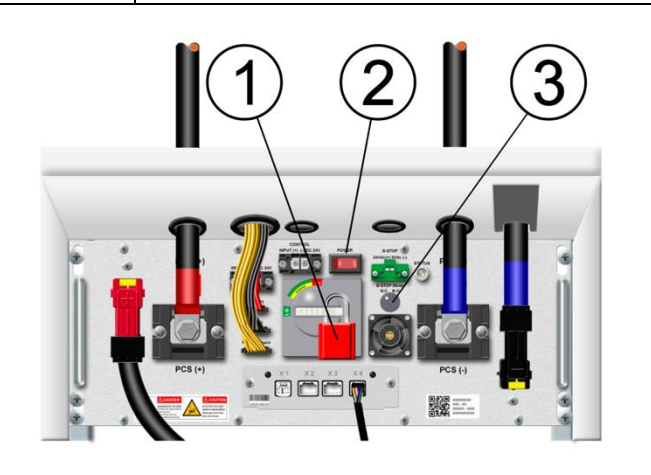

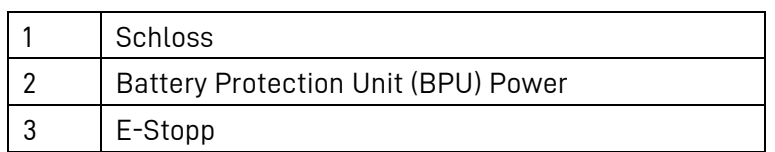

- Stellen Sie sicher, dass der Schalter E-Stopp (3) auf **links** (N.C) steht.
- **Hinweis:** Die falsche Einstellung führt dazu, dass der Leistungsschalter nicht in der gewünschten Position bleibt.
- Entfernen Sie das Schloss (1) des Leistungsschalters und schalten Sie diesen ein.
- Wiederholen Sie diesen Vorgang für jede BPU.
- Schalten Sie nun die BPU (2) und die BBMS-Box (siehe Kap.: [8.5.5\)](#page-93-0) ein.
- Wiederholen Sie diesen Vorgang für jede BPU und jede BBMS-Box.

• Schließen Sie anschließend die Türen der Storage Units und schließen Sie diese ab.

Wenn Sie alle Schritte der vorhergehenden Kapitel ausgeführt haben, können Sie nun die Erstinbetriebnahme vornehmen.

Dazu sind folgende Schritte erforderlich:

- Überzeugen Sie sich, dass alle Storage Units und die Power Unit geschlossen sind.
- Schließen Sie nun den "Hauptschalter Netz".

Das System startet jetzt selbstständig.

- Folgen Sie den Anweisungen am Display.
- Nehmen Sie die nötigen Grundeinstellungen vor.

#### 8.7.2 **Grundeinstellungen am Display**

Um die Grundeinstellung vorzunehmen, benötigen Sie einen Benutzernamen und ein Kennwort für das Display. Die Zugangsdaten haben Sie bei der Schulung durch VARTA Storage erhalten.

**Hinweis:** Je nach Benutzername sind unterschiedliche Einstellungen und Informationen zugänglich.

## **8.7.2 - A Benutzer anmelden**

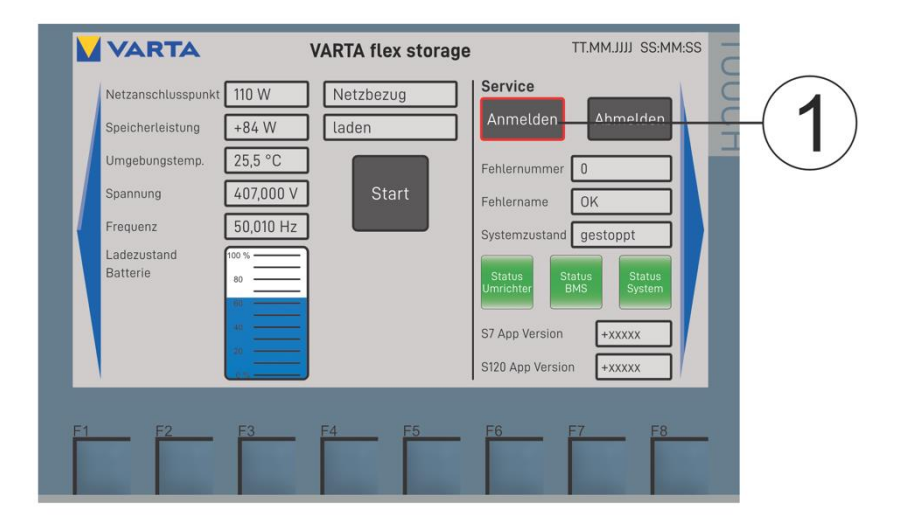

Durch Drücken auf die jeweiligen Eingabefelder erscheint auf dem Display eine Tastatur.

• Betätigen Sie den Schalter Anmelden (1) auf der Bedienoberfläche.

#### **8.7.2 - B Kennwort eingeben**

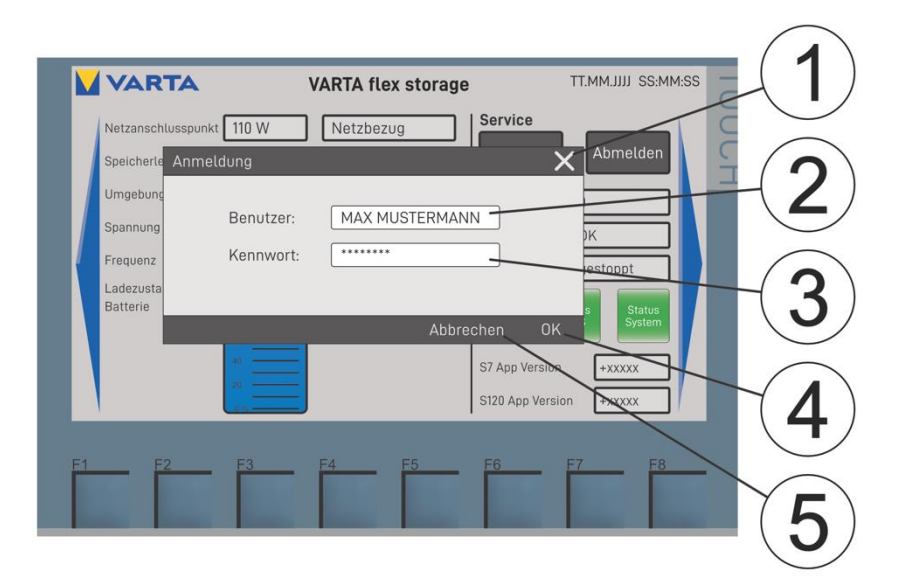

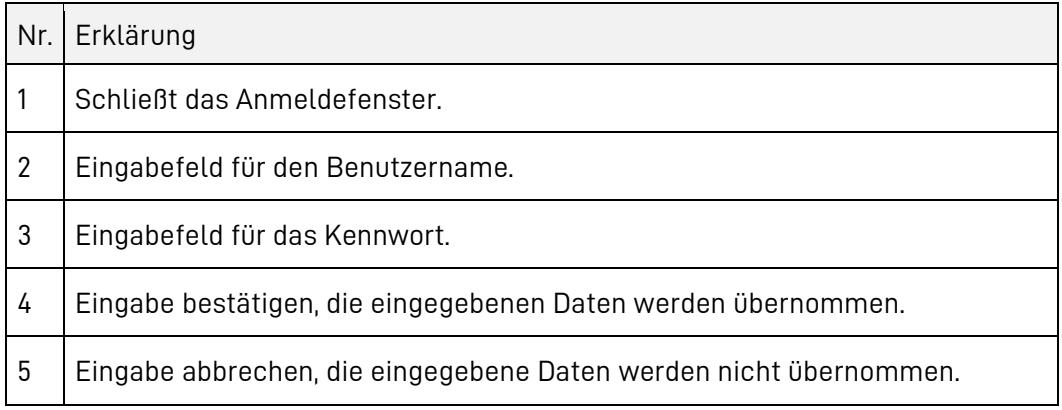

- Geben Sie im Feld Benutzer (2) Ihren Benutzernamen und im Feld Kennwort (3) Ihr persönliches Kennwort ein.
- Wenn Sie die Daten eingegeben haben, schließen Sie die Eingabe mit OK (4) ab.

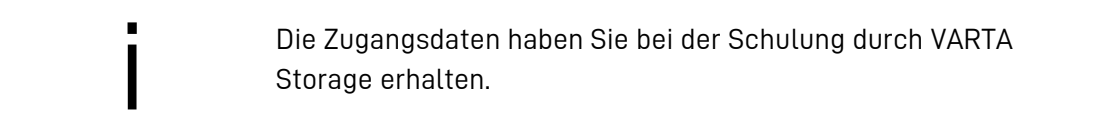

### **8.7.2 - C Menü Grundeinstellungen**

Sie erreichen das Menü: Startbildschirm > Anmeldung > Grundeinstellungen

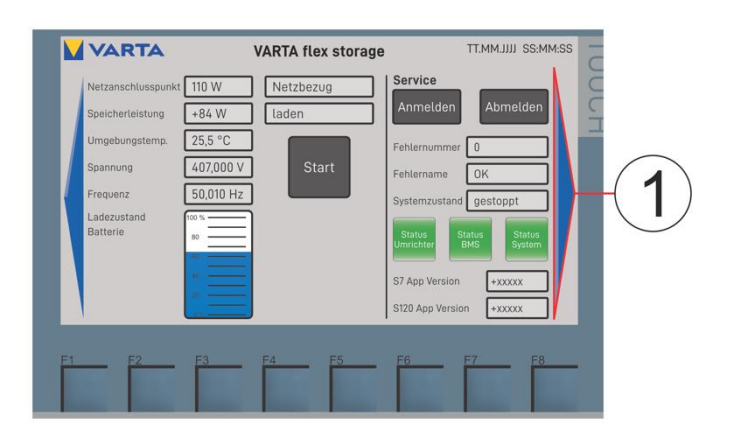

Über die rechte Pfeiltaste (1) gelangt man von Menü Grundeinstellungen zu folgenden Ansichten (der Reihe nach):

- Diagnose Wartung (siehe Kap. [11.3\)](#page-120-0),
- Einstellungen (siehe Kap. [8.7.2 -](#page-105-0) D),
- Inseleinstellungen, für Speicher mit Inselnetzfunktionalität (siehe Kap. [8.7.2 -](#page-105-0) D),
- Systemparameter (siehe Kap[. 8.7.2 -](#page-108-0) F),
- Grid Code Parameter (siehe Kap[. 8.7.2 -](#page-109-0) G),

**Hinweis:** Über die linke Pfeiltaste gelangt man von Menü Grundeinstellungen zu folgender Ansicht: Verlaufsansicht der Speicherleistung, Leistung am Netzanschlusspunkt und SOC.

# <span id="page-105-0"></span>**8.7.2 - D Menü Einstellungen**

Sie erreichen das Menü: Grundeinstellungen > Diagnose Wartung > Einstellungen

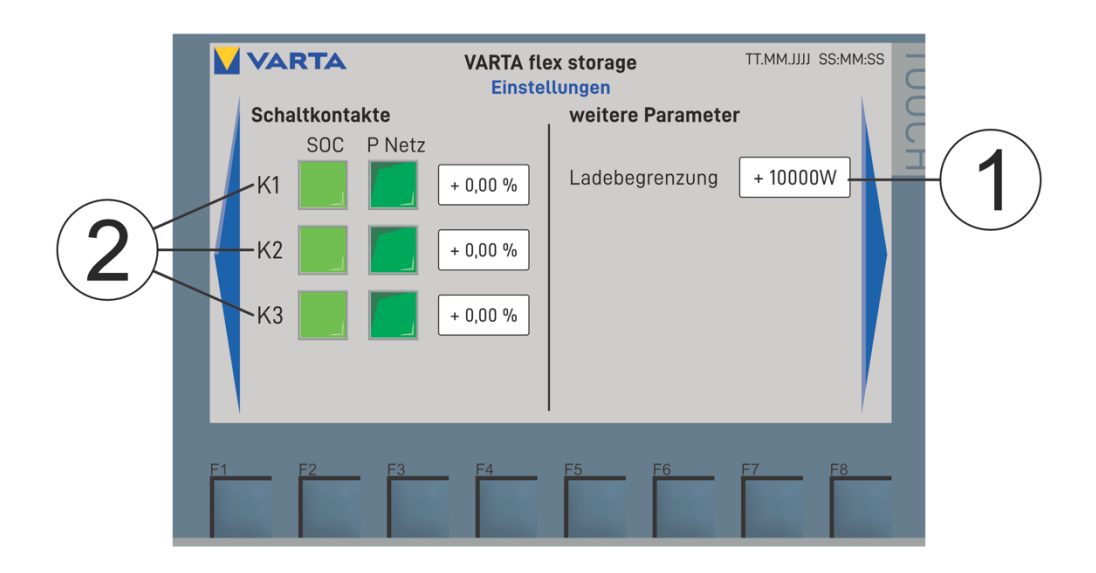

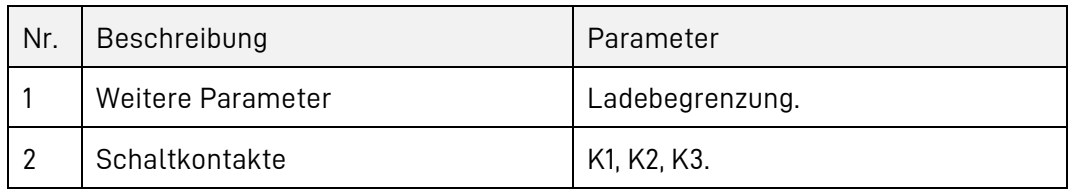

• Durch Drücken auf die jeweiligen Eingabefelder erscheint auf dem Display eine Tastatur.

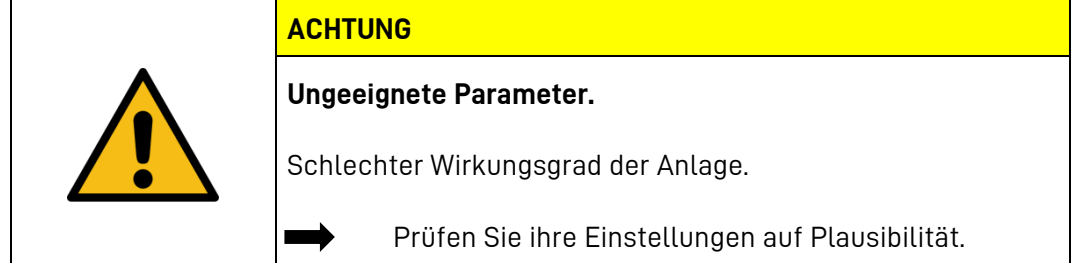

### **1. Schaltkontakte**

Für die drei Schaltkontakte K1 bis K3 können Sie auswählen, ob der Ladezustand des Speichersystems (SOC) oder die Leistung am Netzanschlusspunkt (P Netz) als Stellgröße dient.

Der Schaltzustand des jeweiligen Kontaktes für die angesteuerten Klemmen der Klemmleiste X07 ist in der folgenden Tabelle zusammengefasst:

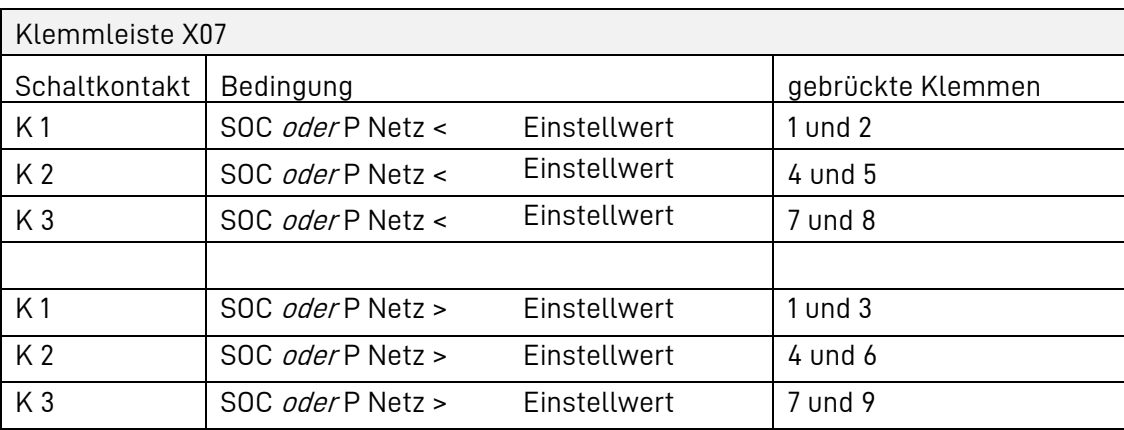

**Tabelle 17: Schaltkontakte**

#### **2. Weitere Parameter**

#### **Ladebegrenzung**

Liegen an den Klemmen 13 und 14 der Klemmleiste X07, 24 V an, wird die Ladeleistung auf den eingestellten Wert begrenzt. Die Aktivierung der Ladebegrenzung (1) wird angezeigt.

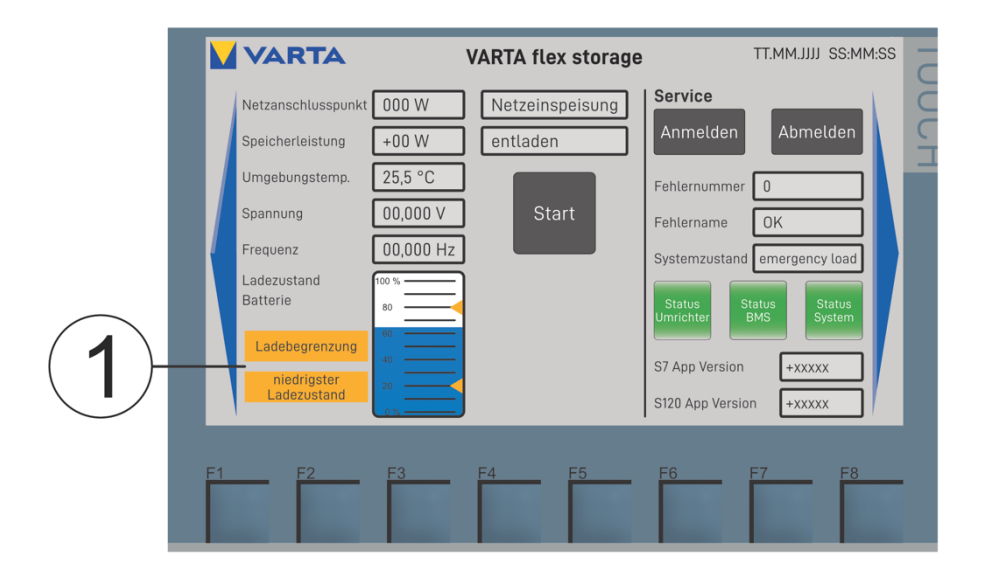

**Abb. 30: Ladebegrenzung aktiv**

#### **8.7.2 - E Einstellungen für den Inselnetzbetrieb**

Sie erreichen das Menü: Grundeinstellungen  $\rightarrow$  Diagnose Wartung  $\rightarrow$  Einstellungen  $\rightarrow$ Inseleinstellungen

**Hinweis:** Verfügt ihr Speichersystem nicht über die Inselnetzfunktionalität haben diese Parameter keinen Einfluss auf Ihr System.

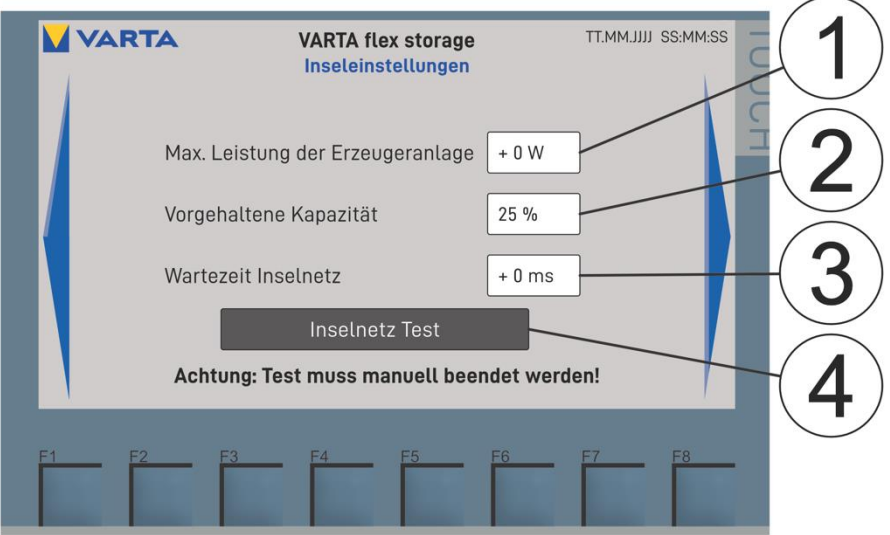

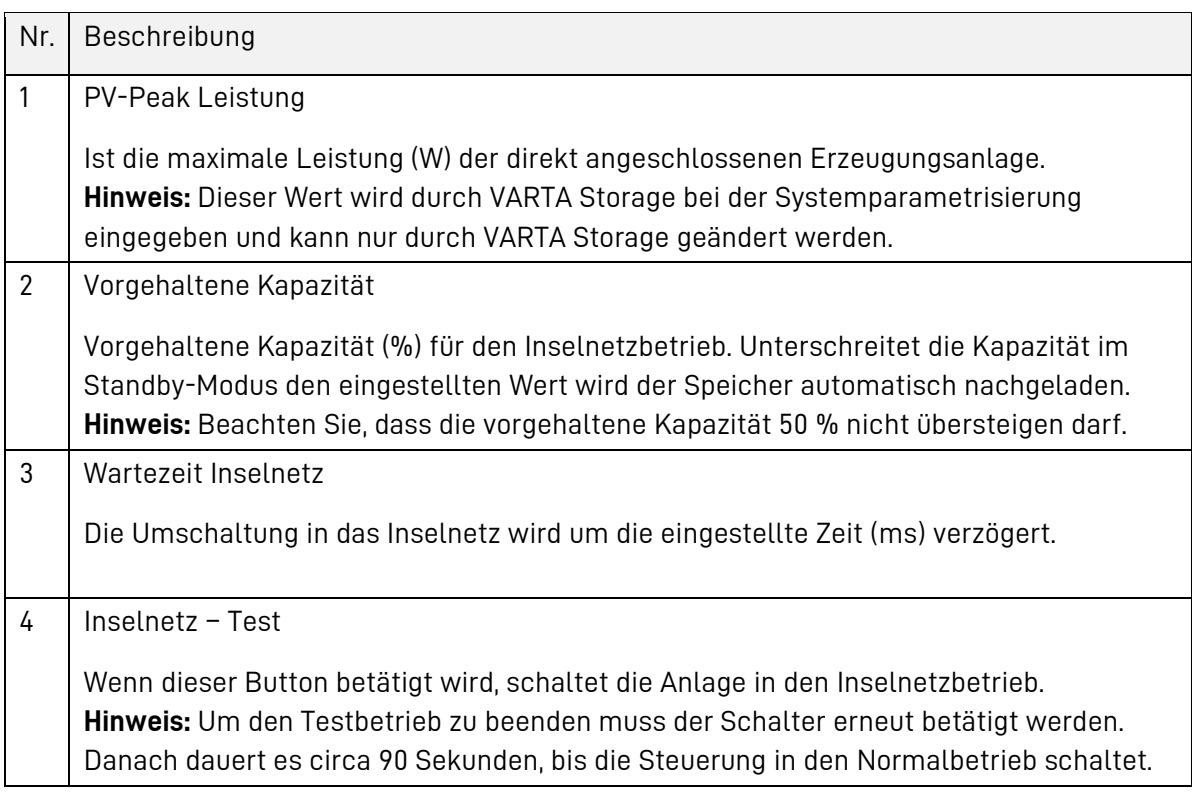
# **8.7.2 - F Systemparameter**

Sie erreichen das Menü: Grundeinstellungen  $\rightarrow$  Diagnose Wartung  $\rightarrow$  Einstellungen  $\rightarrow$ Inseleinstellungen > Parameter

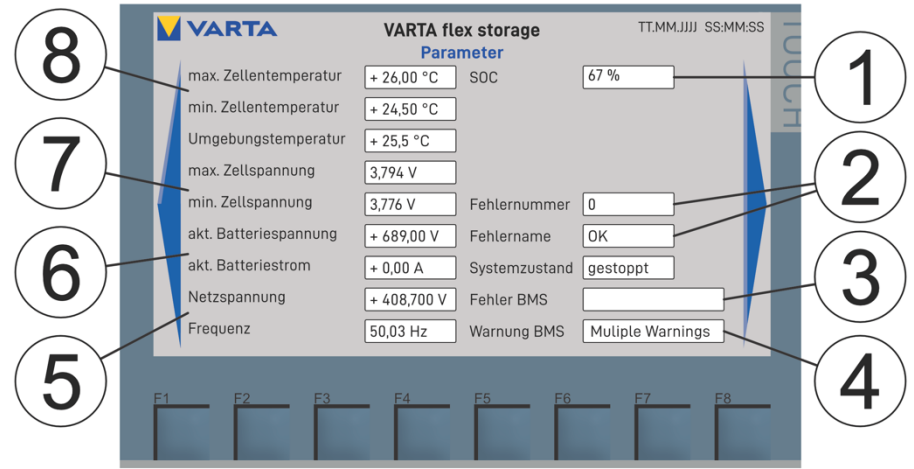

Hier werden verschiedene Systemparameter angezeigt:

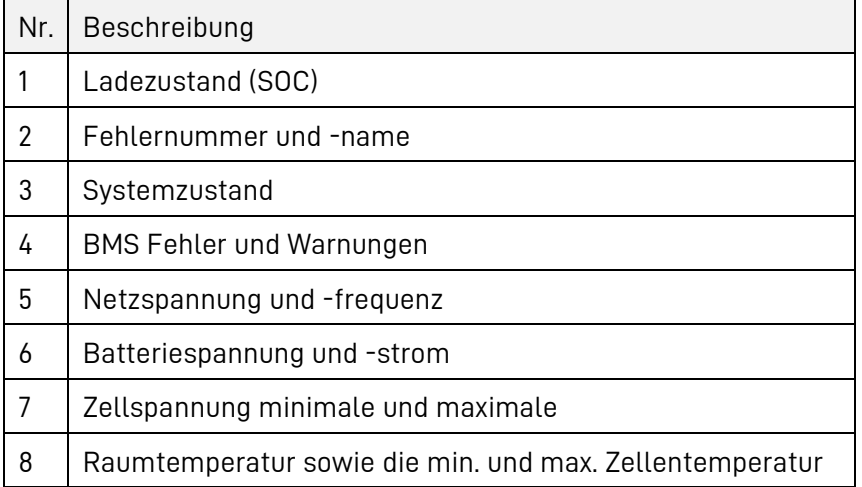

## **8.7.2 - G Grid Code - Parameter**

Sie erreichen das Menü: Grundeinstellungen > Diagnose Wartung > Einstellungen > Inseleinstellungen  $\rightarrow$  Parameter  $\rightarrow$  Grid Code - Parameter

Je nach Anforderung der Energieversorger und der länderspezifischen Anschlussbedingungen können unterschiedliche Einstellungen für die Blindleistungskompensation und die Leistungsbegrenzung vorgenommen werden.

Für Speichersysteme, die den Anforderungen der VDE AR 4105, TOR Erzeuger oder NA-EEA NE7 genügen müssen: Sie können die jeweiligen Parameter auf folgender Ansicht auswählen. Durch das Auswählen eines Parameters gelangen Sie zur jeweiligen Eingabemaske (siehe Kapitel: [8.7.2 -](#page-111-0) H).

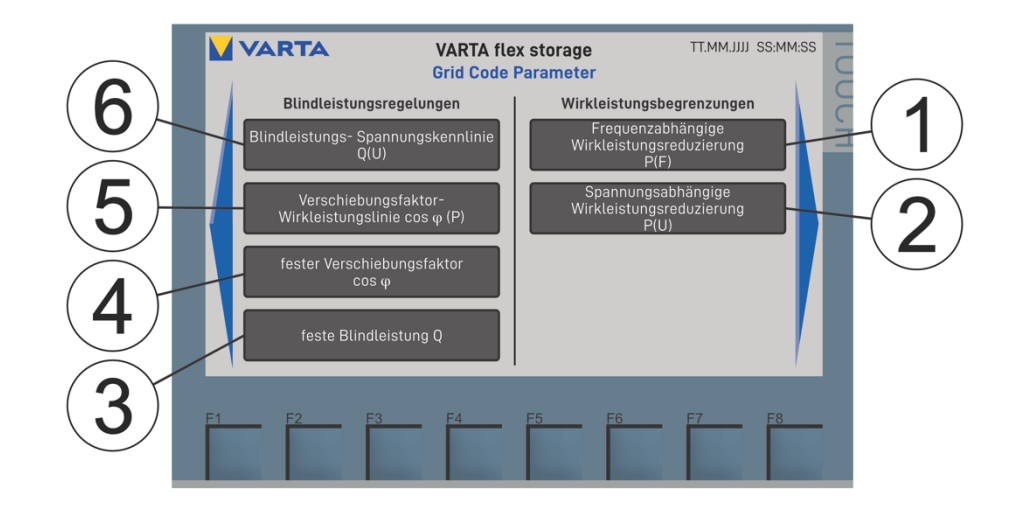

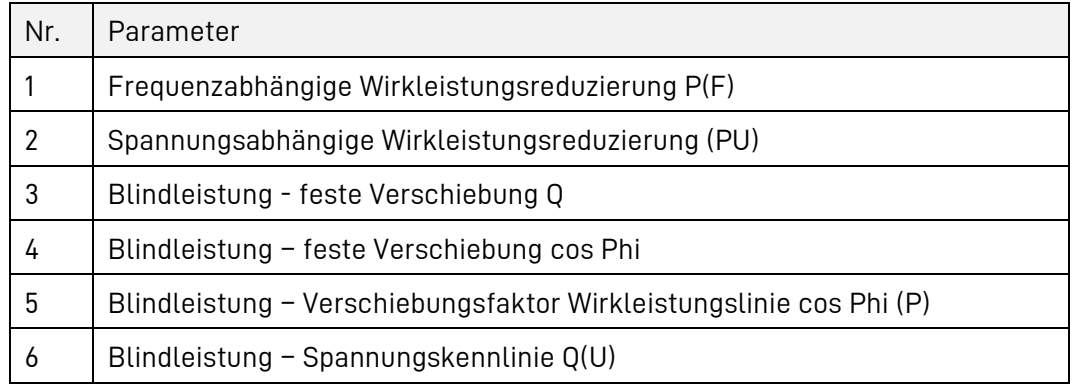

Bei Speichern, die die VDE AR 4110 erfüllen, können folgende Funktionen parametrisiert werden. Durch das Auswählen des jeweiligen Parameters gelangen Sie zur jeweiligen Eingabemaske (siehe Kapitel: [8.7.2 -](#page-111-0) H).

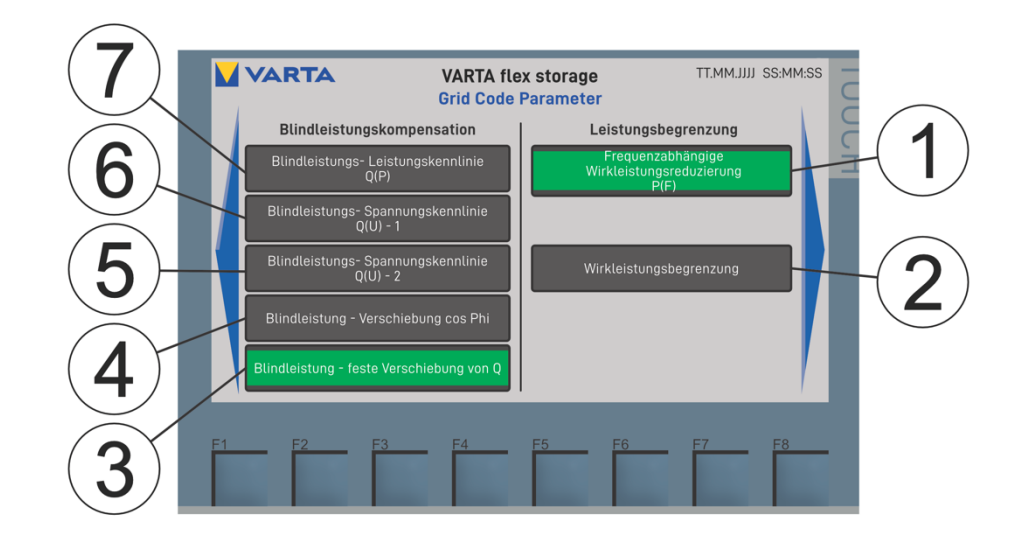

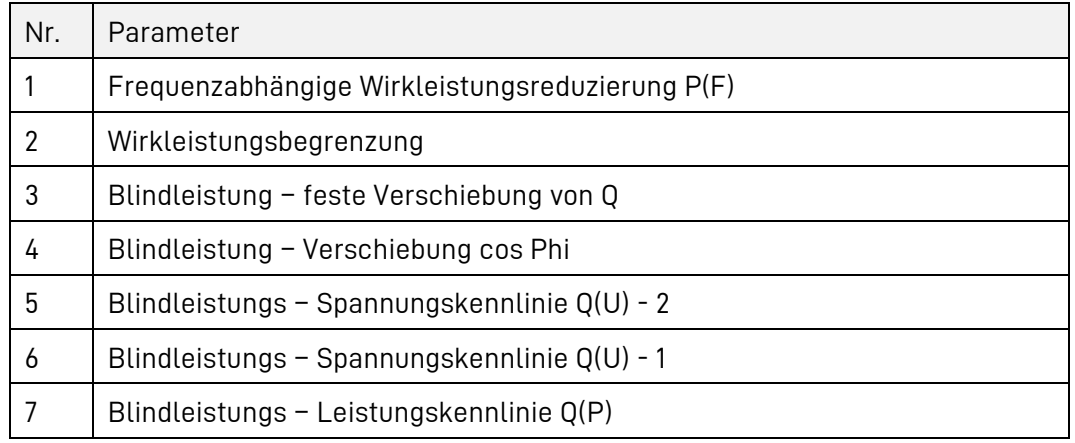

# <span id="page-111-0"></span>**8.7.2 - H Parametrisierung und Aktivierung der Grid Code – Parameter**

Beispiel: Q(U) - Kennlinie

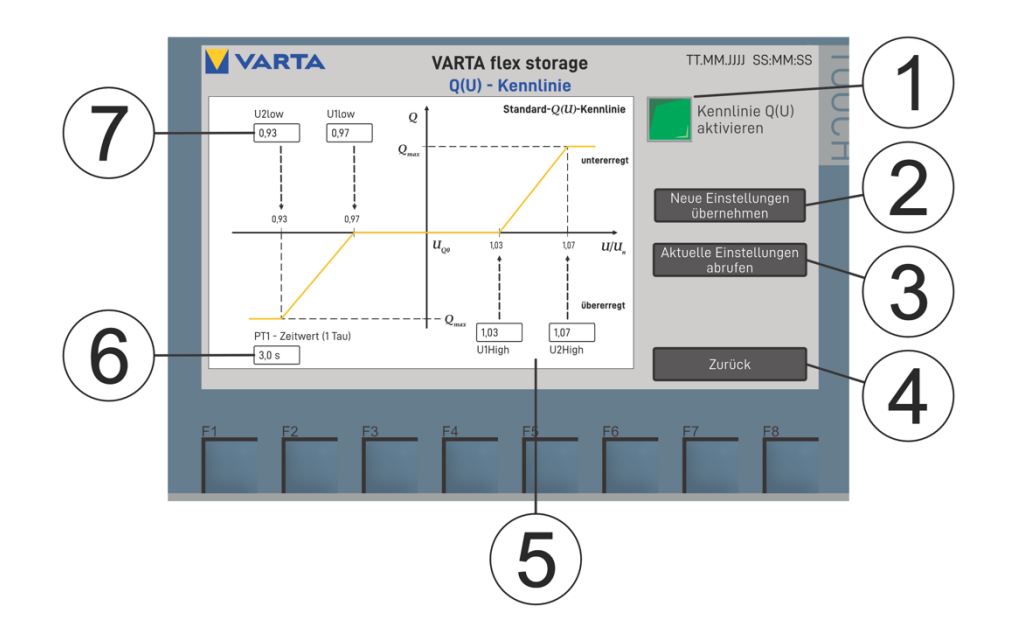

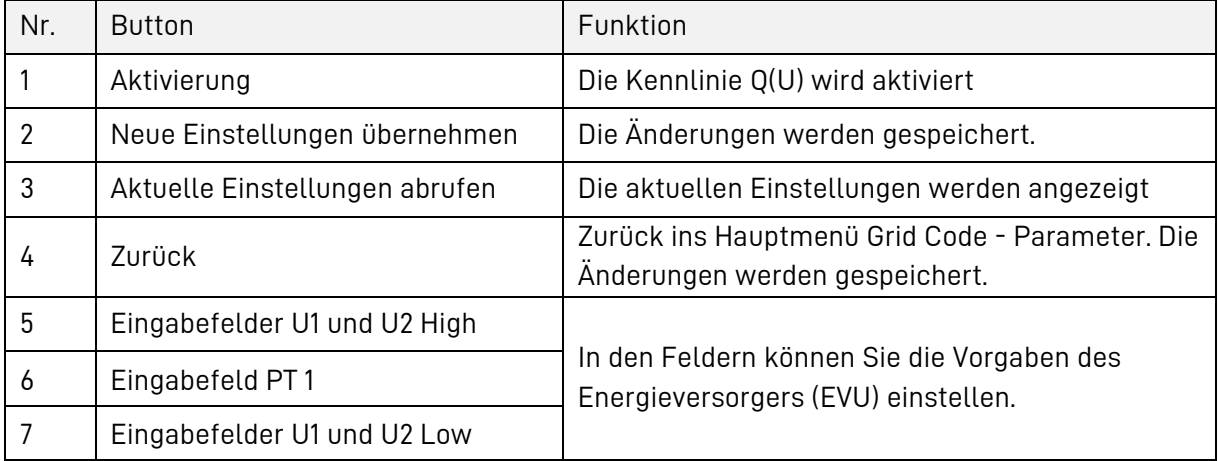

#### 8.7.3 **Grundeinstellungen am Webinterface**

Das Webinterface dient zur Visualisierung der aktuellen Messwerte sowie zur Konfiguration von Einstellungen und Funktionen. Nachfolgend werden die notwendigen Schritte zur softwareseitigen Erstinbetriebnahme erklärt. Vorausgesetzt wird, dass der Energiespeicher gemäß der Betriebsanleitung installiert ist und das System am Display gestartet wurde.

Die Oberfläche des Systems kann sich nach Softwareupdates visuell verändern. Die Beschreibung einzelner Funktionen und Menüpunkte erfolgt im Webinterface. Weitere mögliche Bezeichnungen der Schaltflächen werden beim Ziehen der Maus über die Schaltfläche eingeblendet.

Hinweis: Klicken Sie hierzu auf die eingeblendeten Informationssymbole, um weitere Informationen zu erhalten. Diese finden Sie bei den Einstellungen und den jeweiligen Funktionen.

Nutzen Sie hierbei idealerweise als Browser den Mozilla Firefox oder Google Chrome.

# **8.7.3 - A Verbindung mit dem Gerät**

Beachten Sie: Das Speichersystem muss an der Netzwerkbuchse P5 des Scalance Routers mit dem Kundennetzwerk verbunden sein.

Sie erreichen das Webinterface Ihres Speichers über die IP-Adresse des Systems. Geben Sie dazu wie folgt die IP-Adresse in Ihren Internetbrowser ein.

**Beispiel:** http://192.168.178.48

Daraufhin erscheint die Anmeldeoberfläche des VARTA-Webinterface.

# <span id="page-112-0"></span>**8.7.3 - B Anmeldung am Webinterface**

Wenn die Verbindung mit dem Gerät erfolgreich war, erscheint die Anmeldeoberfläche des Webinterface.

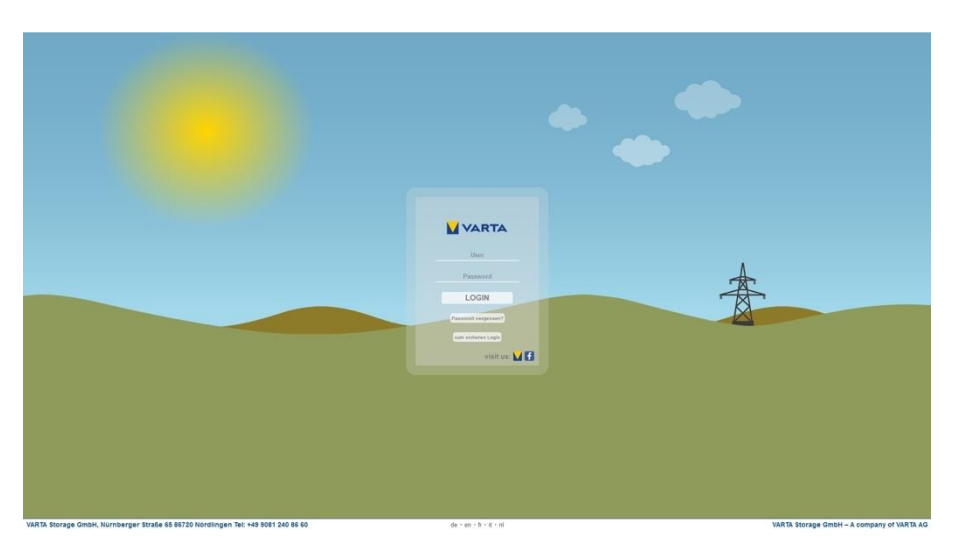

Dabei können Sie zwischen dem normalen Anmeldefenster und dem *optionalen sicheren Login* wählen.

**Hinweis:** Beim sicheren Login werden die Daten verschlüsselt übertragen, jedoch müssen Sie hierfür zunächst ein Zertifikat in Ihrem Browser annehmen. Der Browser signalisiert dies zunächst mit einer Meldung. Zum Beispiel: "Diese Verbindung ist nicht sicher". Daraufhin müssen Sie abhängig vom Browser die Verbindung bestätigen und zulassen.

Die Auslieferung erfolgt mit einem individuellen Zugangspasswort für den Kunden. Dieses besteht aus den ersten sechs Stellen des auf dem Cryptolabel aufgedruckten "Code #1".

g82r z8vN gaur

zavN dgf2 eano

gq82 tRui 823n

 $Code$ #1

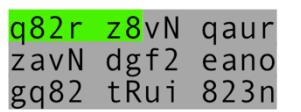

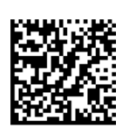

 $Code$ #2

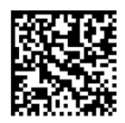

### **8.7.3 - C Anmeldung als Endkunde**

Mit den folgenden Daten können Sie sich als Endkunde einloggen: Benutzername: user1 **Passwort:** Kundenpasswort

Das Initiale Kundenpasswort besteht aus den ersten sechs Stellen des Cryptocodes # 1. Dies sollte nach dem ersten Login vom Kunden geändert werden. Siehe dazu Kapitel [8.7.3 -](#page-113-0) F.

## **8.7.3 - D Anmeldung als Operator**

#### Der **Benutzername** des Operators ist: operator1

Das initiale **Zugangspasswort** des Operators besteht aus einer Kombination aus dem initialen Passwort des Endkunden (siehe Abschnitt [8.7.3 -](#page-112-0) B) und einer Kennung des Operators. (Die Operatorkennung wird vom Installateur oder VARTA mitgeteilt). Diese wird ohne Leerzeichen an das Kundenpasswort angefügt und ergibt somit das initiale Zugangspasswort für den Operator.

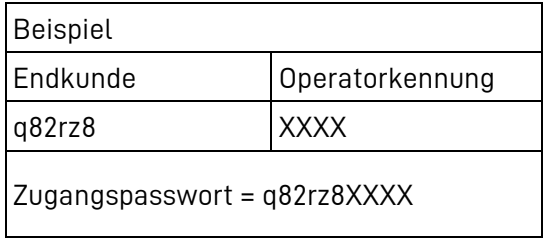

Das initiale Zugangspasswort sollte nach dem ersten Einloggen geändert und personalisiert werden. Siehe dazu Kapitel [8.7.3 -](#page-113-0) F.

### **8.7.3 - E Anmeldung als Installateur**

Der **Benutzername** des Installateurs ist: installer1

Das initiale **Zugangspasswort** des Installateurs besteht aus einer Kombination aus dem initialen Passwort des Endkunden (siehe Abschnitt 4.3.2) und einer Kennung des Installateurs. (Die Installateurskennung wurde bei der Zertifizierungsschulung mitgeteilt). Diese wird ohne Leerzeichen an das Kundenpasswort angefügt und ergibt somit das initiale Zugangspasswort für den Installateur.

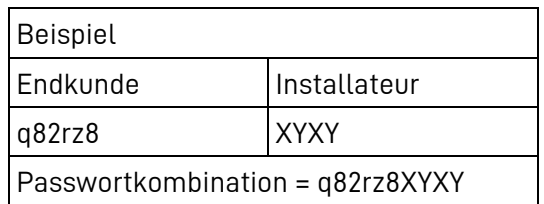

Das initiale Zugangspasswort sollte nach dem ersten Einloggen geändert und personalisiert werden. Siehe dazu Kapitel [8.7.3 -](#page-113-0) F.

### <span id="page-113-0"></span>**8.7.3 - F Passwort ändern**

Nach dem Login kann das Passwort des aktuell eingeloggten Benutzers im Einstellungsmenü unter dem Reiter "Benutzer" verändert werden.

Das Einstellungsmenü wird über das Werkzeugsymbol aufgerufen.

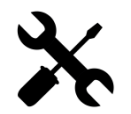

## **8.7.3 - G Passwort zurücksetzen**

Sollten Sie Ihr Passwort vergessen haben, klicken Sie auf der Anmeldeoberfläche die Schaltfläche "Passwort vergessen?" an. Daraufhin erscheint ein Fenster in das ein PUK (Persönlicher Entsperrungs-Schlüssel) eingegeben werden soll.

g82r z8vN gaur

zavN dgf2 eano

gq82 tRui 823n

Der PUK besteht aus den 36 Zeichen des auf dem Cyrptolabel aufgedruckten Code #1.

 $Code$ #1

 $Code$ #2

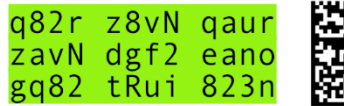

Tragen Sie die Zeichen:

- **E** zeilenweise
- $\bullet$  von *links* nach *rechts*
- $\mathbf{r}$ **ohne** Leerzeichen ein.

Nach der Bestätigung wird das Passwort auf das initial vergebene Passwort (siehe Abschnitt [8.7.3 -](#page-112-0) B) zurückgesetzt.

## **8.7.3 - H Funktionalitäten des Energiemanagers**

Das Webinterface bietet die Möglichkeit im Energiemanager unterschiedliche Funktionalitäten zu konfigurieren. Die detaillierte Beschreibung der Funktionalitäten erfolgt auf der Webseite. Je nach Speicherversion können gegebenenfalls folgende Funktionalitäten parametrisiert werden:

- Auswahl und Parametrisierung der Betriebsmodi
- **Externe Relaissteuerung**
- **PV-Ertragsoptimierung**
- Visualisierung von PV-Anlagen mittels SunSpec
- **Ladesäuleninteraktion**

#### 8.7.4 **Kaskaden-Modus**

Alle Batteriespeichersysteme von VARTA können im Kaskaden-Modus betrieben werden. Um mehrere Speicher zu einer Speicherkaskade zu verbinden, nehmen Sie bitte Kontakt mit VARTA Storage auf.

# **Instandhaltung**

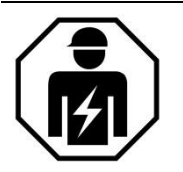

Dieser Abschnitt richtet sich an die Elektrofachkraft.

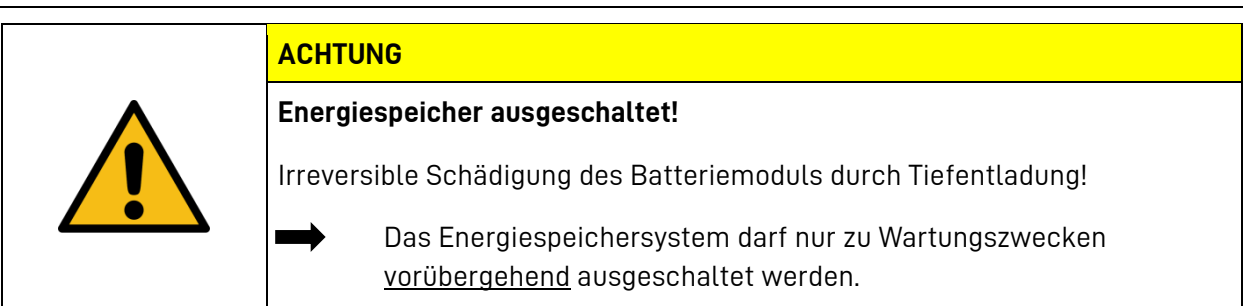

# **9 Service- und Instandsetzungsarbeiten**

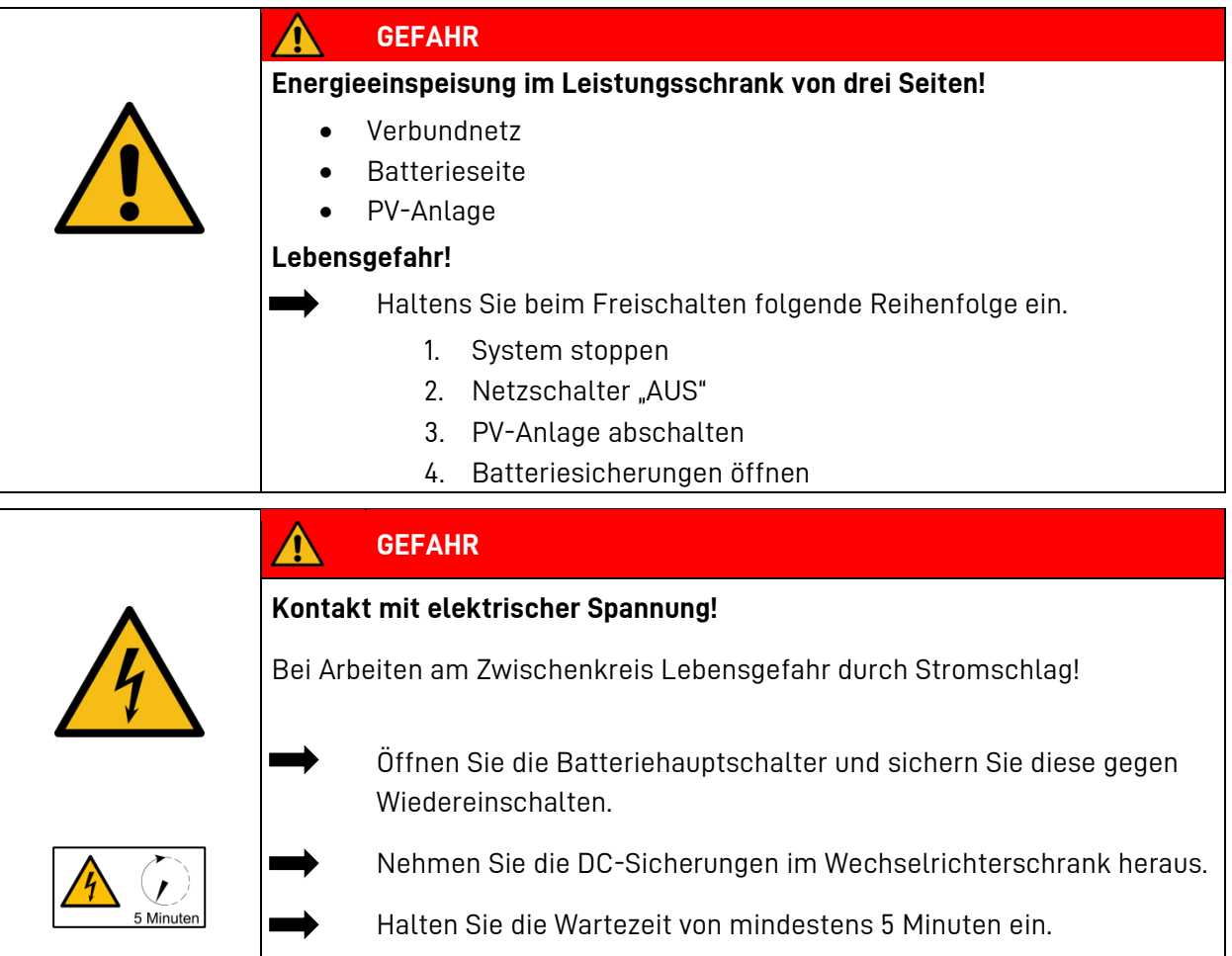

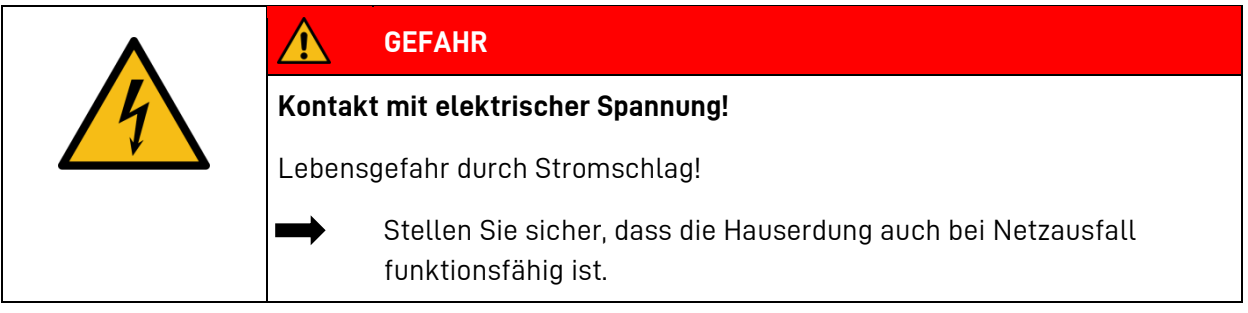

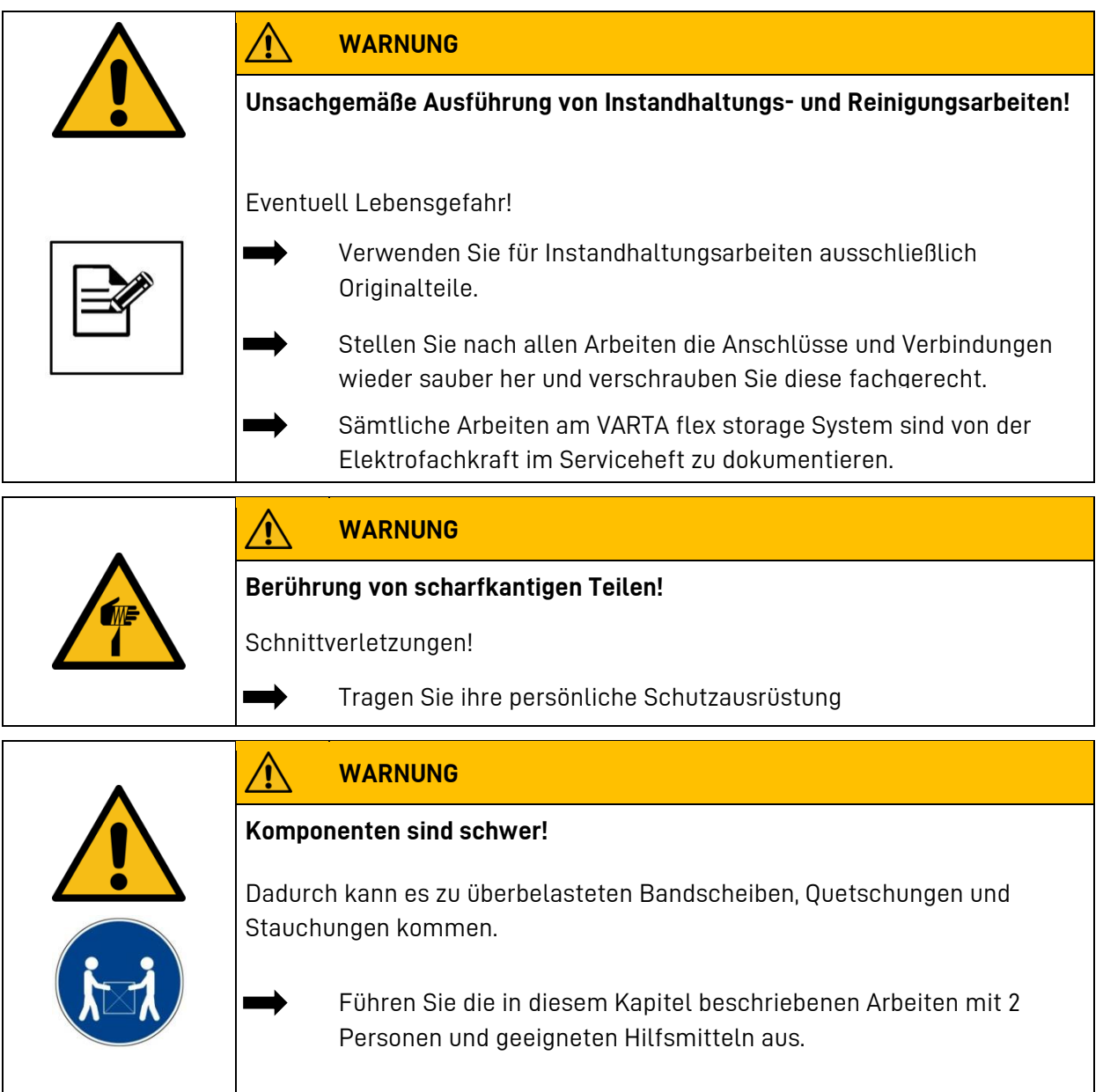

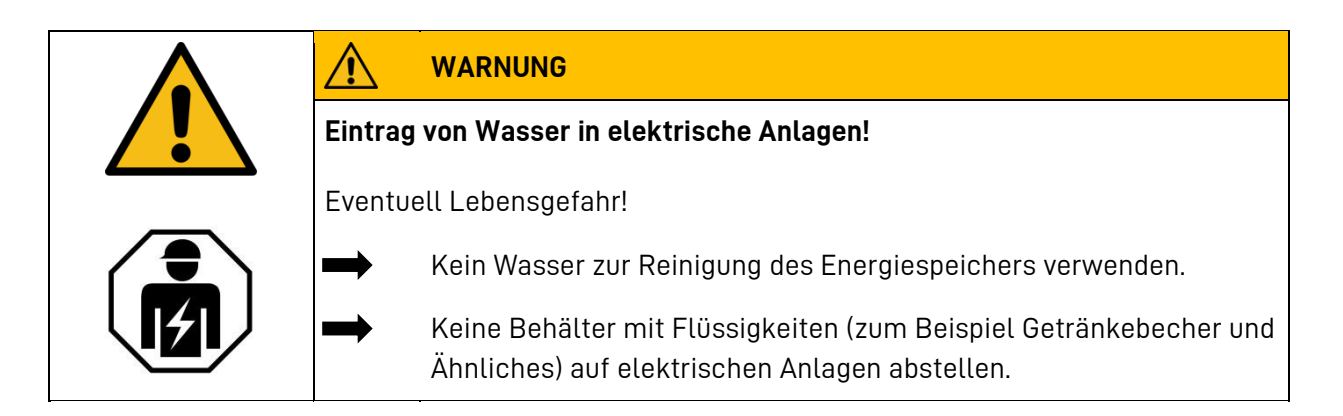

## **Reinigungsmittel**

Keine säure-, lauge- oder lösungsmittelhaltigen Reinigungsmittel benutzen!

**Reinigung Gehäuse außen**

- mit Staubsauger reinigen.
- mit feuchtem, nicht nassem, Tuch abwischen.

### **10 Reinigung**

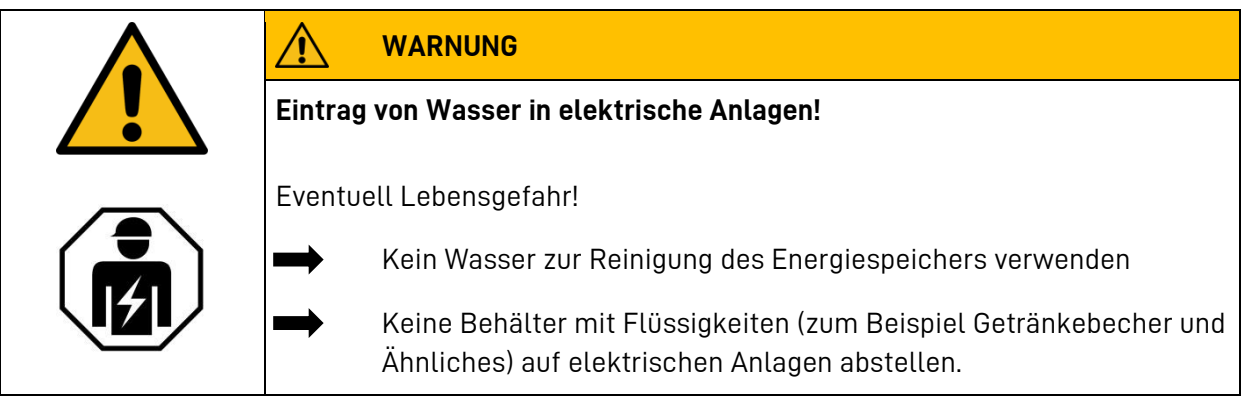

#### **Reinigungsmittel**

Keine säure-, lauge- oder lösungsmittelhaltigen Reinigungsmittel benutzen!

**Reinigung Gehäuse außen**

- mit Staubsauger reinigen.
- mit feuchtem, nicht nassem, Tuch abwischen.

### **11 Zugang zum Service**

Um in die Einstellung Service zu gelangen, benötigen Sie einen Benutzernamen und ein Kennwort. Die Zugangsdaten haben Sie bei der Schulung durch VARTA Storage erhalten. Je nach Benutzername sind unterschiedliche Einstellungen und Informationen zugänglich.

### **11.1 Benutzer anmelden**

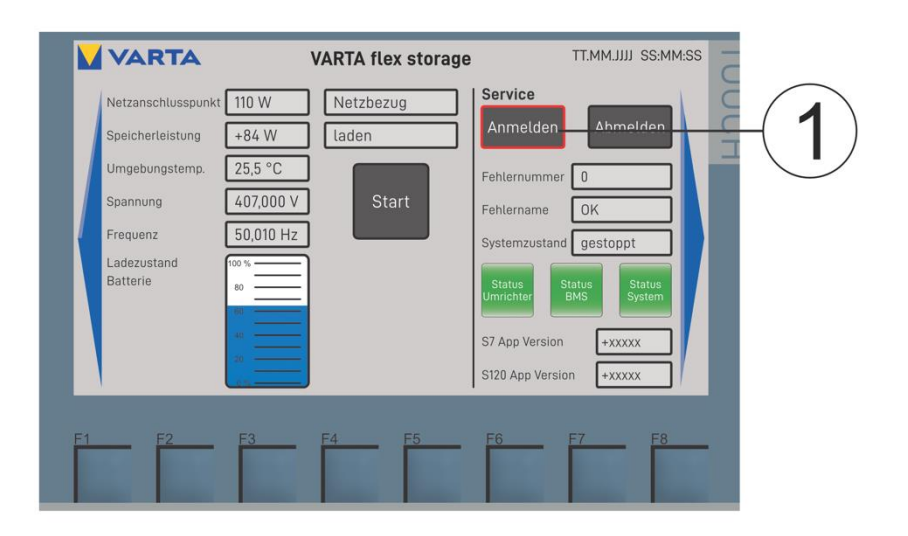

• Betätigen Sie den Schalter Anmelden (1) auf der Bedienoberfläche.

**Hinweis:** Durch Drücken auf die jeweiligen Eingabefelder erscheint auf dem Display eine Tastatur.

# **11.2 Kennwort eingeben**

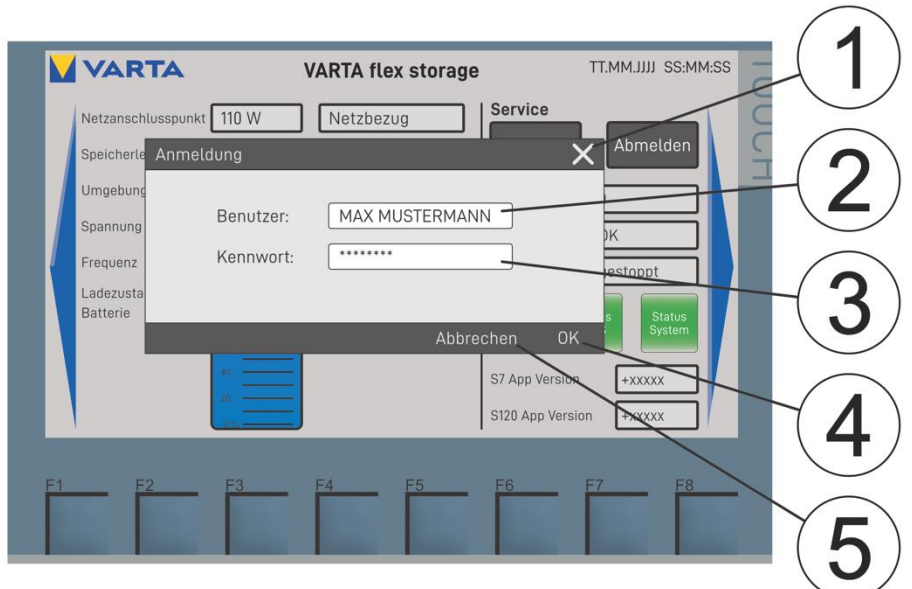

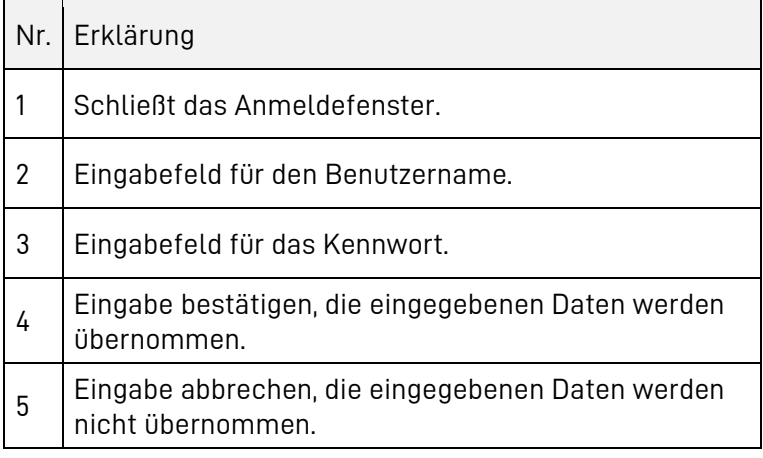

- Geben Sie im Feld Benutzer (2) Ihren Benutzernamen und im Feld Kennwort (3) Ihr persönliches Kennwort ein.
- Wenn Sie die Daten eingegeben haben, schließen Sie die Eingabe mit OK (4) ab.

Die Zugangsdaten haben Sie bei der Schulung durch VARTA Storage erhalten.

i

# **11.3 Das Menü Diagnose**

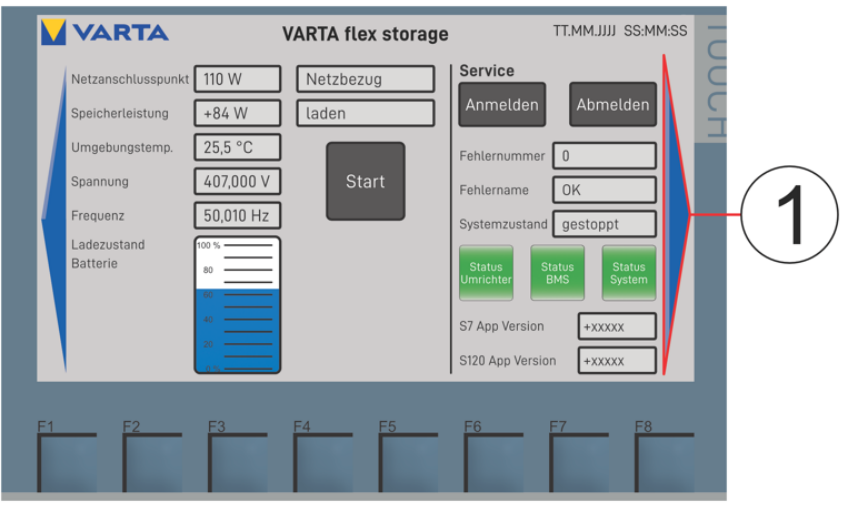

Nach der Anmeldung kommen Sie mit der blauen rechten Pfeiltaste (1) in das Menü Diagnose.

Es zeigt eingestellte Systemgrenzen, aktuelle Systemzustände und Details zu Fehlern an der Power Unit und der Storage Unit an.

Darüber hinaus können Sie hier eventuell anstehende Fehler quittieren.

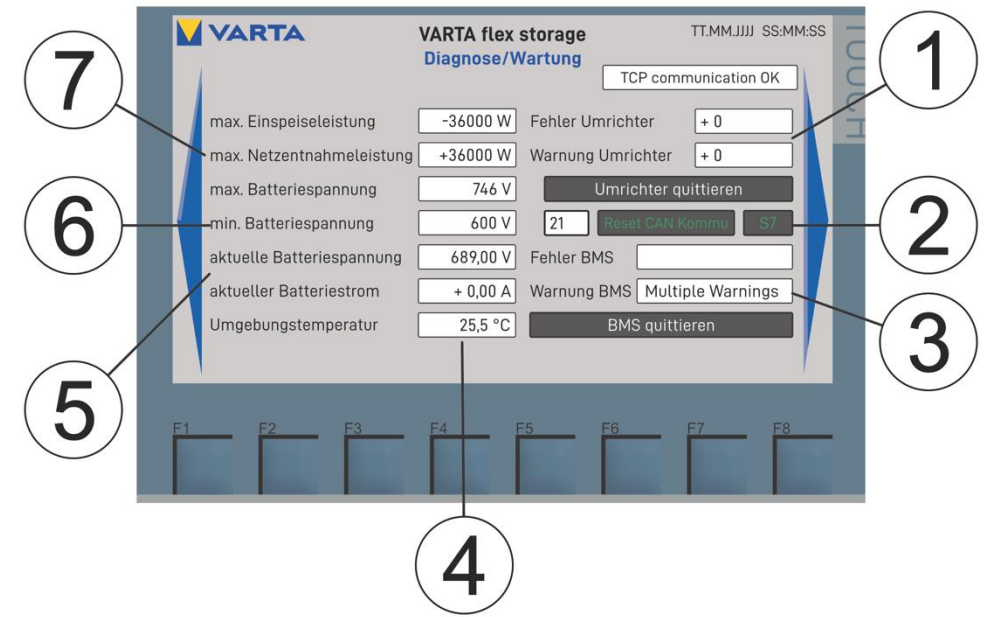

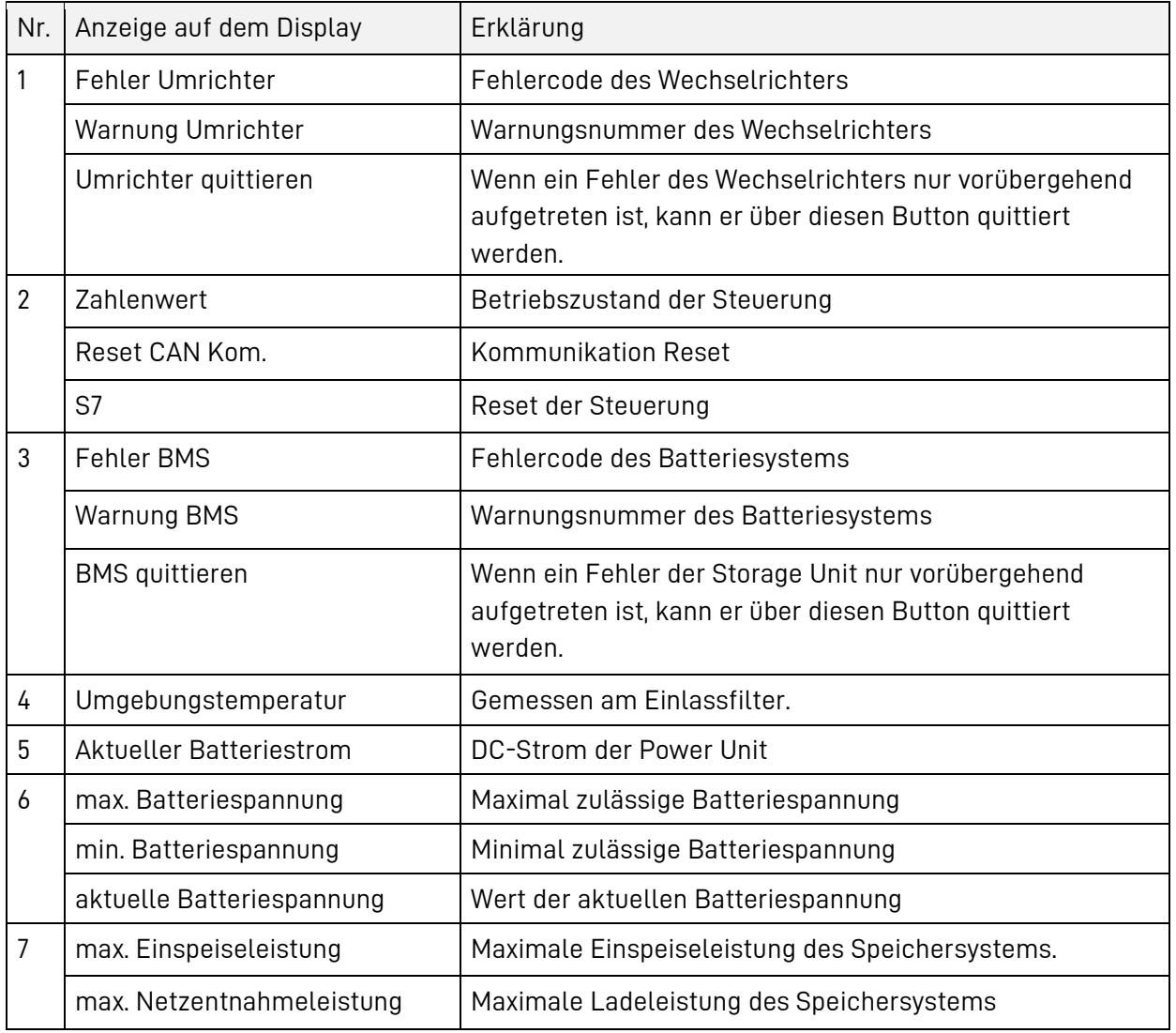

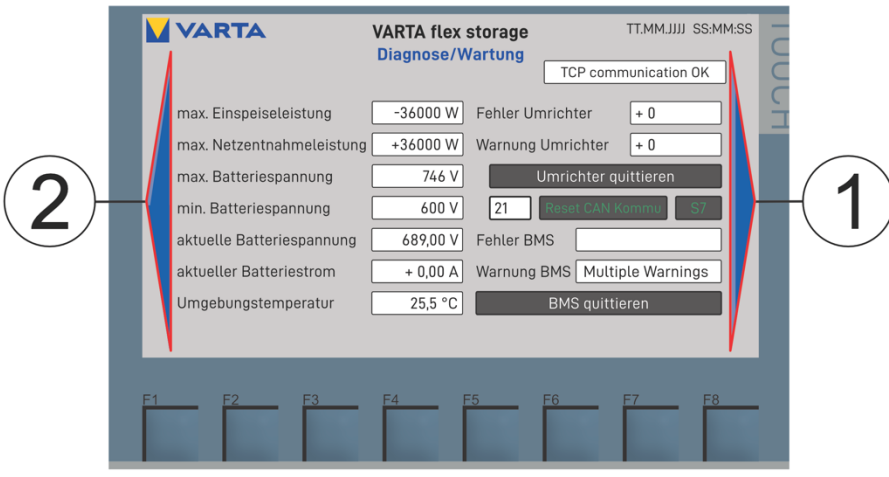

Mit der Pfeiltaste nach links (2) kommen Sie zurück zum Menüpunkt Bedienung.

### **11.4 Grundeinstellungen ändern**

Mit der Pfeiltaste nach rechts (1) können Sie die Grundeinstellungen ändern. Siehe dazu Kapitel [8.7.2 -](#page-104-0) C "[Menü Grundeinstellungen](#page-104-0)".

### **12 Umfang der Instandhaltungsarbeiten**

Die Instandhaltung des VARTA Energiespeichersystems umfasst:

- Service (= Inspektion und Wartung)
- Instandsetzung sowie technische Verbesserungen und gegebenenfalls Erweiterungen

Zur Dokumentation der Instandhaltung siehe Kapitel [5.](#page-39-0)

#### **12.1 Überprüfung des Speicherschrankes von außen**

Weist die Power Unit oder eine der Storage Units Schäden auf?

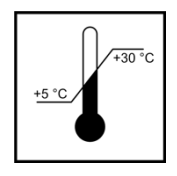

Ist die Raumtemperatur zwischen 5 bis 30°C ganzjährig gesichert (ideal sind 23°C)? → Klären Sie mit dem Kunden, wie im Aufstellraum die Temperatur eingehalten werden kann. Gegebenenfalls muss ein aktiver Lüfter installiert werden.

Sind die Komponenten standfest aufgestellt worden und immer noch standfest?

# **12.2 Überprüfung der Schrankinnenräume**

Denken Sie daran, dass im Leistungsschrank Energie von drei Seiten eingespeist wird. Bevor Sie die Schaltschränke öffnen, müssen Sie die Anlage freischalten.

- Prüfen Sie, ob die Innenräume der Power Unit oder der Storage Units verschmutzt sind. → Säubern Sie gegebenenfalls die Innenräume vorsichtig. Achten Sie darauf, dass kein Wasser in die Power Unit oder Storage Units gelangt.
- Prüfen Sie, ob die Isolation beschädigt ist. → Tauschen Sie gegebenenfalls die beschädigten Kabel aus.
- Prüfen Sie, ob die Polabdeckungen der Batterieverschraubungen in der Storage Unit beschädigt oder verrutscht sind. → Gegebenenfalls ersetzen Sie die Polabdeckungen bzw. richten diese aus.

### **12.3 Überprüfung der Lüfter**

- Prüfen Sie, ob die Filtermatten der Lüfter in der Tür der Power Unit verstopft oder verunreinigt sind.
- $\rightarrow$   $\rightarrow$  Säubern Sie gegebenenfalls die Filtermatte oder tauschen Sie diese aus.

## **12.4 Abschluss Service- und Instandsetzungsarbeiten**

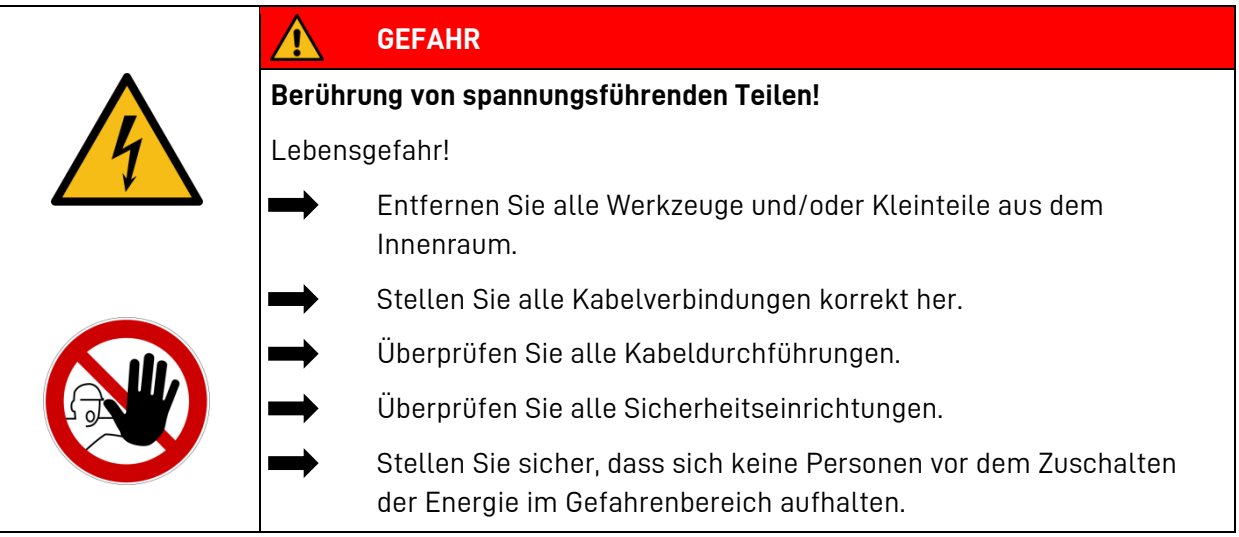

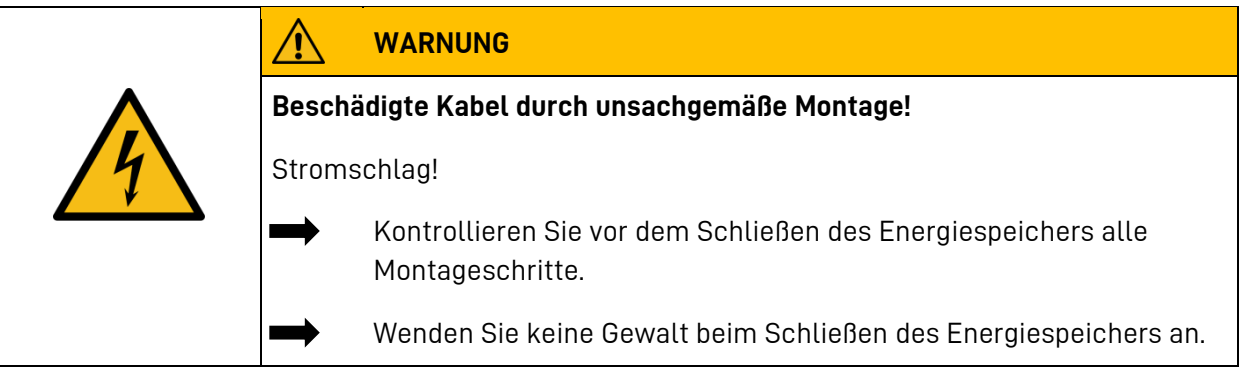

• Schließen Sie die Türen der Power Unit und Storage Units und nehmen Sie das System wieder in Betrieb.

# **13 Störungsbeseitigung am System**

Treten Störungen am VARTA flex storage Speichersystem auf, werden diese auf dem Display angezeigt. Die Statusanzeige(n) (4) wechselt die Farbe von grün auf rot.

Um die Störung zu beheben, drücken Sie eine der betroffenen Statusanzeigen. Nach erfolgter Anmeldung gelangen Sie direkt in das Menü Diagnose/Wartung.

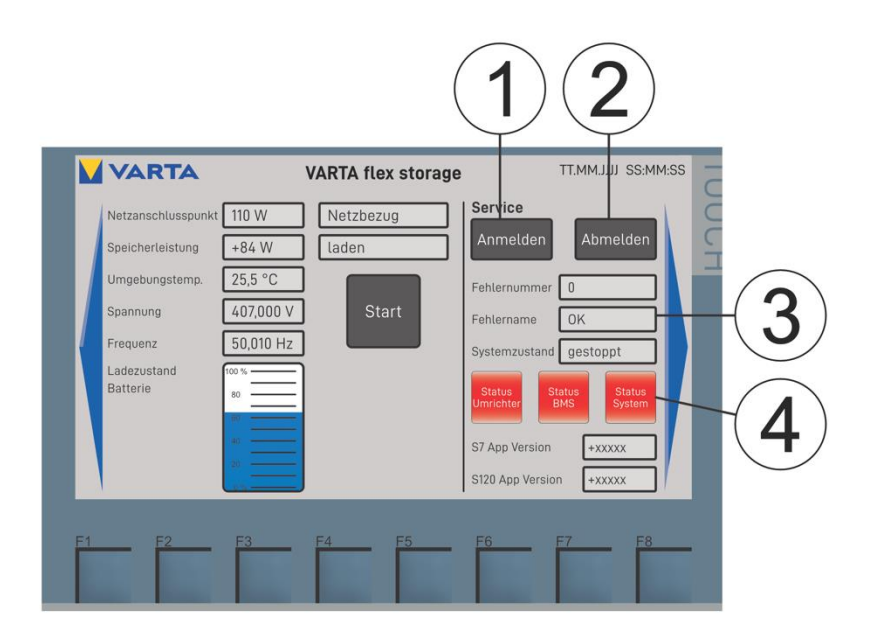

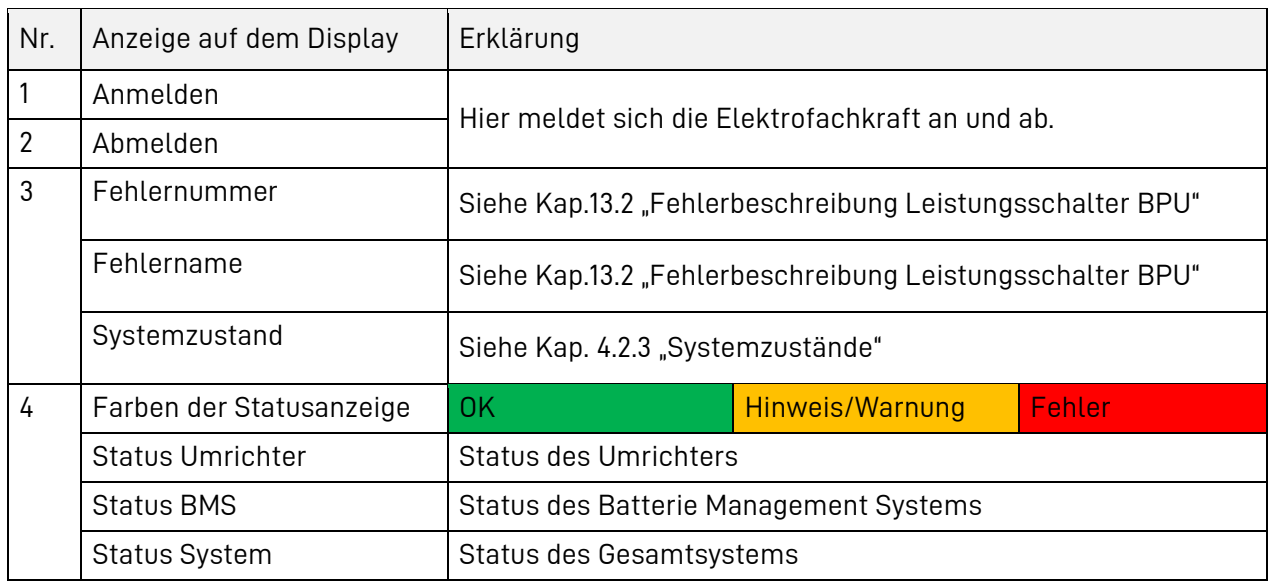

# **13.1 Kennwort eingeben**

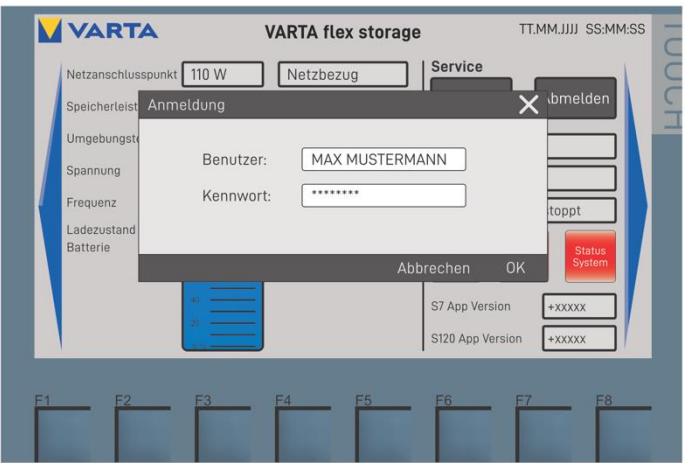

- Geben Sie im Feld Benutzer Ihren Benutzernamen und im Feld Kennwort Ihr persönliches Kennwort ein.
- Wenn Sie die Daten eingegeben haben, schließen Sie die Eingabe mit OK ab.

Die Zugangsdaten haben Sie bei der Schulung durch VARTA Storage erhalten.

i

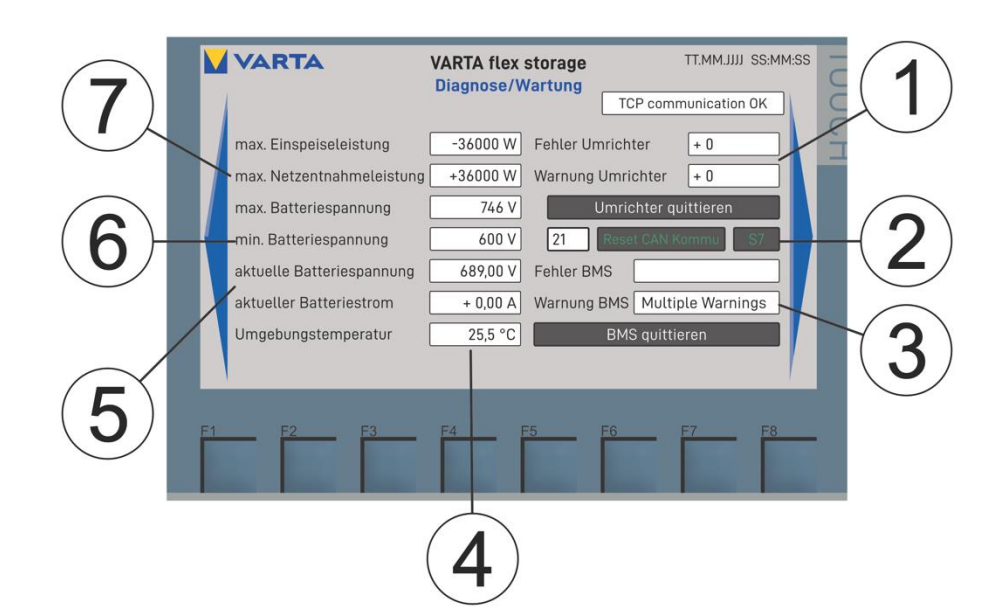

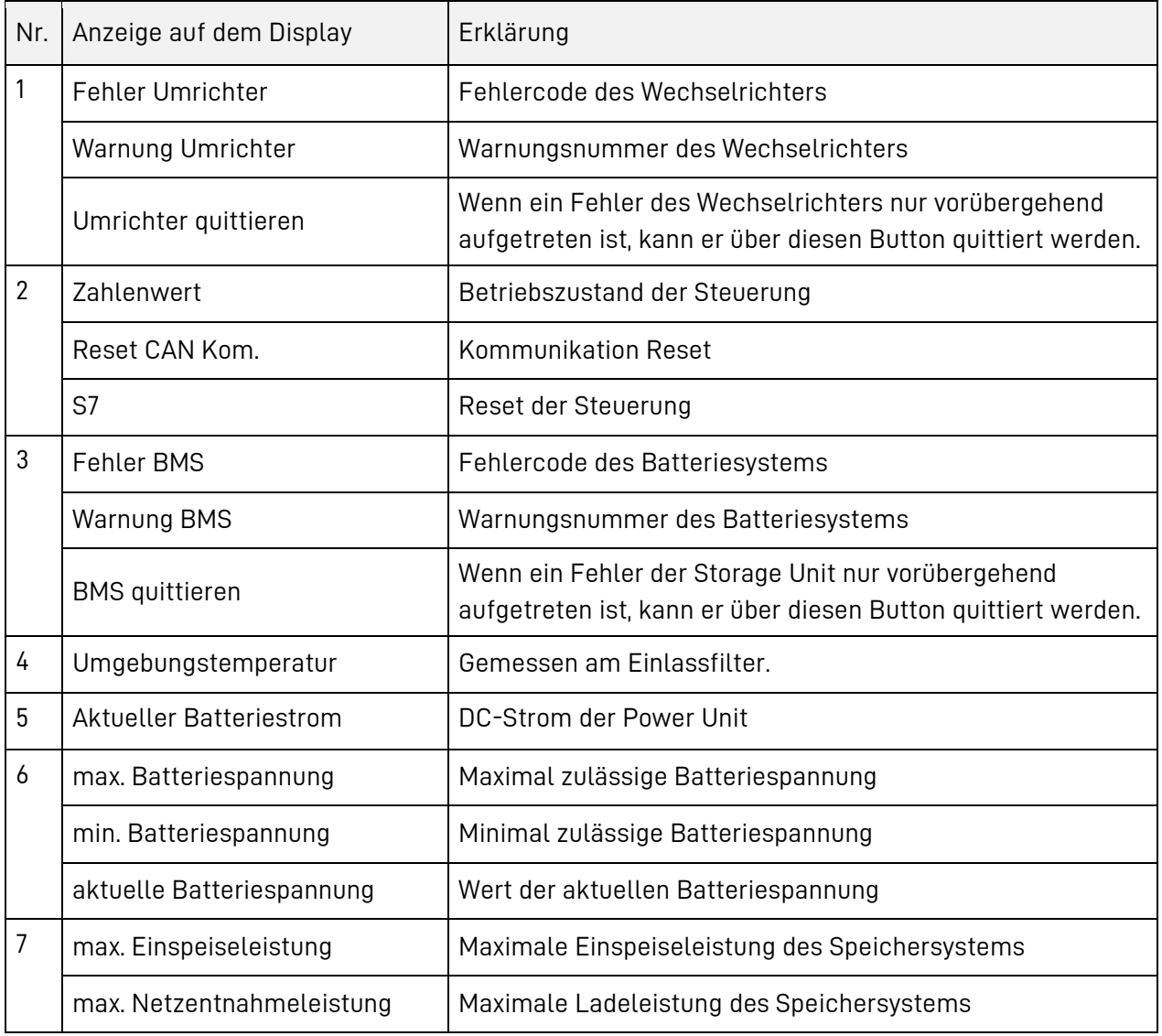

# <span id="page-127-0"></span>**13.2 Fehlerbeschreibung Leistungsschalter BPU**

Wenn der Leistungsschalter einer BPU nicht in der gewünschten Position bleibt:

• Überprüfen Sie, ob der Schalter E-Stopp auf **links** (N.C) steht (siehe Kap.: [8.7\)](#page-101-0).

# **13.3 Fehlerbeschreibungen (System)**

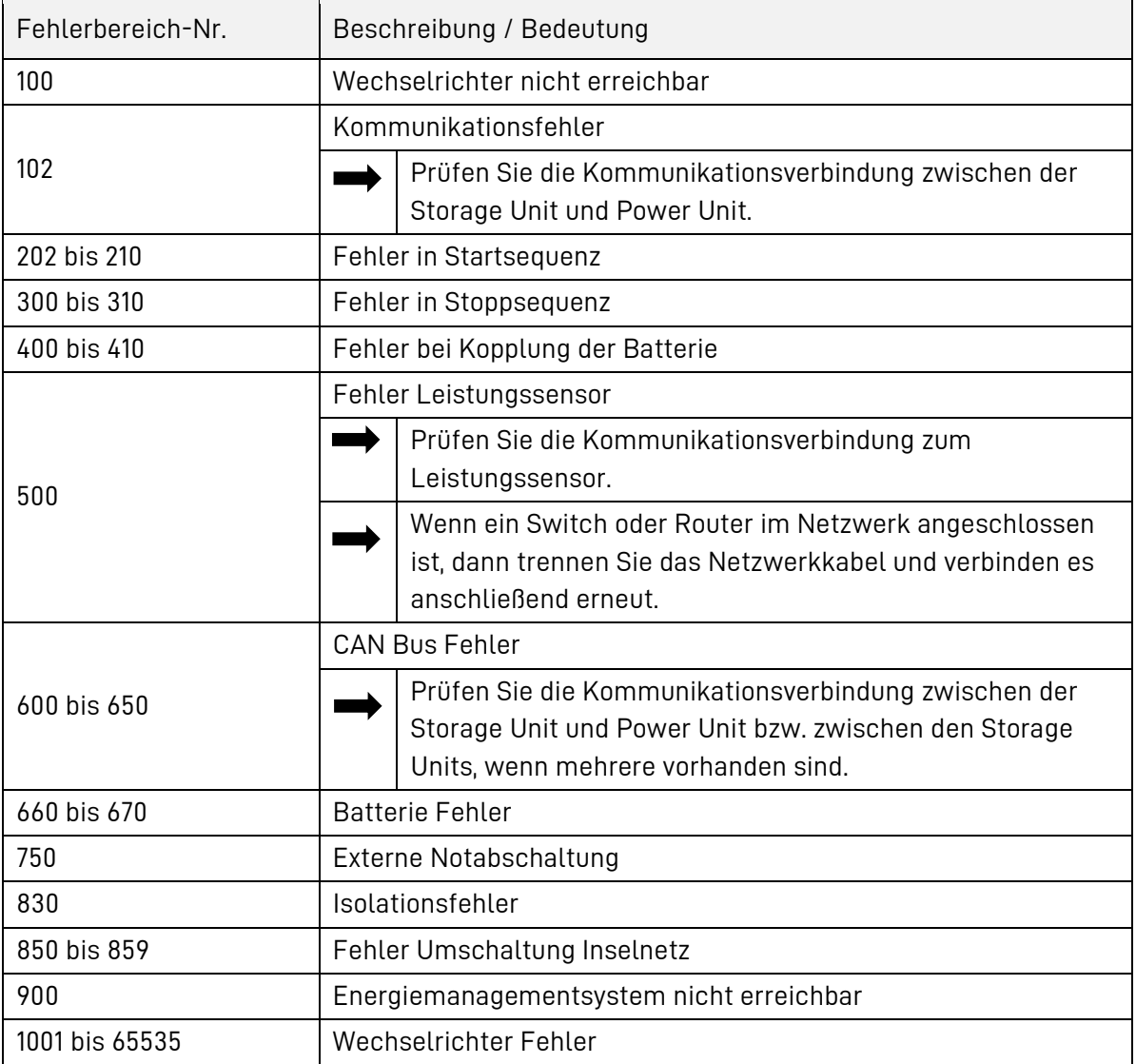

• Quittieren Sie den jeweiligen Fehler und führen Sie, sofern oben zusätzliche Maßnahmen beschriebenen sind, diese durch.

Tritt die Störung am VARTA flex storage Speichersystem, direkt nach dem Quittieren, erneut auf, notieren Sie bitte den Fehlercode und nehmen Sie umgehend Kontakt mit VARTA Storage auf.

> Damit Sie qualifizierte Hilfe, zur Fehlerbeseitigung durch VARTA Storage erhalten können, halten Sie bitte die am Display angezeigten Fehlercodes bereit.

i

# **13.4 Störungsbeseitigung am Leistungssensor**

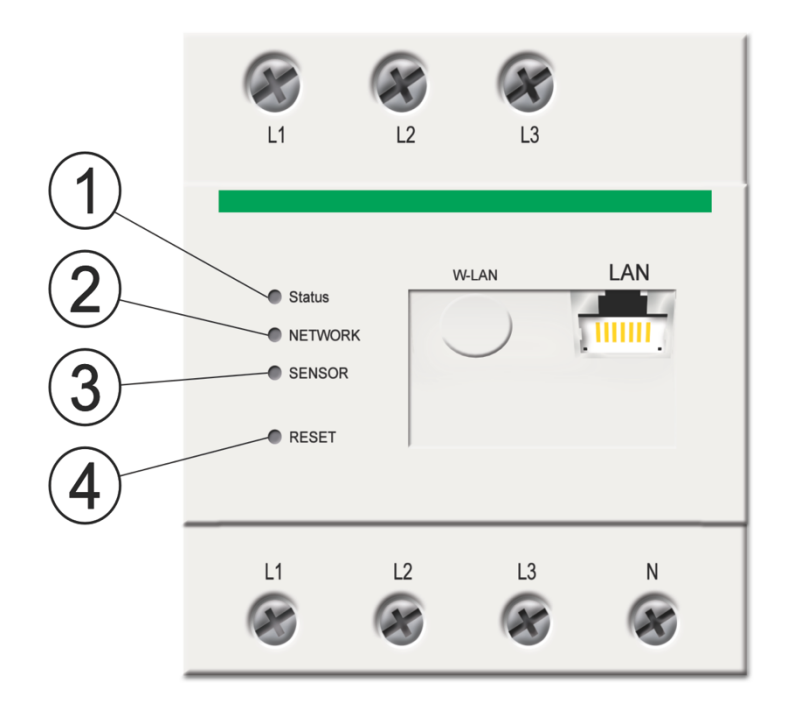

<span id="page-128-0"></span>**Abb. 31: Leistungssensor Statusanzeigen**

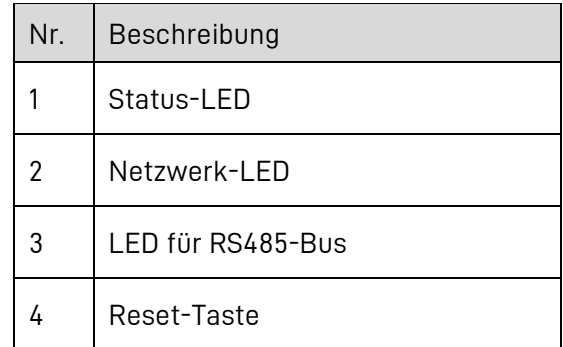

#### $13.4.1$ **Statusanzeige am Leistungssensor**

#### **1. Die Status LED leuchtet nicht.**

Die UNIEQ Box wird nicht mit Strom versorgt.

• Stellen Sie sicher, dass mindestens der Außenleiter L1 und der Neutralleiter N an den Stromsensor angeschlossen sind.

#### **2. Die Status LED leuchtet oder blinkt rot.**

Es liegt ein Fehler vor.

• Starten Sie die UNIEQ Box neu (siehe Punkt [9:](#page-129-0) "[Die UNIEQ Box](#page-129-0) neu starten").

Sollte der Fehler danach immer noch bestehen, kontaktieren Sie bitte Ihren Servicetechniker oder Installateur.

#### **3. Die Netzwerk-LED leuchtet nicht oder die UNIEQ Box wird im Netzwerk nicht gefunden.**

• Stellen Sie sicher, dass das Netzwerkkabel korrekt an den Netzwerkanschluss angeschlossen ist.

#### **4. Das Netzwerkkabel ist nicht korrekt an den Netzwerkanschluss angeschlossen.**

• Stellen Sie sicher, dass das Netzwerkkabel korrekt an den Netzwerkanschluss angeschlossen ist.

#### **5. Die UNIEQ Box befindet sich nicht in demselben lokalen Netzwerk.**

• Verbinden Sie die UNIEQ Box mit demselben Router/Switch.

#### **6. Die UNIEQ Box liefert unrealistische Messwerte.**

• Prüfen Sie, ob die Stromwandler in der richtigen Richtung installiert und der richtigen Phase zugeordnet sind.

#### **7. Die UNIEQ Box wurde falsch eingebaut.**

• Prüfen Sie den Anschluss von L1 bis L3.

### **8. Die Stromwandler sind nicht konfiguriert**

• Konfigurieren Sie die Stromwandler dazu unter: Geräteeinstellungen > Wandlerverhältnis die Stromwandler aktivieren und das korrekte Wandlerverhältnis einstellen.

### <span id="page-129-0"></span>**9. Die UNIEQ Box neu starten**

• Drücken sie mindestens 6 Sekunden mit einem spitzen Gegenstand die Reset-Taste (siehe [Abb. 31: Leistungssensor Statusanzeigen\)](#page-128-0).

# **14 Demontage und Entsorgung**

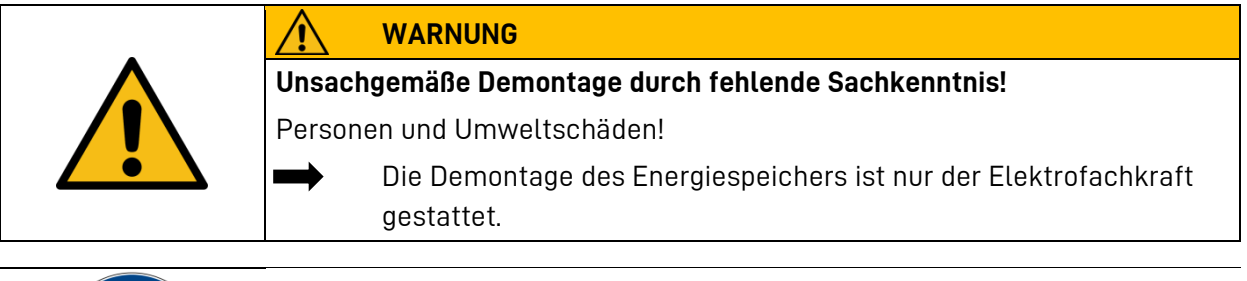

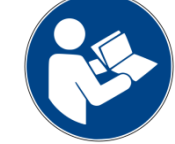

Lesen Sie die Betriebsanleitung.

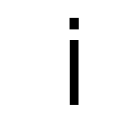

Sollten Sie nicht mehr über die Originalverpackungen verfügen, fordern Sie geeignete Gefahrgutverpackungen an.

# **14.1 Demontage**

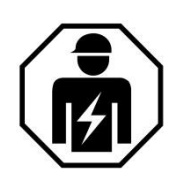

Dieser Abschnitt richtet sich an die Elektrofachkraft.

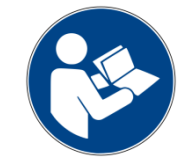

Lesen Sie die Betriebsanleitung. Insbesondere Kapitel 2 Sicherheit.

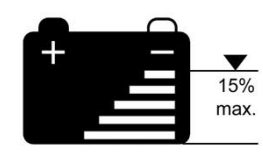

Die Batteriemodule sollen sich in einem niedrigen Ladezustand befinden. Entladen Sie gegebenenfalls die Module.

# **14.2 Entsorgung**

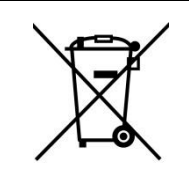

i

Das VARTA flex storage System darf nicht über den Hausmüll entsorgt werden.

**Für Deutschland:** Die verpackten Batteriemodule werden von VARTA Storage oder von einem von ihm beauftragten Unternehmen abgeholt. Dazu kontaktieren Sie bitte VARTA Storage (entsorgung@varta-storage.com). Fordern dort auch gegebenenfalls die Gefahrgutverpackung an. Die Kosten für Verpackung und Abholung übernimmt VARTA Storage.

Der Schrank kann als Elektroschrott z.B. an einem Wertstoffhof entsorgt werden.

#### **15 Umzug**

### **15.1 Umzug planen**

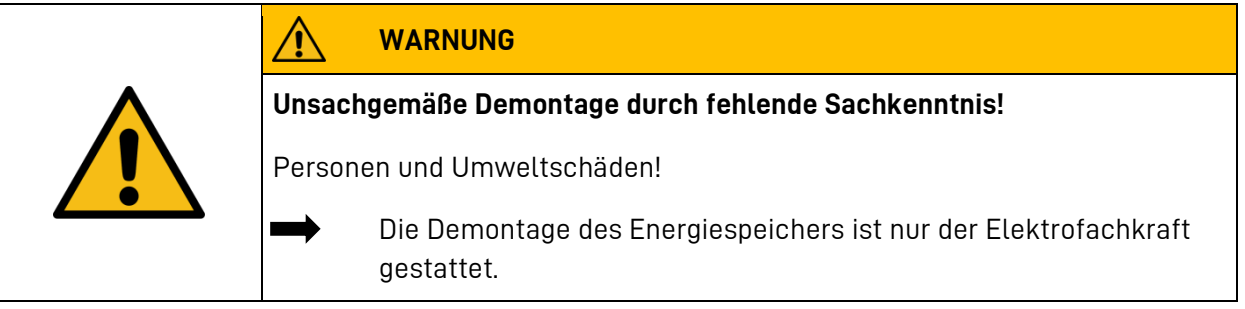

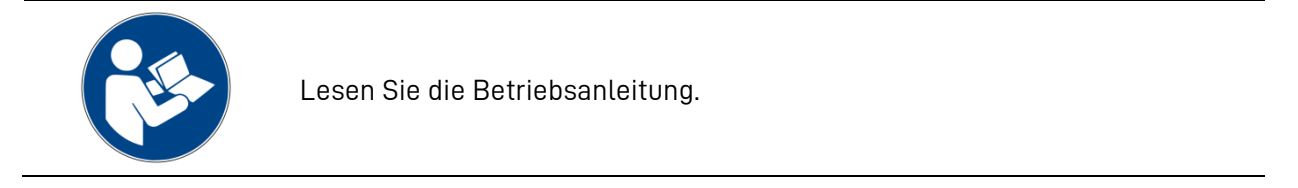

Sollten Sie nicht mehr über die Originalverpackungen verfügen, fordern Sie geeignete Gefahrgutverpackungen an.

i

# **15.2 Umzug durchführen**

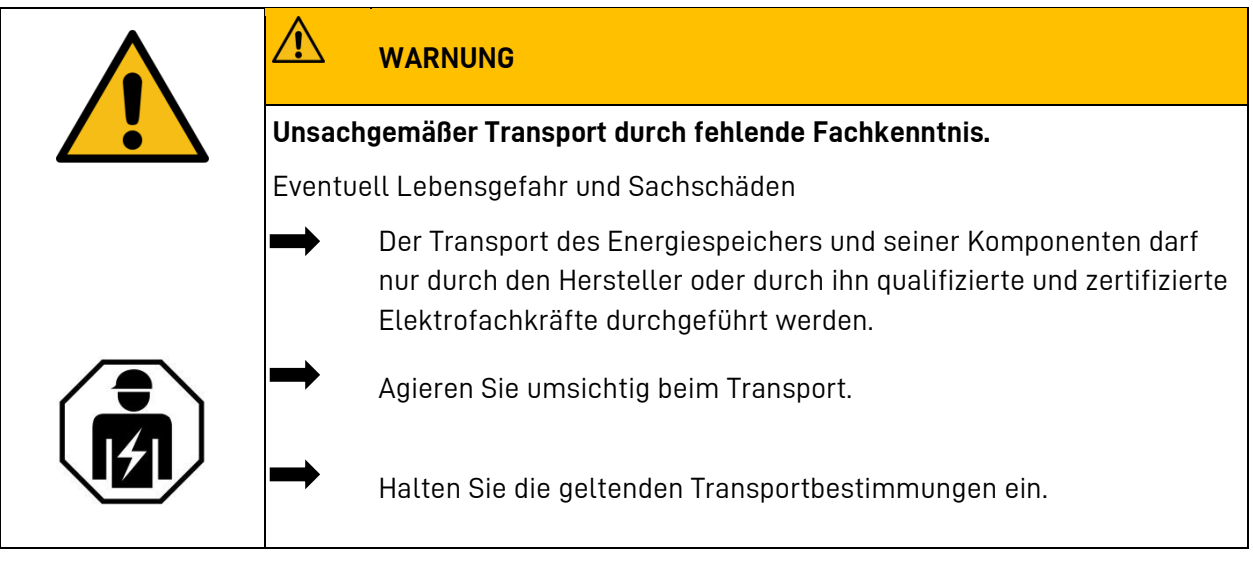

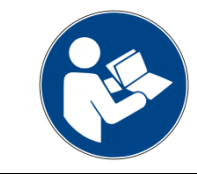

Lesen Sie die Betriebsanleitung.

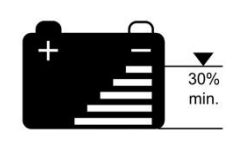

# **Die Batteriemodule sollen einen Ladezustand von circa 30% ihrer Kapazität haben.**

Laden oder entladen Sie gegebenenfalls die Batteriemodule.

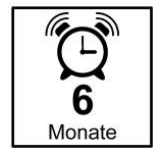

i

Die Batteriemodule müssen innerhalb von sechs Monaten nach der Demontage von einer qualifizierten und von VARTA Storage zertifizierten Elektrofachkraft wieder in Betrieb genommen werden.

Die Inbetriebnahme nach einem Umzug entnehmen Sie dem Kapitel [8](#page-48-0) **"**[Montage und Installation](#page-48-0)**"**.

# Anhang

Die Konformität m Die Konformität mit den für das Gerät relevanten EU-Richtlinien wird durch das CE-

#### $15.3$ Konformitätserklärung (DoC)

Die verwendeten Komponenten wurden in Übereinstimmung mit den geltenden Richtlinien und Normen entwickelt und gefertigt. Die vollständige Konformitätserklärung können Sie gern unter css@varta-storage.com anfordern.

Diese Betriebsanleitung ist ein Dokument ohne Vertragscharakter. Irrtümer, Druckfehler und Änderungen vorbehalten.

#### 15.4 Abbildungen

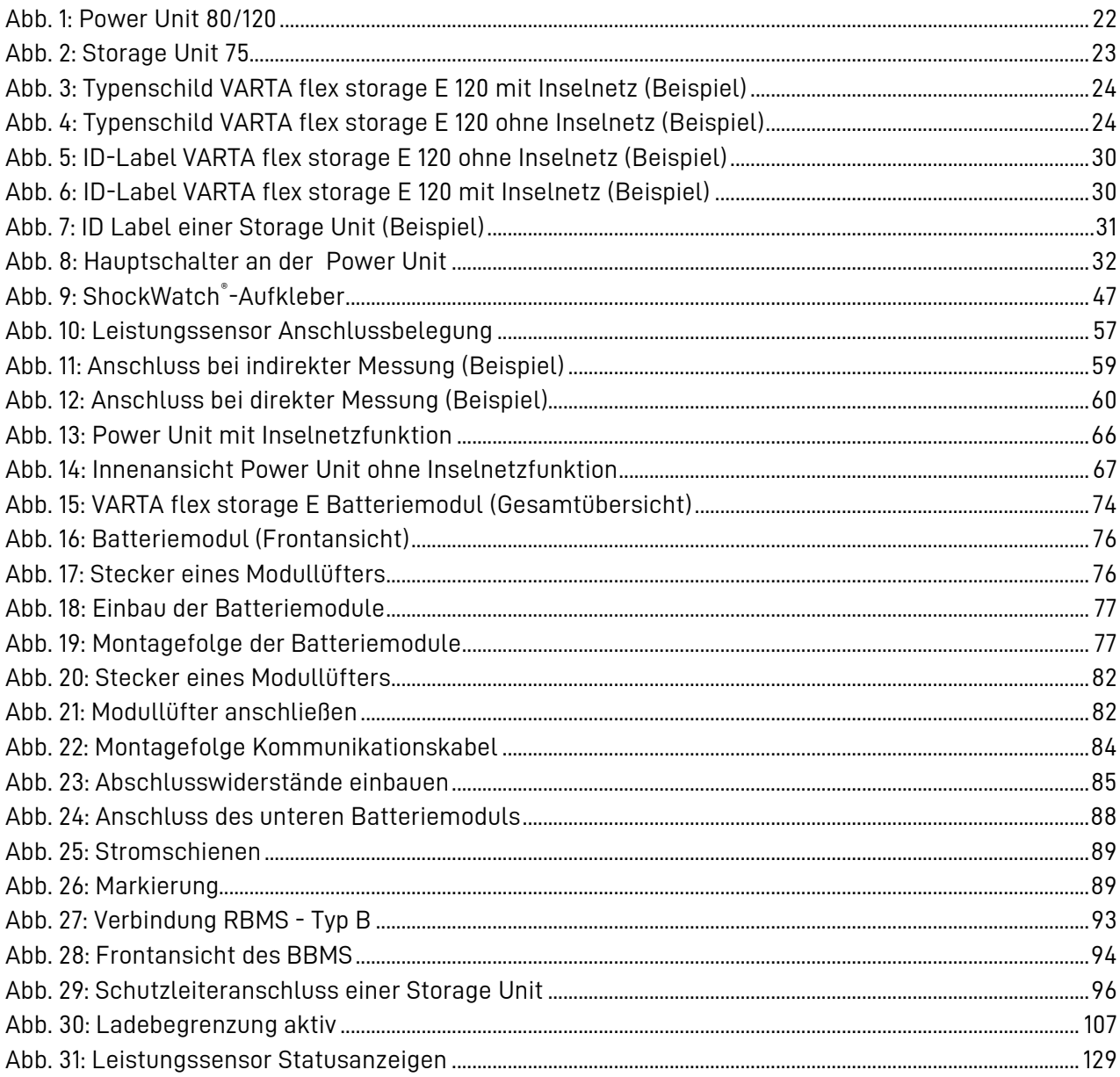

# **15.5 Tabellen**

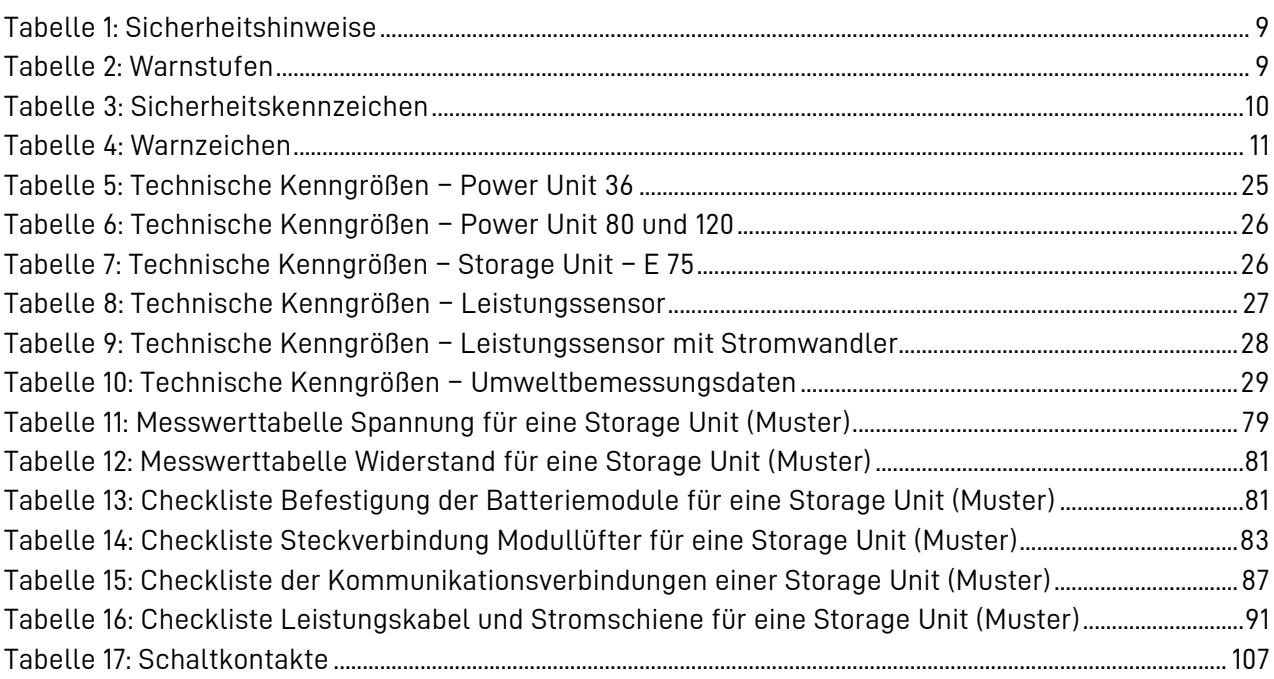

# **15.6 Anschlussplan mit Notstrom**

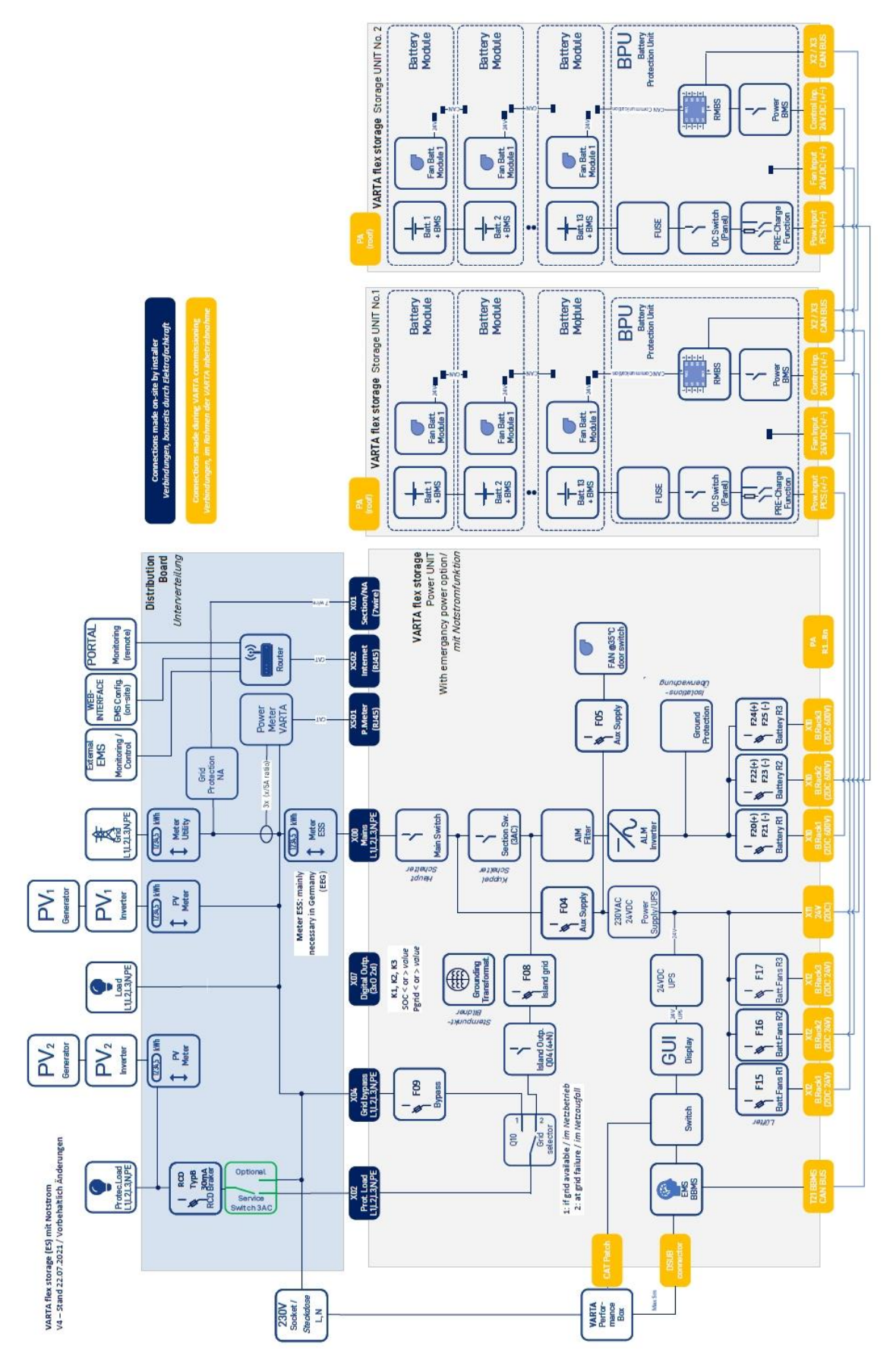

# **15.7 Anschlussplan ohne Notstrom**

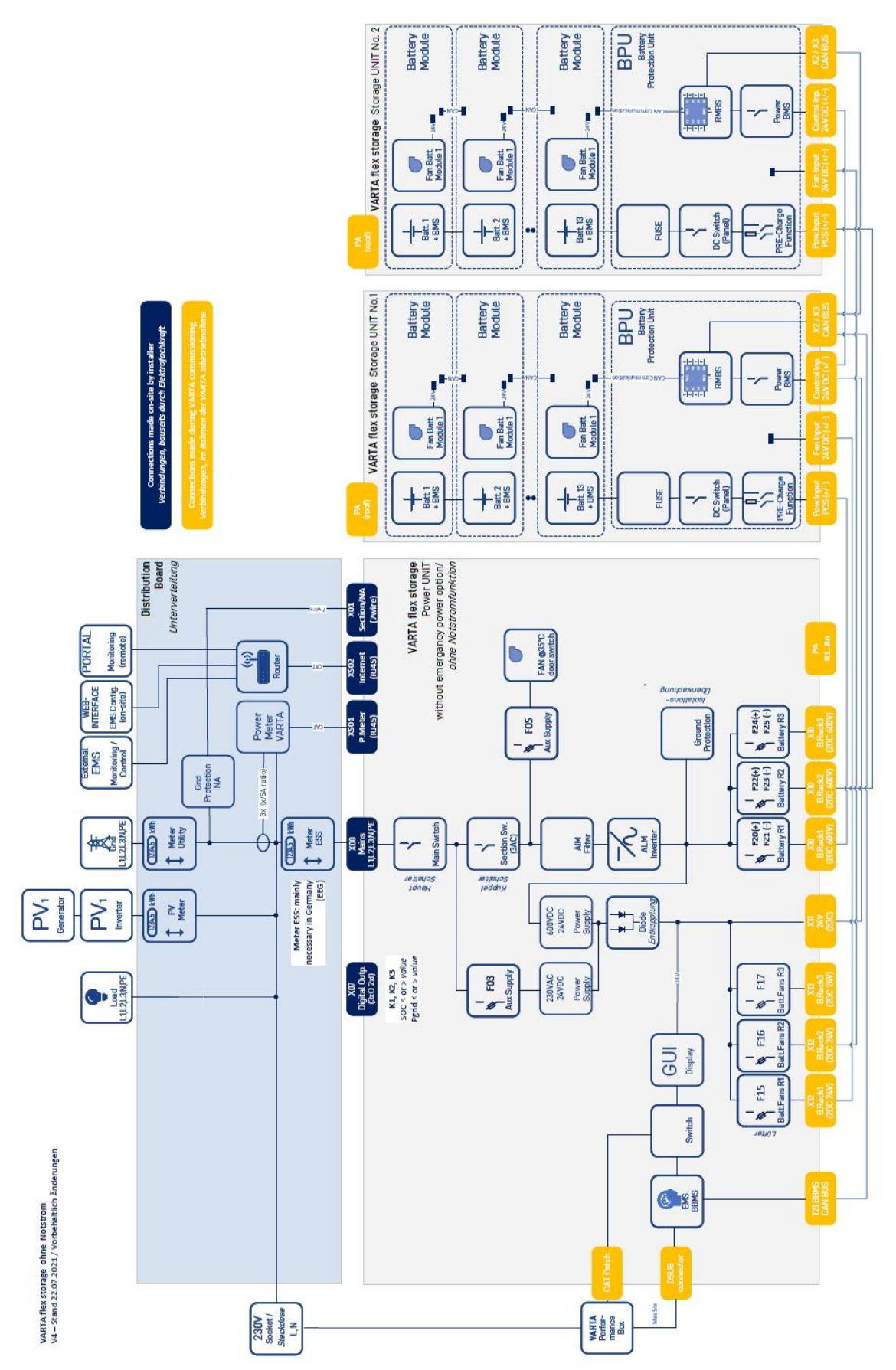

# **16 Protokolle zur Inbetriebnahme**

### **16.1 Prüfung der Thermostate**

#### **1. Prüfablauf:**

- Stellen Sie das Thermostat auf einen Temperaturwert der kleiner ist als die Umgebungstemperatur.
- Schließen Sie die Türen.
- Schalten Sie die Anlage am Hauptschalter ein.

Der Prüfung ist bestanden, wenn jetzt die Lüfter anlaufen.

#### **2. Thermostat prüfen**

• Prüfen Sie die Einstellung des Thermostates.

Der Prüfung ist bestanden, wenn der **Sollwert**: 35 °C eingestellt ist.

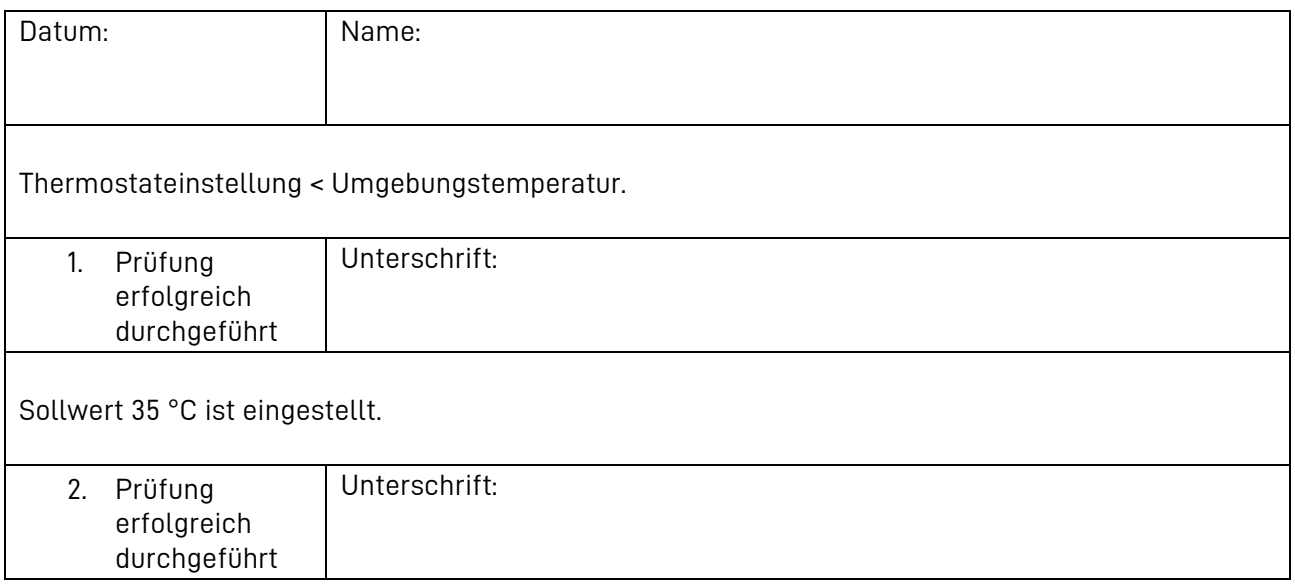

# **16.2 Prüfung der Befestigungsschauben**

Führen Sie die Prüfung an jeder Storage Unit durch.

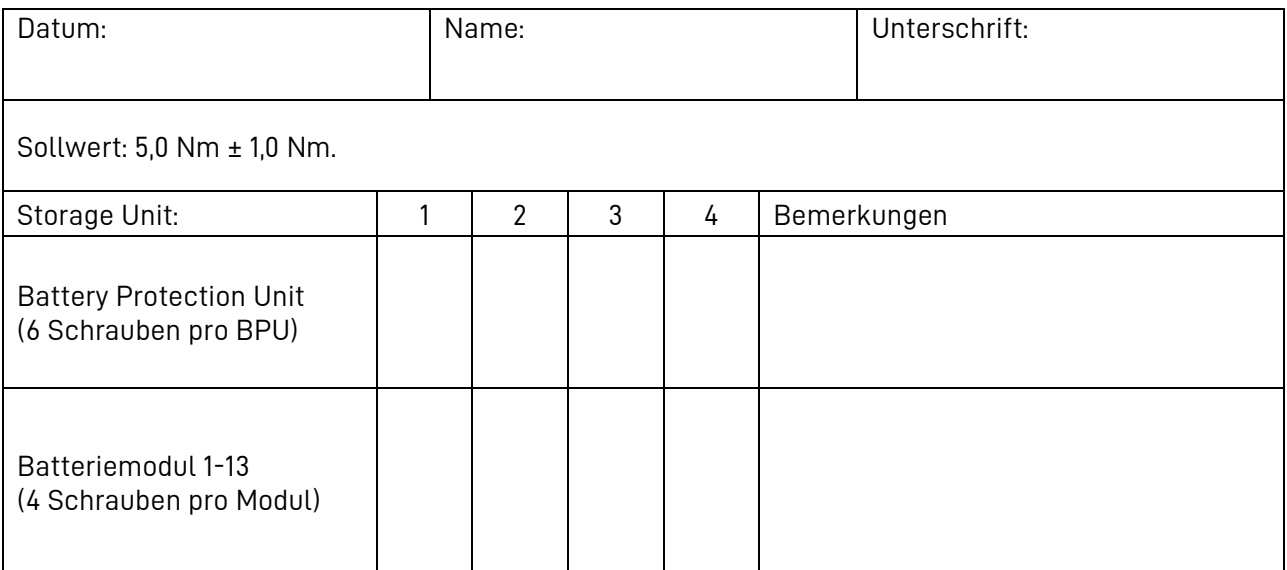

# **16.3 Protokoll Batteriespannung**

ř

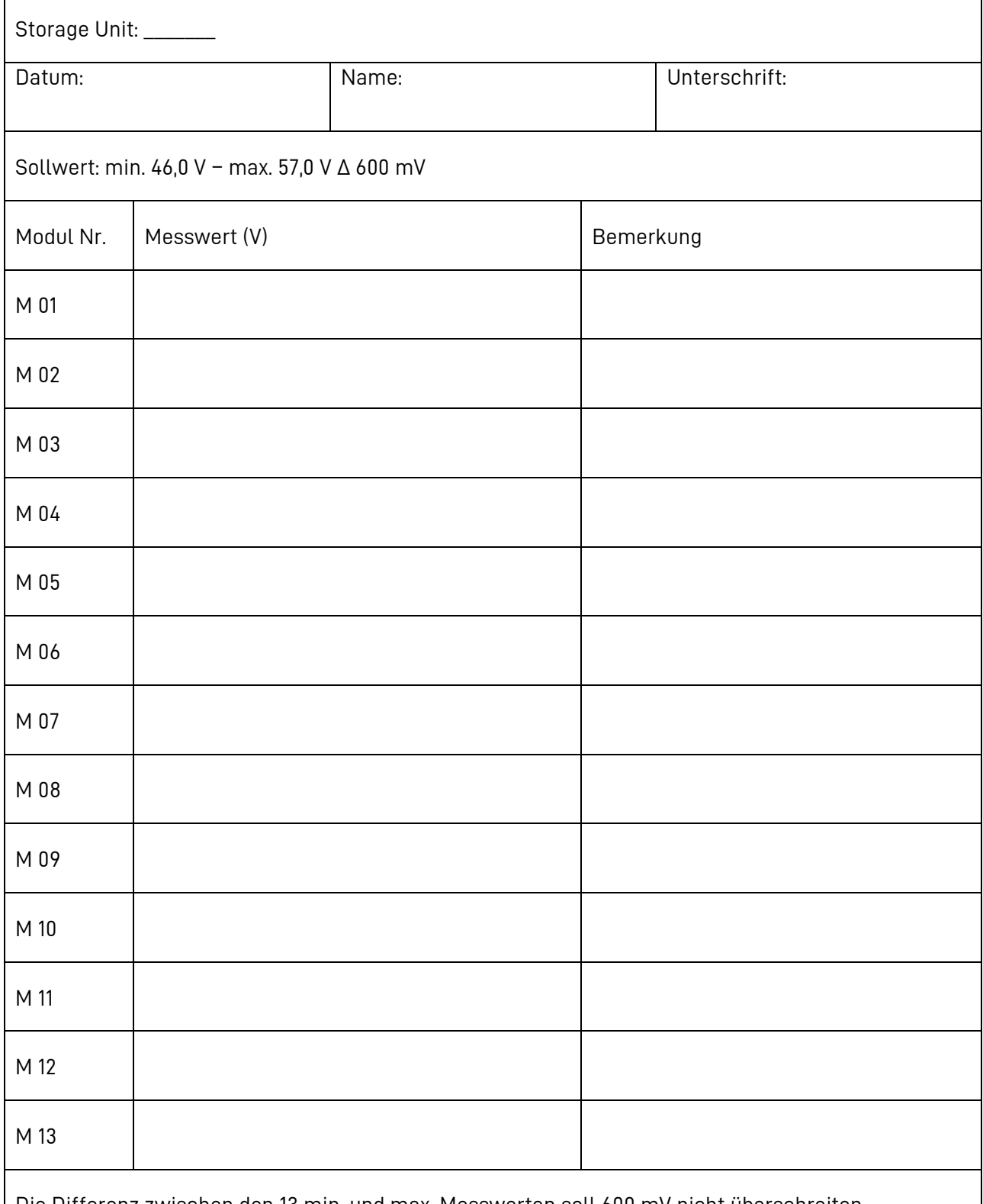

Die Differenz zwischen den 13 min. und max. Messwerten soll 600 mV nicht überschreiten.

• Sollten die Messwerte außerhalb der Vorgabe sein, nehmen Sie die Anlage NICHT in Betrieb!

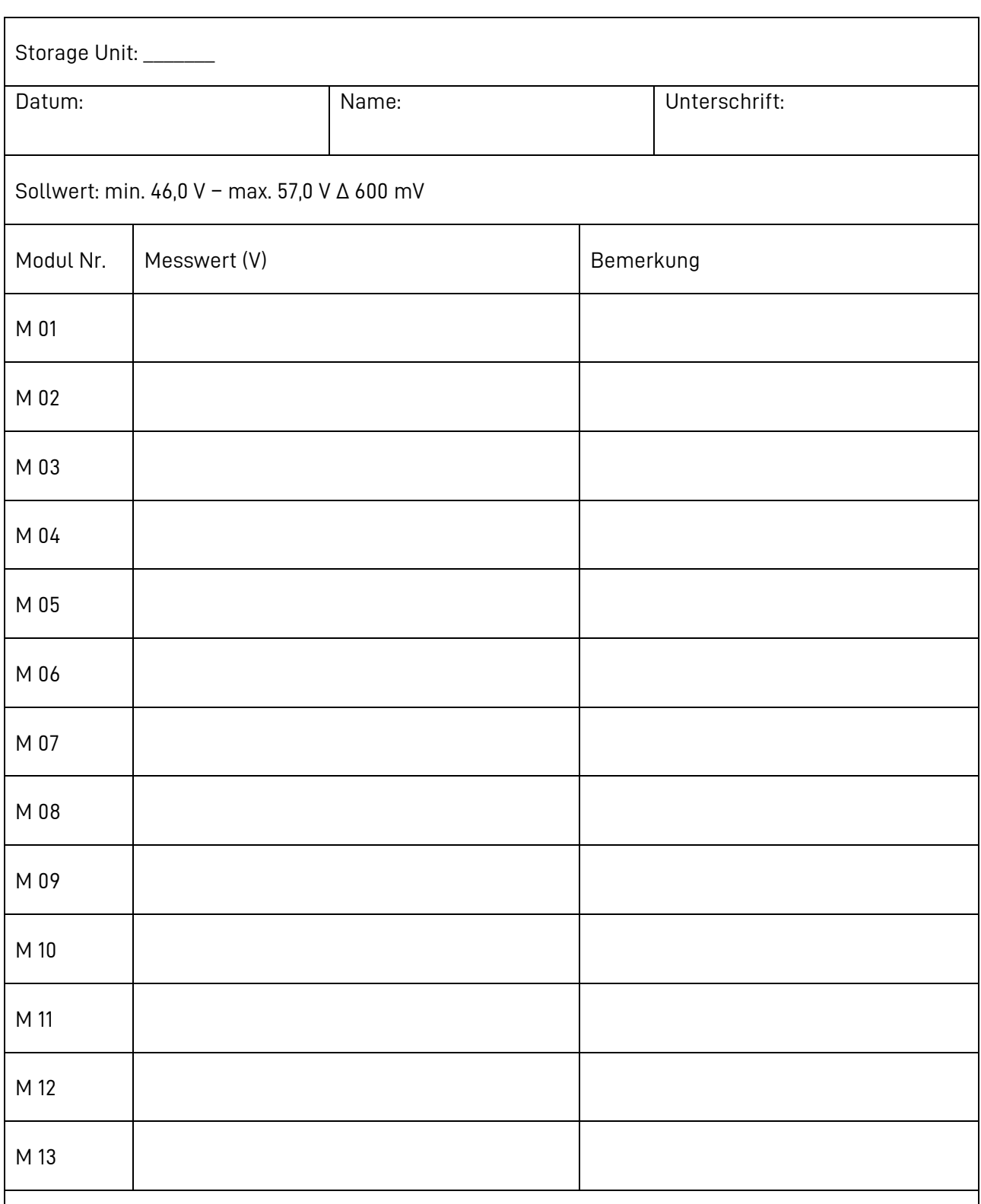

Die Differenz zwischen den 13 min. und max. Messwerten soll 600 mV nicht überschreiten.

• Sollten die Messwerte außerhalb der Vorgabe sein, nehmen Sie die Anlage NICHT in Betrieb!

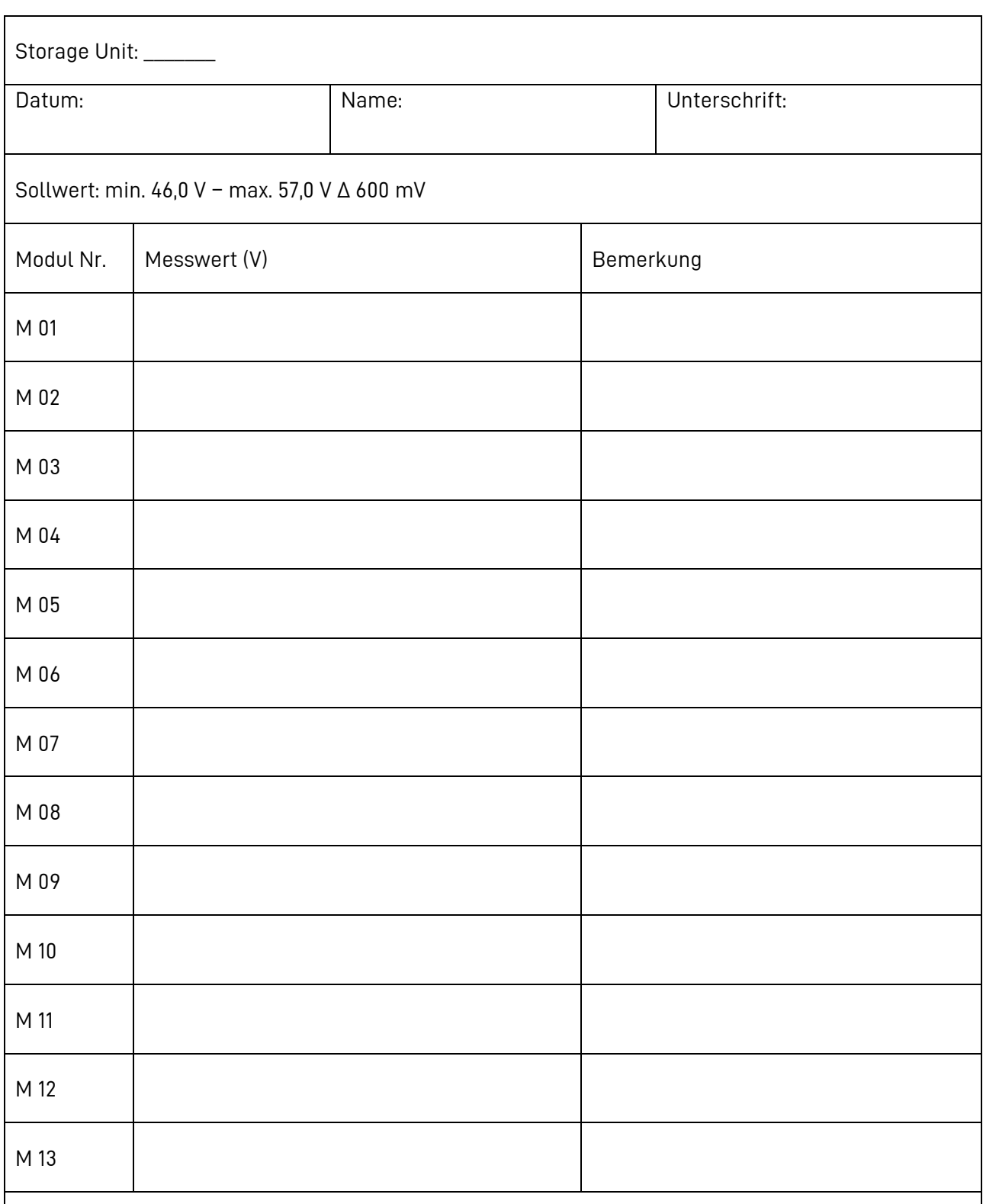

Die Differenz zwischen den 13 min. und max. Messwerten soll 600 mV nicht überschreiten.

• Sollten die Messwerte außerhalb der Vorgabe sein, nehmen Sie die Anlage NICHT in Betrieb!

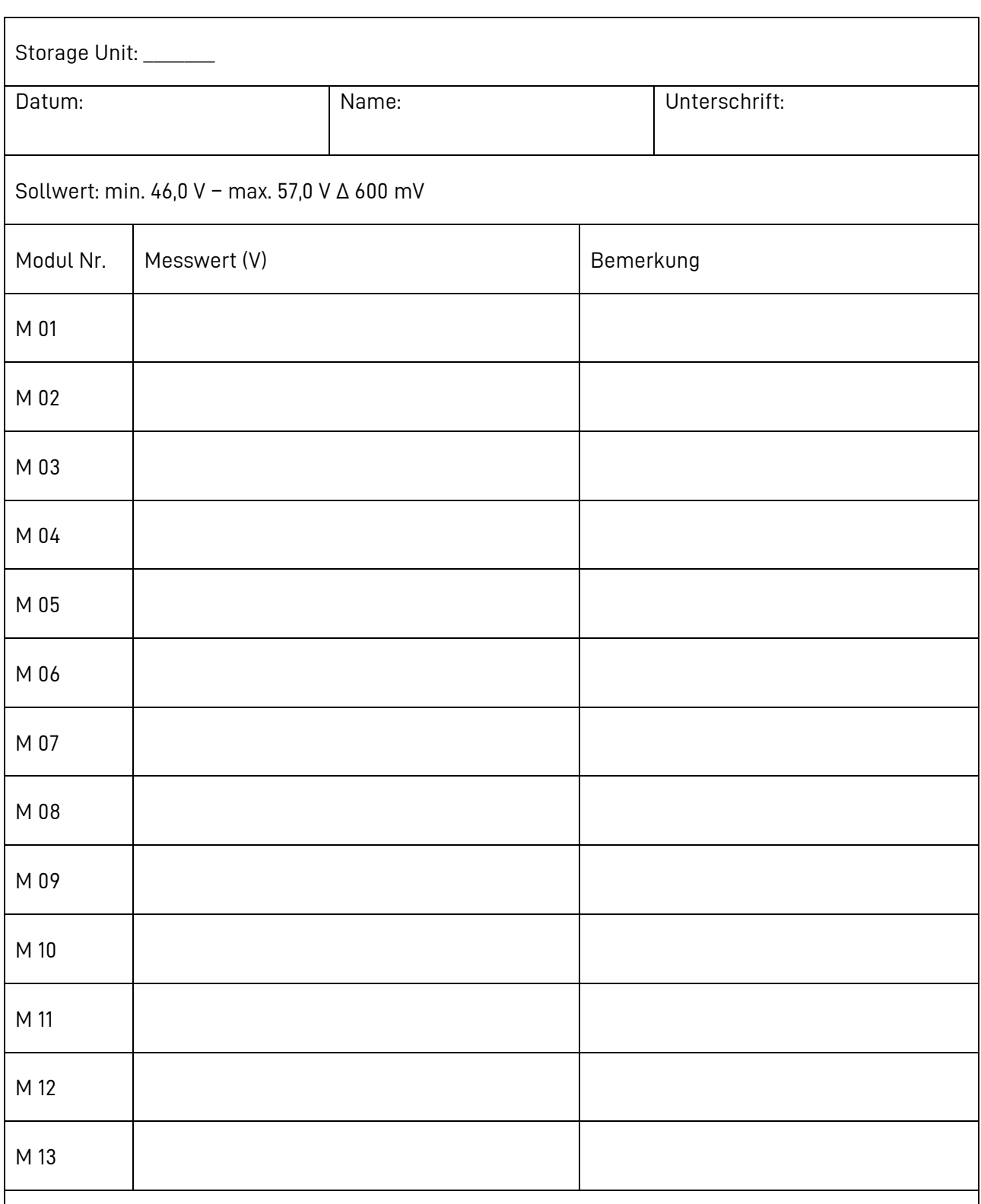

Die Differenz zwischen den 13 min. und max. Messwerten soll 600 mV nicht überschreiten.

• Sollten die Messwerte außerhalb der Vorgabe sein, nehmen Sie die Anlage NICHT in Betrieb!

# **16.4 Protokoll Isolationsprüfung**

ř.

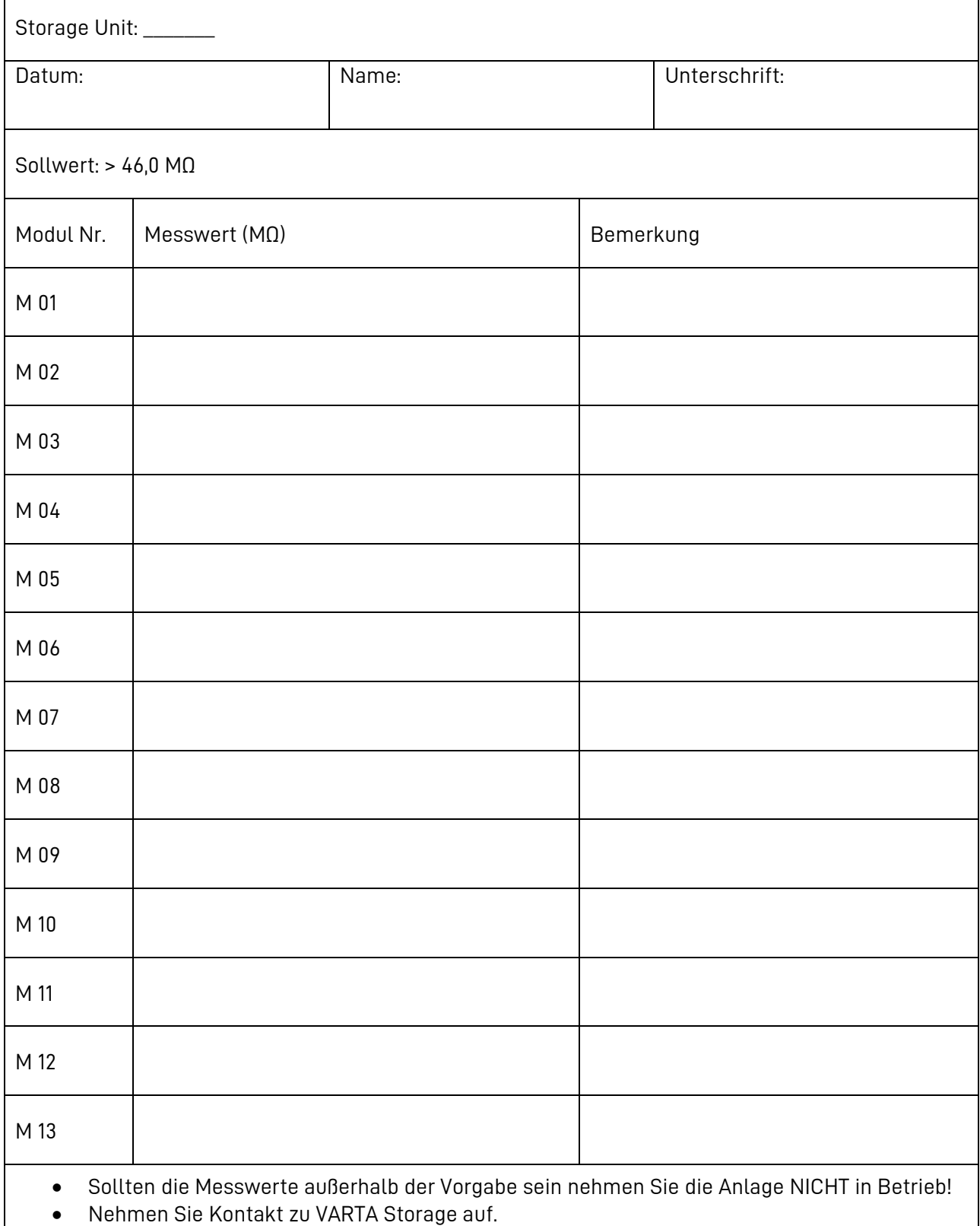

÷,
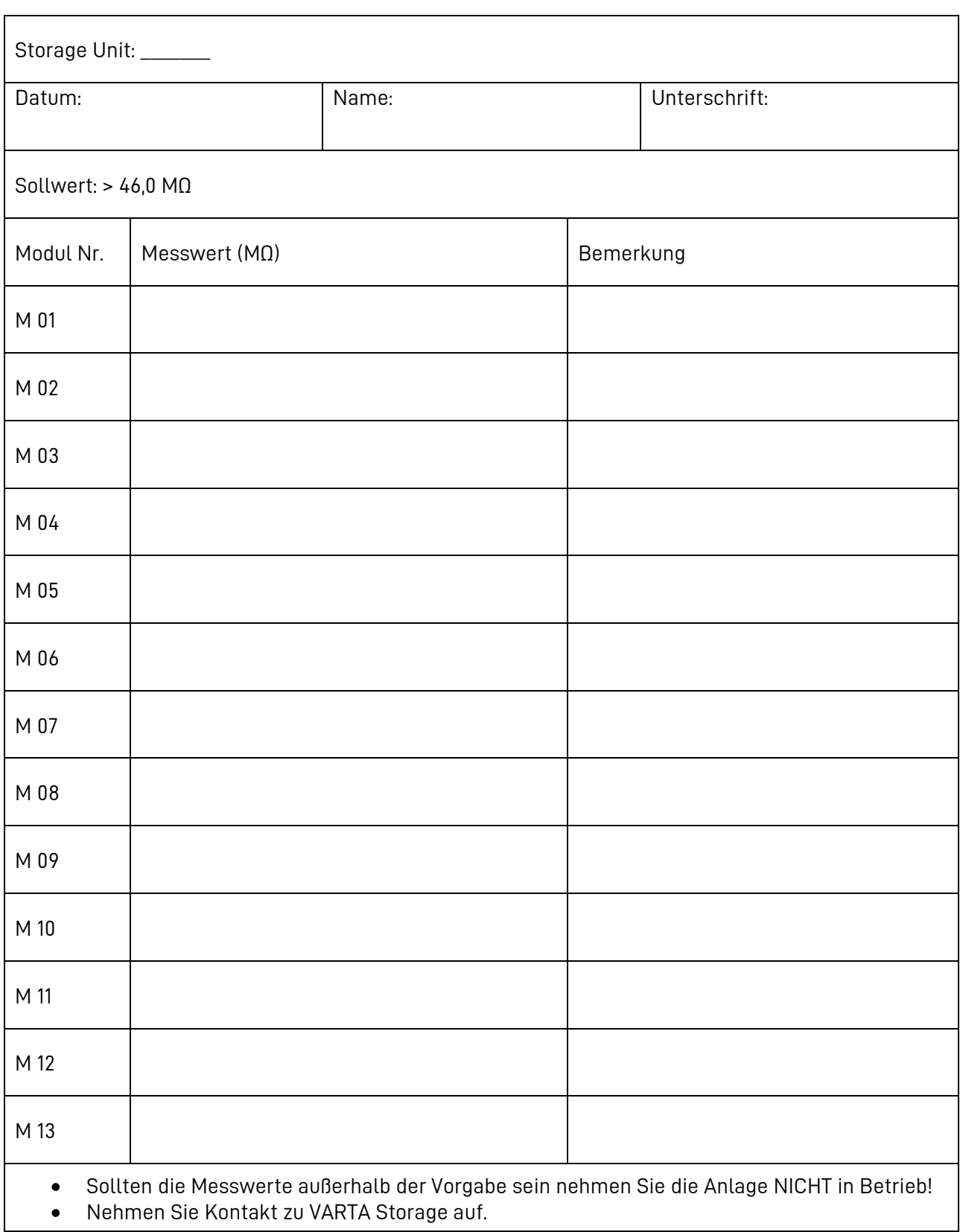

 $\mathbf{I}$ 

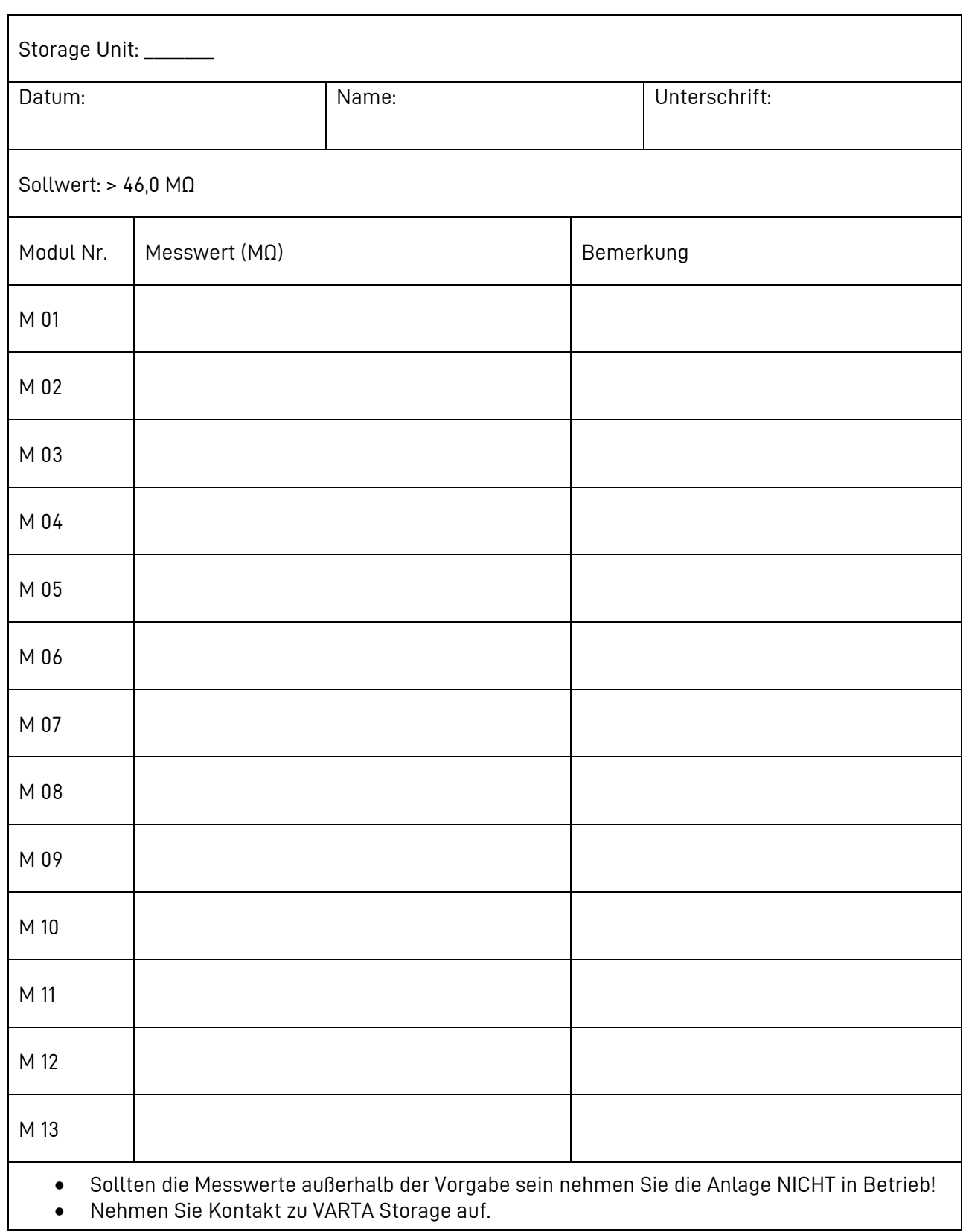

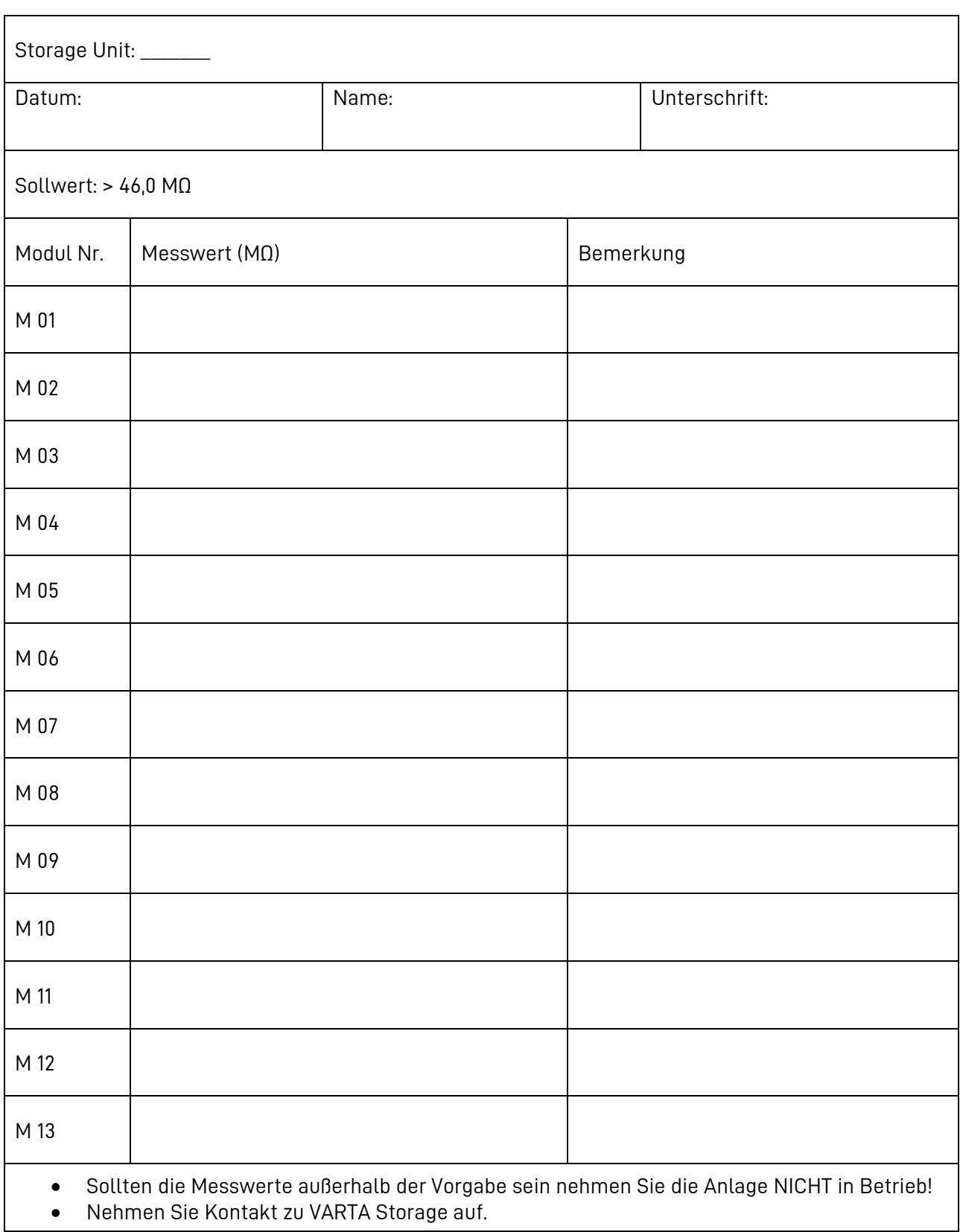

 $\mathbf{I}$ 

## **16.5 Protokoll Modullüfter**

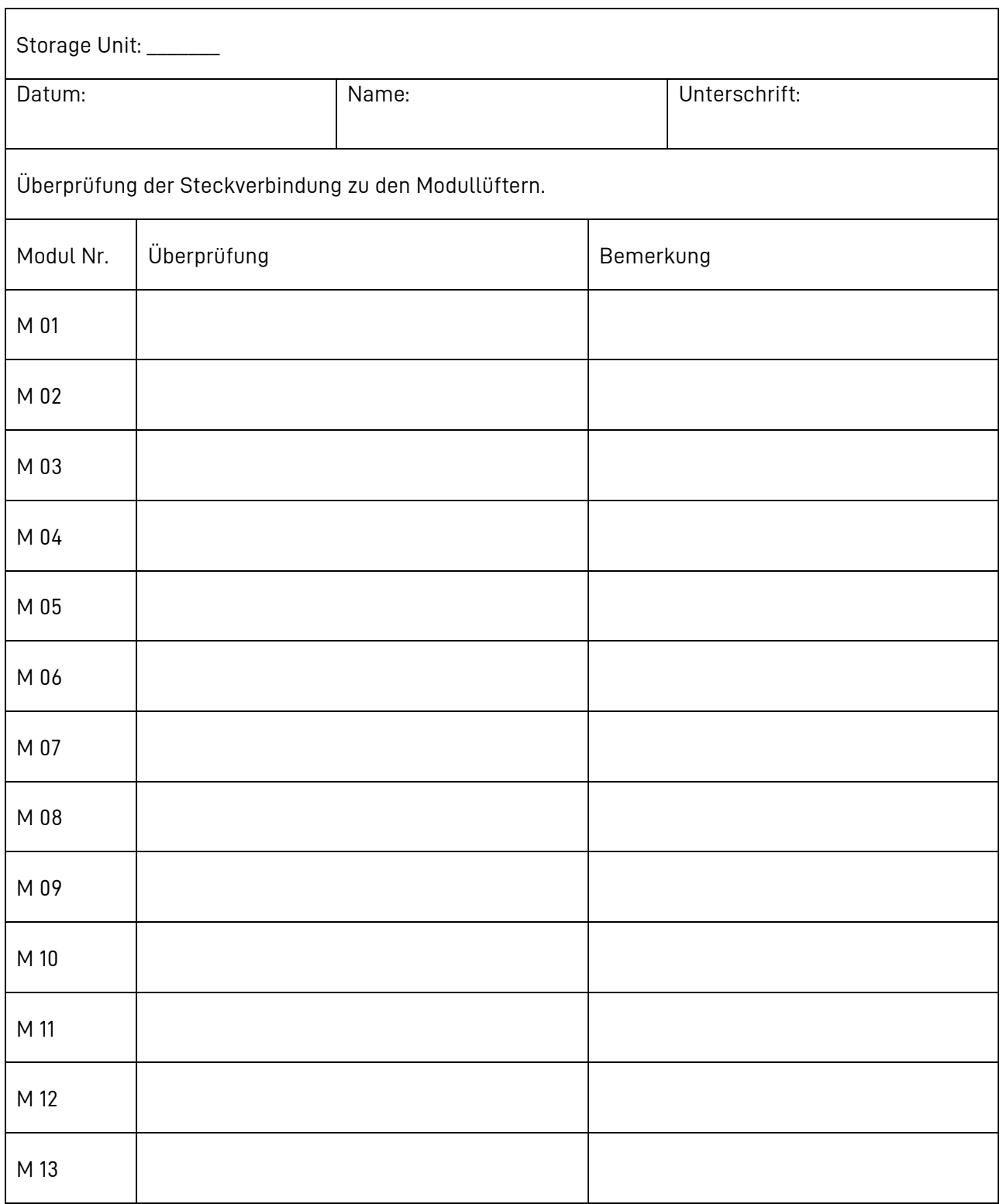

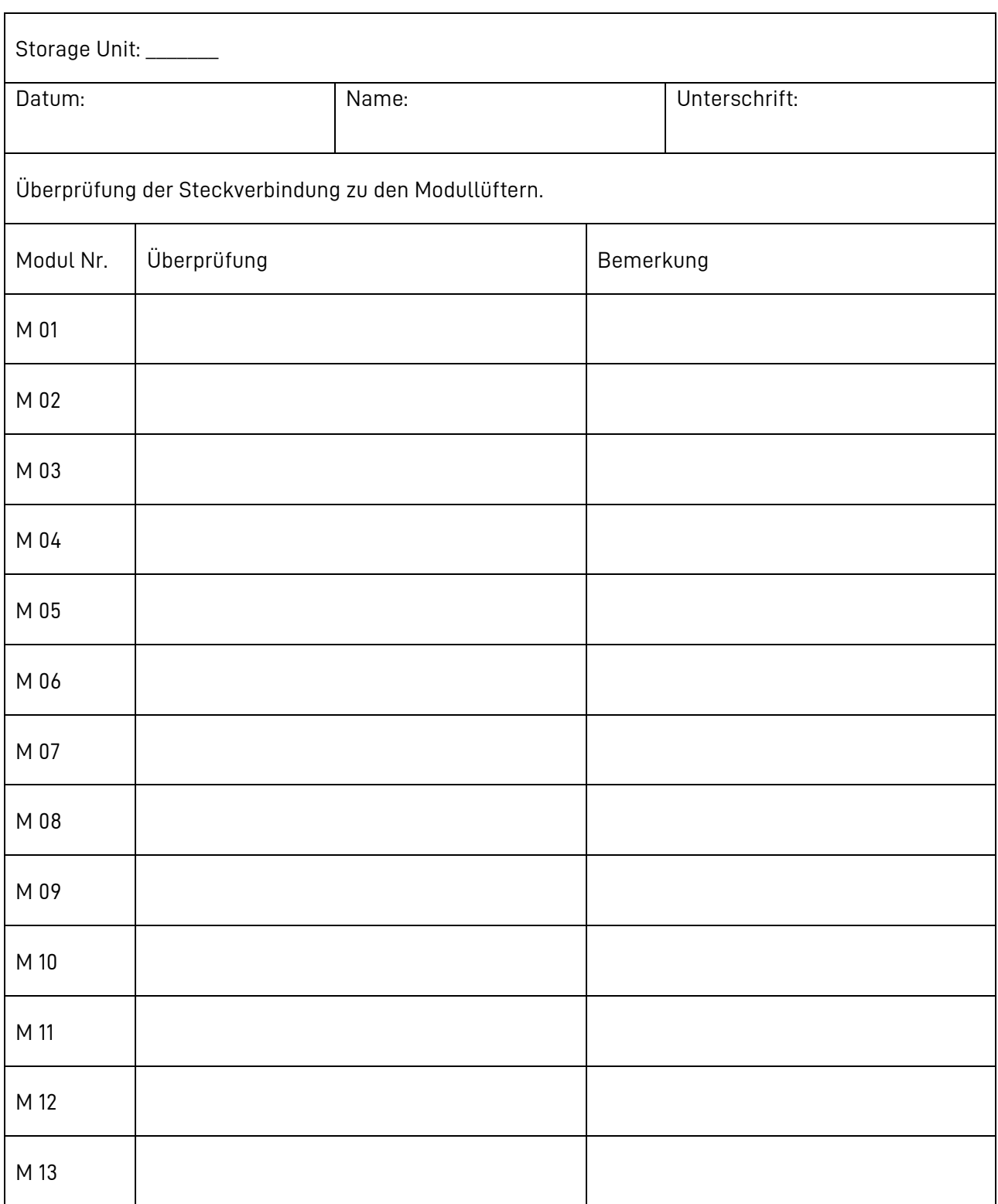

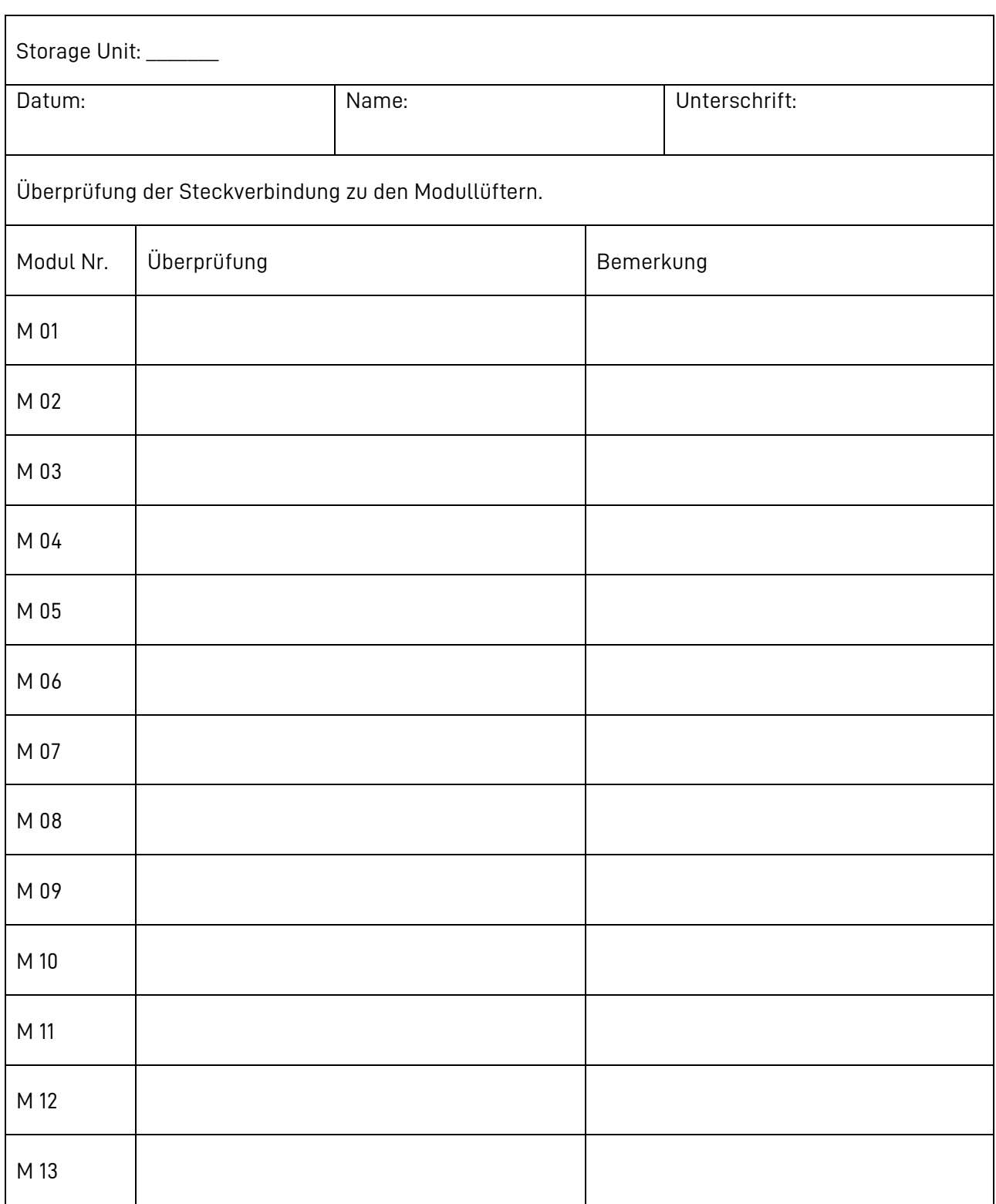

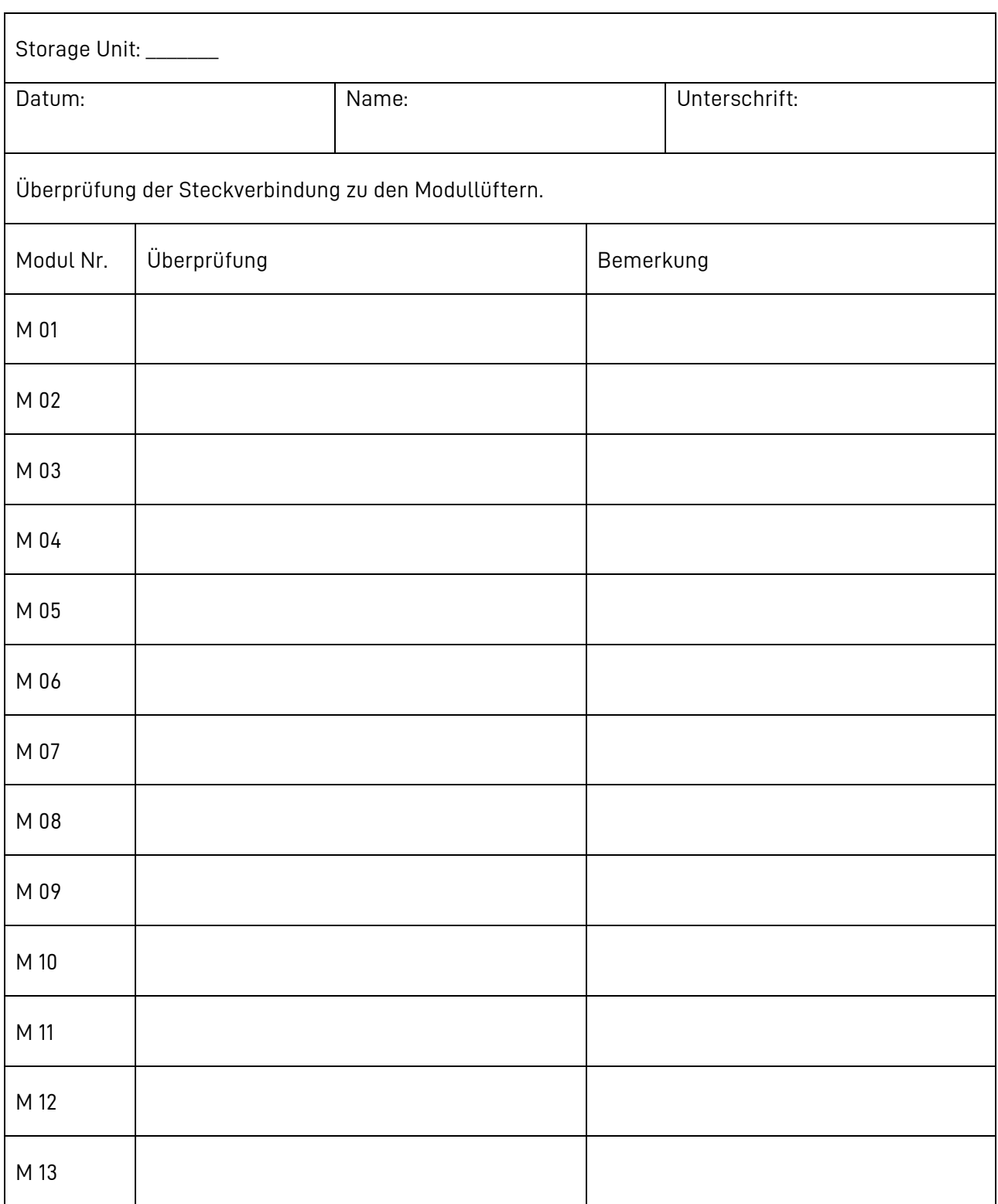

## **16.6 Protokoll Leistungsverbindung**

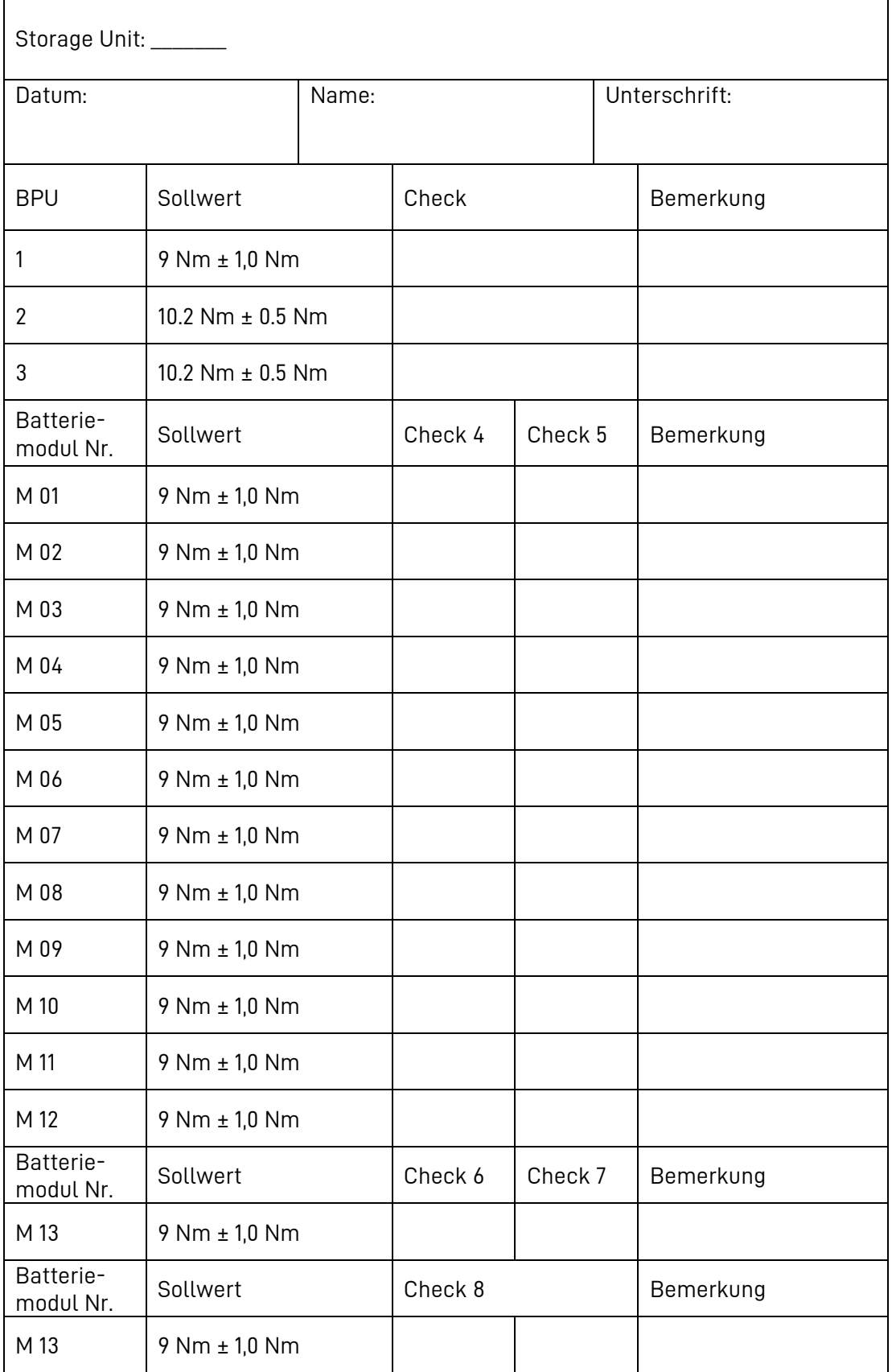

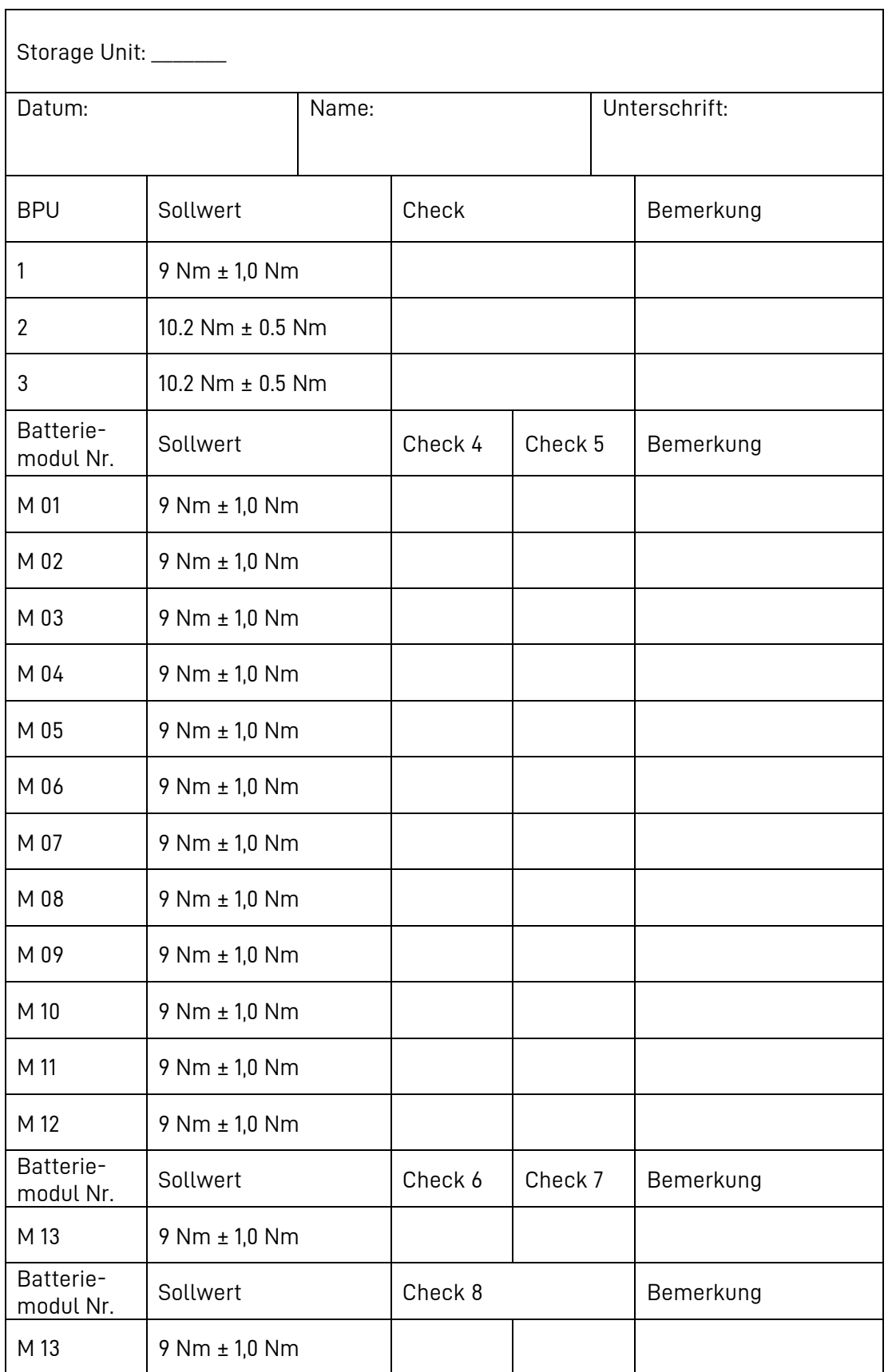

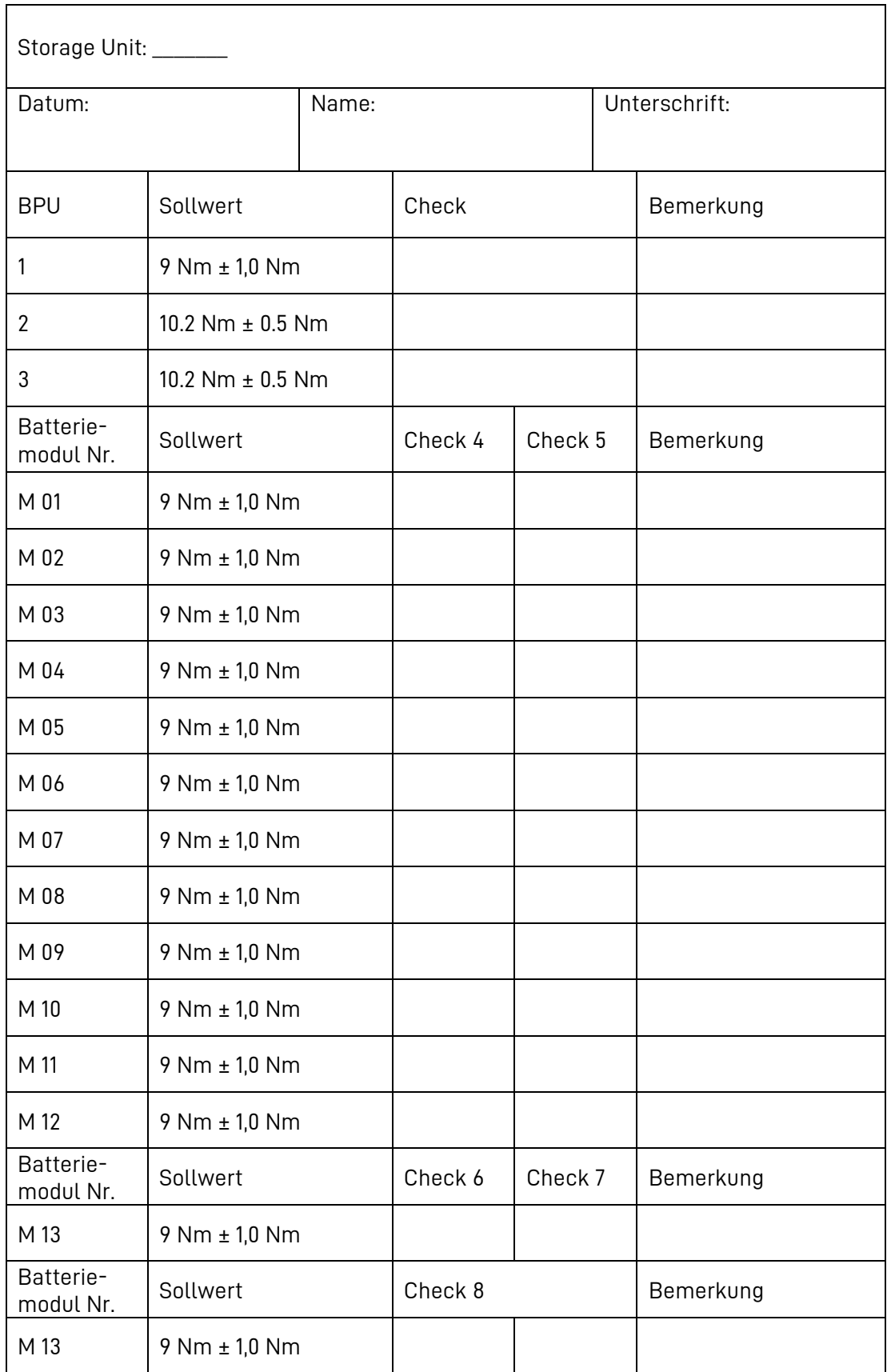

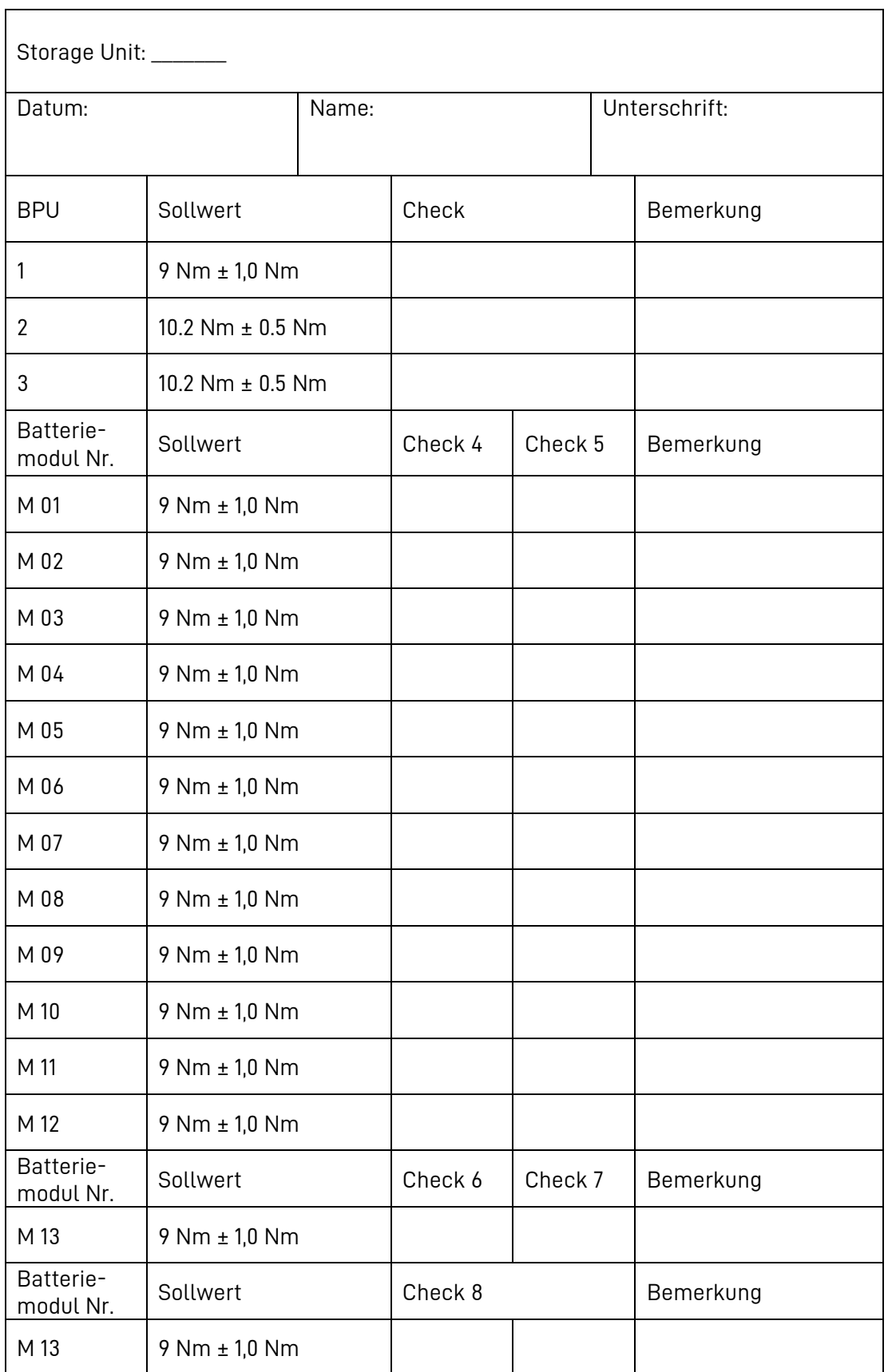

## **16.7 Protokoll Kommunikationsverbindung**

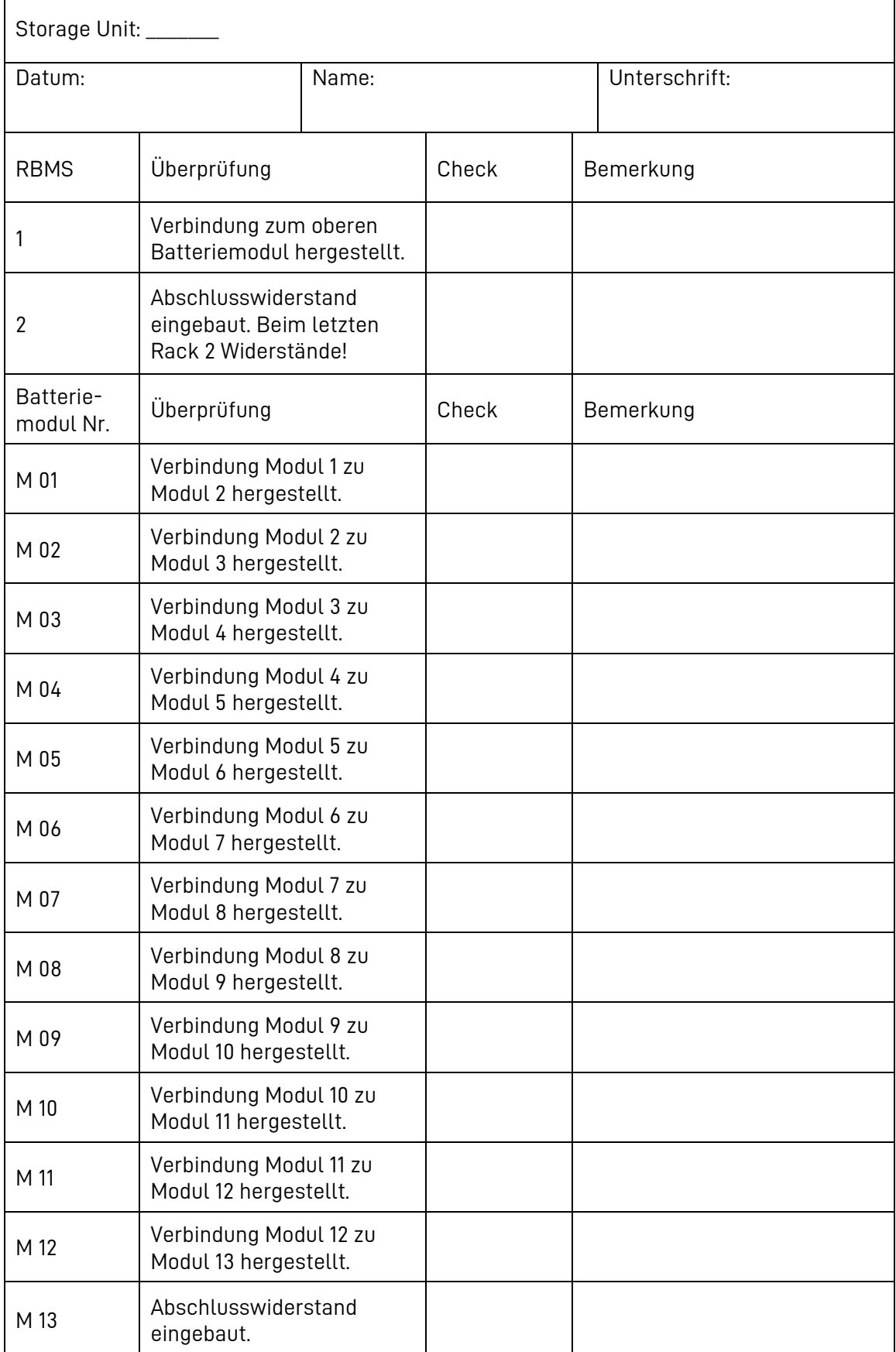

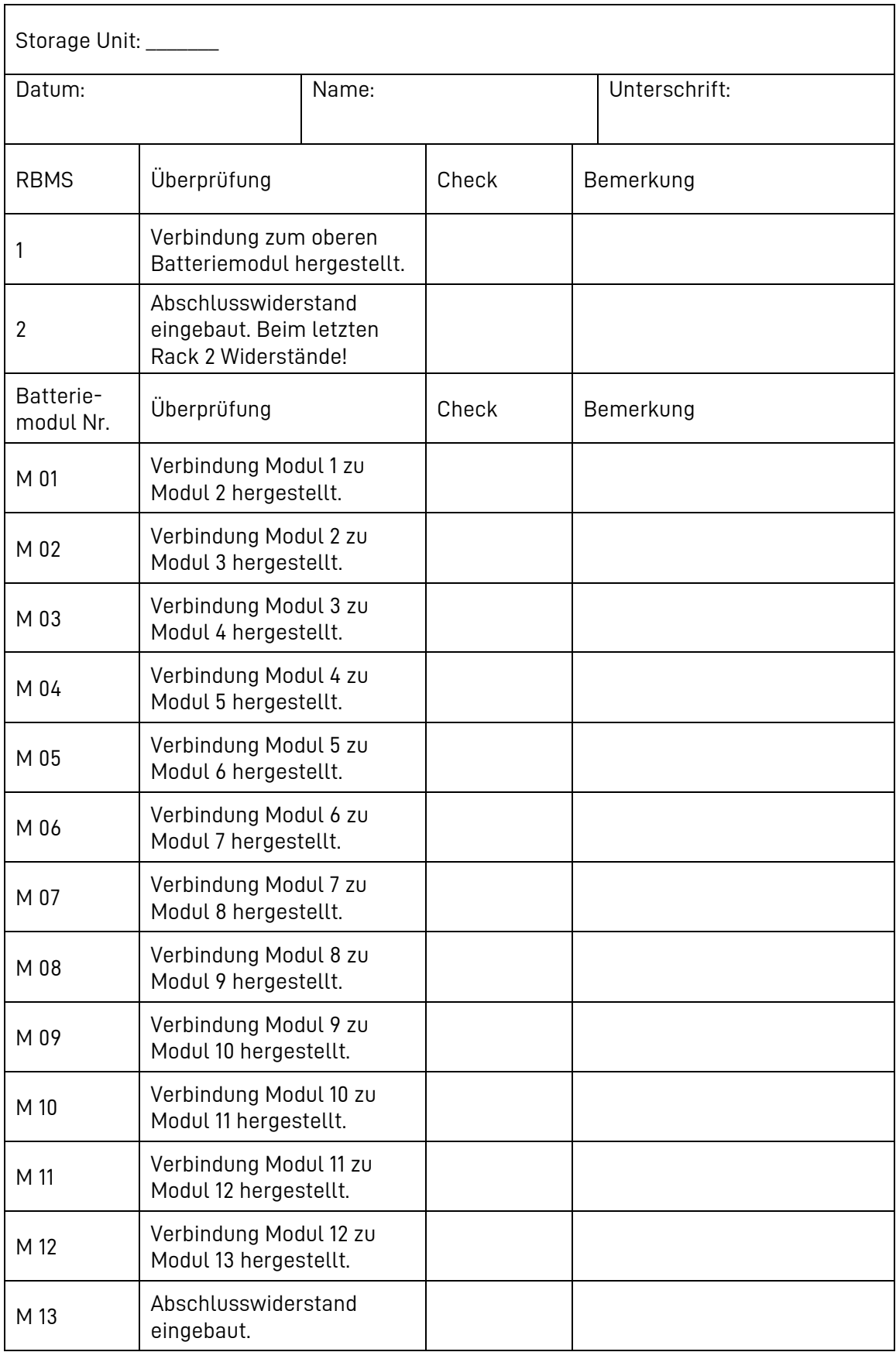

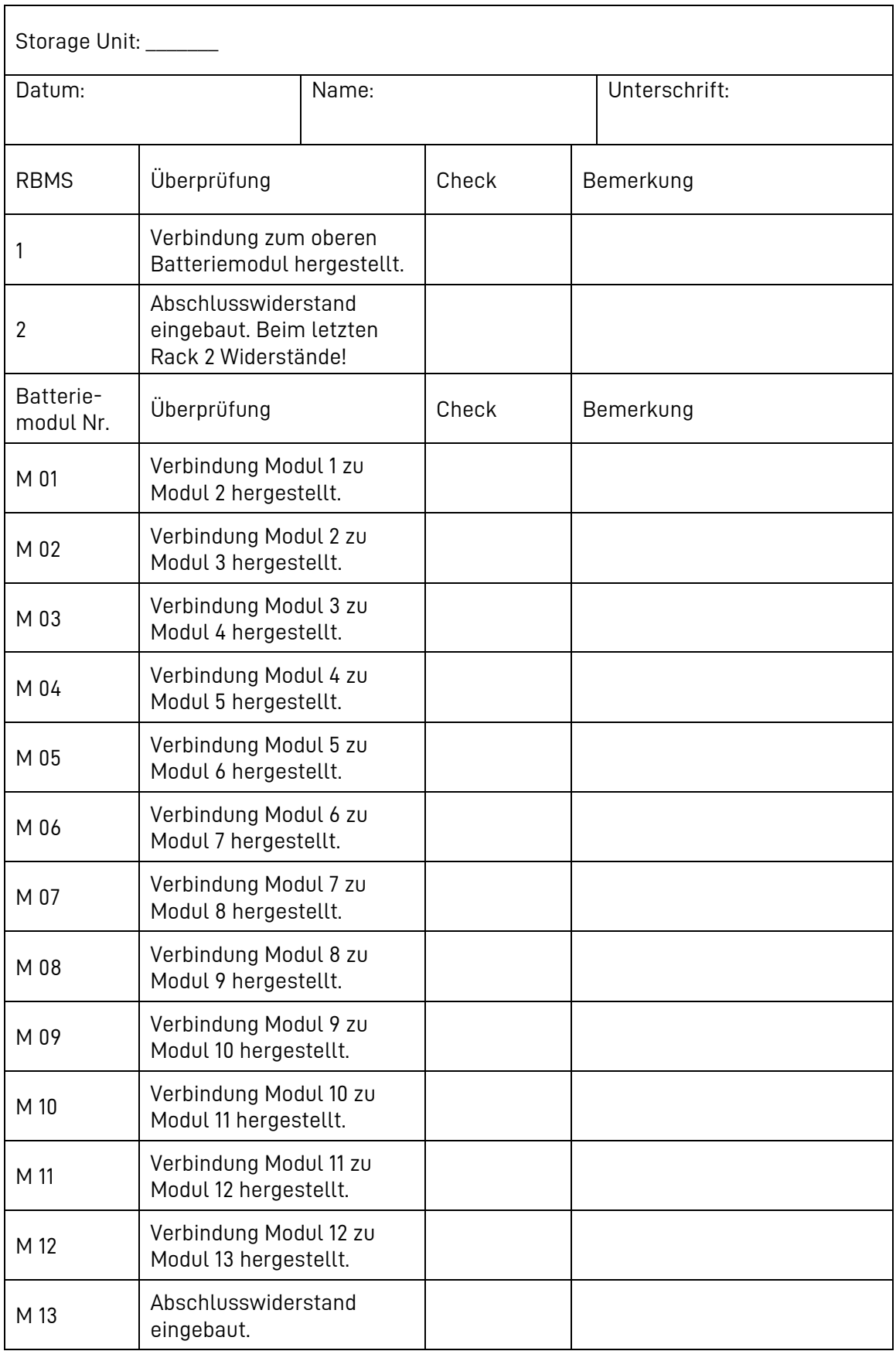

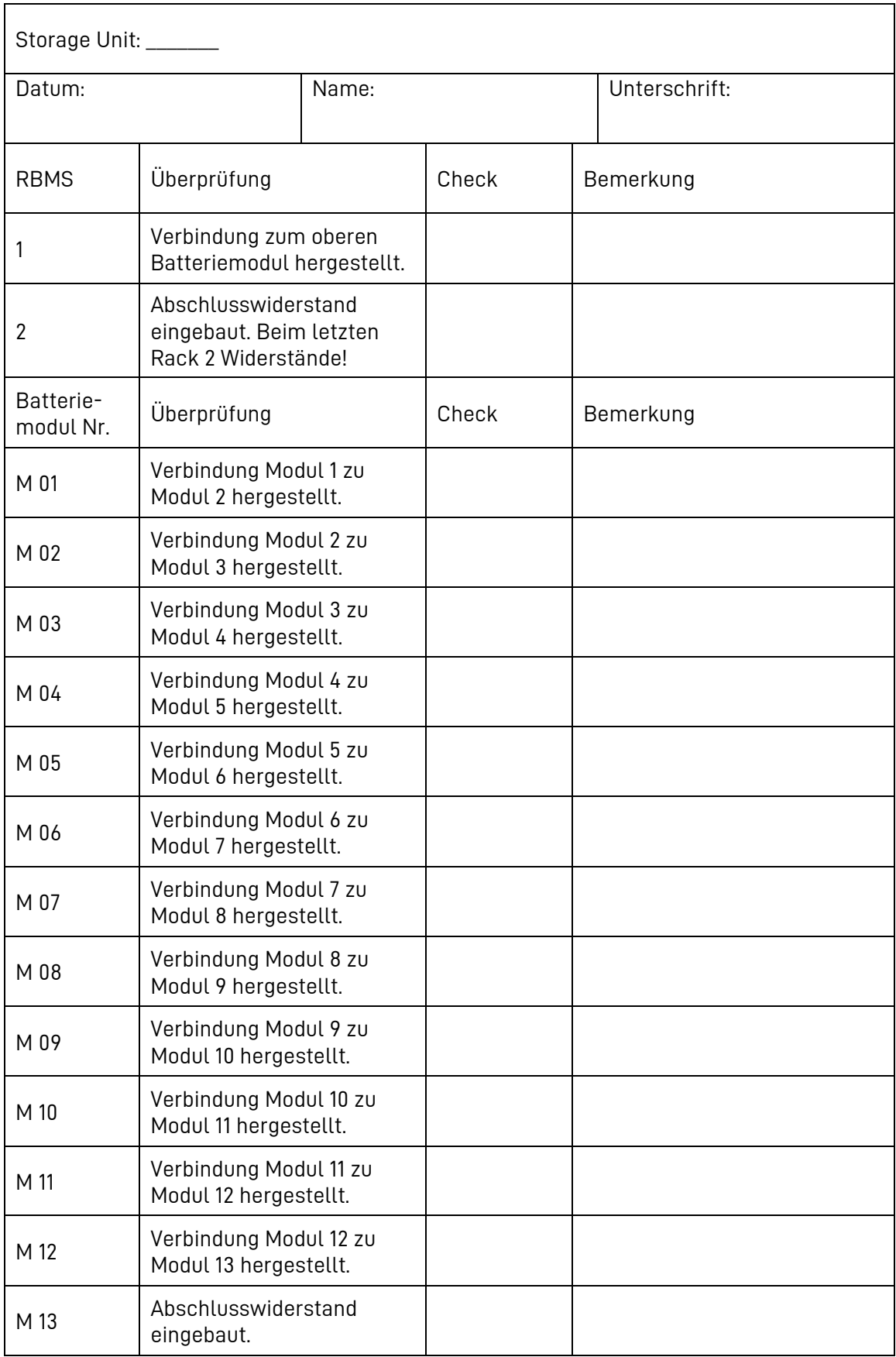